document **pco**.camera / LabVIEW Interface Description

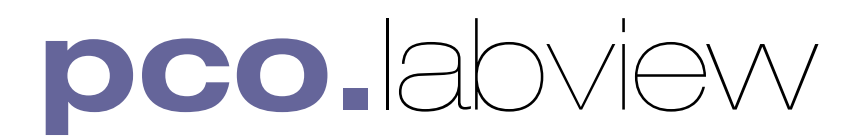

# **LabVIEW driver for pco.camera**

This document describes the LabVIEW interface to the pco.camera series.

Copyright © 2005 **pco** AG (called **pco** in the following text), Kelheim, Germany. All rights reserved. **pco** assumes no responsibility for errors or omissions in these materials. These materials are provided "as is" without warranty of any kind, either expressed or implied, including but not limited to, the implied warranties of merchantability, fitness for a particular purpose, or non-infringement. **pco** further does not warrant the accuracy or completeness of the information, text, graphics, links or other items contained within these materials. **pco** shall not be liable for any special, indirect, incidental, or consequential damages, including without limitation, lost revenues or lost profits, which may result from the use of these materials. The information is subject to change without notice and does not represent a commitment on the part of **pco** in the future. **pco** hereby authorizes you to copy documents for non-commercial use within your organization only. In consideration of this authorization, you agree that any copy of these documents that you make shall retain all copyright and other proprietary notices contained herein. Each individual document published by **pco** may contain other proprietary notices and copyright information relating to that individual document. Nothing contained herein shall be construed as conferring by implication or otherwise any license or right under any patent or trademark of **pco** or any third party. Except as expressly provided above nothing contained herein shall be construed as conferring any license or right under any **pco** copyright. Note that any product, process, or technology in this document may be the subject of other intellectual property rights reserved by **pco**, and may not be licensed hereunder.

# **Table of Contents:**

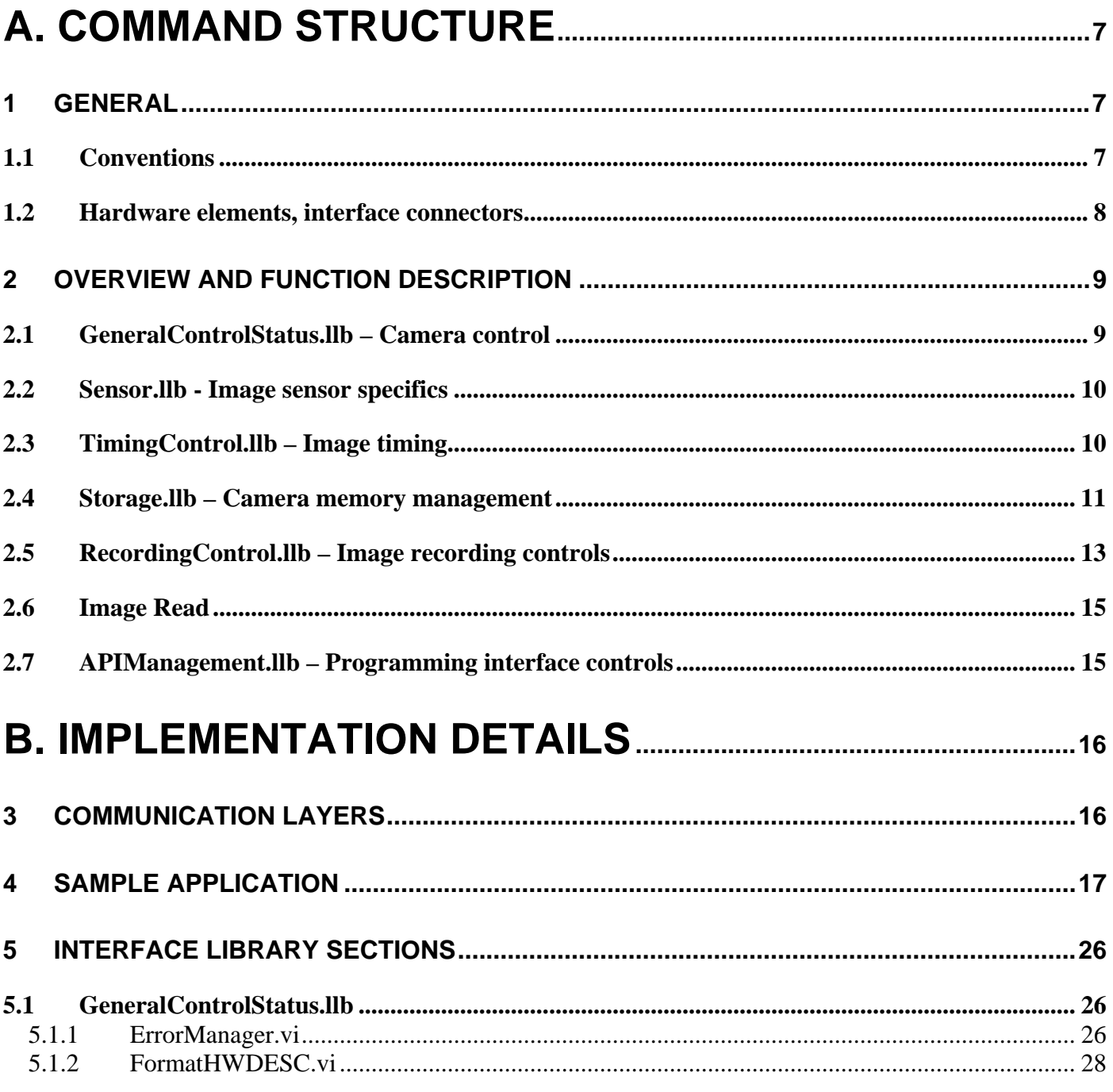

Page 3 of 3

pco. document

#### pco.camera / LabVIEW Interface Description

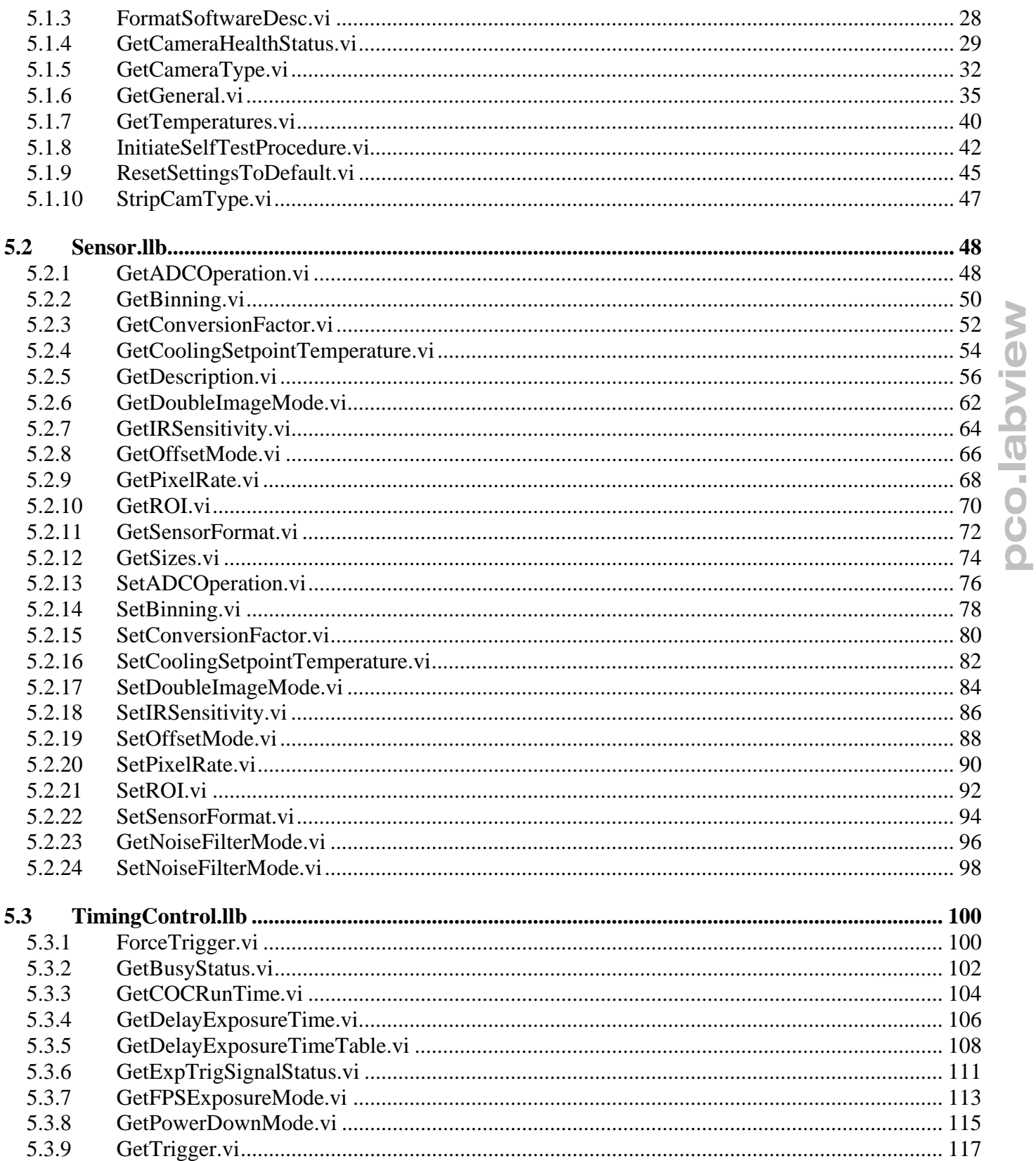

pco. document

#### pco.camera / LabVIEW Interface Description

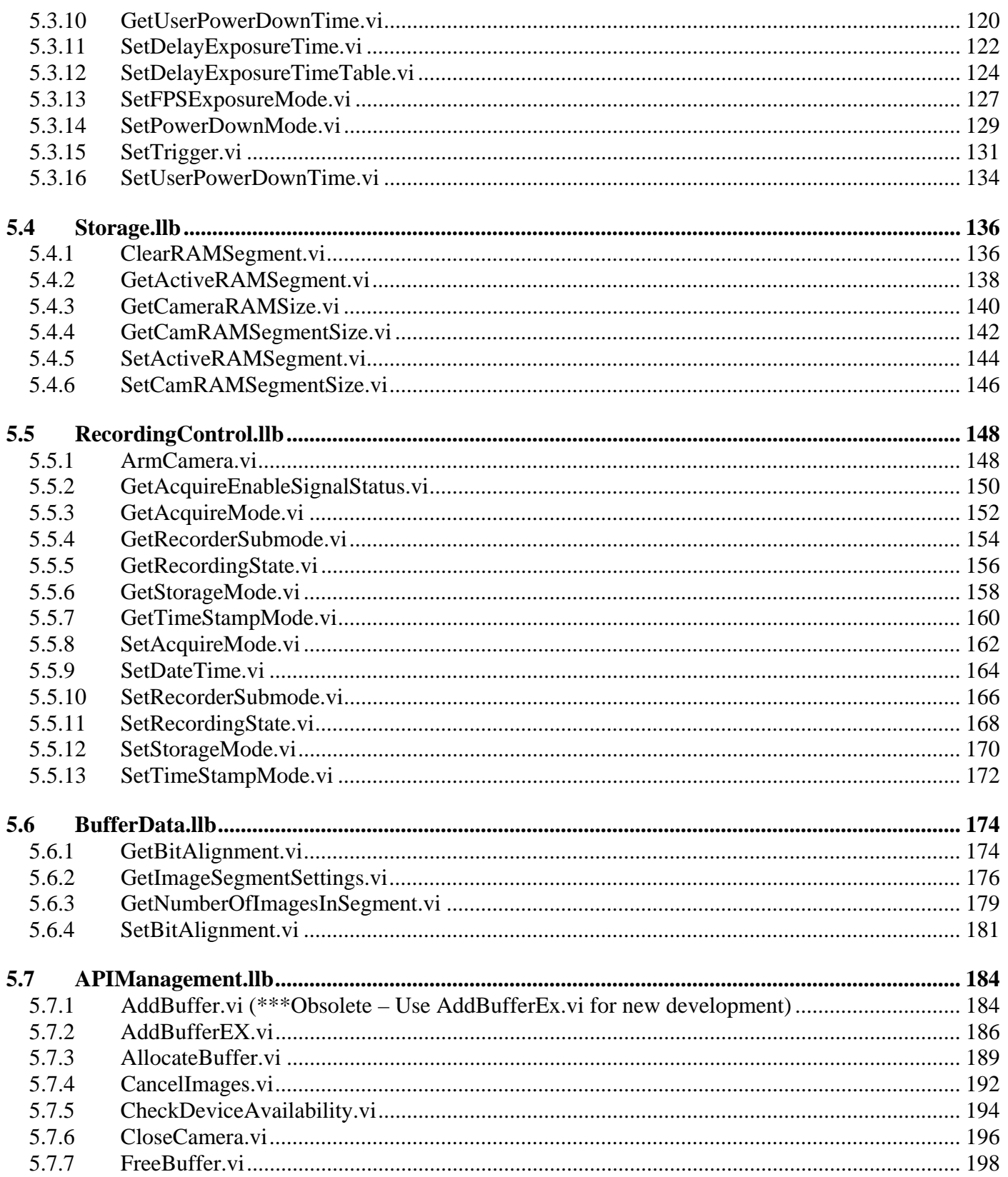

Page 5 of 5

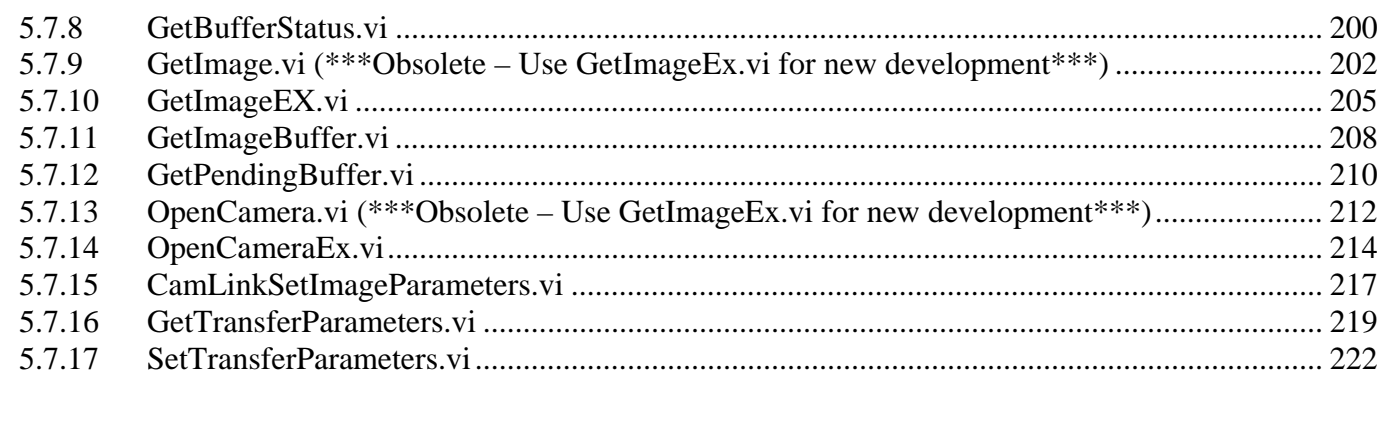

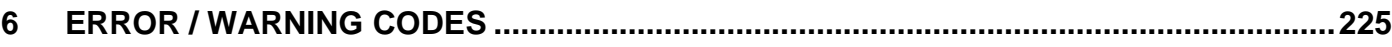

# **A. Command Structure**

This document describes the commands for controlling the pco.camera from within the National Instruments LabVIEW environment. Further explanations appear as needed for the commands, settings and mode configurations.

## **1 General**

- Conventions in this manual
- Hardware elements and interface connectors

### **1.1 Conventions**

The following typographic conventions are used in this manual:

**bold:** get camera type Functions, procedures or modes used [words in brackets]: [run] Possible values or "states" of the described functions ALL CAPITAL WORDS: TRUE Logical or boolean values such as TRUE, FALSE, ON, OFF, 0, 1, RISING, FALLING, HIGH, LOW

 $\langle \text{words in arrows} \rangle$ :  $\langle \text{acq enbl} \rangle$ Names of hardware input / output signals

### **1.2 Hardware elements, interface connectors**

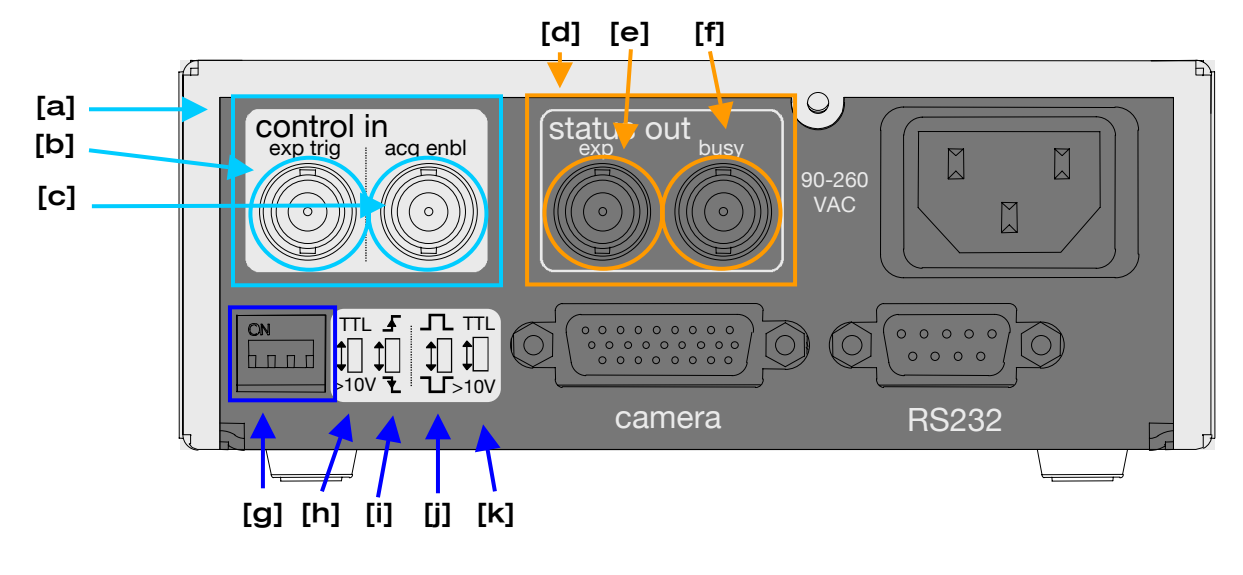

figure 1: View of back panel of **pco.**power

legend:

- [a] <control in > general input for external control signals, BNC plugs
- [b] <exp trig> external exposure trigger input
- [c] <acq enbl> external acquire enable input
- [d] <status out> general status output signals, BNC plugs
- [e] <exp> exposure output signal
- $[f]$  <br/>  $\langle$  busy output signal
- [g] DIP switch, which sets polarity, HIGH and LOW levels and level of voltages
- [h] [TTL] or  $\lceil 50V \rceil$  selects voltage level either TTL = 5V or larger than 10V
- [i]  $\pm$  or  $\pm$  trigger edge selection for  $\langle \text{exp trig} \rangle$  input, either rising or falling edge
- [i]  $\Box$  or  $\Box$  trigger level selection for <acq enbl> input, HIGH or LOW active
- [k] [TTL] or  $\lceil 510V \rceil$  selects voltage level either TTL = 5V or larger than 10V

# **2 Overview and function description**

The LabVIEW interface consists of the following files:

- VI Libraries: APIManagement.llb, BufferData.llb, GeneralControlStatus.llb, RecordingControl.llb, Sensor.llb, Storage.llb, TimingControl.llb
- Dynamic Link Libraries: pcolabview2.dll, SC2\_Cam.lib, SC2\_1394.dll

There are libraries of virtual instruments (VI's) used for camera control and image acquisition, and lowerlevel dynamic link library files. Most of the VI's call functions in the dynamic link library SC2\_Cam.dll, which should reside in your application directory. The SC2\_Cam.dll in turn accesses the SC2\_1394.dll, which should be installed during the driver installation. A third DLL, pcolabview2.dll, handles memory management between the LabVIEW environment and the DLL's.

The VI's are grouped in libraries by function.

- Camera (General)
- Image Sensor
- Timing
- Storage
- Recording
- Image Read
- API-Management

### **2.1 GeneralControlStatus.llb – Camera control**

This library contains general functions to control the camera and to request information about the camera:

- Request camera type, hardware/firmware version, serial number, interface type
- Request camera status (warnings, errors etc.)
- Reset all settings to default values
- Initiate self test procedure
- Get camera / power supply temperature

### **2.2 Sensor.llb - Image sensor specifics**

This group contains complete image sensor control instructions and instructions to request information about the sensor. These are:

- Get Camera description: sensor type, standard resolution, extended resolution, dynamic resolution (bit), delay and exposure times…
- Set/request sensor format: [standard] / [extended].
- Set/request ROI settings.
- Set/request binning settings.
- Set/request pixel rate (frequency for shifting the pixels out of the sensor shift registers).
- Set/request conversion factor (gain) settings.
- Set/request double image mode (expose two images one after another immediately).
- Set/request ADC mode (use one or two ADCs for digitizing the pixel data of the sensor).
- Set/request IR sensitivity setting (ON/OFF).
- Set/request cooling set point temperature.
- Set/request Offset Mode.

## **2.3 TimingControl.llb – Image timing**

This group contains all available commands for control of imaging process timing:

- Set / request delay and exposure time (timebase, timetable) for taking images.
- Set / request trigger mode for exposures: [auto trigger], [force trigger], [extern edge triggered], [extern exposure pulse trigger<sup>(1)</sup>. Controls the usage of the  $\langle \text{exp trig}\rangle$  control input. See below for a detailed description of the trigger modes.
- Force trigger: this software command starts an exposure if the trigger mode is in the state [auto ] trigger], [force trigger] or [extern edge triggered]. If in [extern exposure pulse trigger] mode nothing happens.
- Request busy status: A trigger is ignored if the camera is still busy (exposure or readout). In case of [force trigger] command, the user may request the camera's busy status in order to generate a valid [force trigger] command.
- Set / request power down time (threshold value, which becomes available in case of exposure times longer than 1s)
- Read control input (<exp trig>): read TRUE or FALSE level of external control input<sup>(2)</sup> (<control in>).

#### **Notes:**

- (1) Edge type (FALLING edge / RISING edge) as well as the electrical sensitivity (trigger level) are selected by DIP switches at the power supply unit near the trigger input  $\langle$  control in $\rangle$ ). In double image mode, the first exposure time is affected by the trigger commands. The duration of the second exposure is always given by the readout time of the first image.
- (2) If the DIP switch shows a RISING edge, then the HIGH level signal is TRUE and the LOW level signal is FALSE. If the DIP switch shows a FALLING edge, then the HIGH level signal is FALSE and the LOW level signal is TRUE.

The following table shows how the different trigger modes work:

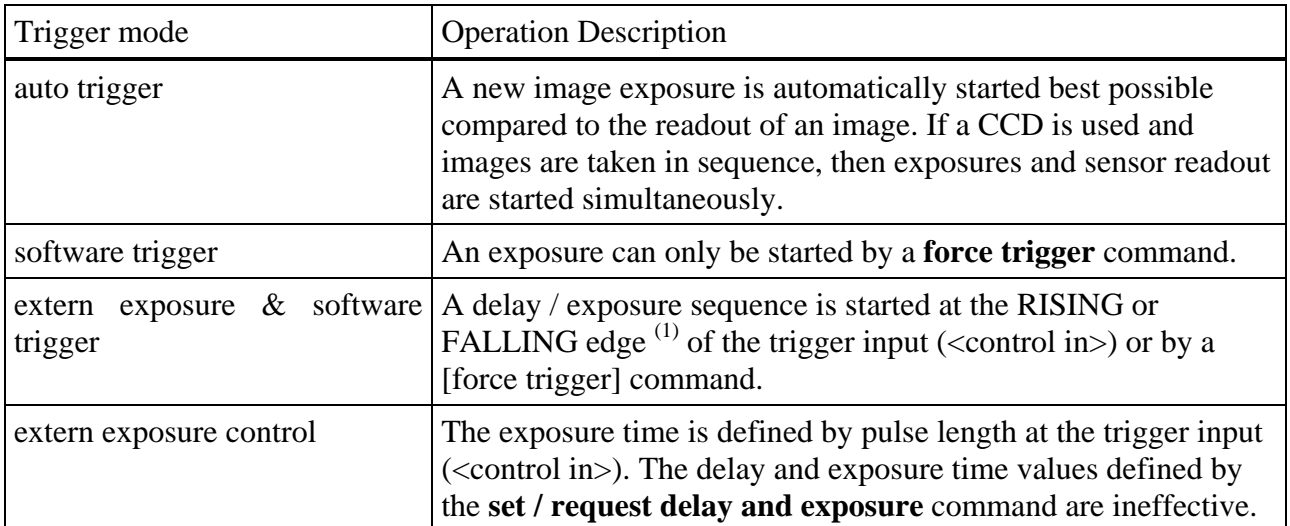

### **2.4 Storage.llb – Camera memory management**

This set contains all commands needed for controlling the memory and storage process.

The total camera memory is divided into four segments (similar to partitions on hard discs).

- Request RAM size (pages) and page size (pixels)
- Request / set RAM segment size in pages
- Clear RAM segment
- Get / set active RAM segment

#### **Note:**

Consistency check (in order to avoid buffers that overlap)must be performed by the application software!

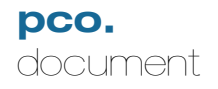

Each segment also contains information about the image settings (ROI / binning etc.) for the images stored within this segment (all images must have the same format).

## **2.5 RecordingControl.llb – Image recording controls**

- Set / request storage mode: [recorder mode] / [FIFO buffer mode] (see insert box 2.5.1 for further explanations)
- Set / request recorder submode: [sequence] / [ring buffer] (see insert box 2.5.2 for further explanations)
- Set / request recording state: [run] / [stop] (see insert box 2.5.3 for further explanations)
- Arm: prepare camera for recording command This function is necessary before a new recording (**set recording** = [run]) command is released. This function takes the delay, exposure, triggering, recorder mode (etc.) settings, compiles them and prepares the camera to start immediately when a start of recording (**set recording** = [run]) is performed.
- Set / request acquire mode: [auto] / [external], controls the usage of the  $\langle \text{acq} \rangle$  control input
	- [auto]: the external control input  $\langle \text{acq en} \rangle$  is ignored
	- [external]: the external control input <acq enbl> is a static enable signal of images. If this input is TRUE, then exposure triggers are accepted and images are taken. If this signal is set FALSE, then all exposure triggers are ignored and the sensor readout is stopped.
- Read control input (<acq enbl>): read TRUE or FALSE level of external control input<sup>(1)</sup> (<control in>)
- Set date / time
- Set / request timestamp mode

#### **Notes:**

Box 2.5.1

Active (TRUE) level (LOW/HIGH) as well as the electrical sensitivity is selected by DIP switches at the power supply unit near the acquire enable input(<acq enbl>).

(1) If the DIP switch shows  $\Box$  then the HIGH level signal is TRUE and the LOW level signal is FALSE. If the DIP switch shows  $\Box\Box$  then the HIGH level signal is FALSE and the LOW level signal is TRUE.

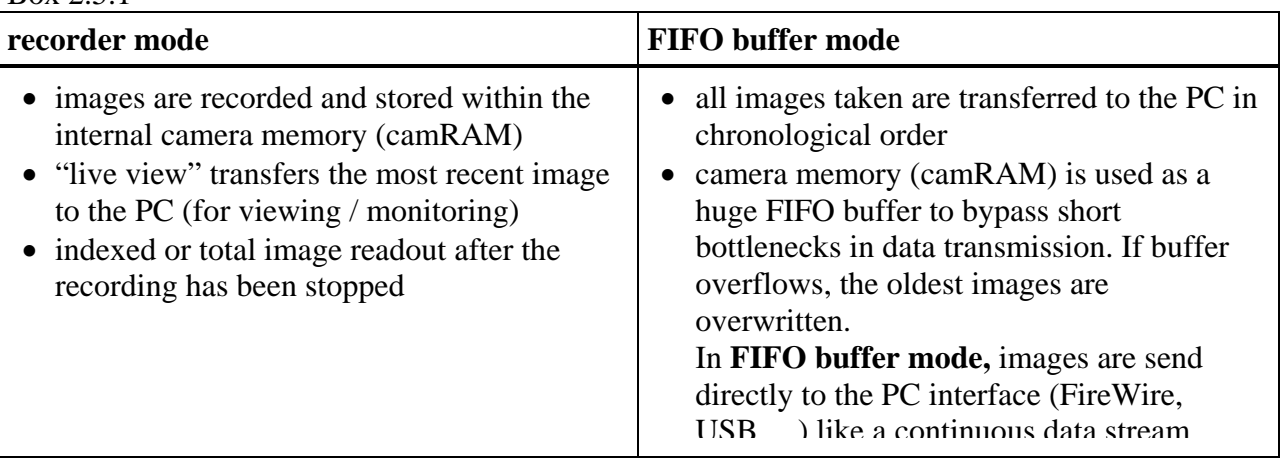

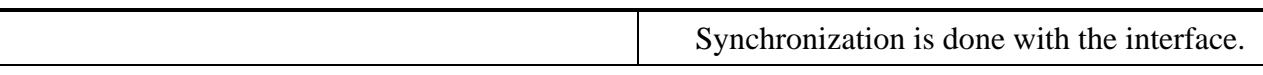

#### Box 2.5.2

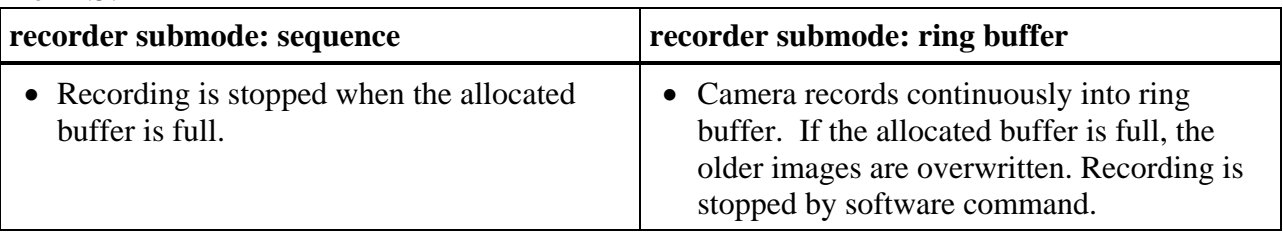

#### **BOX 2.5.3**

#### **Recording: [run] / [stop]**

The recording command controls the camera status. If the recording state is [run], images can be released by **exposure trigger** and **acquire enable**. If the recording state is [stop] all image readout or exposure sequences are stopped and the sensors (CCDs or CMOS) are running in a special idle mode to prevent dark charge accumulation.

The recording state has the highest priority compared to functions like **acquire enable** or **exposure trigger**.

The recording state is started by:

• software command: **Set recording** = [run]

The recording state is stopped by:

- powering on the camera
- software command: **Set recording** = [stop]
- software command: Reset all settings to default values.
- $\bullet$  in recorder submode = [sequence], if the buffer overflows.

#### **2.6 Image Read**

- Request image settings for this segment (ROI, binning, horizontal x vertical resolution)
- Request number of images in segment

The image readout is part of the API-management commands. If the camera is in recording state the PCO\_AddBuffer command must be used. If the camera is not in recording state, the PCO\_GetImage command must be used.

### **2.7 APIManagement.llb – Programming interface controls**

- Open and close the camera device
- Buffer management (allocate, free, add buffer, get status) and image access
- Device availability during runtime

# **B. Implementation Details**

# **3 Communication Layers**

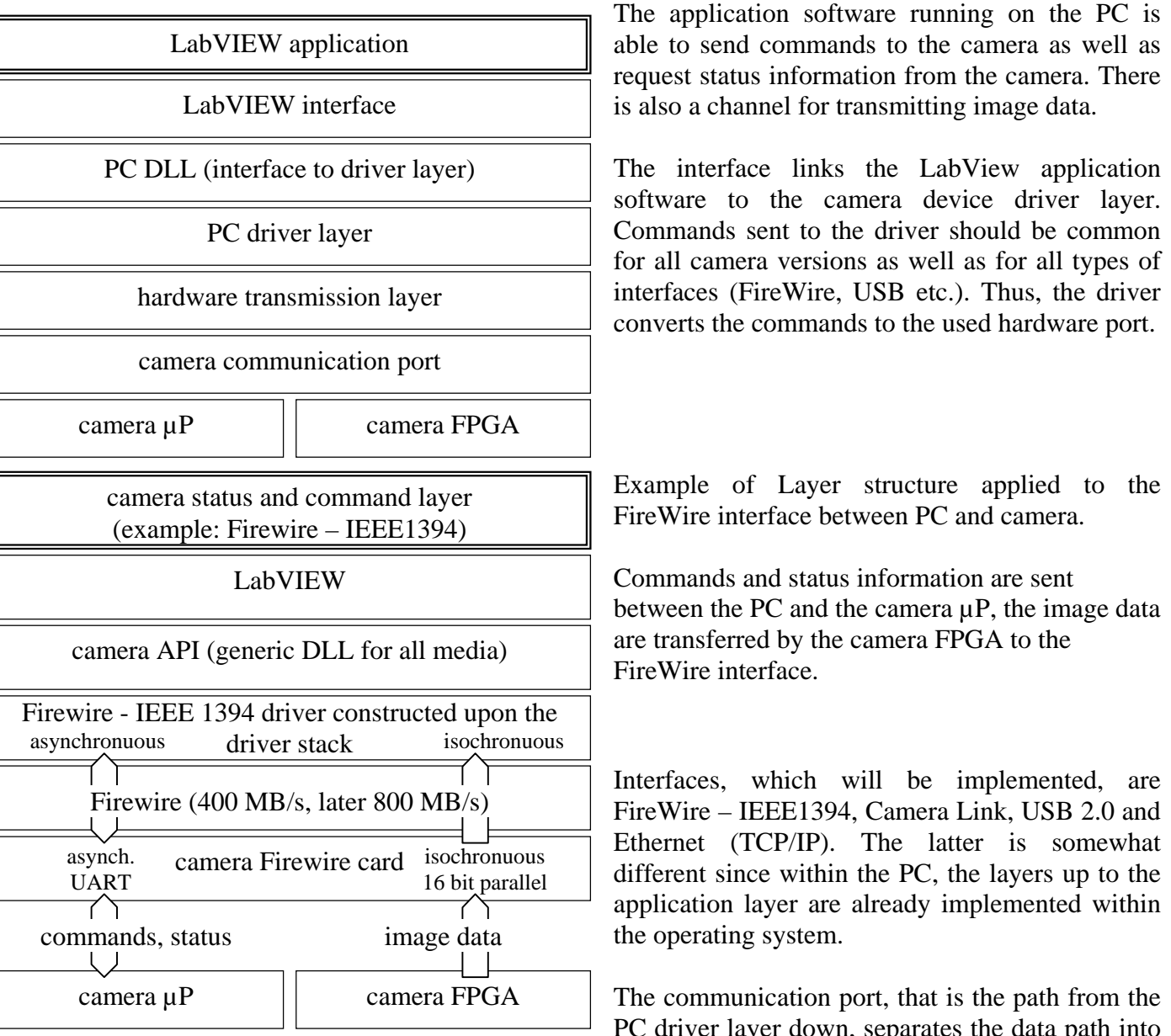

channels for commands, status messages and image data.

PC driver layer down, separates the data path into

# **4 Sample application**

A basic sample application is provided with the driver libraries, to illustrate the camera modes of operation. Developers can use this as a basis for further development, by inserting library functions into the sample application at the appropriate points.

The sample program illustrates hown to obtain images from the pco.camera while the camera is recording, through the use of the buffer queue and the buffer events. It also illustrates how to retrieve previously recorded images from CamRAM.

#### **SampleProgramExample.vi**

A short program to demonstrate the fundamentals of control and image acquision with the pco.camera series. The program records a sequence of images, with "live" updating, until the "StopRecording" button is pressed. A subset of recorded images is then read out from the camera RAM.

**Warning**: Limit the number of images read back tfrom the camera RAM to a reasonable number. Images are stored as a three-dimensional array, which can very large.

#### **Front Panel**

**ROIXO** 

**ROIYO** 

2) Record images:

3) Read out images:

 $\theta$ r

 $\theta$   $\blacksquare$ 

Record

 $\triangleright$ 

Readout

Start

Page

 $\theta$ o

ĤΙ

 $\Box$ c

4) Display image:

#### pco.labview 1) Setup camera: InterfaceType  $\left(\frac{\mathcal{L}}{\mathcal{L}}\right)$ Silicon Software ME3 Camera Link StorageMode Rate  $\Box$  FIFO  $\theta$  or  $\equiv$  Recorder TriggerMode Auto Exposure **ExposureTimeBase**  $\bigoplus$  50  $\left(\frac{1}{r}\right)$  milliseconds **DelayTimeBase** Delay Amilliseconds ₿⊡

ROIX1

 $^{4}$  1280

ROIY1

 $\frac{2}{1}$  1024

**ImageCount** 

Reading

Quit

STOP

 $\bullet$ 

Stop  $\bigoplus$ 10

35

A short program to demonstrate the fundamentals of control and image acquision with the pcollcamera series. The program records a sequence of images, with "live" updating, until the "StopRecording" button is pressed. A subset of recorded images is then read out from the camera RAM. WARNING: Limit the number of images read back tfrom the camera RAM to a reasonable number. Images are stored as a three-dimensional array, which can very large. Use ctrl-H for more help on the individual controls and indicators.

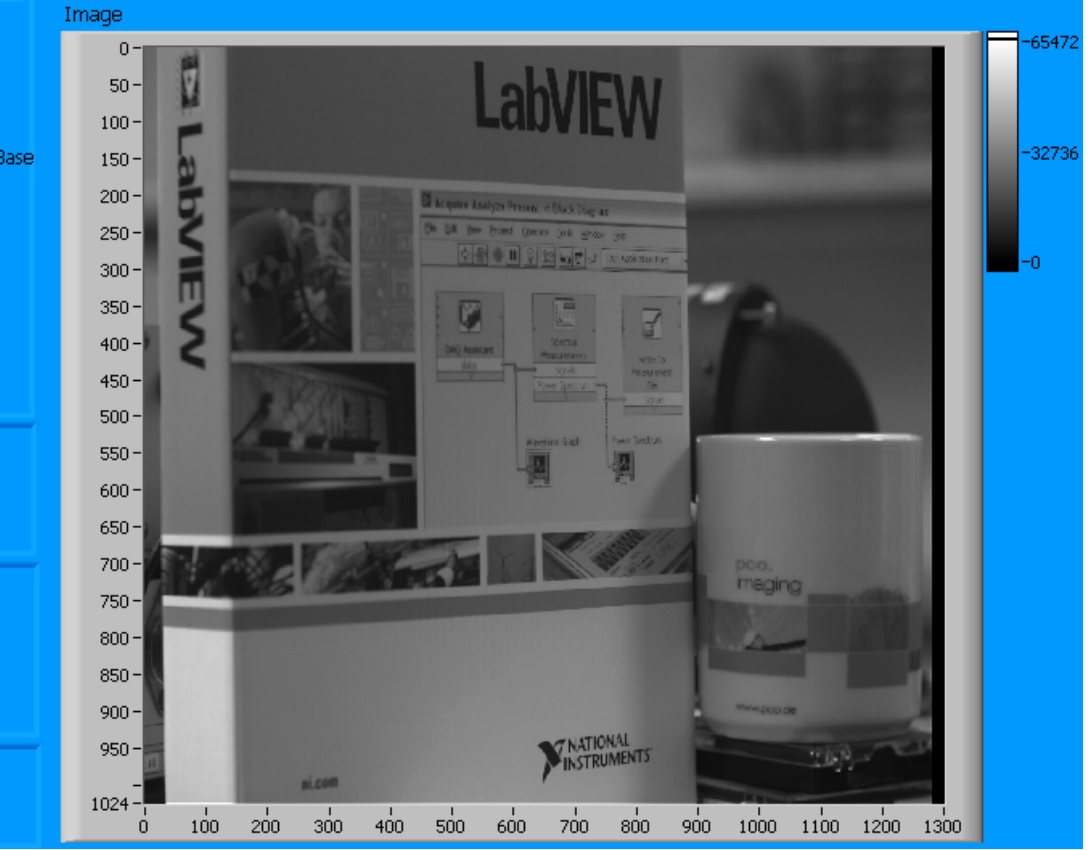

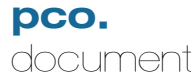

#### **Block Diagram**

Refer to the SampleProgramExample.vi for the full block diagram. Sections of the block diagram are presented here for more detailed explaination.

The first step is to initialize the camera, using the OpenCameraEx.vi. Information about the camera connected is obtained using GetCameraType.vi and GetDesc.vi.

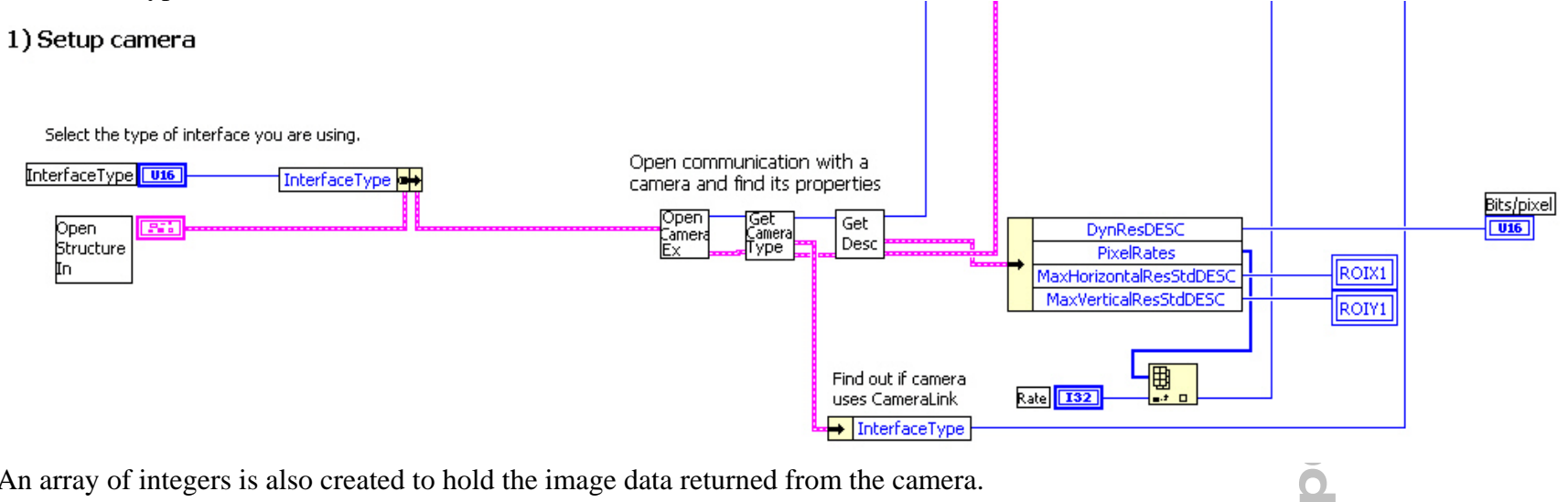

Ŏ

An array of integers is also created to hold the image data returned from the camera.

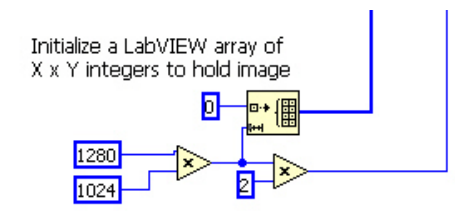

**Page 20 of 20**

Camera parameters are set using the VI's in the driver library. Parameters are uploaded to the camera using the ArmCamera.vi.

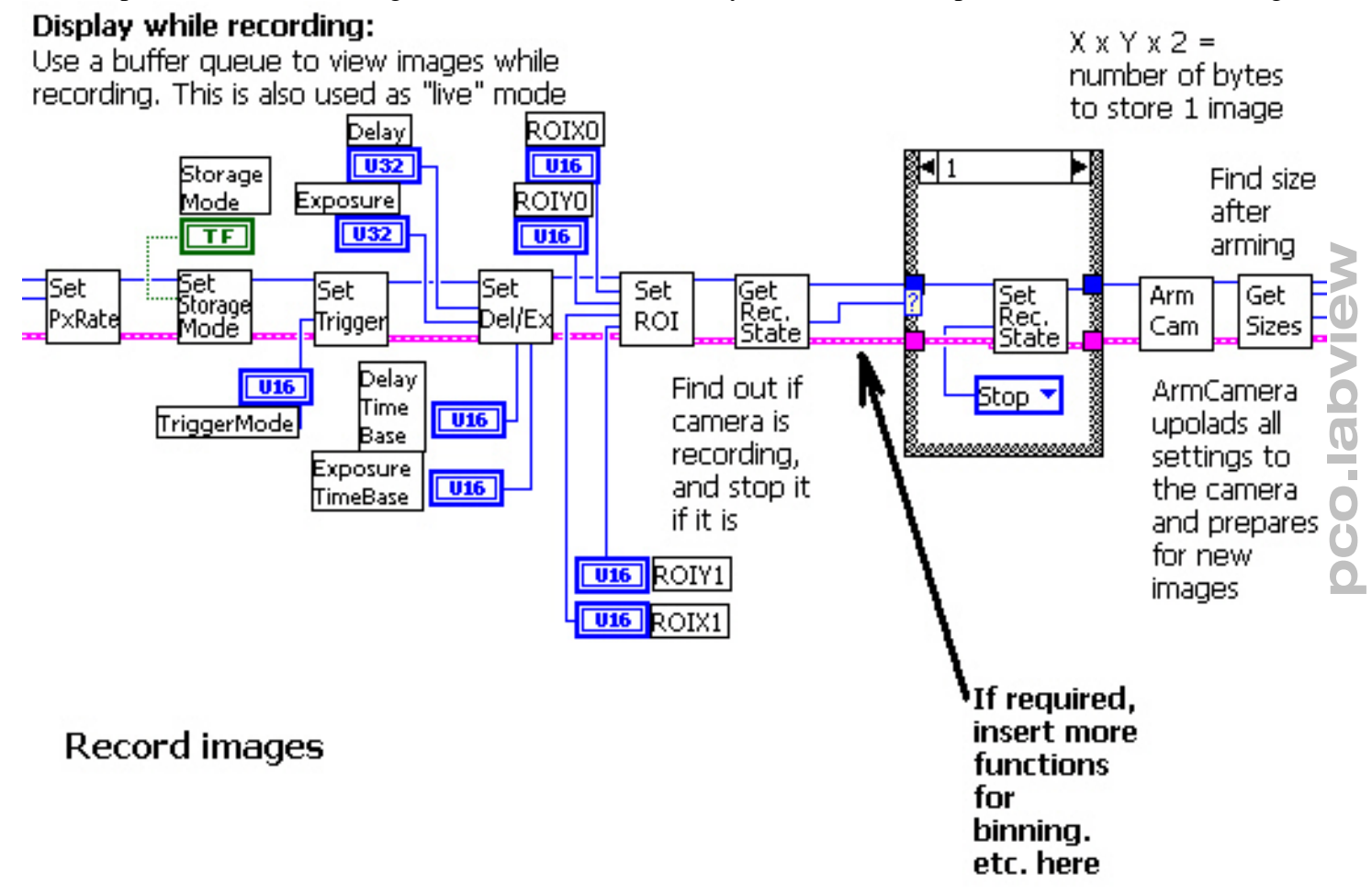

# **pco.**

Once the camera is armed, the image size can be queried using GetSizes.vi. The size of the array is then modified to fit the image. A buffer is allocated for viewing images while recording. Setting the recording state to "Run" with the SetRecordingState.vi starts the recording process.

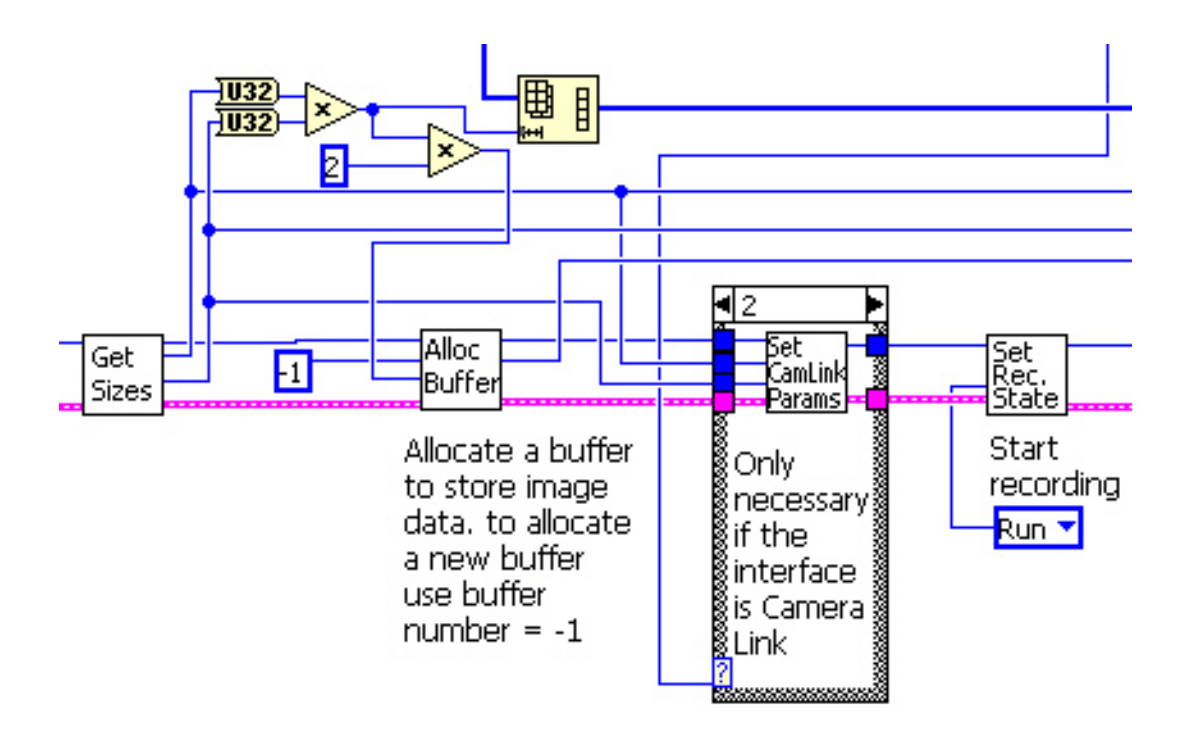

**pco.labview**  pco.labview

# **pco.**

While recording, images can be obtained from the camera by adding a buffer to a queue to receive them, using the AddBufferEx.vi. GetBufferStatus.vi determines if there is an image available, and GetImageBuffer.vi retreives it from the buffer and places in a 1-D array. The array is reshaped to 2-D for display

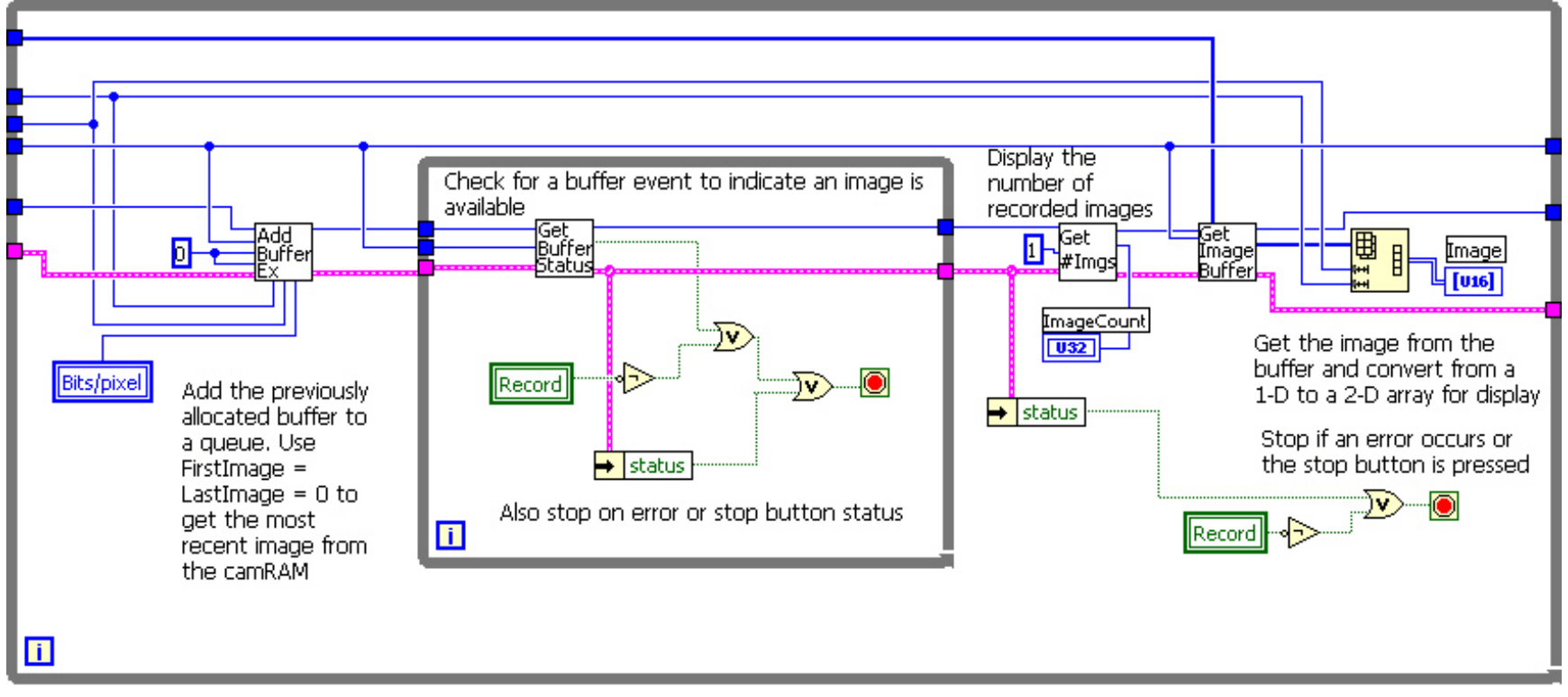

The recording process is halted by setting the recording state to "Stop". Any buffers used are de-allocated using the FreeBuffer.vi.

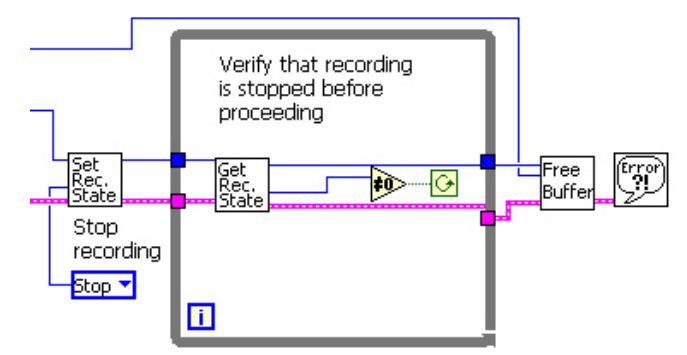

**pco.labview**  pco.labview

# **pco.**

Recorded images are read out by allocating a buffer and retrieving the images from Camera RAM using GetImageEx.vi The buffer is released after the readout process is complete

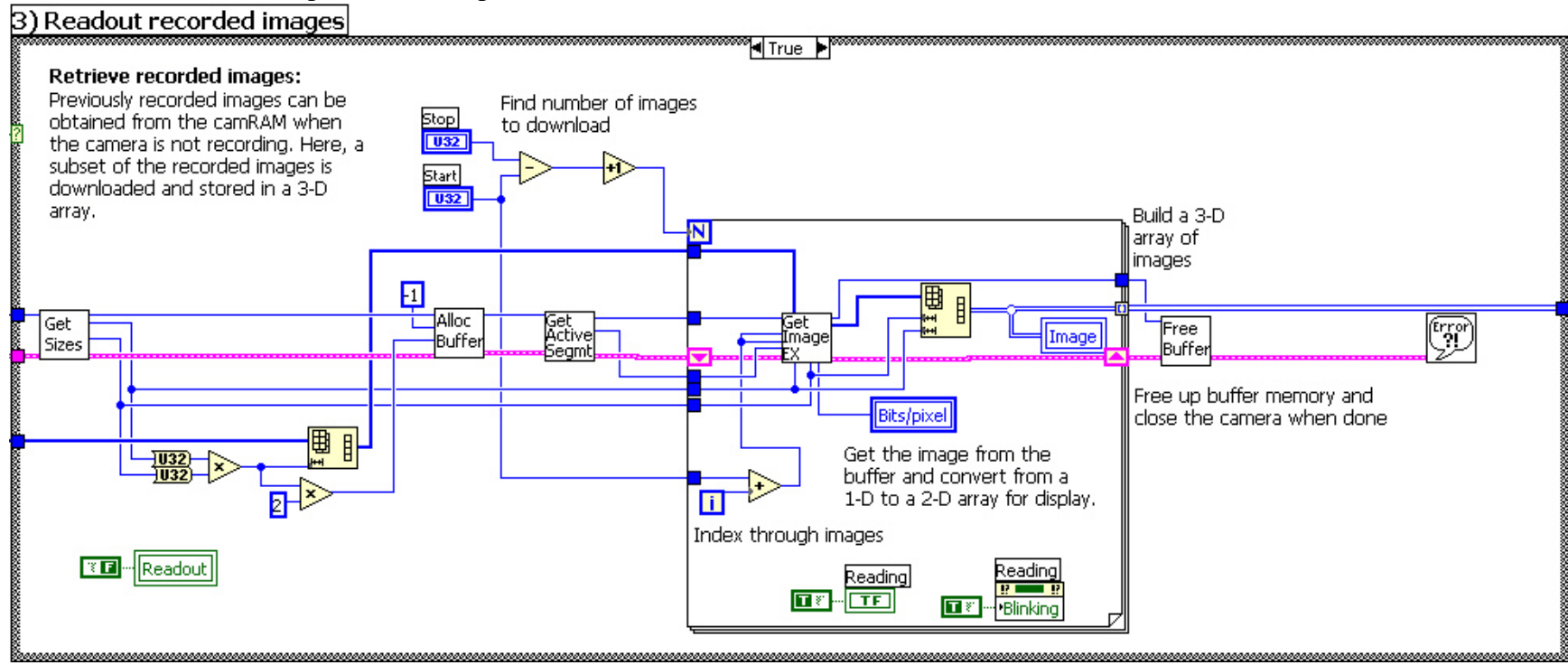

After all camera operations are complete, the camera is closed using the CloseCamera.vi

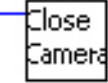

## **5 Interface library sections**

#### **5.1 GeneralControlStatus.llb**

#### **5.1.1 ErrorManager.vi**

ErrorManager tranlsates error numbers generated by the pco.camera interface into language. Information on the source of the error, the device and software layer where the error originated is coded into the error string. This function is called by all the camera interface functions, so that error numbers can be converted into LabVIEW error clusters for further handling.

#### **Connector Pane**  ErrorCode Error -1⇒a ErrorIn · ErrorOut **Front Panel ErrorCode** Laver  $\frac{2}{3} \times 0$ Undefined Device lundefined **PCOErrors** ErrorIn ErrorOut 领。 Istatus code status code status code ा ‡क  $\frac{4}{9}$   $\frac{4}{1610612732}$ ⋓ do source source source A file handle could hot be opened.

#### **Controls and Indicators**

lfastill

**PCOErrors** List of possible error numbers and descriptions of the errors. Last element is reserved for unknown errors.

**FEET error in (no error)** The **error in** cluster can accept error information wired from VIs previously called. Use this information to decide if any functionality should be bypassed in the event of errors from other VIs.

The pop-up option **Explain Error** (or Explain Warning) gives more information about the error displayed.

**status** The **status** boolean is either TRUE (X) for an error, or FALSE ारा (checkmark) for no error or a warning.

The pop-up option **Explain Error** (or Explain Warning) gives more information about the error displayed.

**I32** 

**code** The **code** input identifies the error or warning.

document **pco**.camera / LabVIEW Interface Description

The pop-up option **Explain Error** (or Explain Warning) gives more information about the error displayed.

**source** The **source** string describes the origin of the error or warning. abc.

> The pop-up option **Explain Error** (or Explain Warning) gives more information about the error displayed.

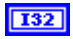

 $F =$ 

**ErrorCode** Error code returned from any driver function

**ErrorIn** The **error in** cluster can accept error information wired from VIs previously  $F = 1$ called. Use this information to decide if any functionality should be bypassed in the event of errors from other VIs.

The pop-up option **Explain Error** (or Explain Warning) gives more information about the error displayed.

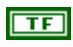

**status** The **status** boolean is either TRUE (X) for an error, or FALSE (checkmark) for no error or a warning.

The pop-up option **Explain Error** (or Explain Warning) gives more information about the error displayed.

**I32 code** The **code** input identifies the error or warning.

> The pop-up option **Explain Error** (or Explain Warning) gives more information about the error displayed.

abc. **source** The **source** string describes the origin of the error or warning.

> The pop-up option **Explain Error** (or Explain Warning) gives more information about the error displayed.

 $\boxed{132}$ **Layer** Layer is the software layer where the error originated

**Device** Device which caused the error. This can be a board level or software level error **I32** 

**ErrorOut** The **error in** cluster can accept error information wired from VIs previously called. Use this information to decide if any functionality should be bypassed in the event of errors from other VIs.

The pop-up option **Explain Error** (or Explain Warning) gives more information about the error displayed.

 $|\mathsf{T}\mathsf{F}|$ **status** The **status** boolean is either TRUE (X) for an error, or FALSE (checkmark) for no error or a warning.

The pop-up option **Explain Error** (or Explain Warning) gives more information about the error displayed.

**I32** 

**code** The **code** input identifies the error or warning.

The pop-up option **Explain Error** (or Explain Warning) gives more information about the error displayed.

abc] **source** The **source** string describes the origin of the error or warning.

> The pop-up option **Explain Error** (or Explain Warning) gives more information about the error displayed.

#### **5.1.2 FormatHWDESC.vi**

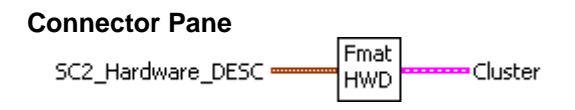

**Front Panel**

**Controls and Indicators SC2\_Hardware\_DESC**

#### **5.1.3 FormatSoftwareDesc.vi**

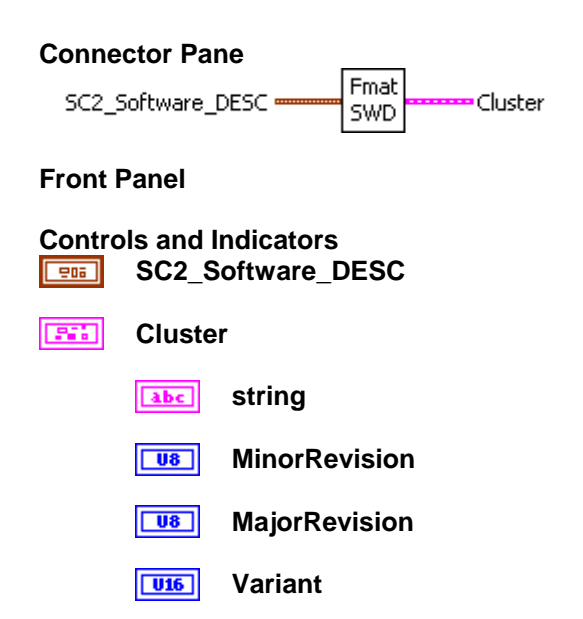

#### **5.1.4 GetCameraHealthStatus.vi**

Returns information on the operational status of the camera, including any error conditions that may exist.

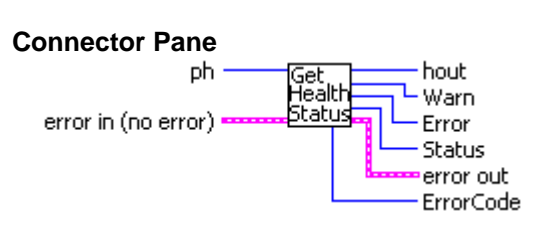

**Front Panel** 

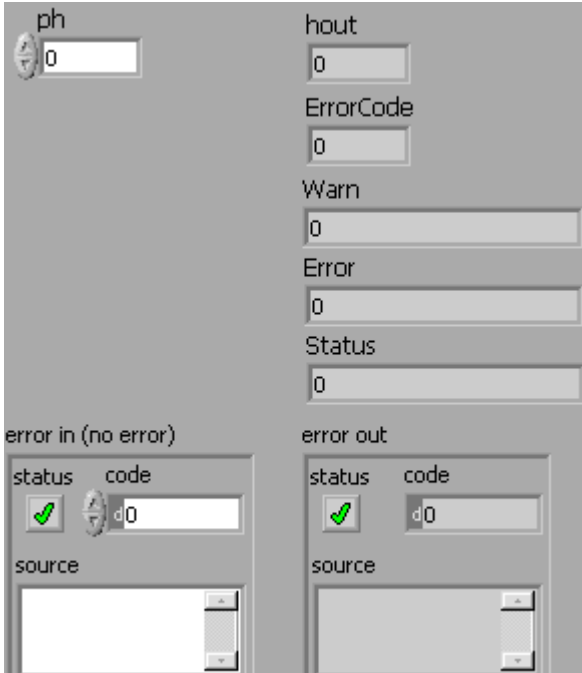

#### **Controls and Indicators**

 $\boxed{U32}$ **ph** Handle for the camera

**EST error in (no error)** The **error in** cluster can accept error information wired from VIs previously called. Use this information to decide if any functionality should be bypassed in the event of errors from other VIs.

The pop-up option **Explain Error** (or Explain Warning) gives more information about the error displayed.

 $\boxed{TE}$ 

**status** The **status** boolean is either TRUE (X) for an error, or FALSE (checkmark) for no error or a warning.

The pop-up option **Explain Error** (or Explain Warning) gives more information about the error displayed.

 $\boxed{132}$ 

**code** The **code** input identifies the error or warning.

**Page 29 of 29**

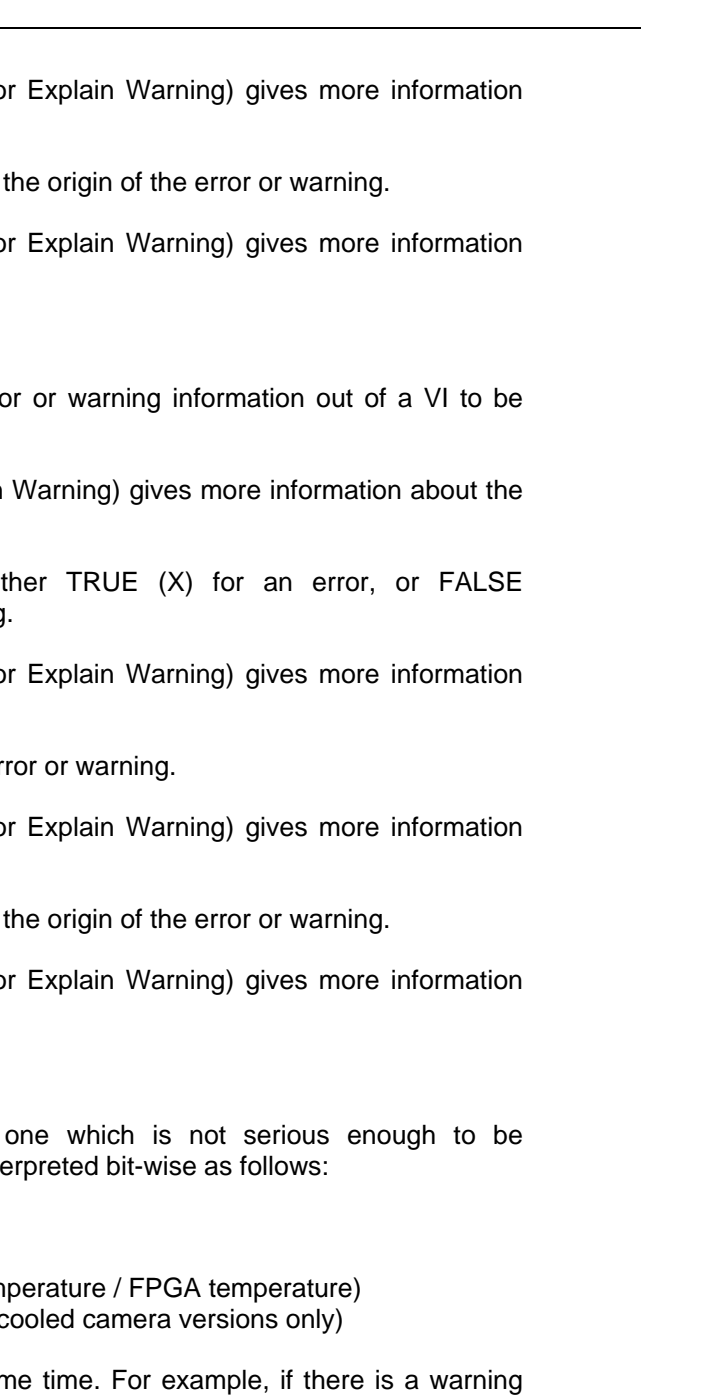

**Version:**  1.04 **as of:**  16.11.2005 **Author:**  MM/FRE/ LWA/ EO/ GHO **status** The **status** boolean is either TRUE (X) for an error, or FALSE (checkmark) for no error or a warning. The pop-up option **Explain Error** (or Explain Warning) gives more information about the error displayed. **code** The **code** input identifies the error or warning. The pop-up option **Explain Error** (or Explain Warning) gives more information about the error displayed. **source** The **source** string describes the origin of the error or warning. The pop-up option **Explain Error** (or Explain Warning) gives more information about the error displayed.

**pco.** 

document **pco**.camera / LabVIEW Interface Description

The pop-up option **Explain Error** (or Explain Warning) gives more information about the error displayed.

**source** The **source** string describes the origin of the error or warning. abc.

> The pop-up option **Explain Error** (or Explain Warning) gives more information about the error displayed.

 $\overline{032}$ **hout** Handle output

**ETA** 

**error out** The **error out** cluster passes error or warning information out of a VI to be used by other VIs.

The pop-up option **Explain Error** (or Explain Warning) gives more information about the error displayed.

 $|TF|$ 

 $\boxed{132}$ 

abc<sup>1</sup>

#### $\boxed{132}$ **ErrorCode**

 $| \overline{U32} |$ **Warn** Indicates a potential problem, but one which is not serious enough to be considered an error. The warnings can be interpreted bit-wise as follows:

0x00000001 Power Supply Voltage Range 0x00000002 Power Supply Temperature 0x00000004 Camera temperature (board temperature / FPGA temperature) 0x00000008 Image Sensor temperature (for cooled camera versions only)

Multiple error conditions can exist at the same time. For example, if there is a warning about the power supply temperature and the image sensor temperature, the code would be 0x0000000A.

 $\boxed{032}$ **Error** Indicates an error condition in the camera. The code can be interpreted bit-wise as follows:

0x00000001 Power Supply Voltage Range 0x00000002 Power Supply Temperature 0x00000004 Camera temperature (board temperature / FPGA temperature) 0x00000008 Image Sensor temperature (for cooled camera versions only) 0x00010000 Camera Interface failure

0x00020000 Camera RAM module failure 0x00040000 Camera Main Board failure 0x00080000 Camera Head Boards failure

Multiple error conditions can exist at the same time. For example, if the camera interface and the main board both have errors, the code would be 0x00050000

 $|$  U32

**Status** Indicates the general status of the camera. The code can be interpreted bit-wise as follows:

0x00000001 Default State:

- Bit set: Settings were changed since power up or reset.
- Bit cleared: No settings changed, camera is in default state.

0x00000002 Settings Valid:

• Bit set: Settings are valid (i.e. last "Arm Camera' was successful and no settings were changed since 'Arm camera', except exposure time).

• Bit cleared: Settings were changed but not yet not checked and accepted by 'Arm Camera' command.

0x00000004 Recording State:

• Bit set: Recording state is on.

• Bit cleared: Recording state is off.

Multiple status indicators may be present. For example, if the settings have been changed, and the last setting was valid, the code would be 0x00000003

#### **5.1.5 GetCameraType.vi**

Returns information anout the type of camera referenced by the handle input. This information includes the camera type, subtype, serial number, along with version information for the hardware and firmware.

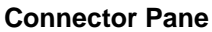

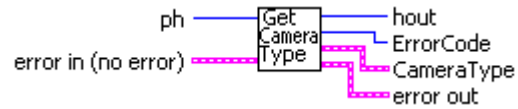

#### **Controls and Indicators**

 $\boxed{032}$ **ph** Handle for the camera

 $F = 1$ **error in (no error)** The **error in** cluster can accept error information wired from VIs previously called. Use this information to decide if any functionality should be bypassed in the event of errors from other VIs.

The pop-up option **Explain Error** (or Explain Warning) gives more information about the error displayed.

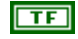

**status** The **status** boolean is either TRUE (X) for an error, or FALSE (checkmark) for no error or a warning.

The pop-up option **Explain Error** (or Explain Warning) gives more information about the error displayed.

**I32 code** The **code** input identifies the error or warning.

> The pop-up option **Explain Error** (or Explain Warning) gives more information about the error displayed.

abc<sup>1</sup> **source** The **source** string describes the origin of the error or warning.

The pop-up option **Explain Error** (or Explain Warning) gives more information about the error displayed.

**EST CameraTypeIn**

 $| \overline{U32} |$ **hout** Handle output

**error out** The **error out** cluster passes error or warning information out of a VI to be **EXI** used by other VIs.

The pop-up option **Explain Error** (or Explain Warning) gives more information about the error displayed.

 $|TF|$ **status** The **status** boolean is either TRUE (X) for an error, or FALSE (checkmark) for no error or a warning.

The pop-up option **Explain Error** (or Explain Warning) gives more information about the error displayed.

**Page 32 of 32**

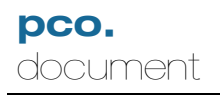

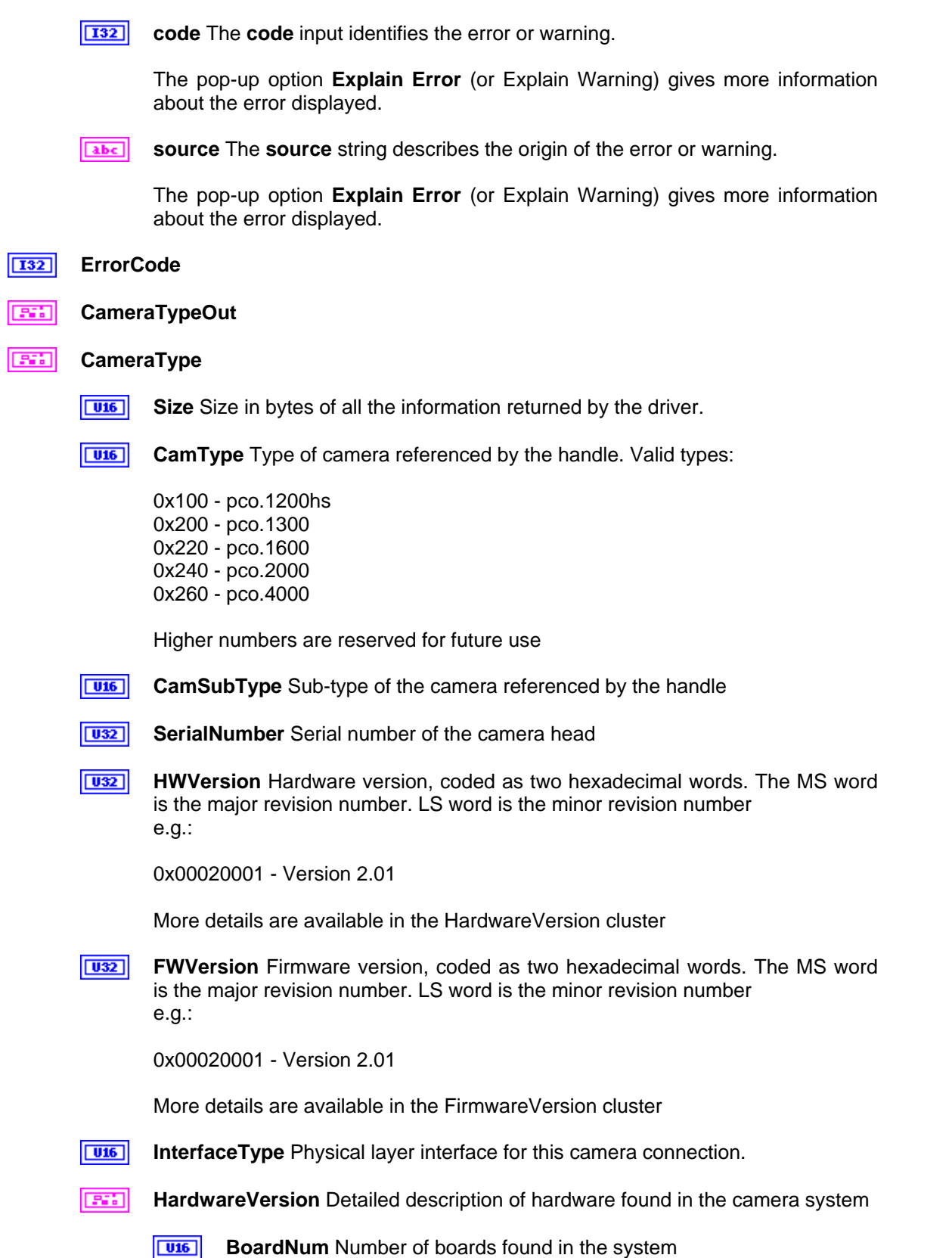

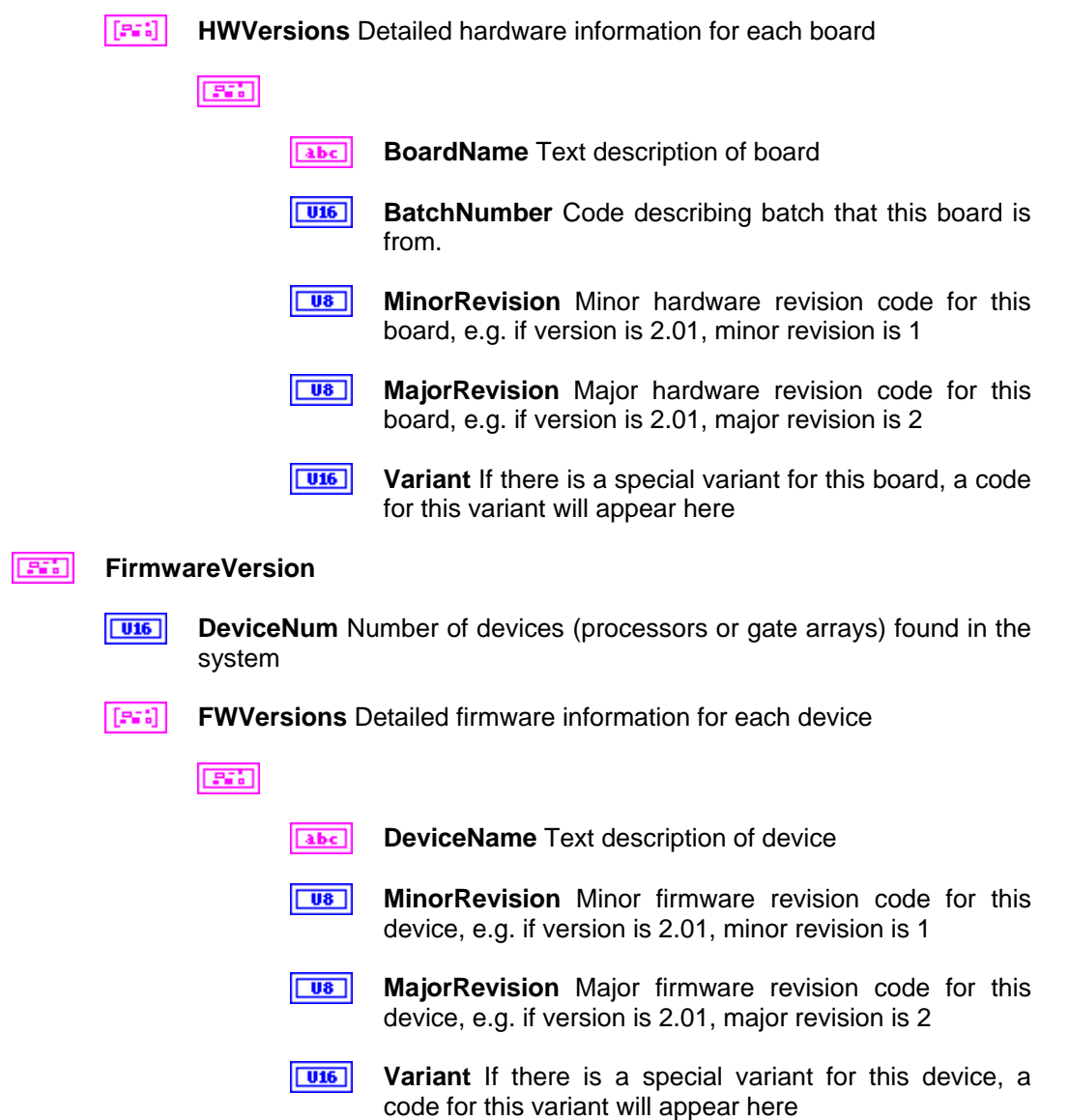

#### **5.1.6 GetGeneral.vi**

Returns information on the type, error status and physical state of the camera.

#### **Connector Pane**  ph Get hout Genera ErrorCode error in (no error) General error out

#### **Front Panel**

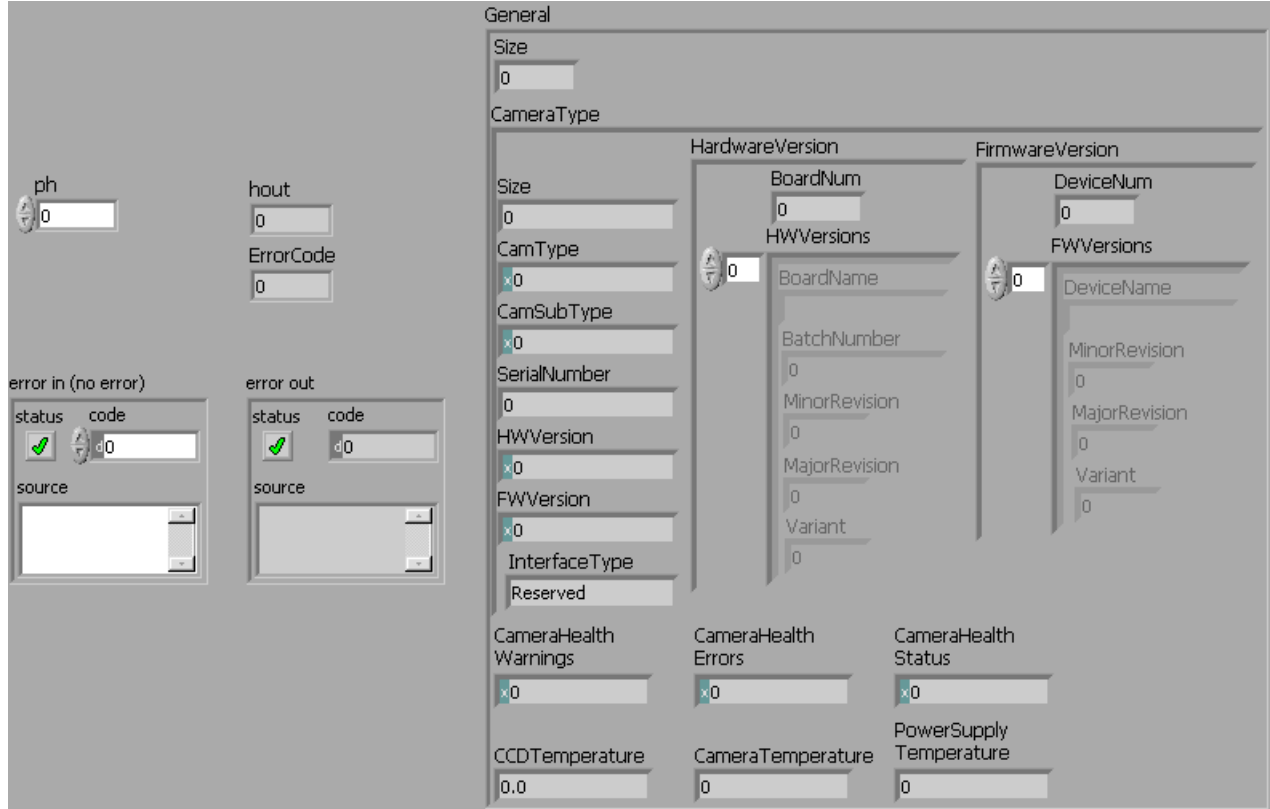

#### **Controls and Indicators**

 $\boxed{U32}$ **ph** Handle for the camera

 $F<sub>2</sub>$ **error in (no error)** The **error in** cluster can accept error information wired from VIs previously called. Use this information to decide if any functionality should be bypassed in the event of errors from other VIs.

The pop-up option **Explain Error** (or Explain Warning) gives more information about the error displayed.

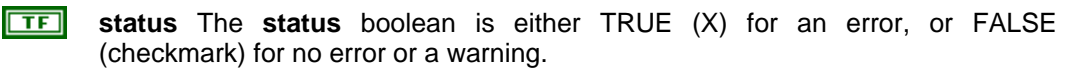

The pop-up option **Explain Error** (or Explain Warning) gives more information about the error displayed.

**Page 35 of 35**

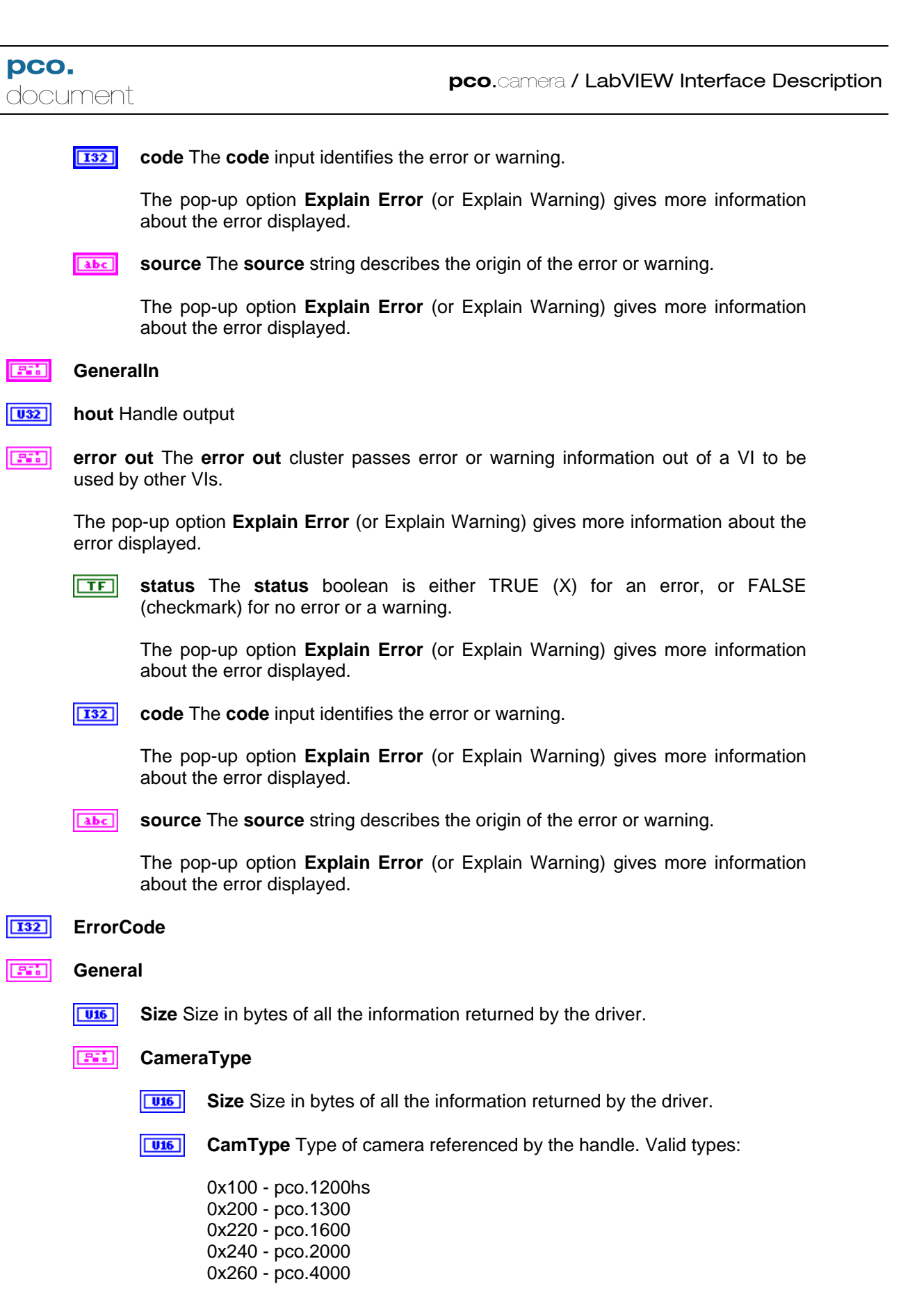
Higher numbers are reserved for future use

- $\boxed{016}$ **CamSubType** Sub-type of the camera referenced by the handle
- **SerialNumber** Serial number of the camera head  $\boxed{032}$
- $\boxed{032}$ **HWVersion** Hardware version, coded as two hexadecimal words. The MS word is the major revision number. LS word is the minor revision number

e.g.:

0x00020001 - Version 2.01

More details are available in the HardwareVersion cluster

 $|032|$ **FWVersion** Firmware version, coded as two hexadecimal words. The MS word is the major revision number. LS word is the minor revision number e.g.:

0x00020001 - Version 2.01

More details are available in the FirmwareVersion cluster

- $|$  U16 **InterfaceType** Physical layer interface for this camera connection.
- **EST HardwareVersion** Detailed description of hardware found in the camera system
	- $\boxed{016}$ **BoardNum** Number of boards found in the system
	- **HWVersions** Detailed hardware information for each board [[ass]]

 $F =$ 

- abc] **BoardName** Text description of board
- **BatchNumber** Code describing batch that this  $U16$ board is from.
- $\Box$ **MinorRevision** Minor hardware revision code for this board, e.g. if version is 2.01, minor revision is 1
- $\Box$ **MajorRevision** Major hardware revision code for this board, e.g. if version is 2.01, major revision is 2
- $\boxed{016}$ **Variant** If there is a special variant for this board, a code for this variant will appear here

#### **FirmwareVersion EST**

**DeviceNum** Number of devices (processors or gate arrays)  $\boxed{016}$ 

 $\boxed{032}$ 

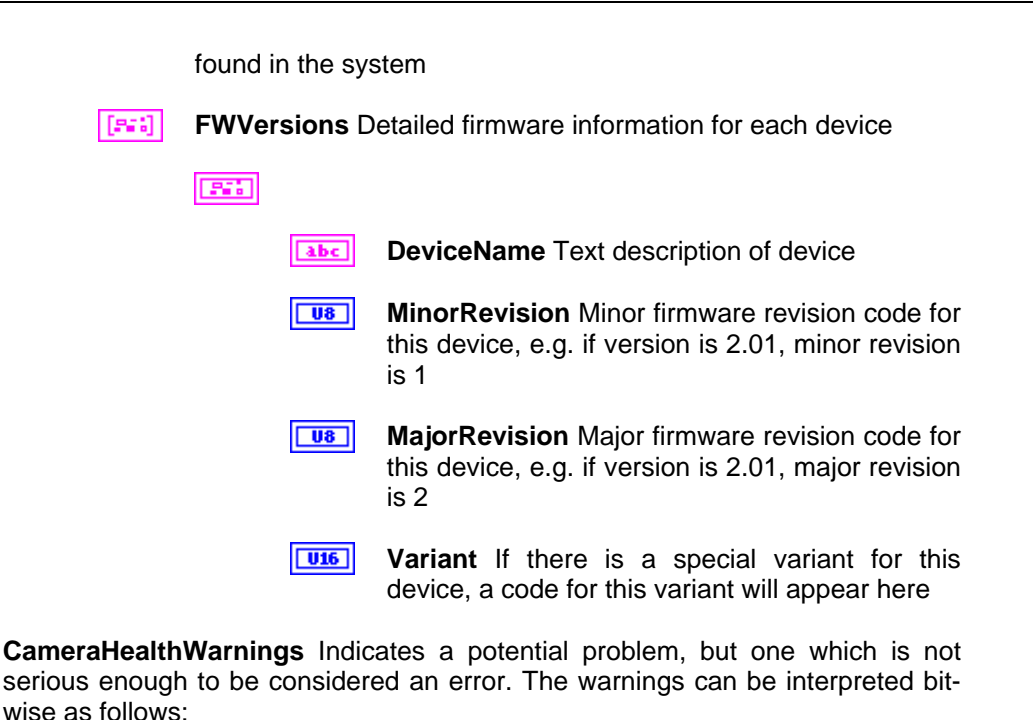

0x00000001 Power Supply Voltage Range 0x00000002 Power Supply Temperature 0x00000004 Camera temperature (board temperature / FPGA temperature) 0x00000008 Image Sensor temperature (for cooled camera versions only)

Multiple error conditions can exist at the same time. For example, if there is a warning about the power supply temperature and the image sensor temperature, the code would be 0x0000000A.

 $\overline{||032||}$ **CameraHealthErrors** Indicates an error condition in the camera. The code can be interpreted bit-wise as follows:

0x00000001 Power Supply Voltage Range 0x00000002 Power Supply Temperature 0x00000004 Camera temperature (board temperature / FPGA temperature) 0x00000008 Image Sensor temperature (for cooled camera versions only) 0x00010000 Camera Interface failure 0x00020000 Camera RAM module failure 0x00040000 Camera Main Board failure 0x00080000 Camera Head Boards failure

Multiple error conditions can exist at the same time. For example, if the camera interface and the main board both have errors, the code would be 0x00050000

 $\overline{||032||}$ **CameraHealthStatus** Indicates the general status of the camera. The code can be interpreted bit-wise as follows:

0x00000001 Default State:

- Bit set: Settings were changed since power up or reset.
- Bit cleared: No settings changed, camera is in default state.

**Page 38 of 38**

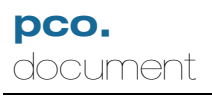

#### 0x00000002 Settings Valid:

• Bit set: Settings are valid (i.e. last "Arm Camera' was successful and no settings were changed since 'Arm camera', except exposure time).

• Bit cleared: Settings were changed but not yet not checked and accepted by 'Arm Camera' command.

0x00000004 Recording State:

- Bit set: Recording state is on.
- Bit cleared: Recording state is off.

Multiple status indicators may be present. For example, if the settings have been changed, and the last setting was valid, the code would be 0x00000003

- $56L$ **CCDTemperature** Temperature in Celcius of the image sensor
- $\boxed{116}$ **CameraTemperature** Temperature in Celcius of the camera head electronics
- $\boxed{116}$ **PowerSupplyTemperature** Temperature in Celcius of the power supply electronics.

# **5.1.7 GetTemperatures.vi**

Get current sensor, electronics and power supply temperatures.

## **Connector Pane**

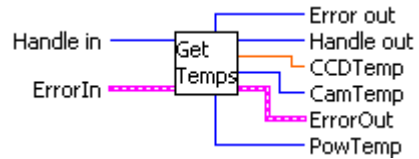

#### **Front Panel**

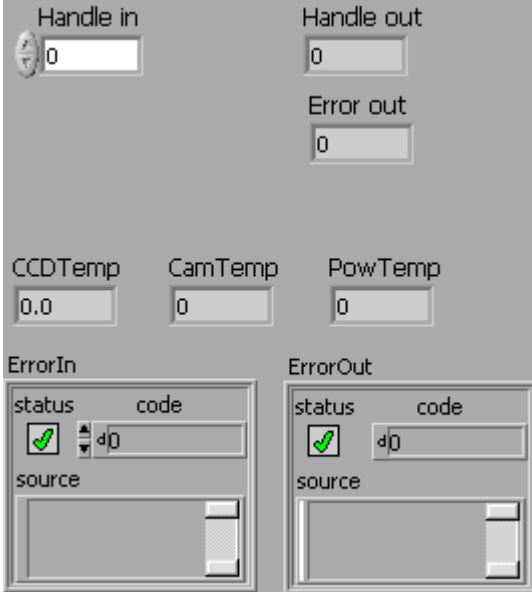

#### **Controls and Indicators Handle in**

 $\boxed{032}$ 

**ErrorIn** The **error in** cluster can accept error information wired from VIs previously **EXI** called. Use this information to decide if any functionality should be bypassed in the event of errors from other VIs.

The pop-up option **Explain Error** (or Explain Warning) gives more information about the error displayed.

क्ति

**status** The **status** boolean is either TRUE (X) for an error, or FALSE (checkmark) for no error or a warning.

The pop-up option **Explain Error** (or Explain Warning) gives more information about the error displayed.

 $\boxed{132}$ **code** The **code** input identifies the error or warning.

> The pop-up option **Explain Error** (or Explain Warning) gives more information about the error displayed.

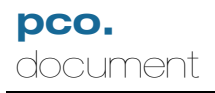

**source** The **source** string describes the origin of the error or warning. abc

> The pop-up option **Explain Error** (or Explain Warning) gives more information about the error displayed.

 $\boxed{132}$ **Error out**

 $[3]$ 

- $\boxed{032}$ **Handle out**
- $56L$ **CCDTemp** Sensor temperature in Celsius
- $\boxed{116}$ **CamTemp** Electronics temperature in Celsius
- $\boxed{116}$ **PowTemp** Power supply temperature in Celsius

**ErrorOut** The **error in** cluster can accept error information wired from VIs previously called. Use this information to decide if any functionality should be bypassed in the event of errors from other VIs.

The pop-up option **Explain Error** (or Explain Warning) gives more information about the error displayed.

 $\boxed{\text{TE}}$ **status** The **status** boolean is either TRUE (X) for an error, or FALSE (checkmark) for no error or a warning.

The pop-up option **Explain Error** (or Explain Warning) gives more information about the error displayed.

**I32 code** The **code** input identifies the error or warning.

> The pop-up option **Explain Error** (or Explain Warning) gives more information about the error displayed.

 $abc$ **source** The **source** string describes the origin of the error or warning.

> The pop-up option **Explain Error** (or Explain Warning) gives more information about the error displayed.

# **5.1.8 InitiateSelfTestProcedure.vi**

Initiates a camera self-test and returns any errors or warnings encountered.

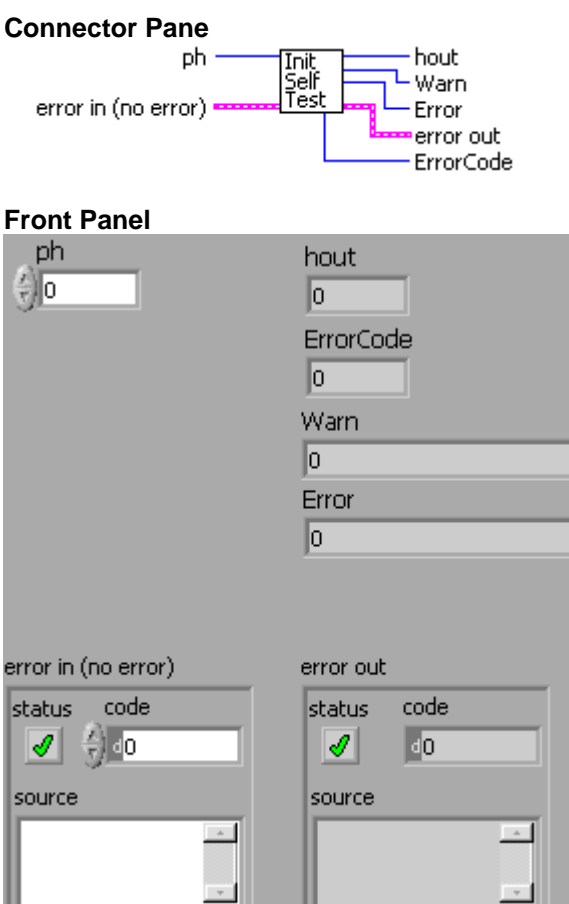

## **Controls and Indicators**

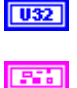

**ph** Handle for the camera

**error in (no error)** The **error in** cluster can accept error information wired from VIs previously called. Use this information to decide if any functionality should be bypassed in the event of errors from other VIs.

The pop-up option **Explain Error** (or Explain Warning) gives more information about the error displayed.

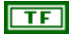

**status** The **status** boolean is either TRUE (X) for an error, or FALSE (checkmark) for no error or a warning.

The pop-up option **Explain Error** (or Explain Warning) gives more information about the error displayed.

 $\boxed{132}$ 

**code** The **code** input identifies the error or warning.

The pop-up option **Explain Error** (or Explain Warning) gives more information

**Page 42 of 42**

about the error displayed.

abc. **source** The **source** string describes the origin of the error or warning.

> The pop-up option **Explain Error** (or Explain Warning) gives more information about the error displayed.

 $\boxed{032}$ **hout** Handle output

**EST** 

**error out** The **error out** cluster passes error or warning information out of a VI to be used by other VIs.

The pop-up option **Explain Error** (or Explain Warning) gives more information about the error displayed.

 $|\mathsf{T}\mathsf{F}|$ **status** The **status** boolean is either TRUE (X) for an error, or FALSE (checkmark) for no error or a warning.

The pop-up option **Explain Error** (or Explain Warning) gives more information about the error displayed.

**I32 code** The **code** input identifies the error or warning.

> The pop-up option **Explain Error** (or Explain Warning) gives more information about the error displayed.

abc. **source** The **source** string describes the origin of the error or warning.

> The pop-up option **Explain Error** (or Explain Warning) gives more information about the error displayed.

#### $\boxed{132}$ **ErrorCode**

 $|$  U32 **Warn** Indicates a potential problem, but one which is not serious enough to be considered an error. The warnings can be interpreted bit-wise as follows:

0x00000001 Power Supply Voltage Range 0x00000002 Power Supply Temperature 0x00000004 Camera temperature (board temperature / FPGA temperature) 0x00000008 Image Sensor temperature (for cooled camera versions only)

Multiple error conditions can exist at the same time. For example, if there is a warning about the power supply temperature and the image sensor temperature, the code would be 0x0000000A.

 $\boxed{032}$ **Error** Indicates an error condition in the camera. The code can be interpreted bit-wise as follows:

0x00000001 Power Supply Voltage Range 0x00000002 Power Supply Temperature 0x00000004 Camera temperature (board temperature / FPGA temperature) 0x00000008 Image Sensor temperature (for cooled camera versions only) 0x00010000 Camera Interface failure 0x00020000 Camera RAM module failure

**Page 43 of 43**

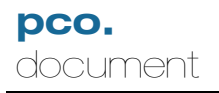

0x00040000 Camera Main Board failure 0x00080000 Camera Head Boards failure

Multiple error conditions can exist at the same time. For example, if the camera interface and the main board both have errors, the code would be 0x00050000

# **5.1.9 ResetSettingsToDefault.vi**

Rests all camera settings to default values. These values are:

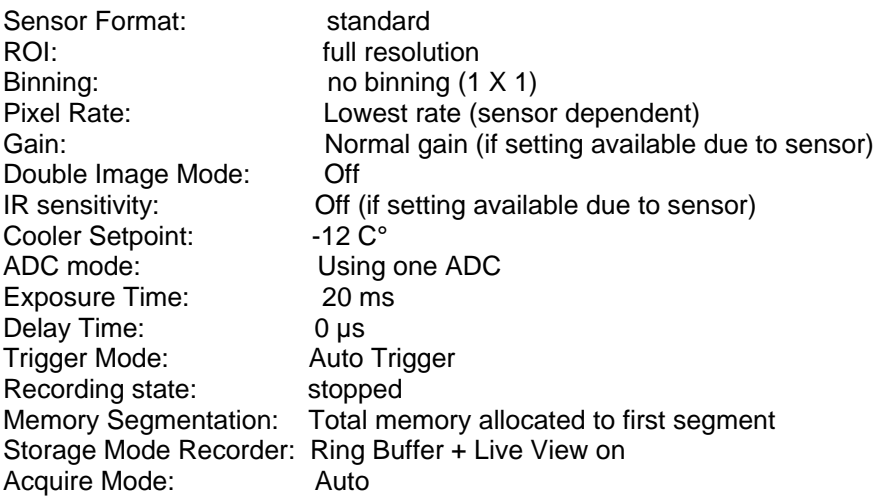

#### **Connector Pane**

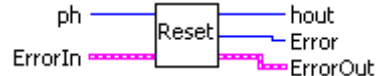

#### **Front Panel**

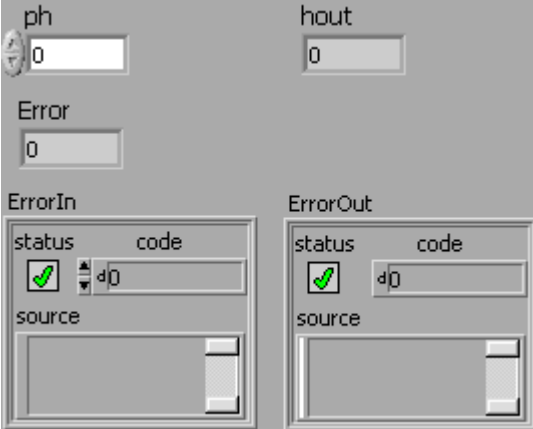

#### **Controls and Indicators**   $\boxed{032}$ **ph**

ESH

**ErrorIn** The **error in** cluster can accept error information wired from VIs previously called. Use this information to decide if any functionality should be bypassed in the event of errors from other VIs.

The pop-up option **Explain Error** (or Explain Warning) gives more information about the error displayed.

क्ति **status** The **status** boolean is either TRUE (X) for an error, or FALSE (checkmark) for no error or a warning.

**Page 45 of 45**

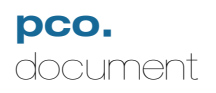

The pop-up option **Explain Error** (or Explain Warning) gives more information about the error displayed.

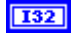

**code** The **code** input identifies the error or warning.

The pop-up option **Explain Error** (or Explain Warning) gives more information about the error displayed.

abc.

**source** The **source** string describes the origin of the error or warning.

The pop-up option **Explain Error** (or Explain Warning) gives more information about the error displayed.

 $\overline{||032||}$ **hout**

**I32 Error**

**ErrorOut** The **error in** cluster can accept error information wired from VIs previously  $[33]$ called. Use this information to decide if any functionality should be bypassed in the event of errors from other VIs.

The pop-up option **Explain Error** (or Explain Warning) gives more information about the error displayed.

 $|\mathsf{T}\mathsf{F}|$ **status** The **status** boolean is either TRUE (X) for an error, or FALSE (checkmark) for no error or a warning.

The pop-up option **Explain Error** (or Explain Warning) gives more information about the error displayed.

**I32 code** The **code** input identifies the error or warning.

> The pop-up option **Explain Error** (or Explain Warning) gives more information about the error displayed.

abc. **source** The **source** string describes the origin of the error or warning.

> The pop-up option **Explain Error** (or Explain Warning) gives more information about the error displayed.

# **5.1.10 StripCamType.vi**

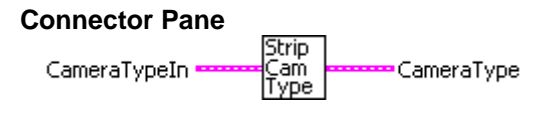

**Front Panel** 

**Controls and Indicators CameraTypeIn ESTA** 

# **5.2 Sensor.llb**

# **5.2.1 GetADCOperation.vi**

Finds the number of A/D converters currently in use. Some models have multiple ADC's for faster readout.

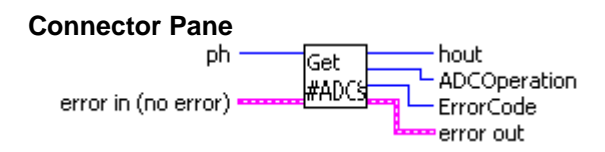

**Front Panel** 

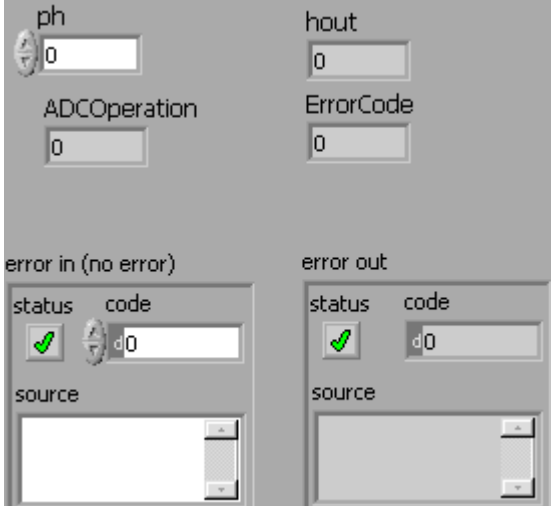

## **Controls and Indicators**

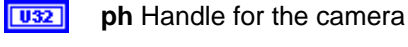

**ESH** 

**error in (no error)** The **error in** cluster can accept error information wired from VIs previously called. Use this information to decide if any functionality should be bypassed in the event of errors from other VIs.

The pop-up option **Explain Error** (or Explain Warning) gives more information about the error displayed.

क्ति

**status** The **status** boolean is either TRUE (X) for an error, or FALSE (checkmark) for no error or a warning.

The pop-up option **Explain Error** (or Explain Warning) gives more information about the error displayed.

 $\boxed{132}$ 

**code** The **code** input identifies the error or warning.

The pop-up option **Explain Error** (or Explain Warning) gives more information about the error displayed.

**pco.labview** 

**veivdel-occ** 

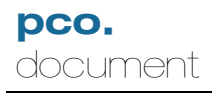

abc

**source** The **source** string describes the origin of the error or warning.

The pop-up option **Explain Error** (or Explain Warning) gives more information about the error displayed.

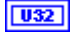

**hout** Handle output

 $\boxed{33}$ 

**error out** The **error out** cluster passes error or warning information out of a VI to be used by other VIs.

The pop-up option **Explain Error** (or Explain Warning) gives more information about the error displayed.

**status** The **status** boolean is either TRUE (X) for an error, or FALSE  $|TF|$ (checkmark) for no error or a warning.

The pop-up option **Explain Error** (or Explain Warning) gives more information about the error displayed.

 $\boxed{\mathbf{132}}$ **code** The **code** input identifies the error or warning.

> The pop-up option **Explain Error** (or Explain Warning) gives more information about the error displayed.

abc] **source** The **source** string describes the origin of the error or warning.

> The pop-up option **Explain Error** (or Explain Warning) gives more information about the error displayed.

#### **ErrorCode I32**

 $\boxed{016}$ **ADCOperation** Number of A/D converters currently in use.

# **5.2.2 GetBinning.vi**

Finds the camera's current binning setting. as set by the Set Binning and ArmCamera commands. Use GetDescription.vi to determine what the allowed binning settings are for the camera.

#### **Connector Pane**

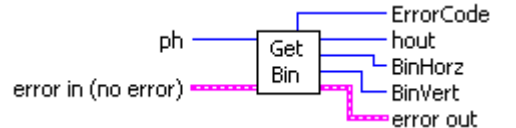

#### **Front Panel**

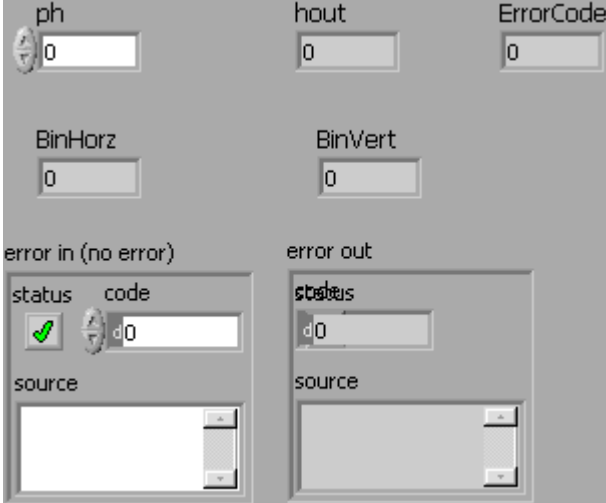

## **Controls and Indicators**

 $\boxed{032}$ 

**ph** Handle for the camera

**ESH error in (no error)** The **error in** cluster can accept error information wired from VIs previously called. Use this information to decide if any functionality should be bypassed in the event of errors from other VIs.

The pop-up option **Explain Error** (or Explain Warning) gives more information about the error displayed.

 $\boxed{15}$ **status** The **status** boolean is either TRUE (X) for an error, or FALSE (checkmark) for no error or a warning.

The pop-up option **Explain Error** (or Explain Warning) gives more information about the error displayed.

 $\boxed{132}$ **code** The **code** input identifies the error or warning.

> The pop-up option **Explain Error** (or Explain Warning) gives more information about the error displayed.

**source** The **source** string describes the origin of the error or warning. abc.

The pop-up option **Explain Error** (or Explain Warning) gives more information

**Page 50 of 50**

about the error displayed.

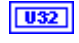

**hout** Handle output

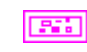

**error out** The **error out** cluster passes error or warning information out of a VI to be used by other VIs.

The pop-up option **Explain Error** (or Explain Warning) gives more information about the error displayed.

**status** The **status** boolean is either TRUE (X) for an error, or FALSE  $\boxed{\text{TF}}$ (checkmark) for no error or a warning.

The pop-up option **Explain Error** (or Explain Warning) gives more information about the error displayed.

**code** The **code** input identifies the error or warning.  $\boxed{132}$ 

> The pop-up option **Explain Error** (or Explain Warning) gives more information about the error displayed.

abc) **source** The **source** string describes the origin of the error or warning.

> The pop-up option **Explain Error** (or Explain Warning) gives more information about the error displayed.

#### $[T32]$ **ErrorCode**

- $\boxed{016}$ **BinHorz** Current horizontal binning setting
- $U16$ **BinVert** Current vertical binning setting

# **5.2.3 GetConversionFactor.vi**

Finds the current A/D converter gain setting, in electrons/pixel. The number returned is an integer and represents 100 times the actual value, e.g.  $435 = 4.35$  electrons/count.

## **Connector Pane**

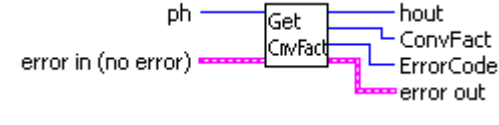

#### **Front Panel**

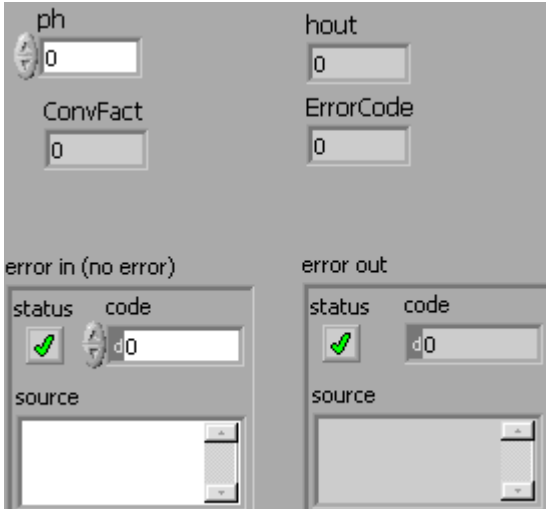

## **Controls and Indicators**

**ph** Handle for the camera  $\boxed{032}$ 

**EST** 

**error in (no error)** The **error in** cluster can accept error information wired from VIs previously called. Use this information to decide if any functionality should be bypassed in the event of errors from other VIs.

The pop-up option **Explain Error** (or Explain Warning) gives more information about the error displayed.

 $\boxed{15}$ **status** The **status** boolean is either TRUE (X) for an error, or FALSE (checkmark) for no error or a warning.

The pop-up option **Explain Error** (or Explain Warning) gives more information about the error displayed.

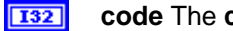

**code** The **code** input identifies the error or warning.

The pop-up option **Explain Error** (or Explain Warning) gives more information about the error displayed.

abc. **source** The **source** string describes the origin of the error or warning.

The pop-up option **Explain Error** (or Explain Warning) gives more information

**Page 52 of 52**

about the error displayed.

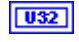

**hout** Handle output

**ESI** 

**error out** The **error out** cluster passes error or warning information out of a VI to be used by other VIs.

The pop-up option **Explain Error** (or Explain Warning) gives more information about the error displayed.

**status** The **status** boolean is either TRUE (X) for an error, or FALSE  $\boxed{\text{TF}}$ (checkmark) for no error or a warning.

The pop-up option **Explain Error** (or Explain Warning) gives more information about the error displayed.

**code** The **code** input identifies the error or warning. **I32** 

> The pop-up option **Explain Error** (or Explain Warning) gives more information about the error displayed.

abc) **source** The **source** string describes the origin of the error or warning.

> The pop-up option **Explain Error** (or Explain Warning) gives more information about the error displayed.

#### **ErrorCode**  $|132|$

 $\boxed{016}$ **ConvFact** Finds the current A/D converter gain setting, in electrons/pixel. The number returned is an integer and represents 100 times the actual value, e.g.  $435 = 4.35$ electrons/count.

# **5.2.4 GetCoolingSetpointTemperature.vi**

Finds the current cooling temperature setpoint, in °C. Value will be 0 for cameras which are not cooled.

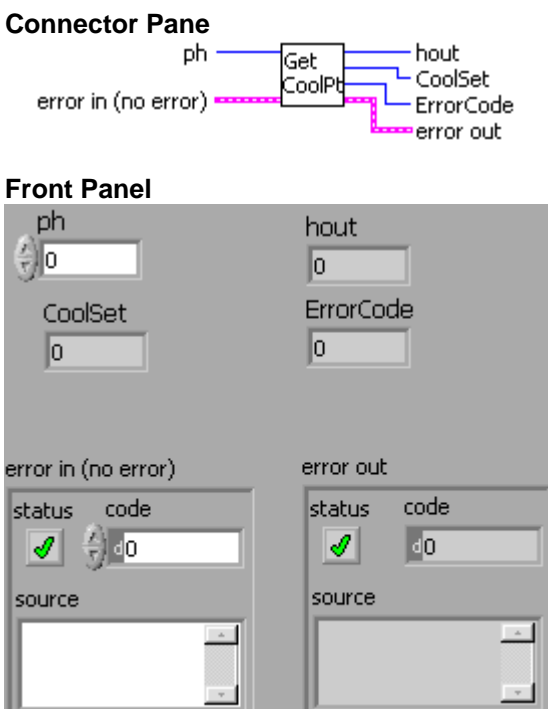

## **Controls and Indicators**

 $\boxed{032}$ **ph** Handle for the camera

**error in (no error)** The **error in** cluster can accept error information wired from VIs previously called. Use this information to decide if any functionality should be bypassed in the event of errors from other VIs.

The pop-up option **Explain Error** (or Explain Warning) gives more information about the error displayed.

 $\boxed{TE}$ **status** The **status** boolean is either TRUE (X) for an error, or FALSE (checkmark) for no error or a warning.

The pop-up option **Explain Error** (or Explain Warning) gives more information about the error displayed.

**I32 code** The **code** input identifies the error or warning.

> The pop-up option **Explain Error** (or Explain Warning) gives more information about the error displayed.

abc. **source** The **source** string describes the origin of the error or warning.

> The pop-up option **Explain Error** (or Explain Warning) gives more information about the error displayed.

**ETH** 

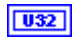

**EST** 

**hout** Handle output

**error out** The **error out** cluster passes error or warning information out of a VI to be used by other VIs.

The pop-up option **Explain Error** (or Explain Warning) gives more information about the error displayed.

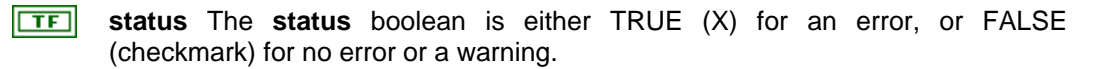

The pop-up option **Explain Error** (or Explain Warning) gives more information about the error displayed.

 $\boxed{132}$ **code** The **code** input identifies the error or warning.

> The pop-up option **Explain Error** (or Explain Warning) gives more information about the error displayed.

 $|abc|$ **source** The **source** string describes the origin of the error or warning.

> The pop-up option **Explain Error** (or Explain Warning) gives more information about the error displayed.

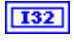

 $\boxed{116}$ 

## **ErrorCode**

**CoolSet** Current cooling temperature setpoint, in °C. Value will be 0 for cameras which are not cooled.

**pco.labview** 

pco.labview

# **pco.**

**5.2.5 GetDescription.vi** 

Get

Desc

operating parameters.

**Controls and Indicators** 

**Connector Pane** 

**Front Panel** 

-ph

 $ErrorIn$ 

Returns detailed information on the camera refernced by the input handle. The "Description" cluster contains information on sensor type, supported modes of operation, and various other

hout

- Error

Description ErrorOut

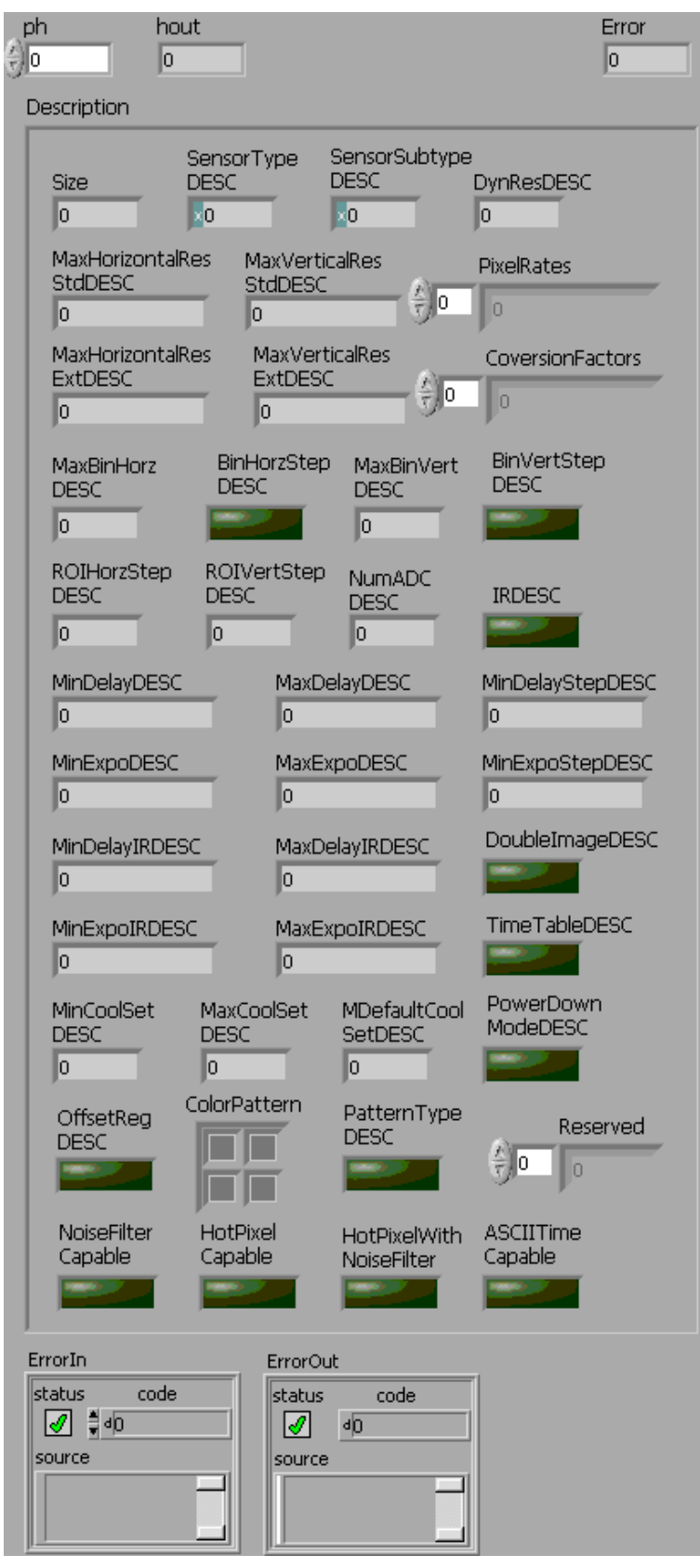

#### **File:**  MA\_DCLABVIEWver104.doc **Version:**  1.04 **as of:**  16.11.2005

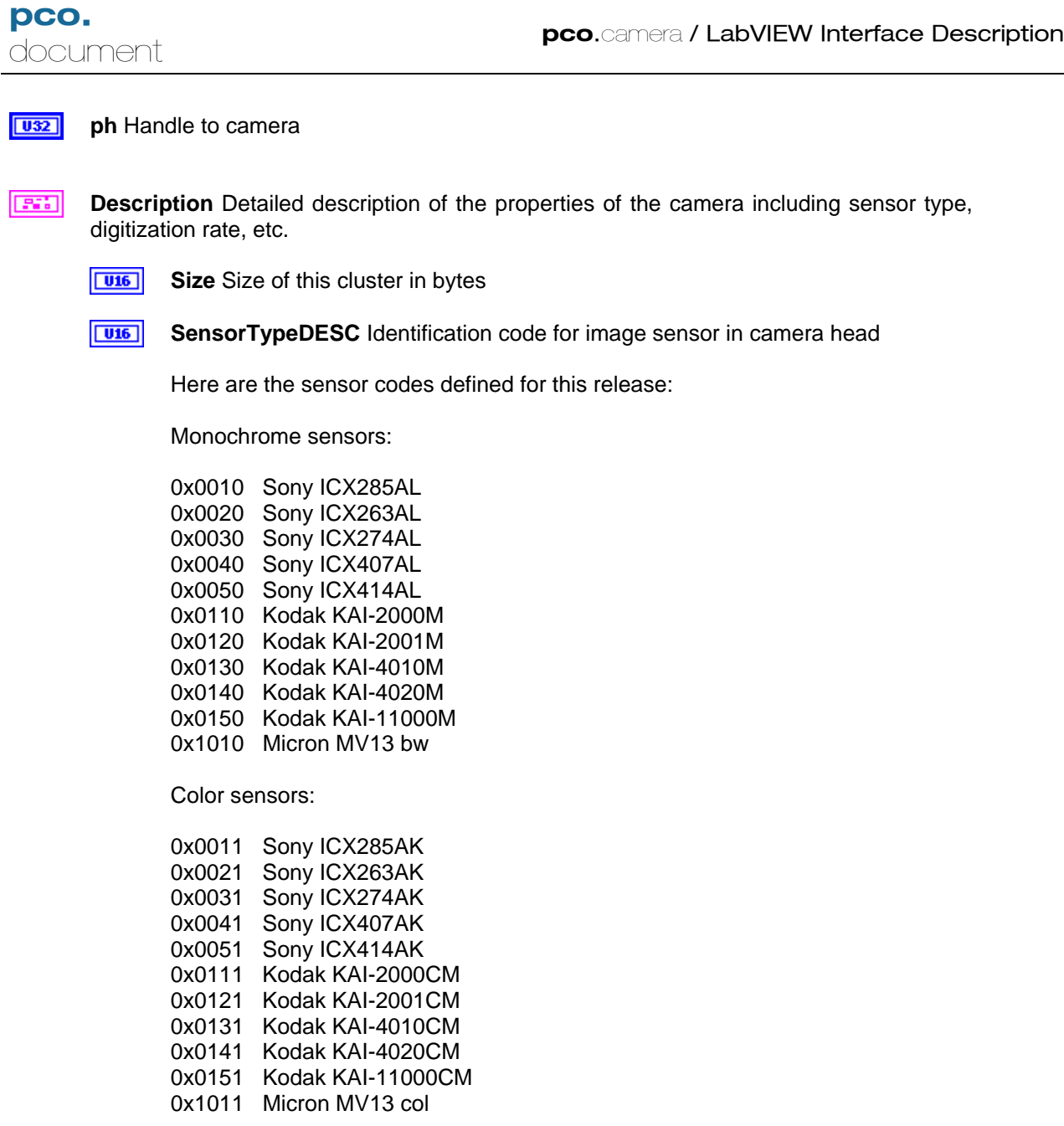

 $\boxed{016}$ **SensorSubtypeDESC** Code for sensor subtypes, variants etc.

 $\boxed{016}$ **MaxHorizontalResStdDESC** Maximum horizontal effective pixels in standard mode

- $\boxed{016}$ **MaxVerticalResStdDESC** Maximum vertical effective pixels in standard mode
- $|$  U16 **MaxHorizontalResExtDESC** Maximum horizontal pixels in extended mode. This includes all dark pixels, reference pixels and effective pixels
- $\boxed{016}$ **MaxVerticalResExtDESC** Maximum vertical pixels in extended mode. This includes all dark pixels, reference pixels and effective pixels
- $\boxed{016}$ **DynResDESC** Analog to digital converter resolution, in bits.

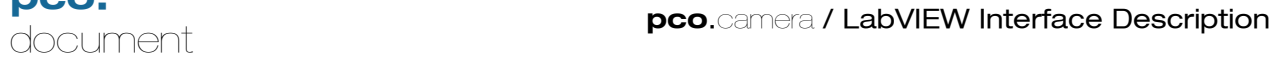

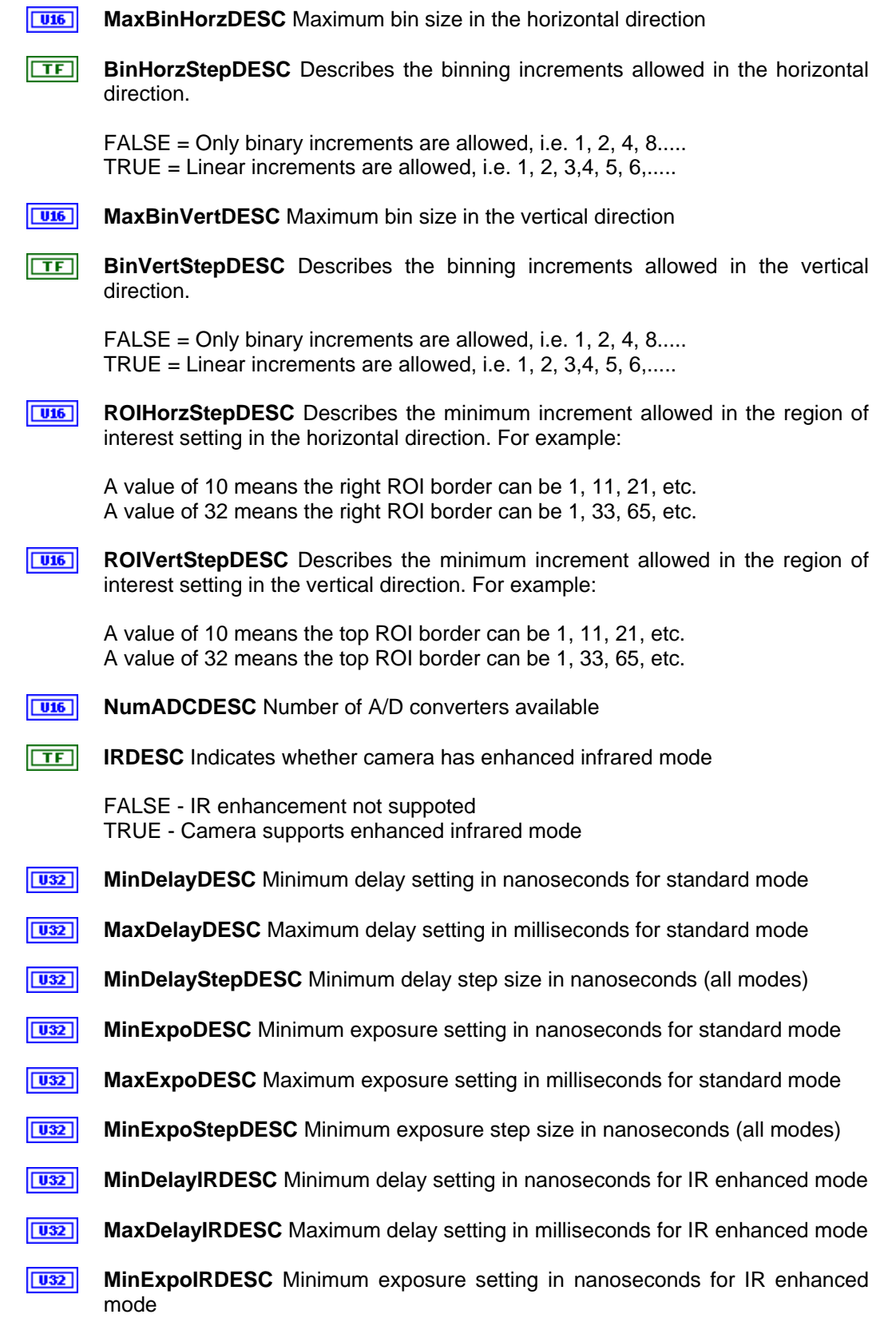

**pco.** 

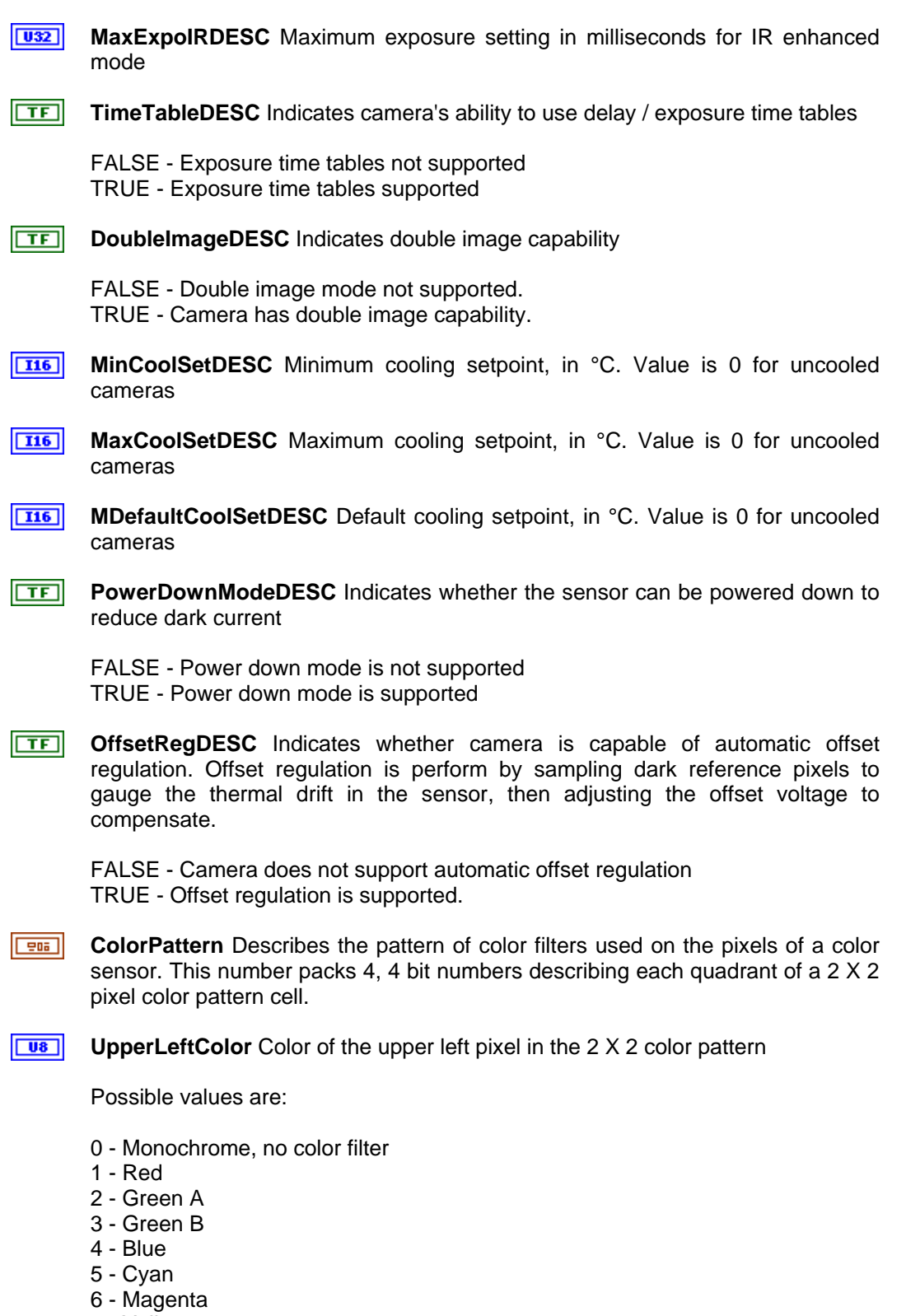

7 - Yellow

#### **UpperRightColor** Color of the upper right pixel in the 2 X 2 color pattern  $\Box$

Possible values are:

- 0 Monochrome, no color filter
- 1 Red
- 2 Green A
- 3 Green B
- 4 Blue
- 5 Cyan
- 6 Magenta
- 7 Yellow

 $\Box$ **LowerLeftColor** Color of the lower left pixel in the 2 X 2 color pattern

Possible values are:

- 0 Monochrome, no color filter
- 1 Red
- 2 Green A
- 3 Green B
- 4 Blue
- 5 Cyan
- 6 Magenta
- 7 Yellow

 $|U_8|$ **LowerRightColor** Color of the lower right pixel in the 2 X 2 color pattern

Possible values are:

- 0 Monochrome, no color filter
- 1 Red
- 2 Green A
- 3 Green B
- 4 Blue
- 5 Cyan
- 6 Magenta
- 7 Yellow
- **PatternTypeDESC** Iindicates, for color sensors, whether sensor has an  $|TF|$ RGB or a CMY Bayer pattern. For monochrome sensors, the output is always FALSE.

FALSE - RGB pattern TRUE - CMY pattern

 $|[032]|$ **PixelRates** Analog to digital converter rates, in samples per second. For cameras that support multiple A/D rates, each element of the array will contain the sampling rate for each supported mode.

#### $\boxed{032}$ **PixelRateDesc1**

 $\lfloor 016 \rfloor$ **CoversionFactors** Digitizer conversion factors, in electrons / count. For cameras that support multiple ranges, each element of the array will be

filled with the corresponding conversion factor for that mode.

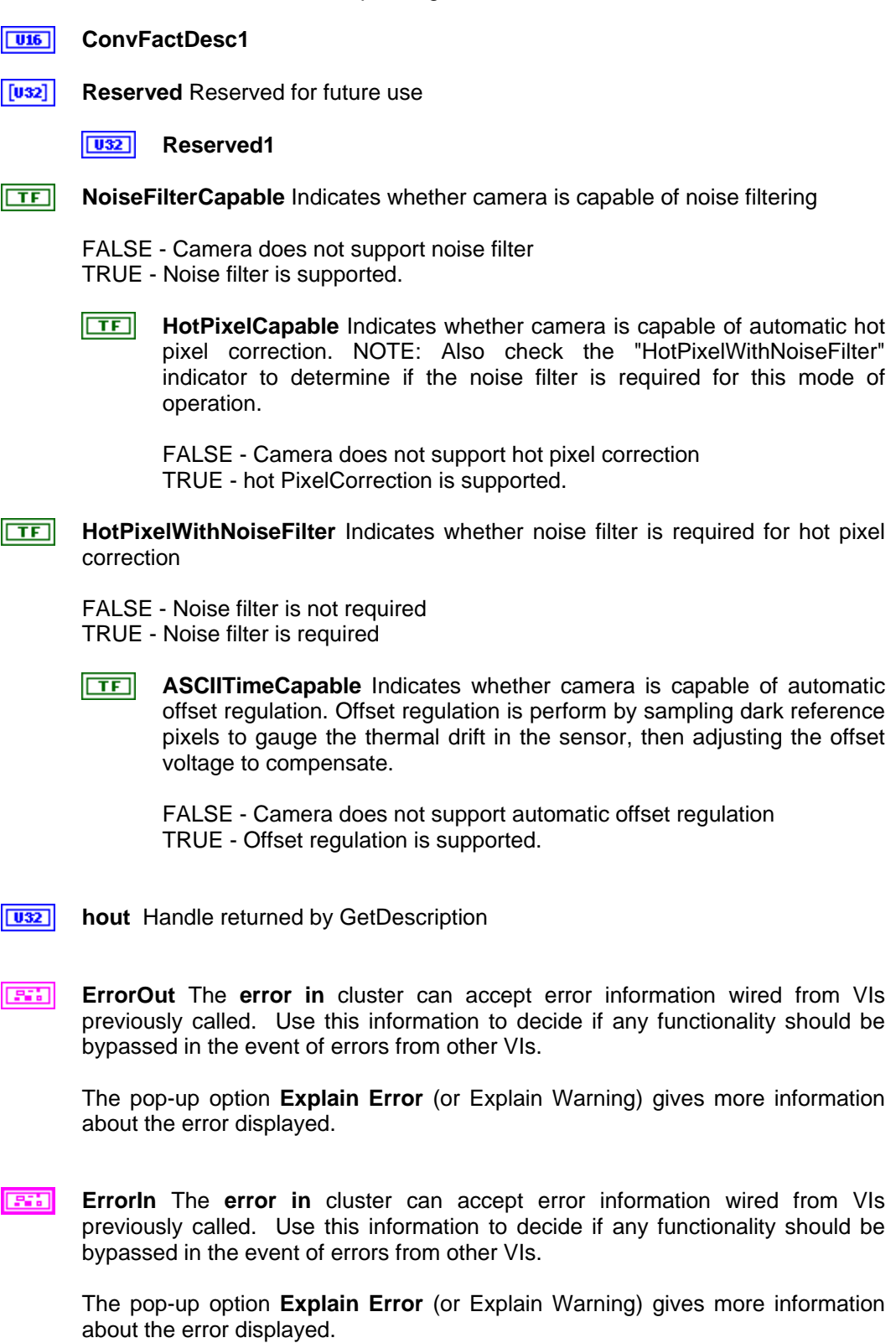

**Page 61 of 61**

# **5.2.6 GetDoubleImageMode.vi**

Determines if the camera is currently in double image mode.

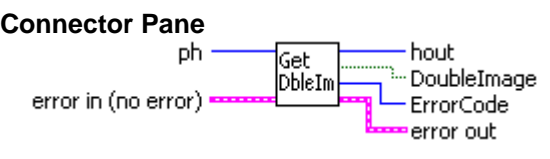

**Front Panel** 

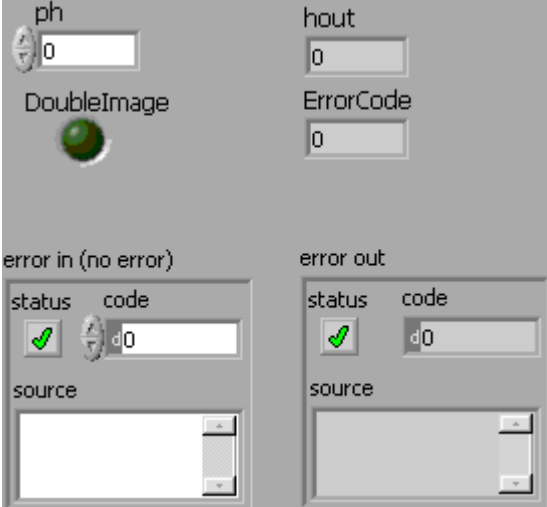

## **Controls and Indicators**

**ph** Handle for the camera  $\boxed{032}$ 

 $F = \frac{1}{2}$ **error in (no error)** The **error in** cluster can accept error information wired from VIs previously called. Use this information to decide if any functionality should be bypassed in the event of errors from other VIs.

The pop-up option **Explain Error** (or Explain Warning) gives more information about the error displayed.

 $\boxed{TE}$ 

**status** The **status** boolean is either TRUE (X) for an error, or FALSE (checkmark) for no error or a warning.

The pop-up option **Explain Error** (or Explain Warning) gives more information about the error displayed.

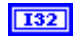

**code** The **code** input identifies the error or warning.

The pop-up option **Explain Error** (or Explain Warning) gives more information about the error displayed.

abc.

**source** The **source** string describes the origin of the error or warning.

**Page 62 of 62**

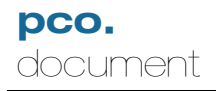

The pop-up option **Explain Error** (or Explain Warning) gives more information about the error displayed.

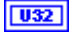

**hout** Handle output

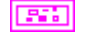

**error out** The **error out** cluster passes error or warning information out of a VI to be used by other VIs.

The pop-up option **Explain Error** (or Explain Warning) gives more information about the error displayed.

 $\boxed{\text{TE}}$ **status** The **status** boolean is either TRUE (X) for an error, or FALSE (checkmark) for no error or a warning.

The pop-up option **Explain Error** (or Explain Warning) gives more information about the error displayed.

**I32** 

**code** The **code** input identifies the error or warning.

The pop-up option **Explain Error** (or Explain Warning) gives more information about the error displayed.

**source** The **source** string describes the origin of the error or warning.  $|abc|$ 

> The pop-up option **Explain Error** (or Explain Warning) gives more information about the error displayed.

#### $\boxed{132}$ **ErrorCode**

 $\Box$ <br> $F$ **DoubleImage** Indicates the state of the double image mode.

> FALSE - Double image mode disabled TRUE - Camera is currently in double image mode.

# **5.2.7 GetIRSensitivity.vi**

Indicates the status of the enhanced infrared sensitivity mode.

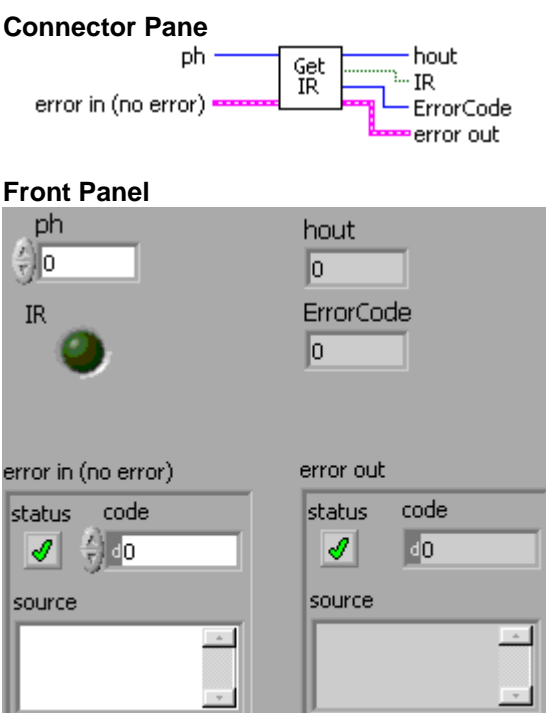

## **Controls and Indicators**

 $\boxed{032}$ **ph** Handle for the camera

**ETA** 

**error in (no error)** The **error in** cluster can accept error information wired from VIs previously called. Use this information to decide if any functionality should be bypassed in the event of errors from other VIs.

The pop-up option **Explain Error** (or Explain Warning) gives more information about the error displayed.

 $\boxed{TE}$ **status** The **status** boolean is either TRUE (X) for an error, or FALSE (checkmark) for no error or a warning.

The pop-up option **Explain Error** (or Explain Warning) gives more information about the error displayed.

**I32 code** The **code** input identifies the error or warning.

> The pop-up option **Explain Error** (or Explain Warning) gives more information about the error displayed.

abc. **source** The **source** string describes the origin of the error or warning.

> The pop-up option **Explain Error** (or Explain Warning) gives more information about the error displayed.

**Page 64 of 64**

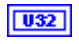

**EST** 

**hout** Handle output

**error out** The **error out** cluster passes error or warning information out of a VI to be used by other VIs.

The pop-up option **Explain Error** (or Explain Warning) gives more information about the error displayed.

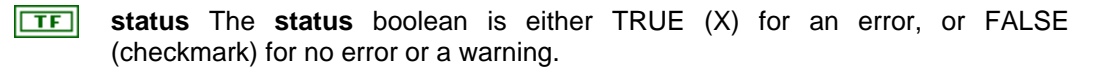

The pop-up option **Explain Error** (or Explain Warning) gives more information about the error displayed.

 $\boxed{132}$ **code** The **code** input identifies the error or warning.

> The pop-up option **Explain Error** (or Explain Warning) gives more information about the error displayed.

 $|abc|$ **source** The **source** string describes the origin of the error or warning.

> The pop-up option **Explain Error** (or Explain Warning) gives more information about the error displayed.

 $[T32]$ 

## **ErrorCode**

 $|TF|$ **IR** Indicates the status of the enhanced infrared sensitivity mode.

> FALSE - Enhanced infrared sensitivity mode is disabled FALSE - Enhanced infrared sensitivity mode is enabled

# **5.2.8 GetOffsetMode.vi**

Returns the current state of the automatic offset regulation.

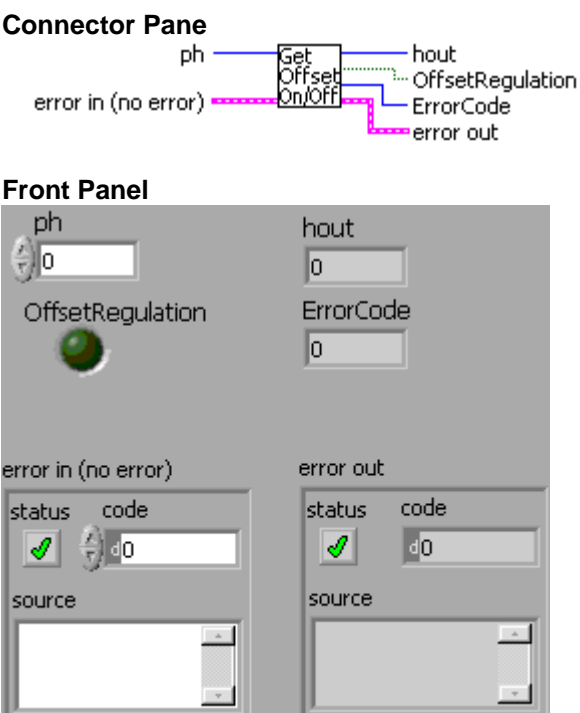

## **Controls and Indicators**

 $\boxed{032}$ **ph** Handle for the camera

**ETA** 

**error in (no error)** The **error in** cluster can accept error information wired from VIs previously called. Use this information to decide if any functionality should be bypassed in the event of errors from other VIs.

The pop-up option **Explain Error** (or Explain Warning) gives more information about the error displayed.

 $\boxed{TE}$ **status** The **status** boolean is either TRUE (X) for an error, or FALSE (checkmark) for no error or a warning.

The pop-up option **Explain Error** (or Explain Warning) gives more information about the error displayed.

**I32 code** The **code** input identifies the error or warning.

> The pop-up option **Explain Error** (or Explain Warning) gives more information about the error displayed.

abc. **source** The **source** string describes the origin of the error or warning.

> The pop-up option **Explain Error** (or Explain Warning) gives more information about the error displayed.

**Page 66 of 66**

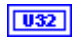

**EST** 

**hout** Handle output

**error out** The **error out** cluster passes error or warning information out of a VI to be used by other VIs.

The pop-up option **Explain Error** (or Explain Warning) gives more information about the error displayed.

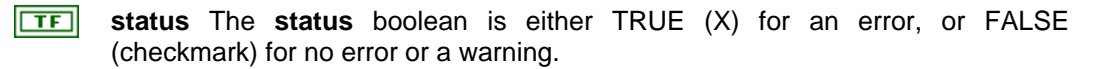

The pop-up option **Explain Error** (or Explain Warning) gives more information about the error displayed.

 $\boxed{132}$ **code** The **code** input identifies the error or warning.

> The pop-up option **Explain Error** (or Explain Warning) gives more information about the error displayed.

 $|abc|$ **source** The **source** string describes the origin of the error or warning.

> The pop-up option **Explain Error** (or Explain Warning) gives more information about the error displayed.

 $\boxed{132}$ 

## **ErrorCode**

 $\boxed{TE}$ **OffsetRegulation** Current state of the automatic offset regulation.

> FALSE - Automatic offset control enabled TRUE - Automatic offset control disabled

# **5.2.9 GetPixelRate.vi**

Finds the current pixel rate, as of the last ArmCamera command. The pixelrate is gven in Hz, e.g. 10000000 = 10 Mhz

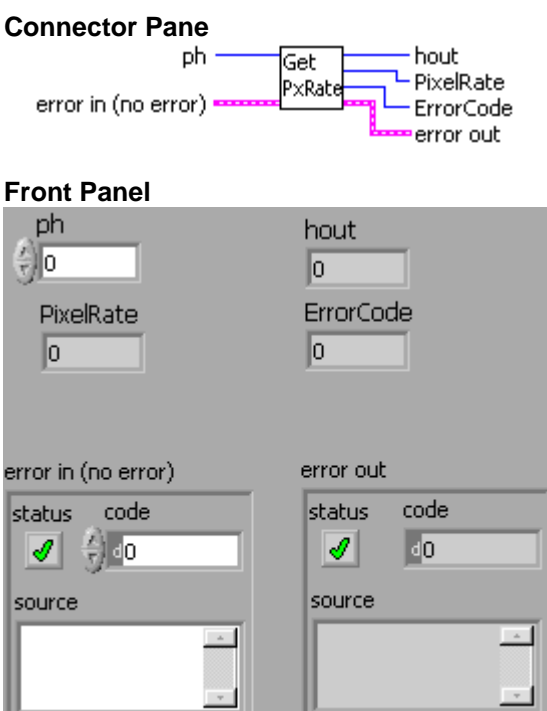

## **Controls and Indicators**

 $\boxed{032}$ **ph** Handle for the camera

**error in (no error)** The **error in** cluster can accept error information wired from VIs previously called. Use this information to decide if any functionality should be bypassed in the event of errors from other VIs.

The pop-up option **Explain Error** (or Explain Warning) gives more information about the error displayed.

 $\boxed{TE}$ **status** The **status** boolean is either TRUE (X) for an error, or FALSE (checkmark) for no error or a warning.

The pop-up option **Explain Error** (or Explain Warning) gives more information about the error displayed.

**I32 code** The **code** input identifies the error or warning.

> The pop-up option **Explain Error** (or Explain Warning) gives more information about the error displayed.

abc. **source** The **source** string describes the origin of the error or warning.

> The pop-up option **Explain Error** (or Explain Warning) gives more information about the error displayed.

**Page 68 of 68**

**ETH** 

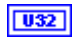

**EST** 

**hout** Handle output

**error out** The **error out** cluster passes error or warning information out of a VI to be used by other VIs.

The pop-up option **Explain Error** (or Explain Warning) gives more information about the error displayed.

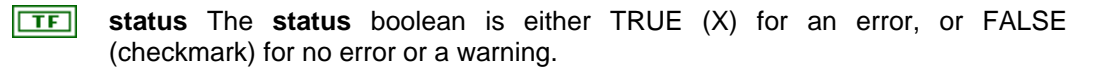

The pop-up option **Explain Error** (or Explain Warning) gives more information about the error displayed.

 $\boxed{132}$ **code** The **code** input identifies the error or warning.

> The pop-up option **Explain Error** (or Explain Warning) gives more information about the error displayed.

 $|abc|$ **source** The **source** string describes the origin of the error or warning.

> The pop-up option **Explain Error** (or Explain Warning) gives more information about the error displayed.

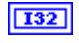

 $\boxed{032}$ 

#### **ErrorCode**

**PixelRate** Current pixel rate, as of the last ArmCamera command. The pixelrate is gven in Hz, e.g.  $10000000 = 10$  Mhz

# **5.2.10 GetROI.vi**

Get ROI (region or area of interest) window settings. The ROI is equal to or smaller than the absolute image area which is defined by the settings of format and binning.

## **Connector Pane**

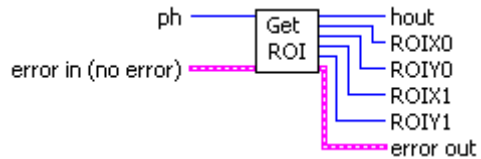

**Front Panel** 

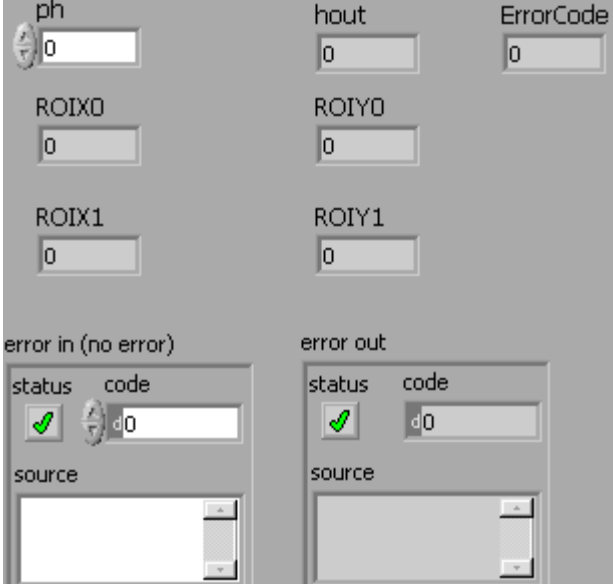

## **Controls and Indicators**

 $\boxed{032}$ 

**EST** 

**ph** Handle for the camera

**error in (no error)** The **error in** cluster can accept error information wired from VIs previously called. Use this information to decide if any functionality should be bypassed in the event of errors from other VIs.

The pop-up option **Explain Error** (or Explain Warning) gives more information about the error displayed.

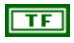

**status** The **status** boolean is either TRUE (X) for an error, or FALSE (checkmark) for no error or a warning.

The pop-up option **Explain Error** (or Explain Warning) gives more information about the error displayed.

**I32** 

**code** The **code** input identifies the error or warning.

The pop-up option **Explain Error** (or Explain Warning) gives more information about the error displayed.

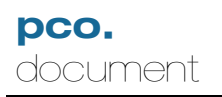

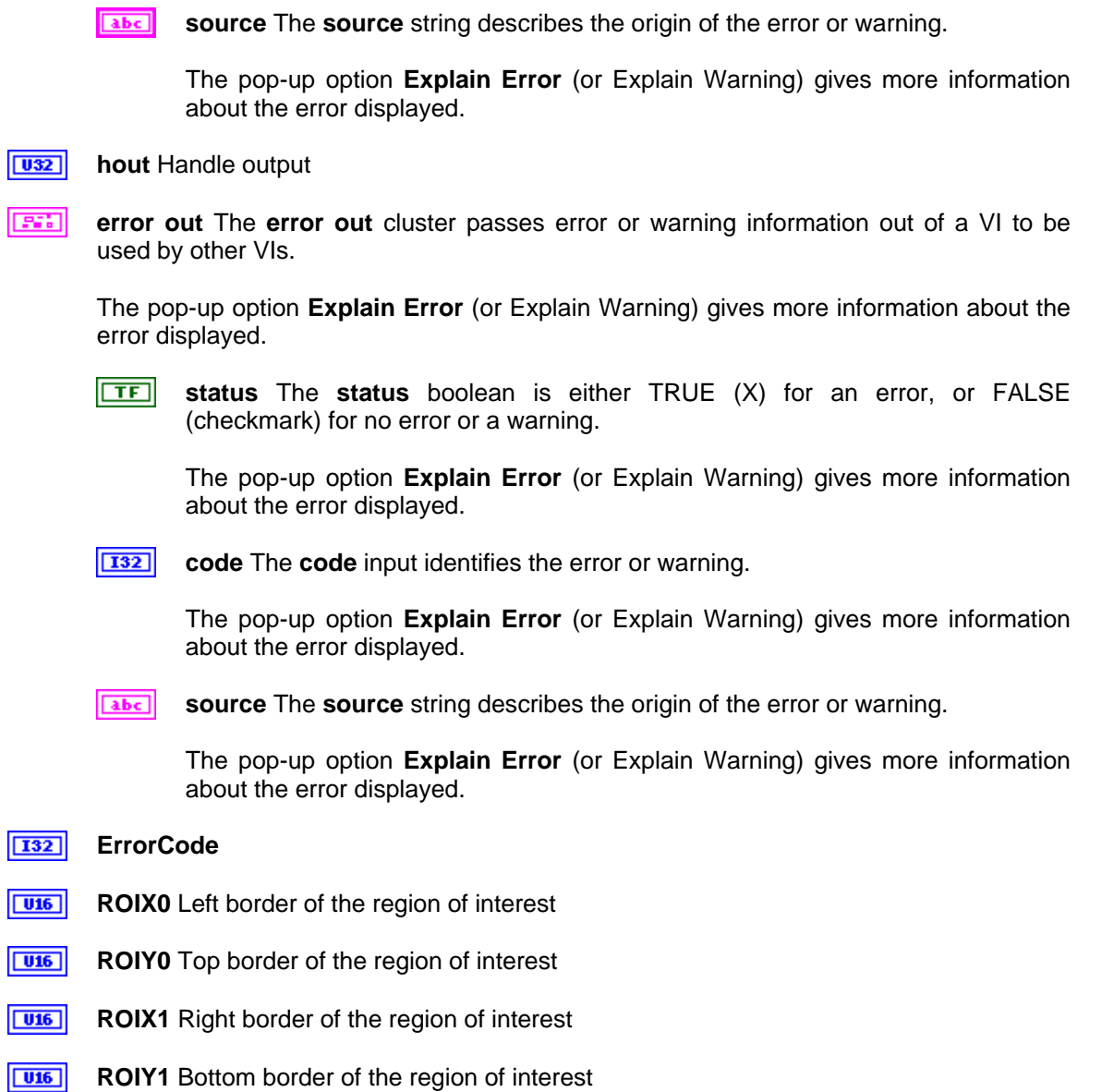

# **5.2.11 GetSensorFormat.vi**

Returns the format of the sensor as either Standard or Extended. Extended format displays all pixels, including dark refernce and dummies.

## **Connector Pane**

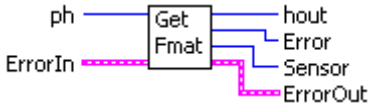

#### **Front Panel**

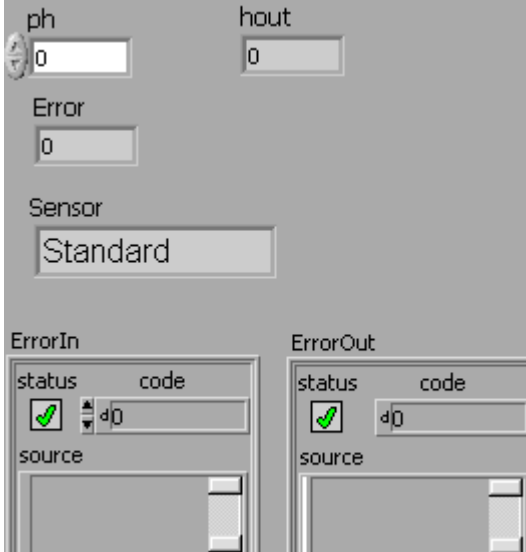

## **Controls and Indicators**

**<u>usz</u>** ph

ETH **ErrorIn** The **error in** cluster can accept error information wired from VIs previously called. Use this information to decide if any functionality should be bypassed in the event of errors from other VIs.

The pop-up option **Explain Error** (or Explain Warning) gives more information about the error displayed.

ारा

**status** The **status** boolean is either TRUE (X) for an error, or FALSE (checkmark) for no error or a warning.

The pop-up option **Explain Error** (or Explain Warning) gives more information about the error displayed.

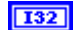

**code** The **code** input identifies the error or warning.

The pop-up option **Explain Error** (or Explain Warning) gives more information about the error displayed.

abc<sup>1</sup>

**source** The **source** string describes the origin of the error or warning.
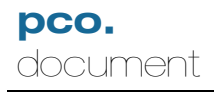

The pop-up option **Explain Error** (or Explain Warning) gives more information about the error displayed.

#### $[T32]$ **Error**

 $|$  U32 **hout**

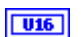

**Sensor** Current sensor format setting:

- 0 Standard format displays only active pixels
- 1 Extended format: displays active dark reference and dummy pixels.
- $F = 1$ **ErrorOut** The **error in** cluster can accept error information wired from VIs previously called. Use this information to decide if any functionality should be bypassed in the event of errors from other VIs.

The pop-up option **Explain Error** (or Explain Warning) gives more information about the error displayed.

 $\boxed{\text{TF}}$ **status** The **status** boolean is either TRUE (X) for an error, or FALSE (checkmark) for no error or a warning.

The pop-up option **Explain Error** (or Explain Warning) gives more information about the error displayed.

 $\boxed{132}$ **code** The **code** input identifies the error or warning.

> The pop-up option **Explain Error** (or Explain Warning) gives more information about the error displayed.

 $|abc|$ **source** The **source** string describes the origin of the error or warning.

> The pop-up option **Explain Error** (or Explain Warning) gives more information about the error displayed.

# **5.2.12 GetSizes.vi**

Finds the actual size of the image as set by the last ArmCamera command.

#### **Connector Pane**

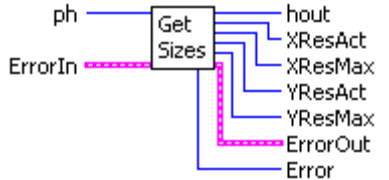

#### **Front Panel**

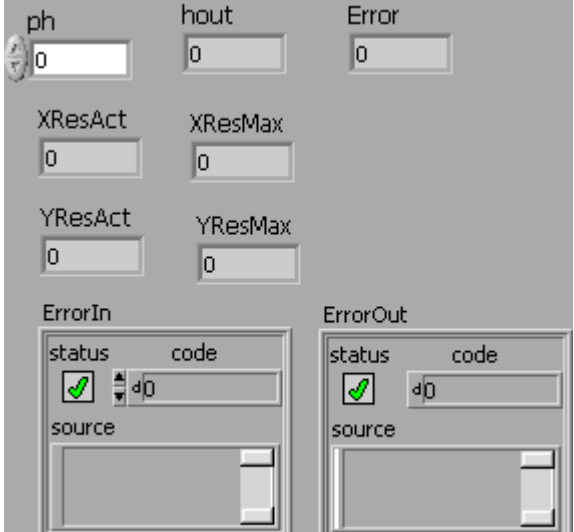

#### **Controls and Indicators ph**

 $\boxed{032}$ 

EH **ErrorIn** The **error in** cluster can accept error information wired from VIs previously called. Use this information to decide if any functionality should be bypassed in the event of errors from other VIs.

The pop-up option **Explain Error** (or Explain Warning) gives more information about the error displayed.

 $\boxed{TE}$ 

**status** The **status** boolean is either TRUE (X) for an error, or FALSE (checkmark) for no error or a warning.

The pop-up option **Explain Error** (or Explain Warning) gives more information about the error displayed.

 $\boxed{132}$ 

**code** The **code** input identifies the error or warning.

The pop-up option **Explain Error** (or Explain Warning) gives more information about the error displayed.

abc.

**source** The **source** string describes the origin of the error or warning.

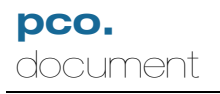

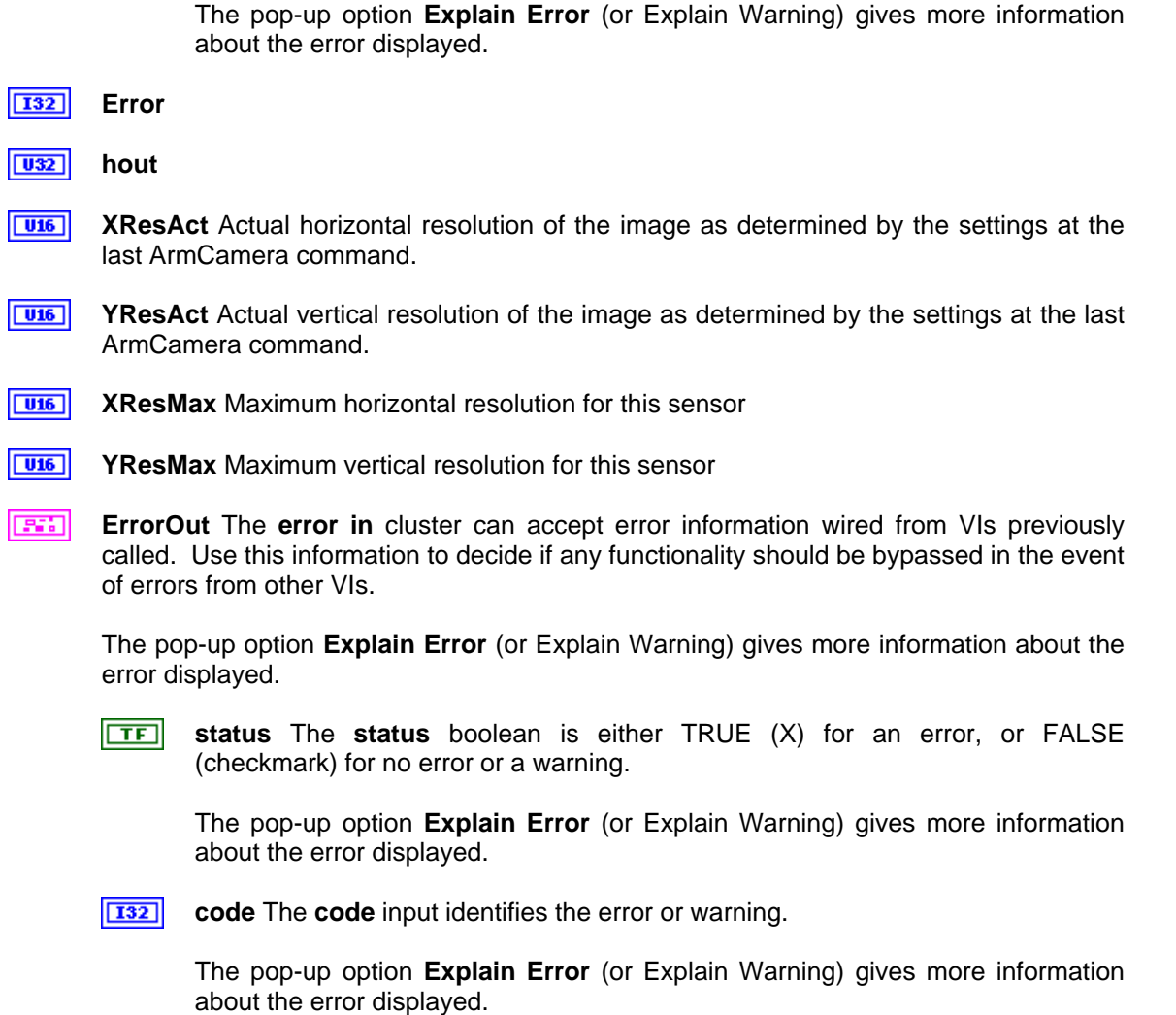

**source** The **source** string describes the origin of the error or warning.  $abc$ 

> The pop-up option **Explain Error** (or Explain Warning) gives more information about the error displayed.

# **5.2.13 SetADCOperation.vi**

Sets the number of A/D converters used to read out the image sensor. One ADC gives the higherst linearity, but multiple ADC's can be used in some models for faster readout. Use GetDescription.vi to find the maximum number of ADC's available.

#### **Connector Pane**

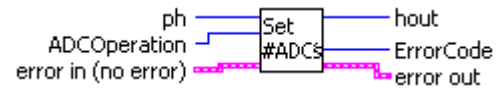

### **Front Panel**

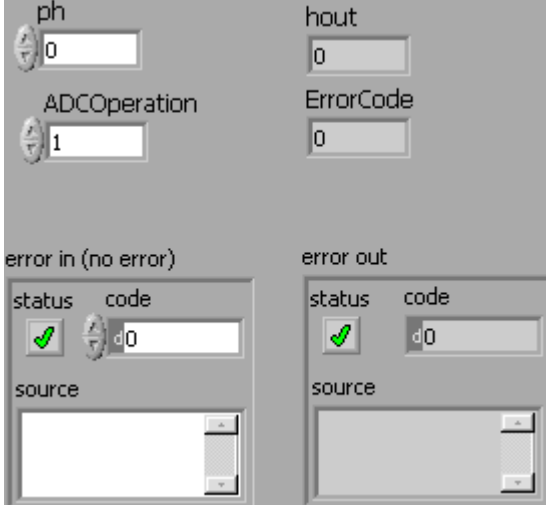

### **Controls and Indicators**

 $\boxed{U32}$ **ph** Handle for the camera

 $F = \frac{1}{2}$ **error in (no error)** The **error in** cluster can accept error information wired from VIs previously called. Use this information to decide if any functionality should be bypassed in the event of errors from other VIs.

The pop-up option **Explain Error** (or Explain Warning) gives more information about the error displayed.

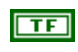

**status** The **status** boolean is either TRUE (X) for an error, or FALSE (checkmark) for no error or a warning.

The pop-up option **Explain Error** (or Explain Warning) gives more information about the error displayed.

 $\boxed{132}$ **code** The **code** input identifies the error or warning.

> The pop-up option **Explain Error** (or Explain Warning) gives more information about the error displayed.

abc] **source** The **source** string describes the origin of the error or warning.

The pop-up option **Explain Error** (or Explain Warning) gives more information

**Page 76 of 76**

**pco.** 

about the error displayed.

- $\boxed{016}$ **ADCOperation** Sets the number of A/D converters used to read out the image sensor. One ADC gives the higherst linearity, but multiple ADC's can be used in some models for faster readout. Use GetDescription.vi to find the maximum number of ADC's available.
- $\boxed{032}$

**hout** Handle output

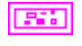

**error out** The **error out** cluster passes error or warning information out of a VI to be used by other VIs.

The pop-up option **Explain Error** (or Explain Warning) gives more information about the error displayed.

 $|TF|$ 

**status** The **status** boolean is either TRUE (X) for an error, or FALSE (checkmark) for no error or a warning.

The pop-up option **Explain Error** (or Explain Warning) gives more information about the error displayed.

**I32 code** The **code** input identifies the error or warning.

> The pop-up option **Explain Error** (or Explain Warning) gives more information about the error displayed.

**source** The **source** string describes the origin of the error or warning. abc.

> The pop-up option **Explain Error** (or Explain Warning) gives more information about the error displayed.

#### $\boxed{132}$ **ErrorCode**

# **5.2.14 SetBinning.vi**

Sets the binning to be used by the camera at the next ArmCamera command. Use GetDescription.vi to determine what the allowed binning settings are for the camera.

### **Connector Pane**

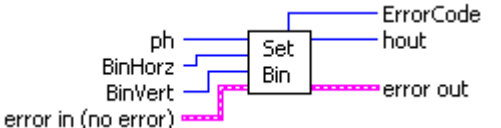

#### **Front Panel**

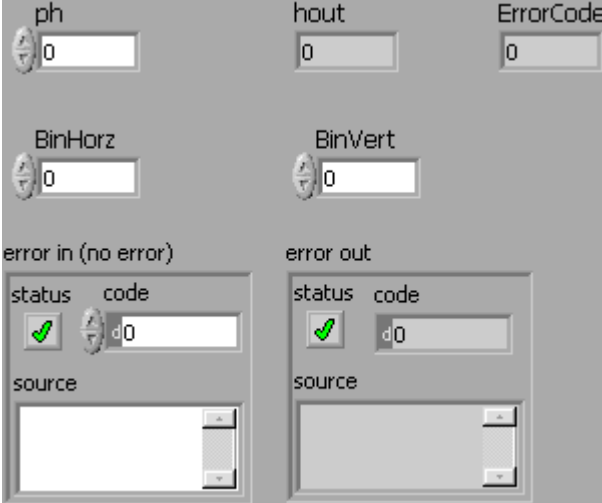

### **Controls and Indicators**

 $\boxed{032}$ 

**ph** Handle for the camera

**ESH** 

**error in (no error)** The **error in** cluster can accept error information wired from VIs previously called. Use this information to decide if any functionality should be bypassed in the event of errors from other VIs.

The pop-up option **Explain Error** (or Explain Warning) gives more information about the error displayed.

 $\boxed{15}$ **status** The **status** boolean is either TRUE (X) for an error, or FALSE (checkmark) for no error or a warning.

The pop-up option **Explain Error** (or Explain Warning) gives more information about the error displayed.

 $\boxed{132}$ **code** The **code** input identifies the error or warning.

> The pop-up option **Explain Error** (or Explain Warning) gives more information about the error displayed.

**source** The **source** string describes the origin of the error or warning. abc.

The pop-up option **Explain Error** (or Explain Warning) gives more information

about the error displayed.

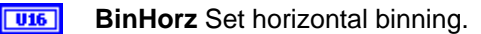

- $\boxed{U16}$ **BinVert** Set vertical binning.
- $\boxed{032}$ **hout** Handle output

**error out** The **error out** cluster passes error or warning information out of a VI to be **EXI** used by other VIs.

The pop-up option **Explain Error** (or Explain Warning) gives more information about the error displayed.

 $|\mathsf{T}\mathsf{F}|$ 

**status** The **status** boolean is either TRUE (X) for an error, or FALSE (checkmark) for no error or a warning.

The pop-up option **Explain Error** (or Explain Warning) gives more information about the error displayed.

**I32 code** The **code** input identifies the error or warning.

> The pop-up option **Explain Error** (or Explain Warning) gives more information about the error displayed.

 $|abc|$ **source** The **source** string describes the origin of the error or warning.

> The pop-up option **Explain Error** (or Explain Warning) gives more information about the error displayed.

#### $\boxed{132}$ **ErrorCode**

### **5.2.15 SetConversionFactor.vi**

Sets the A/D converter gain setting, in electrons/pixel. This setting is an integer and represents 100 times the actual value, e.g. 435 = 4.35 electrons/count. Use GetDescription to determine the valid settings for the camera. Setting will take effect at next ArmCamera command.

#### **Connector Pane**

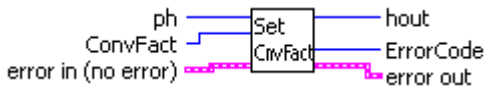

### **Front Panel**

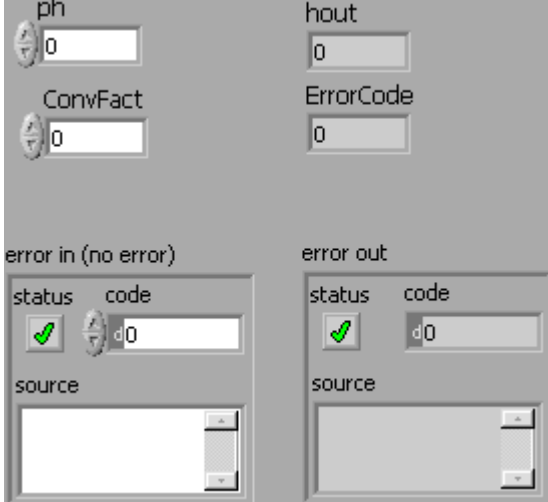

### **Controls and Indicators**

 $\boxed{U32}$ **ph** Handle for the camera

 $F = \frac{1}{2}$ **error in (no error)** The **error in** cluster can accept error information wired from VIs previously called. Use this information to decide if any functionality should be bypassed in the event of errors from other VIs.

The pop-up option **Explain Error** (or Explain Warning) gives more information about the error displayed.

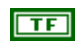

**File:** 

**status** The **status** boolean is either TRUE (X) for an error, or FALSE (checkmark) for no error or a warning.

The pop-up option **Explain Error** (or Explain Warning) gives more information about the error displayed.

 $\boxed{132}$ **code** The **code** input identifies the error or warning.

> The pop-up option **Explain Error** (or Explain Warning) gives more information about the error displayed.

abc **source** The **source** string describes the origin of the error or warning.

The pop-up option **Explain Error** (or Explain Warning) gives more information

**Page 80 of 80**

**pco.** 

about the error displayed.

- $\boxed{016}$ **ConvFact** Sets the A/D converter gain, in electrons/pixel. This setting is an integer and represents 100 times the actual value, e.g.  $435 = 4.35$  electrons/count. Use GetDescription to determine the valid settings for the camera. Setting will take effect at next ArmCamera command.
- $\boxed{032}$

**hout** Handle output

**error out** The **error out** cluster passes error or warning information out of a VI to be  $F<sub>1</sub>$ used by other VIs.

The pop-up option **Explain Error** (or Explain Warning) gives more information about the error displayed.

 $\boxed{TF}$ **status** The **status** boolean is either TRUE (X) for an error, or FALSE (checkmark) for no error or a warning.

The pop-up option **Explain Error** (or Explain Warning) gives more information about the error displayed.

**I32 code** The **code** input identifies the error or warning.

> The pop-up option **Explain Error** (or Explain Warning) gives more information about the error displayed.

abc. **source** The **source** string describes the origin of the error or warning.

> The pop-up option **Explain Error** (or Explain Warning) gives more information about the error displayed.

 $\boxed{132}$ **ErrorCode**

# **5.2.16 SetCoolingSetpointTemperature.vi**

Sets the cooling temperature setpoint on cooled cameras. Use GetDescription.vi to determine if the camera supports this feature.

# **Connector Pane**

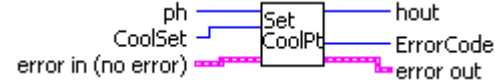

### **Front Panel**

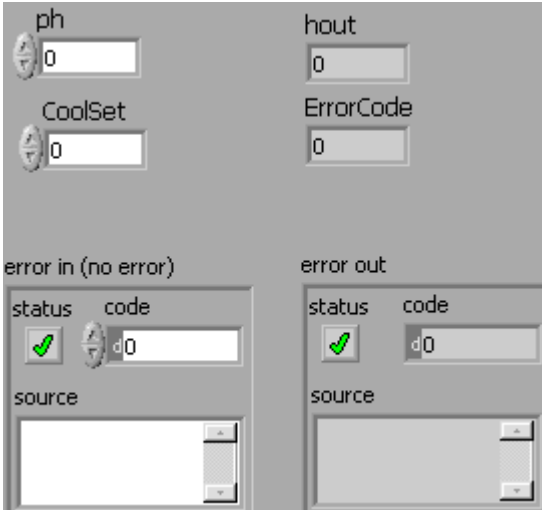

### **Controls and Indicators**

 $\boxed{032}$ **ph** Handle for the camera

 $F = \frac{1}{2}$ 

**error in (no error)** The **error in** cluster can accept error information wired from VIs previously called. Use this information to decide if any functionality should be bypassed in the event of errors from other VIs.

The pop-up option **Explain Error** (or Explain Warning) gives more information about the error displayed.

 $\boxed{\text{TE}}$ **status** The **status** boolean is either TRUE (X) for an error, or FALSE (checkmark) for no error or a warning.

The pop-up option **Explain Error** (or Explain Warning) gives more information about the error displayed.

**I32 code** The **code** input identifies the error or warning.

> The pop-up option **Explain Error** (or Explain Warning) gives more information about the error displayed.

abc.

**source** The **source** string describes the origin of the error or warning.

The pop-up option **Explain Error** (or Explain Warning) gives more information about the error displayed.

**Page 82 of 82**

 $\boxed{33}$ 

 $\boxed{116}$ **CoolSet** Desired cooling setpoint, in °C.

 $|032|$ **hout** Handle output

> **error out** The **error out** cluster passes error or warning information out of a VI to be used by other VIs.

The pop-up option **Explain Error** (or Explain Warning) gives more information about the error displayed.

**status** The **status** boolean is either TRUE (X) for an error, or FALSE  $\boxed{\text{TF}}$ (checkmark) for no error or a warning.

The pop-up option **Explain Error** (or Explain Warning) gives more information about the error displayed.

 $\boxed{\mathbf{132}}$ 

**code** The **code** input identifies the error or warning.

The pop-up option **Explain Error** (or Explain Warning) gives more information about the error displayed.

**source** The **source** string describes the origin of the error or warning. abc<sup>1</sup>

> The pop-up option **Explain Error** (or Explain Warning) gives more information about the error displayed.

**I32 ErrorCode**

### **5.2.17 SetDoubleImageMode.vi**

Enables or disables double image mode in cameras that have this capability. Use GetDescription.vi to determine if the camera has double image capability. This setting will take effect at the next ArmCamera command.

### **Connector Pane**

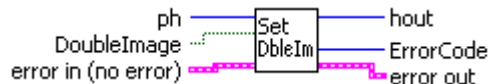

#### **Front Panel**

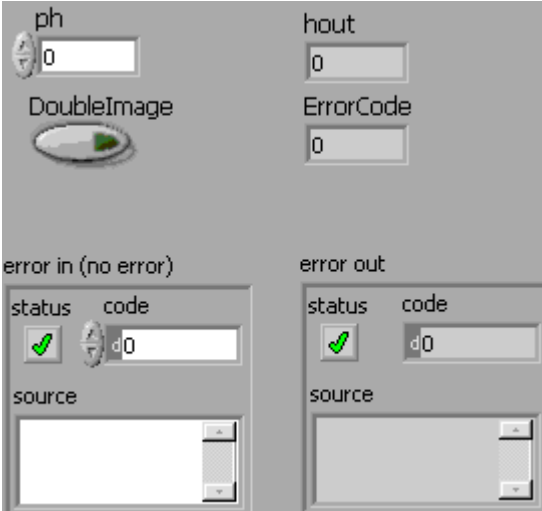

### **Controls and Indicators**

 $\boxed{032}$ **ph** Handle for the camera

**ESH** 

**error in (no error)** The **error in** cluster can accept error information wired from VIs previously called. Use this information to decide if any functionality should be bypassed in the event of errors from other VIs.

The pop-up option **Explain Error** (or Explain Warning) gives more information about the error displayed.

 $\boxed{\text{TE}}$ **status** The **status** boolean is either TRUE (X) for an error, or FALSE (checkmark) for no error or a warning.

The pop-up option **Explain Error** (or Explain Warning) gives more information about the error displayed.

**I32 code** The **code** input identifies the error or warning.

> The pop-up option **Explain Error** (or Explain Warning) gives more information about the error displayed.

abc.

**source** The **source** string describes the origin of the error or warning.

The pop-up option **Explain Error** (or Explain Warning) gives more information about the error displayed.

 $\Box$ <br> $F$ **DoubleImage** Enables or disables double image mode in cameras that have this capability. Use GetDescription.vi to determine if the camera has double image capability. This setting will take effect at the next ArmCamera command.

FALSE - Disable double image mode TRUE - Enable double image mode.

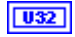

**hout** Handle output

**EXI** 

**error out** The **error out** cluster passes error or warning information out of a VI to be used by other VIs.

The pop-up option **Explain Error** (or Explain Warning) gives more information about the error displayed.

**status** The **status** boolean is either TRUE (X) for an error, or FALSE  $|TF|$ (checkmark) for no error or a warning.

The pop-up option **Explain Error** (or Explain Warning) gives more information about the error displayed.

 $\boxed{132}$ **code** The **code** input identifies the error or warning.

> The pop-up option **Explain Error** (or Explain Warning) gives more information about the error displayed.

abc<sup>1</sup> **source** The **source** string describes the origin of the error or warning.

> The pop-up option **Explain Error** (or Explain Warning) gives more information about the error displayed.

#### **I32 ErrorCode**

**Page 85 of 85**

### **5.2.18 SetIRSensitivity.vi**

Enables or disables the enhanced infrared sensitivity mode, in cameras where this feature is supported. Use GetDescription.vi to determine if the camera supports this mode.

#### **Connector Pane**

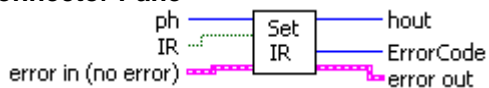

#### **Front Panel**

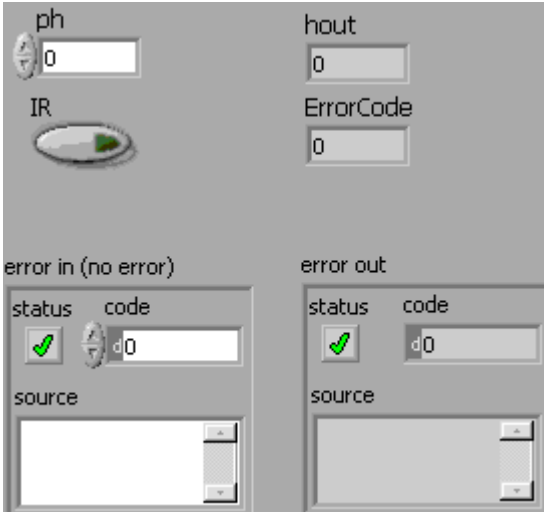

### **Controls and Indicators**

 $\boxed{032}$ **ph** Handle for the camera

**ESH** 

**error in (no error)** The **error in** cluster can accept error information wired from VIs previously called. Use this information to decide if any functionality should be bypassed in the event of errors from other VIs.

The pop-up option **Explain Error** (or Explain Warning) gives more information about the error displayed.

 $\boxed{\text{TE}}$ **status** The **status** boolean is either TRUE (X) for an error, or FALSE (checkmark) for no error or a warning.

The pop-up option **Explain Error** (or Explain Warning) gives more information about the error displayed.

**I32 code** The **code** input identifies the error or warning.

> The pop-up option **Explain Error** (or Explain Warning) gives more information about the error displayed.

abc.

**source** The **source** string describes the origin of the error or warning.

The pop-up option **Explain Error** (or Explain Warning) gives more information about the error displayed.

**Page 86 of 86**

 $\Box$ <br> $F$ **IR** Enables or disables the enhanced infrared sensitivity mode, in cameras where this feature is supported. Use GetDescription.vi to determine if the camera supports this mode.

FALSE - Disable the enhanced IR mode TRUE - Enable the enhanced IR mode

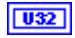

**hout** Handle output

**EXI** 

**error out** The **error out** cluster passes error or warning information out of a VI to be used by other VIs.

The pop-up option **Explain Error** (or Explain Warning) gives more information about the error displayed.

**status** The **status** boolean is either TRUE (X) for an error, or FALSE  $|\mathbf{I}\mathbf{E}|$ (checkmark) for no error or a warning.

The pop-up option **Explain Error** (or Explain Warning) gives more information about the error displayed.

 $\boxed{132}$ **code** The **code** input identifies the error or warning.

> The pop-up option **Explain Error** (or Explain Warning) gives more information about the error displayed.

abc<sup>1</sup> **source** The **source** string describes the origin of the error or warning.

> The pop-up option **Explain Error** (or Explain Warning) gives more information about the error displayed.

#### **I32 ErrorCode**

### **5.2.19 SetOffsetMode.vi**

Enables or disables automatic offset regulation. Automatic offset regulation adjusts the offset based on measurement of the reference pixels.

#### **Connector Pane**

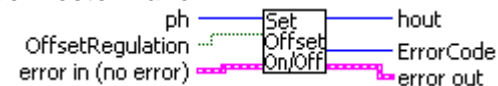

#### **Front Panel**

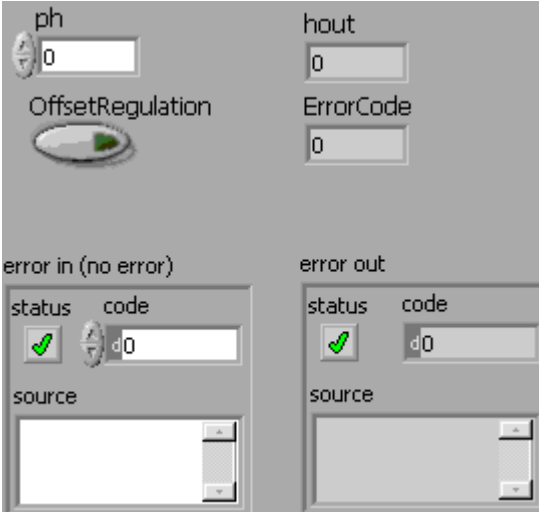

### **Controls and Indicators**

 $\boxed{032}$ **ph** Handle for the camera

**ESH** 

**error in (no error)** The **error in** cluster can accept error information wired from VIs previously called. Use this information to decide if any functionality should be bypassed in the event of errors from other VIs.

The pop-up option **Explain Error** (or Explain Warning) gives more information about the error displayed.

 $\boxed{\text{TE}}$ **status** The **status** boolean is either TRUE (X) for an error, or FALSE (checkmark) for no error or a warning.

The pop-up option **Explain Error** (or Explain Warning) gives more information about the error displayed.

**I32 code** The **code** input identifies the error or warning.

> The pop-up option **Explain Error** (or Explain Warning) gives more information about the error displayed.

abc.

**source** The **source** string describes the origin of the error or warning.

The pop-up option **Explain Error** (or Explain Warning) gives more information about the error displayed.

**Page 88 of 88**

# document **pco**.camera / LabVIEW Interface Description

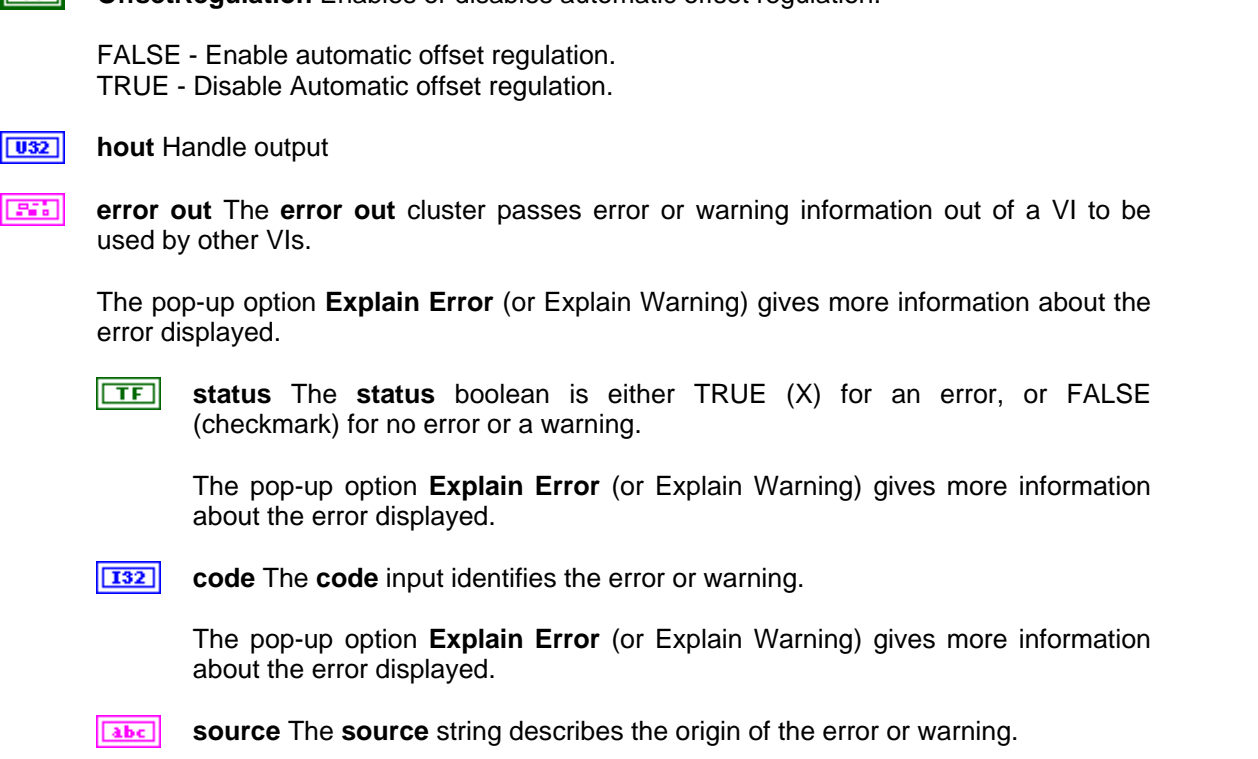

The pop-up option **Explain Error** (or Explain Warning) gives more information about the error displayed.

#### $\boxed{132}$ **ErrorCode**

 $\Box$ <br> $F$ 

**pco.** 

**OffsetRegulation** Enables or disables automatic offset regulation.

 $\boxed{032}$ 

### **5.2.20 SetPixelRate.vi**

Sets the pixel rate. Takes effect at next ArmCamera command. The pixelrate is specified in Hz, e.g. 10000000 = 10 Mhz. Use GetDescription.vi to find the allowed rates for the camera.

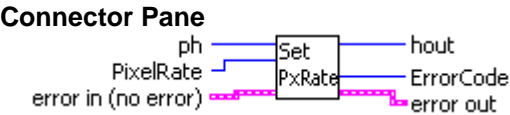

#### **Front Panel**

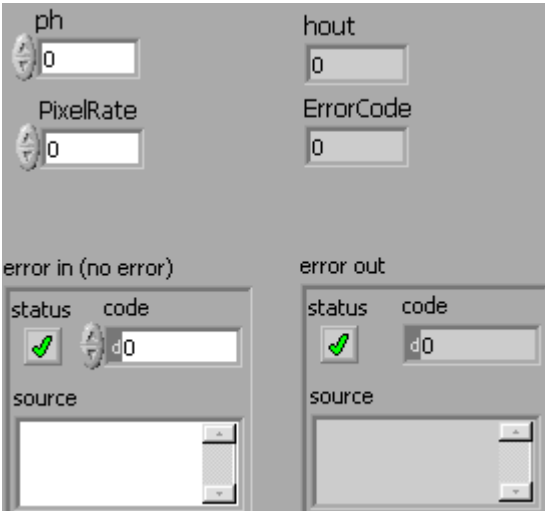

### **Controls and Indicators**

 $\boxed{032}$ **ph** Handle for the camera

**ESH** 

**error in (no error)** The **error in** cluster can accept error information wired from VIs previously called. Use this information to decide if any functionality should be bypassed in the event of errors from other VIs.

The pop-up option **Explain Error** (or Explain Warning) gives more information about the error displayed.

 $\boxed{\text{TE}}$ **status** The **status** boolean is either TRUE (X) for an error, or FALSE (checkmark) for no error or a warning.

The pop-up option **Explain Error** (or Explain Warning) gives more information about the error displayed.

**I32 code** The **code** input identifies the error or warning.

> The pop-up option **Explain Error** (or Explain Warning) gives more information about the error displayed.

abc.

**source** The **source** string describes the origin of the error or warning.

The pop-up option **Explain Error** (or Explain Warning) gives more information about the error displayed.

 $|$  U32 **PixelRate** Sets the pixel rate. Takes effect at next ArmCamera command. The pixelrate is specified in Hz, e.g.  $10000000 = 10$  Mhz. Use GetDescription. vi to find the allowed rates for the camera.

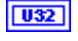

**hout** Handle output

 $\boxed{33}$ 

**error out** The **error out** cluster passes error or warning information out of a VI to be used by other VIs.

The pop-up option **Explain Error** (or Explain Warning) gives more information about the error displayed.

**status** The **status** boolean is either TRUE (X) for an error, or FALSE  $|TF|$ (checkmark) for no error or a warning.

The pop-up option **Explain Error** (or Explain Warning) gives more information about the error displayed.

 $\boxed{\mathbf{132}}$ **code** The **code** input identifies the error or warning.

> The pop-up option **Explain Error** (or Explain Warning) gives more information about the error displayed.

abc] **source** The **source** string describes the origin of the error or warning.

> The pop-up option **Explain Error** (or Explain Warning) gives more information about the error displayed.

**I32 ErrorCode**

# **5.2.21 SetROI.vi**

Set ROI (region or area of interest) window. The ROI must be equal to or smaller than the absolute image area which is defined by the settings of format and binning. If you change the binning settings you have to adapt the ROI, before you call ArmCamera.vi. The binning setting sets the limits for the ROI. E.g. a sensor with 1600x1200 and binning 2x2 will result in a maximum ROI of 800x600.

### **Connector Pane**

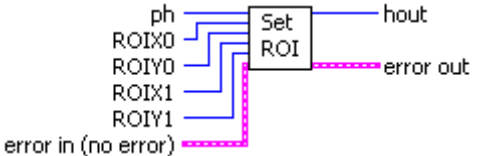

**Front Panel** 

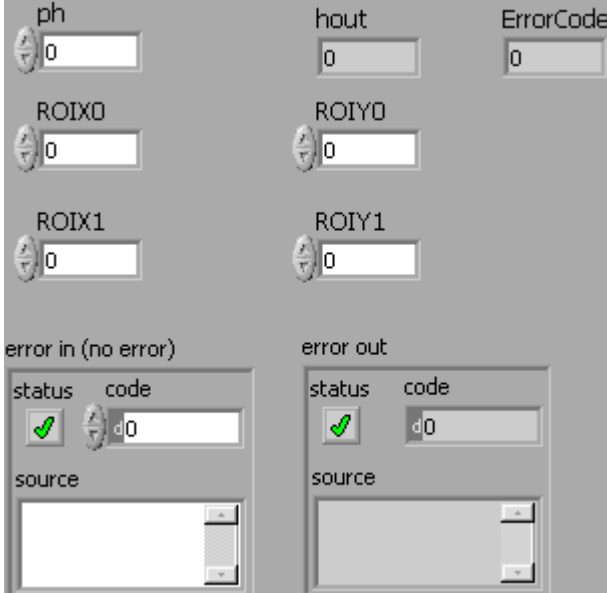

#### **Controls and Indicators**   $\boxed{U32}$

EST

**ph** Handle for the camera

**error in (no error)** The **error in** cluster can accept error information wired from VIs previously called. Use this information to decide if any functionality should be bypassed in the event of errors from other VIs.

The pop-up option **Explain Error** (or Explain Warning) gives more information about the error displayed.

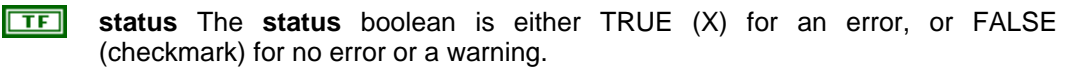

The pop-up option **Explain Error** (or Explain Warning) gives more information about the error displayed.

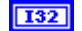

**code** The **code** input identifies the error or warning.

The pop-up option **Explain Error** (or Explain Warning) gives more information about the error displayed.

**source** The **source** string describes the origin of the error or warning. abc.

> The pop-up option **Explain Error** (or Explain Warning) gives more information about the error displayed.

- $\boxed{016}$ **ROIX0** Sets left border of the region of interest
- **ROIY0** Sets top border of the region of interest  $\boxed{016}$
- $\boxed{016}$ **ROIX1** Sets right border of the region of interest
- $\boxed{016}$ **ROIY1** Sets bottom border of the region of interest
- $\boxed{032}$ **hout** Handle output

**error out** The **error out** cluster passes error or warning information out of a VI to be used by other VIs.

The pop-up option **Explain Error** (or Explain Warning) gives more information about the error displayed.

 $\boxed{\text{TF}}$ 

**ESI** 

**status** The **status** boolean is either TRUE (X) for an error, or FALSE (checkmark) for no error or a warning.

The pop-up option **Explain Error** (or Explain Warning) gives more information about the error displayed.

 $\boxed{132}$ **code** The **code** input identifies the error or warning.

> The pop-up option **Explain Error** (or Explain Warning) gives more information about the error displayed.

abc. **source** The **source** string describes the origin of the error or warning.

> The pop-up option **Explain Error** (or Explain Warning) gives more information about the error displayed.

 $\boxed{132}$ **ErrorCode**

# **5.2.22 SetSensorFormat.vi**

Sets the format of the sensor to either Standard or Extended. Extended format displays all pixels, including dark refernce and dummies.

### **Connector Pane**

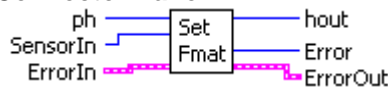

### **Front Panel**

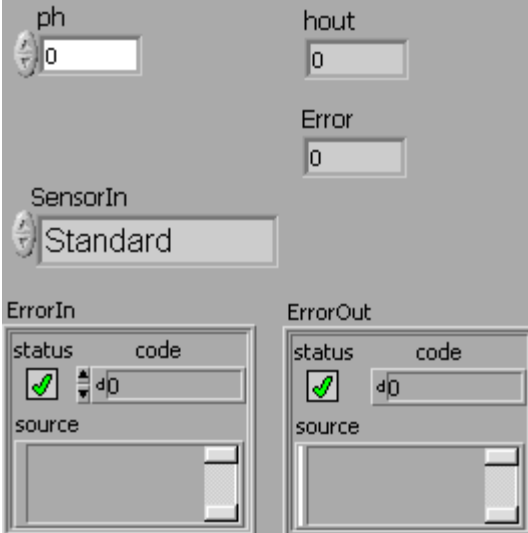

### **Controls and Indicators**

 $\boxed{032}$ **ph**

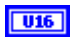

**SensorIn** Sets sensor format:

- 0 Standard format displays only active pixels
- 1 Extended format: displays active dark reference and dummy pixels.
- $F = 1$ **ErrorIn** The **error in** cluster can accept error information wired from VIs previously called. Use this information to decide if any functionality should be bypassed in the event of errors from other VIs.

The pop-up option **Explain Error** (or Explain Warning) gives more information about the error displayed.

क्ति **status** The **status** boolean is either TRUE (X) for an error, or FALSE (checkmark) for no error or a warning.

The pop-up option **Explain Error** (or Explain Warning) gives more information about the error displayed.

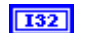

**code** The **code** input identifies the error or warning.

The pop-up option **Explain Error** (or Explain Warning) gives more information

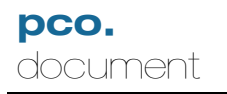

abc

about the error displayed.

**source** The **source** string describes the origin of the error or warning.

The pop-up option **Explain Error** (or Explain Warning) gives more information about the error displayed.

**Error**  $\boxed{132}$ 

**hout**  $|032|$ 

**ErrorOut** The **error in** cluster can accept error information wired from VIs previously **EXI** called. Use this information to decide if any functionality should be bypassed in the event of errors from other VIs.

The pop-up option **Explain Error** (or Explain Warning) gives more information about the error displayed.

 $\boxed{\text{TF}}$ **status** The **status** boolean is either TRUE (X) for an error, or FALSE (checkmark) for no error or a warning.

The pop-up option **Explain Error** (or Explain Warning) gives more information about the error displayed.

**I32 code** The **code** input identifies the error or warning.

> The pop-up option **Explain Error** (or Explain Warning) gives more information about the error displayed.

 $abc$ **source** The **source** string describes the origin of the error or warning.

> The pop-up option **Explain Error** (or Explain Warning) gives more information about the error displayed.

# **5.2.23 GetNoiseFilterMode.vi**

Determines the current state of automatic noise filtering and hot pixel correction in camera models equipped with this feature.

#### **Connector Pane**

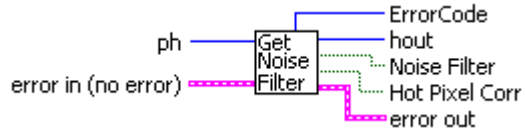

**Front Panel** 

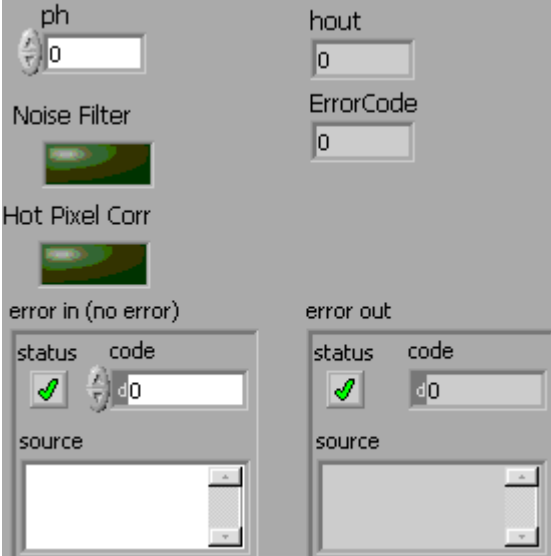

### **Controls and Indicators**

**ph** Handle for the camera  $\boxed{032}$ 

**error in (no error)** The **error in** cluster can accept error information wired from VIs **EST** previously called. Use this information to decide if any functionality should be bypassed in the event of errors from other VIs.

The pop-up option **Explain Error** (or Explain Warning) gives more information about the error displayed.

 $\Box$ 

**status** The **status** boolean is either TRUE (X) for an error, or FALSE (checkmark) for no error or a warning.

The pop-up option **Explain Error** (or Explain Warning) gives more information about the error displayed.

 $\boxed{132}$ 

**code** The **code** input identifies the error or warning.

The pop-up option **Explain Error** (or Explain Warning) gives more information about the error displayed.

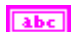

**source** The **source** string describes the origin of the error or warning.

**Page 96 of 96**

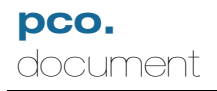

The pop-up option **Explain Error** (or Explain Warning) gives more information about the error displayed.

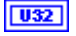

**hout** Handle output

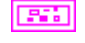

**error out** The **error out** cluster passes error or warning information out of a VI to be used by other VIs.

The pop-up option **Explain Error** (or Explain Warning) gives more information about the error displayed.

 $\boxed{\text{TE}}$ **status** The **status** boolean is either TRUE (X) for an error, or FALSE (checkmark) for no error or a warning.

The pop-up option **Explain Error** (or Explain Warning) gives more information about the error displayed.

- **I32** 
	- **code** The **code** input identifies the error or warning.

The pop-up option **Explain Error** (or Explain Warning) gives more information about the error displayed.

**source** The **source** string describes the origin of the error or warning. abc

> The pop-up option **Explain Error** (or Explain Warning) gives more information about the error displayed.

#### $\boxed{132}$ **ErrorCode**

- **Noise Filter** Indicates state of noise filter mode  $T$ F
- $|\mathsf{T}\mathsf{F}|$ **Hot Pixel Corr** Indicates state of hot pixel correction

# **5.2.24 SetNoiseFilterMode.vi**

Enables automatic noise filtering and hot pixel correction in camera models equipped with this feature.

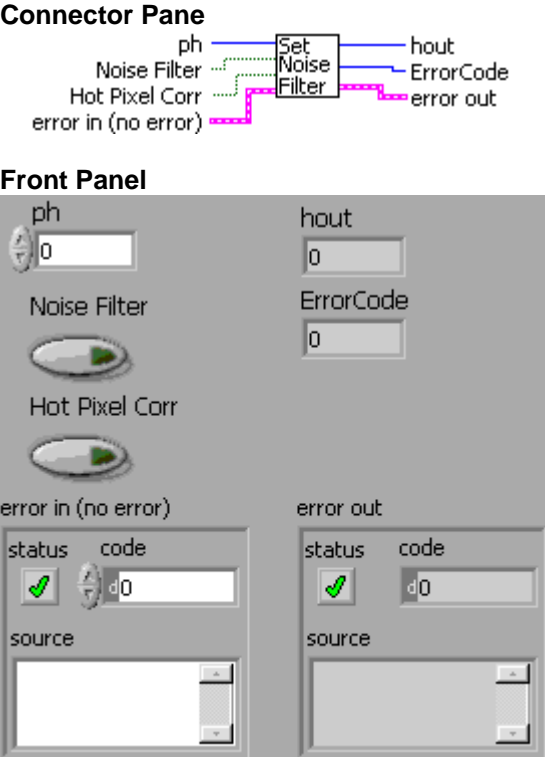

### **Controls and Indicators**

**ph** Handle for the camera  $|032|$ 

**error in (no error)** The **error in** cluster can accept error information wired from VIs **EST** previously called. Use this information to decide if any functionality should be bypassed in the event of errors from other VIs.

The pop-up option **Explain Error** (or Explain Warning) gives more information about the error displayed.

क्ति **status** The **status** boolean is either TRUE (X) for an error, or FALSE (checkmark) for no error or a warning.

The pop-up option **Explain Error** (or Explain Warning) gives more information about the error displayed.

 $\boxed{132}$ **code** The **code** input identifies the error or warning.

> The pop-up option **Explain Error** (or Explain Warning) gives more information about the error displayed.

abc. **source** The **source** string describes the origin of the error or warning.

The pop-up option **Explain Error** (or Explain Warning) gives more information

about the error displayed.

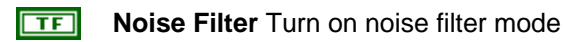

- $\boxed{TE}$
- **Hot Pixel Corr** Enable hot pixel correction
- $\boxed{032}$ **hout** Handle output

**error out** The **error out** cluster passes error or warning information out of a VI to be **EXI** used by other VIs.

The pop-up option **Explain Error** (or Explain Warning) gives more information about the error displayed.

 $|\mathsf{T}\mathsf{F}|$ 

**status** The **status** boolean is either TRUE (X) for an error, or FALSE (checkmark) for no error or a warning.

The pop-up option **Explain Error** (or Explain Warning) gives more information about the error displayed.

**I32 code** The **code** input identifies the error or warning.

> The pop-up option **Explain Error** (or Explain Warning) gives more information about the error displayed.

abc. **source** The **source** string describes the origin of the error or warning.

> The pop-up option **Explain Error** (or Explain Warning) gives more information about the error displayed.

#### $\boxed{132}$ **ErrorCode**

# **5.3 TimingControl.llb**

# **5.3.1 ForceTrigger.vi**

This software command starts an exposure if the trigger mode is in the state [software trigger] (0x0001) or in the state [extern exposure & software trigger] (0x0002). If in state [extern exposure control] (0x0003), nothing happens. The camera has to be ready: (recording = [start]) and [not busy].

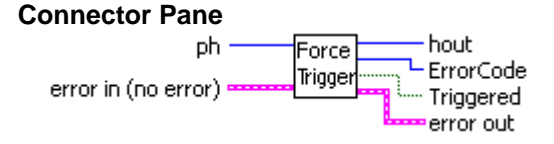

**Front Panel** 

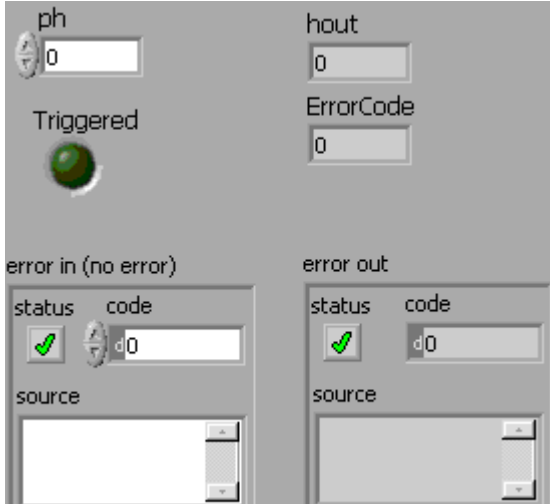

### **Controls and Indicators**

 $\boxed{032}$ **ph** Handle for the camera

**ETH error in (no error)** The **error in** cluster can accept error information wired from VIs previously called. Use this information to decide if any functionality should be bypassed in the event of errors from other VIs.

The pop-up option **Explain Error** (or Explain Warning) gives more information about the error displayed.

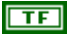

**status** The **status** boolean is either TRUE (X) for an error, or FALSE (checkmark) for no error or a warning.

The pop-up option **Explain Error** (or Explain Warning) gives more information about the error displayed.

**I32** 

**code** The **code** input identifies the error or warning.

The pop-up option **Explain Error** (or Explain Warning) gives more information

about the error displayed.

abc **source** The **source** string describes the origin of the error or warning.

> The pop-up option **Explain Error** (or Explain Warning) gives more information about the error displayed.

 $\boxed{032}$ **hout** Handle output

**error out** The **error out** cluster passes error or warning information out of a VI to be **ESSI** used by other VIs.

The pop-up option **Explain Error** (or Explain Warning) gives more information about the error displayed.

 $\boxed{\text{TE}}$ **status** The **status** boolean is either TRUE (X) for an error, or FALSE (checkmark) for no error or a warning.

The pop-up option **Explain Error** (or Explain Warning) gives more information about the error displayed.

**I32 code** The **code** input identifies the error or warning.

> The pop-up option **Explain Error** (or Explain Warning) gives more information about the error displayed.

 $|abc|$ **source** The **source** string describes the origin of the error or warning.

> The pop-up option **Explain Error** (or Explain Warning) gives more information about the error displayed.

#### $\boxed{132}$ **ErrorCode**

 $\boxed{TF}$ **Triggered** Indicates if the trigger was successful.

> FALSE = trigger command was not successful: camera is busy TRUE = a new image exposure has been triggered by the command

# **5.3.2 GetBusyStatus.vi**

Finds the busy status of the camera. A camera is busy if it is exposing or if the sensor is being read out

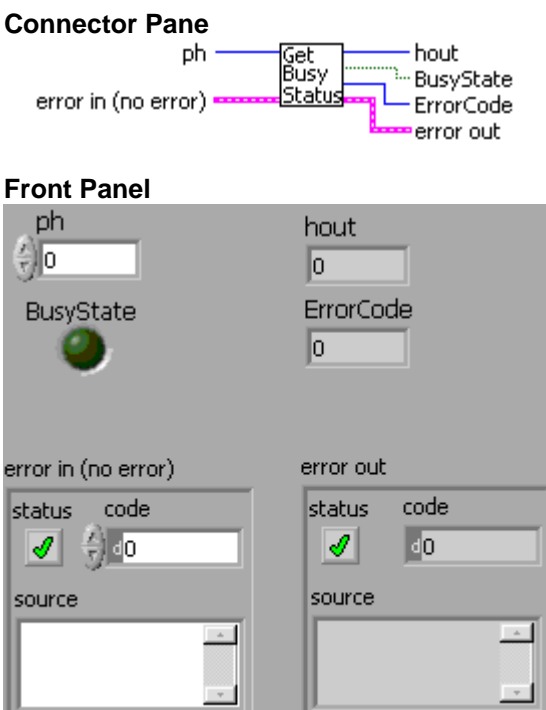

### **Controls and Indicators**

 $\boxed{032}$ **ph** Handle for the camera

**ETA** 

**error in (no error)** The **error in** cluster can accept error information wired from VIs previously called. Use this information to decide if any functionality should be bypassed in the event of errors from other VIs.

The pop-up option **Explain Error** (or Explain Warning) gives more information about the error displayed.

 $\boxed{TE}$ **status** The **status** boolean is either TRUE (X) for an error, or FALSE (checkmark) for no error or a warning.

The pop-up option **Explain Error** (or Explain Warning) gives more information about the error displayed.

**I32 code** The **code** input identifies the error or warning.

> The pop-up option **Explain Error** (or Explain Warning) gives more information about the error displayed.

abc. **source** The **source** string describes the origin of the error or warning.

> The pop-up option **Explain Error** (or Explain Warning) gives more information about the error displayed.

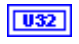

**EST** 

**hout** Handle output

**error out** The **error out** cluster passes error or warning information out of a VI to be used by other VIs.

The pop-up option **Explain Error** (or Explain Warning) gives more information about the error displayed.

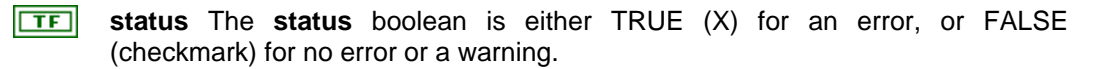

The pop-up option **Explain Error** (or Explain Warning) gives more information about the error displayed.

 $\boxed{132}$ **code** The **code** input identifies the error or warning.

> The pop-up option **Explain Error** (or Explain Warning) gives more information about the error displayed.

 $|abc|$ **source** The **source** string describes the origin of the error or warning.

> The pop-up option **Explain Error** (or Explain Warning) gives more information about the error displayed.

 $\boxed{132}$ 

#### **ErrorCode**

 $\boxed{\text{TF}}$ **BusyState** Busy status of the camera.

> FALSE - Camera is not busy and can accept triggers TRUE - Camera is busy and cannot accept triggers

**103**

### **5.3.3 GetCOCRunTime.vi**

Returns the time to execute the camera operation code, including all delay and exposure. This can be used to calculate the frames per second.

#### **Connector Pane**

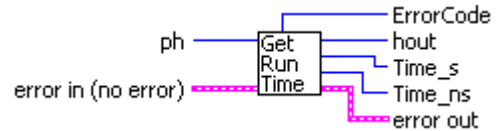

#### **Front Panel**

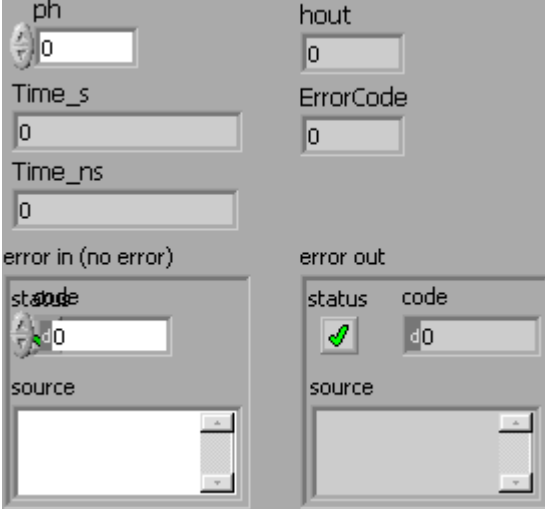

### **Controls and Indicators**

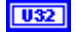

**ph** Handle for the camera

**error in (no error)** The **error in** cluster can accept error information wired from VIs **ESH** previously called. Use this information to decide if any functionality should be bypassed in the event of errors from other VIs.

The pop-up option **Explain Error** (or Explain Warning) gives more information about the error displayed.

 $\boxed{15}$ **status** The **status** boolean is either TRUE (X) for an error, or FALSE (checkmark) for no error or a warning.

The pop-up option **Explain Error** (or Explain Warning) gives more information about the error displayed.

 $\boxed{132}$ **code** The **code** input identifies the error or warning.

The pop-up option **Explain Error** (or Explain Warning) gives more information about the error displayed.

abc.

**source** The **source** string describes the origin of the error or warning.

**Page 104 of 104**

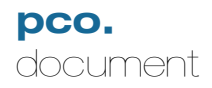

The pop-up option **Explain Error** (or Explain Warning) gives more information about the error displayed.

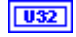

**hout** Handle output

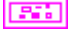

**error out** The **error out** cluster passes error or warning information out of a VI to be used by other VIs.

The pop-up option **Explain Error** (or Explain Warning) gives more information about the error displayed.

 $\boxed{\text{TF}}$ **status** The **status** boolean is either TRUE (X) for an error, or FALSE (checkmark) for no error or a warning.

The pop-up option **Explain Error** (or Explain Warning) gives more information about the error displayed.

 $\boxed{132}$ 

**code** The **code** input identifies the error or warning.

The pop-up option **Explain Error** (or Explain Warning) gives more information about the error displayed.

**source** The **source** string describes the origin of the error or warning. abc.

> The pop-up option **Explain Error** (or Explain Warning) gives more information about the error displayed.

#### $\boxed{132}$ **ErrorCode**

**Time\_s** Number of seconds to execute the COC. Total time also includes the "Time\_ns".  $\boxed{032}$ 

 $\boxed{032}$ **Time\_ns** Number of nanoseconds to execute the COC. Total time also includes the "Time\_s".

# **5.3.4 GetDelayExposureTime.vi**

Returns the current delay and exposure time values.

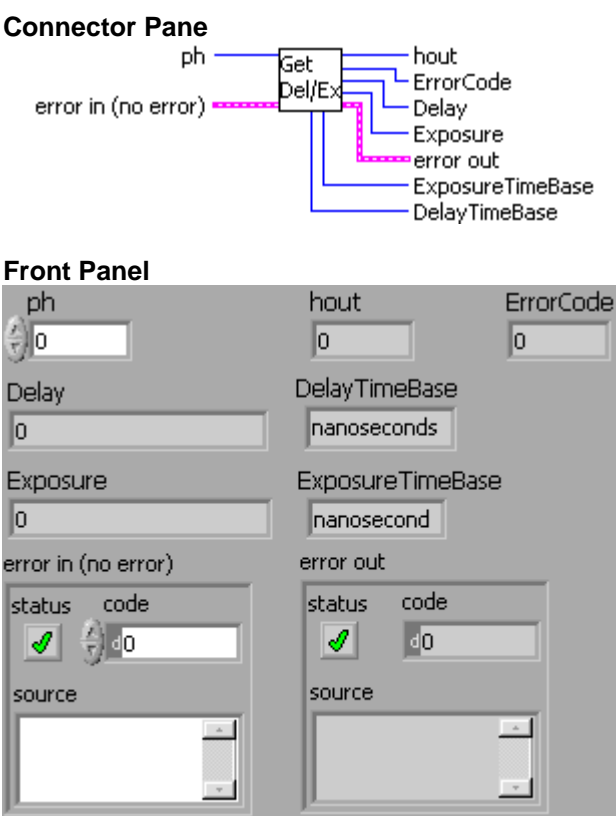

### **Controls and Indicators**

 $\sqrt{32}$ **ph** Handle for the camera

EST **error in (no error)** The **error in** cluster can accept error information wired from VIs previously called. Use this information to decide if any functionality should be bypassed in the event of errors from other VIs.

The pop-up option **Explain Error** (or Explain Warning) gives more information about the error displayed.

 $\boxed{15}$ **status** The **status** boolean is either TRUE (X) for an error, or FALSE (checkmark) for no error or a warning.

The pop-up option **Explain Error** (or Explain Warning) gives more information about the error displayed.

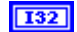

**code** The **code** input identifies the error or warning.

The pop-up option **Explain Error** (or Explain Warning) gives more information about the error displayed.

abc.

**source** The **source** string describes the origin of the error or warning.

**106**

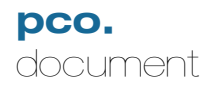

The pop-up option **Explain Error** (or Explain Warning) gives more information about the error displayed.

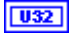

**hout** Handle output

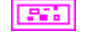

**error out** The **error out** cluster passes error or warning information out of a VI to be used by other VIs.

The pop-up option **Explain Error** (or Explain Warning) gives more information about the error displayed.

 $\boxed{\text{TF}}$ **status** The **status** boolean is either TRUE (X) for an error, or FALSE (checkmark) for no error or a warning.

The pop-up option **Explain Error** (or Explain Warning) gives more information about the error displayed.

- $\boxed{132}$ 
	- **code** The **code** input identifies the error or warning.

The pop-up option **Explain Error** (or Explain Warning) gives more information about the error displayed.

**source** The **source** string describes the origin of the error or warning.  $abc$ 

> The pop-up option **Explain Error** (or Explain Warning) gives more information about the error displayed.

#### $\boxed{132}$ **ErrorCode**

- $\boxed{032}$ **Delay** Current delay settings, in timebase units.
- $\overline{||032||}$ **Exposure** Current exposure settings, in timebase units.
- **DelayTimeBase** Time base (units of time) for the current delay setting.  $|$  U16
	- 0 Nanoseconds
	- 1 Microseconds
	- 2 Milliseconds
- $U16$

**File:** 

MA\_DCLABVIEWver104.doc

- **ExposureTimeBase** Time base (units of time) for the current exposure setting.
	- 0 Nanoseconds
	- 1 Microseconds
	- 2 Milliseconds

# **5.3.5 GetDelayExposureTimeTable.vi**

Get delay / exposure time table. For some camera types it is possible to define a table with delay / exposure times (defined in the camera description). After start of exposure the camera will take a series of consecutive images with delay and exposure times as defined in the table. Therefore a flexible message format has been defined. The table consists of maximum 16 delay / exposure time pairs. If an exposure time entry is set to the value zero, then at execution time this delay/ exposure pair is disregarded and the sequence is started automatically with the first entry in the table. This results in a sequence of 1 to 16 images with different delay and exposure time settings. External or automatic triggering of images is fully functional for every image in the sequence. If the user wants maximum speed (at CCDs overlapping exposure and read out is taken), [auto trigger] should be selected and the sequence should be controlled with the <acq enbl> input.

### **Connector Pane**

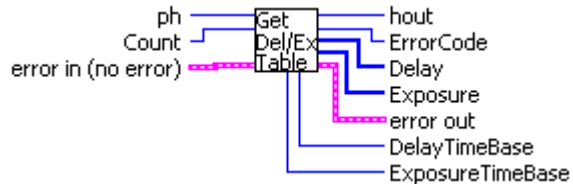

**Front Panel** 

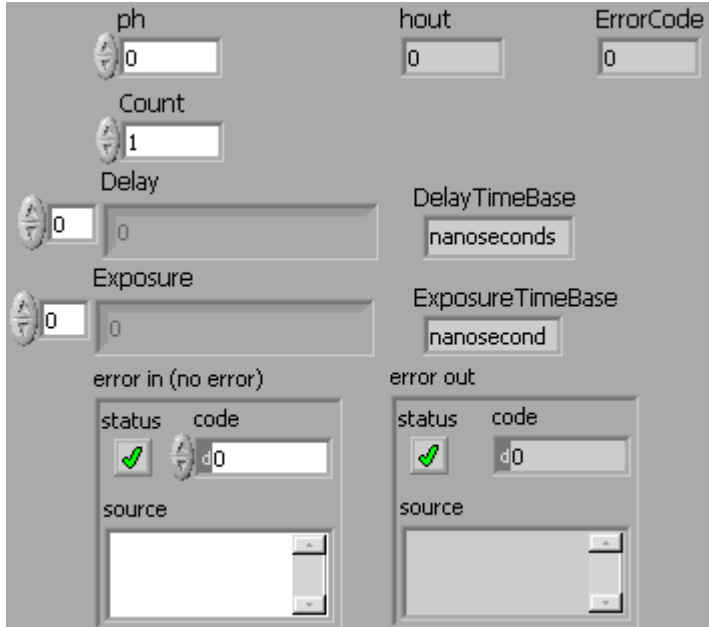

### **Controls and Indicators**

**ph** Handle for the camera  $\boxed{032}$ 

 $F =$ **error in (no error)** The **error in** cluster can accept error information wired from VIs previously called. Use this information to decide if any functionality should be bypassed in the event of errors from other VIs.

The pop-up option **Explain Error** (or Explain Warning) gives more information about the error displayed.

 $\Box$ **status** The **status** boolean is either TRUE (X) for an error, or FALSE
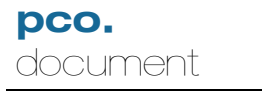

(checkmark) for no error or a warning.

The pop-up option **Explain Error** (or Explain Warning) gives more information about the error displayed.

**I32 code** The **code** input identifies the error or warning.

> The pop-up option **Explain Error** (or Explain Warning) gives more information about the error displayed.

abc. **source** The **source** string describes the origin of the error or warning.

> The pop-up option **Explain Error** (or Explain Warning) gives more information about the error displayed.

 $\sqrt{16}$ **Count** Number of delay/exposure pairs defined in the table. Maximum nuber is 16 pairs.

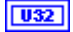

**hout** Handle output

 $F<sub>1</sub>$ **error out** The **error out** cluster passes error or warning information out of a VI to be used by other VIs.

The pop-up option **Explain Error** (or Explain Warning) gives more information about the error displayed.

 $|\mathsf{T}\mathsf{F}|$ **status** The **status** boolean is either TRUE (X) for an error, or FALSE (checkmark) for no error or a warning.

The pop-up option **Explain Error** (or Explain Warning) gives more information about the error displayed.

**I32 code** The **code** input identifies the error or warning.

> The pop-up option **Explain Error** (or Explain Warning) gives more information about the error displayed.

abc. **source** The **source** string describes the origin of the error or warning.

> The pop-up option **Explain Error** (or Explain Warning) gives more information about the error displayed.

#### **I32 ErrorCode**

 $|[032]|$ **Delay** Array of delay values, in time base units

> $\boxed{U32}$ **Delay**

 $[032]$ **Exposure** Array of exposure values, in time base units

> $|032|$ **Exposure**

 $|\overline{U16}|$ **ExposureTimeBase** Time base (units of time) for the exposure setting. One time base is used for all exposure settings in the array

- 0 Nanoseconds
- 1 Microseconds
- 2 Milliseconds

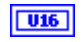

**DelayTimeBase** Time base (units of time) for the delay setting. One time base is used for all delay settings in the array

- 0 Nanoseconds
- 1 Microseconds
- 2 Milliseconds

# **5.3.6 GetExpTrigSignalStatus.vi**

Get the current status of the <exp trig> user input (one of the <control in> inputs at the rear of the pco.power supply). If the signal level at the <exp trig> input is HIGH and the DIP switch is set to HIGH, then the Status is TRUE. If the signal level at the <exp trig> input is HIGH and the DIP switch is set to LOW then the Status is FALSE.

#### **Connector Pane**

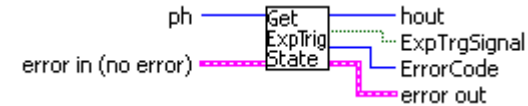

**Front Panel** 

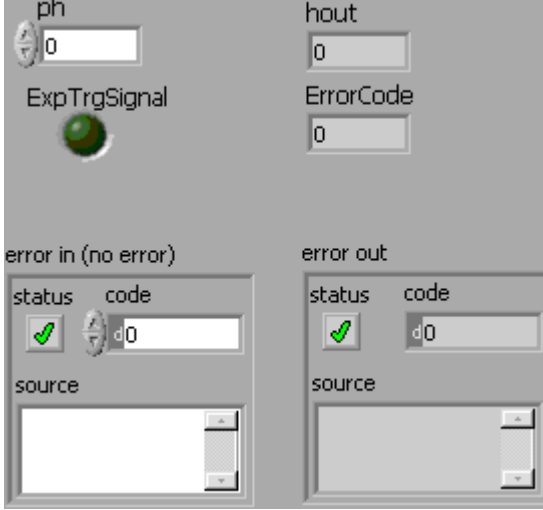

# **Controls and Indicators**

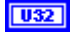

**ph** Handle for the camera

 $F<sub>2</sub>$ **error in (no error)** The **error in** cluster can accept error information wired from VIs previously called. Use this information to decide if any functionality should be bypassed in the event of errors from other VIs.

The pop-up option **Explain Error** (or Explain Warning) gives more information about the error displayed.

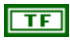

**status** The **status** boolean is either TRUE (X) for an error, or FALSE (checkmark) for no error or a warning.

The pop-up option **Explain Error** (or Explain Warning) gives more information about the error displayed.

 $\boxed{132}$ **code** The **code** input identifies the error or warning.

> The pop-up option **Explain Error** (or Explain Warning) gives more information about the error displayed.

abc] **source** The **source** string describes the origin of the error or warning.

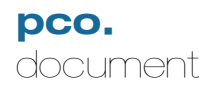

The pop-up option **Explain Error** (or Explain Warning) gives more information about the error displayed.

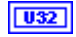

**hout** Handle output

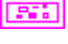

**error out** The **error out** cluster passes error or warning information out of a VI to be used by other VIs.

The pop-up option **Explain Error** (or Explain Warning) gives more information about the error displayed.

 $\boxed{TF}$ **status** The **status** boolean is either TRUE (X) for an error, or FALSE (checkmark) for no error or a warning.

The pop-up option **Explain Error** (or Explain Warning) gives more information about the error displayed.

 $\boxed{132}$ 

**code** The **code** input identifies the error or warning.

The pop-up option **Explain Error** (or Explain Warning) gives more information about the error displayed.

abc. **source** The **source** string describes the origin of the error or warning.

> The pop-up option **Explain Error** (or Explain Warning) gives more information about the error displayed.

#### $\boxed{132}$ **ErrorCode**

 $\boxed{TE}$ **ExpTrgSignal** Current status of the <exposure in> signal

# **5.3.7 GetFPSExposureMode.vi**

Determines if the camera is in frames per second (FPS) mode (available for the pco.1200hs camera model only!)

The FPS exposure mode is useful if you want to get the maximum exposure time for maximumframe rate. The maximum image framerate depends on pixelrate, vertical ROI and exposure time.

### **Connector Pane**

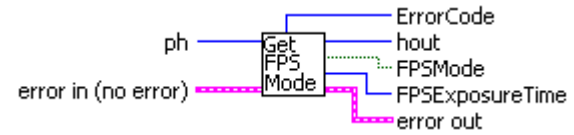

# **Front Panel**

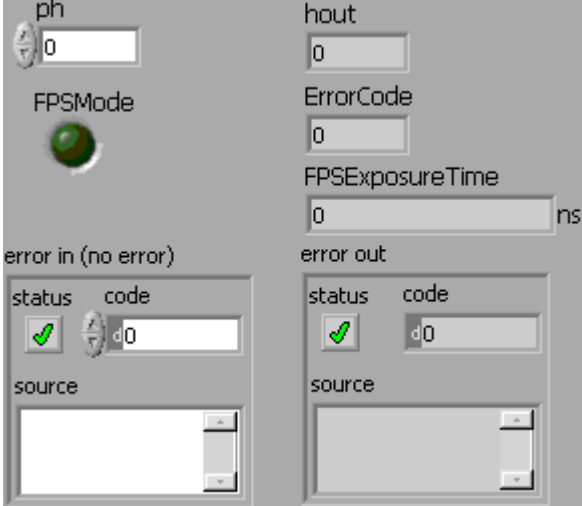

# **Controls and Indicators**

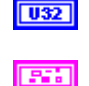

**ph** Handle for the camera

**error in (no error)** The **error in** cluster can accept error information wired from VIs previously called. Use this information to decide if any functionality should be bypassed in the event of errors from other VIs.

The pop-up option **Explain Error** (or Explain Warning) gives more information about the error displayed.

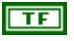

**status** The **status** boolean is either TRUE (X) for an error, or FALSE (checkmark) for no error or a warning.

The pop-up option **Explain Error** (or Explain Warning) gives more information about the error displayed.

 $\boxed{132}$ 

**code** The **code** input identifies the error or warning.

The pop-up option **Explain Error** (or Explain Warning) gives more information about the error displayed.

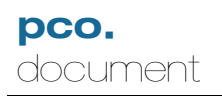

 $\boxed{032}$ 

 $F =$ 

 $\overline{132}$ 

 $TF$ 

abc. **source** The **source** string describes the origin of the error or warning. The pop-up option **Explain Error** (or Explain Warning) gives more information about the error displayed. **hout** Handle output **error out** The **error out** cluster passes error or warning information out of a VI to be used by other VIs. The pop-up option **Explain Error** (or Explain Warning) gives more information about the error displayed.  $|TF|$ **status** The **status** boolean is either TRUE (X) for an error, or FALSE (checkmark) for no error or a warning. The pop-up option **Explain Error** (or Explain Warning) gives more information about the error displayed. **I32 code** The **code** input identifies the error or warning. The pop-up option **Explain Error** (or Explain Warning) gives more information about the error displayed. **source** The **source** string describes the origin of the error or warning. abc. The pop-up option **Explain Error** (or Explain Warning) gives more information about the error displayed. **ErrorCode FPSMode** Status of the FPS mode FALSE - FPS mode is not enabled TRUE - FPS mode is enabled

 $\overline{||032||}$ **FPSExposureTime** The exposure time that will be set if "FPS Exposure Mode" is on. The exposure time depends on the current settings of vertical ROI and Pixelrate. The returned time is always in ns!

# **5.3.8 GetPowerDownMode.vi**

Determines the current power down mode.

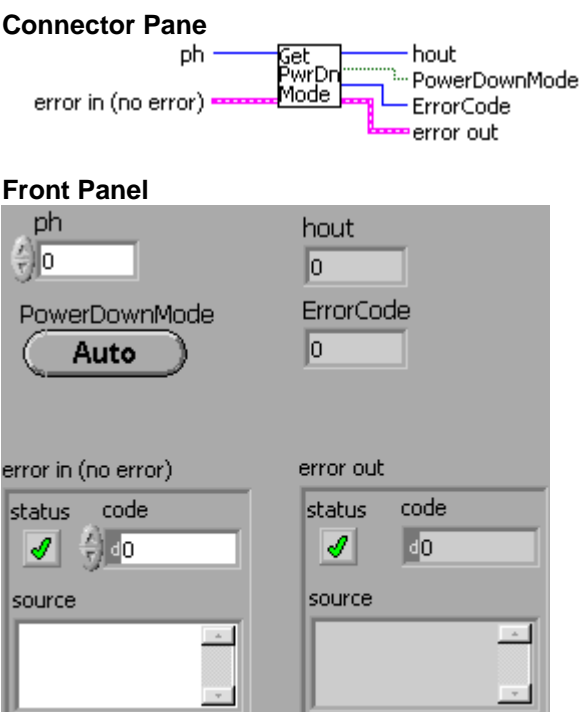

# **Controls and Indicators**

 $\boxed{032}$ **ph** Handle for the camera

**ETA** 

**error in (no error)** The **error in** cluster can accept error information wired from VIs previously called. Use this information to decide if any functionality should be bypassed in the event of errors from other VIs.

The pop-up option **Explain Error** (or Explain Warning) gives more information about the error displayed.

 $\boxed{TE}$ **status** The **status** boolean is either TRUE (X) for an error, or FALSE (checkmark) for no error or a warning.

The pop-up option **Explain Error** (or Explain Warning) gives more information about the error displayed.

**I32 code** The **code** input identifies the error or warning.

> The pop-up option **Explain Error** (or Explain Warning) gives more information about the error displayed.

abc. **source** The **source** string describes the origin of the error or warning.

> The pop-up option **Explain Error** (or Explain Warning) gives more information about the error displayed.

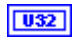

**EST** 

**hout** Handle output

**error out** The **error out** cluster passes error or warning information out of a VI to be used by other VIs.

The pop-up option **Explain Error** (or Explain Warning) gives more information about the error displayed.

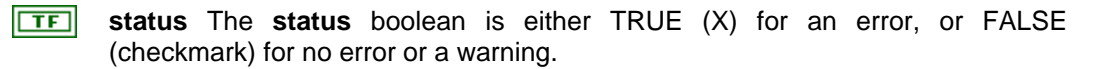

The pop-up option **Explain Error** (or Explain Warning) gives more information about the error displayed.

 $\boxed{132}$ **code** The **code** input identifies the error or warning.

> The pop-up option **Explain Error** (or Explain Warning) gives more information about the error displayed.

 $|abc|$ **source** The **source** string describes the origin of the error or warning.

> The pop-up option **Explain Error** (or Explain Warning) gives more information about the error displayed.

 $\boxed{132}$ 

### **ErrorCode**

 $\boxed{\text{TF}}$ **PowerDownMode** Current power down mode

> FALSE - Power down is performed automatically TRUE - Power down is under user control

# **5.3.9 GetTrigger.vi**

Find the current trigger mode of the camera.

Trigger mode:

- 0x0000 = [auto trigger]An exposure of a new image is started automatically best possible compared to thereadout of an image. If using a CCD and images are taken in a sequence, then exposures and readout of the sensor are started simultaneously. Signals at the trigger input (<exptrig>) are irrelevant.

- 0x0001 = [software trigger]:An exposure can only be started by a force trigger command.

- 0x0002 = [extern exposure & software trigger]:A delay / exposure sequence is started at the RISING or FALLING edge (depending on the DIP switch setting) of the trigger input (<exp trig>).

- 0x0003 = [extern exposure control]: The exposure time is defined by the pulse length at the trigger input(<exp trig>). The delay and exposure time values defined by the set/request delay and exposure command are ineffective. (Exposure time length control is also possible for double image mode; exposure time of the second image is given by the readout time of the first image.)

Note: Modes [extern exposure & software trigger] and [extern exposure control], depend also on the selected acquire mode. A trigger edge at the trigger input (<exp trig>) will be effective or not (see also SetAcquireMode.vi). A software trigger however will always be effective independent of the state of the <acq enbl> input.

### **Connector Pane**

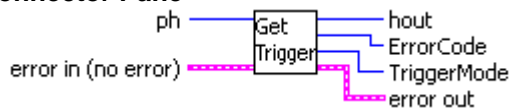

# **Front Panel**

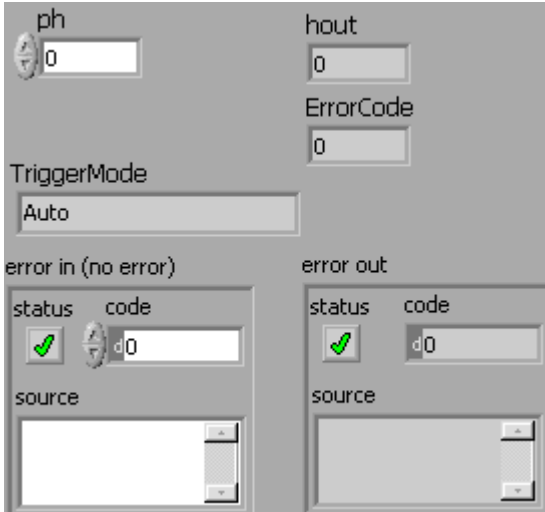

# **Controls and Indicators**

 $\boxed{032}$ **ph** Handle for the camera

EXI **error in (no error)** The **error in** cluster can accept error information wired from VIs previously called. Use this information to decide if any functionality should be bypassed

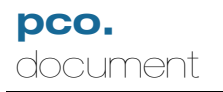

in the event of errors from other VIs.

The pop-up option **Explain Error** (or Explain Warning) gives more information about the error displayed.

क्ति **status** The **status** boolean is either TRUE (X) for an error, or FALSE (checkmark) for no error or a warning.

The pop-up option **Explain Error** (or Explain Warning) gives more information about the error displayed.

 $\boxed{\mathbf{132}}$ **code** The **code** input identifies the error or warning.

> The pop-up option **Explain Error** (or Explain Warning) gives more information about the error displayed.

abc. **source** The **source** string describes the origin of the error or warning.

> The pop-up option **Explain Error** (or Explain Warning) gives more information about the error displayed.

- $\boxed{032}$ **hout** Handle output
- **error out** The **error out** cluster passes error or warning information out of a VI to be **ETH** used by other VIs.

The pop-up option **Explain Error** (or Explain Warning) gives more information about the error displayed.

 $\boxed{TE}$ **status** The **status** boolean is either TRUE (X) for an error, or FALSE (checkmark) for no error or a warning.

The pop-up option **Explain Error** (or Explain Warning) gives more information about the error displayed.

 $\sqrt{132}$ 

**code** The **code** input identifies the error or warning.

The pop-up option **Explain Error** (or Explain Warning) gives more information about the error displayed.

**source** The **source** string describes the origin of the error or warning.  $abc$ 

> The pop-up option **Explain Error** (or Explain Warning) gives more information about the error displayed.

#### $\boxed{132}$ **ErrorCode**

 $|$  U16

**TriggerMode** Current trigger mode of the camera.

Trigger mode:

- 0x0000 = [auto trigger] An exposure of a new image is started automatically best possible compared to thereadout of an image. If using a CCD and images are taken in a sequence, then exposures and readout of the sensor are started simultaneously. Signals

at the trigger input (<exptrig>) are irrelevant.

- 0x0001 = [software trigger]:An exposure can only be started by a force trigger command.

- 0x0002 = [extern exposure & software trigger]:A delay / exposure sequence is started at the RISING or FALLING edge (depending on the DIP switch setting) of the trigger input (<exp trig>).

- 0x0003 = [extern exposure control]: The exposure time is defined by the pulse length at the trigger input(<exp trig>). The delay and exposure time values defined by the set/request delay and exposure command are ineffective. (Exposure time length control is also possible for double image mode; exposure time of the second image is given by the readout time of the first image.)

Note: Modes [extern exposure & software trigger] and [extern exposure control], depend also on the selected acquire mode. A trigger edge at the trigger input (<exp trig>) will be effective or not (see also SetAcquireMode.vi). A software trigger however will always be effective independent of the state of the <acq enbl> input.

# **5.3.10 GetUserPowerDownTime.vi**

Gets the current user power down time setting

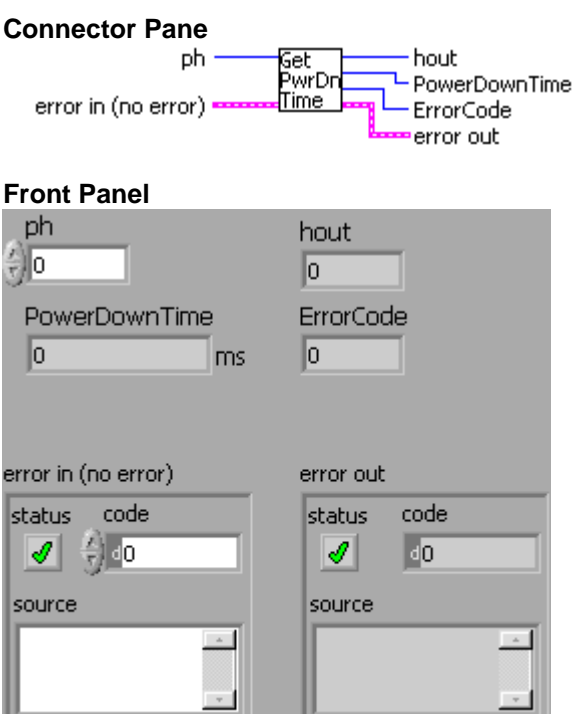

# **Controls and Indicators**

 $\boxed{032}$ **ph** Handle for the camera

**error in (no error)** The **error in** cluster can accept error information wired from VIs previously called. Use this information to decide if any functionality should be bypassed in the event of errors from other VIs.

The pop-up option **Explain Error** (or Explain Warning) gives more information about the error displayed.

 $\boxed{TE}$ **status** The **status** boolean is either TRUE (X) for an error, or FALSE (checkmark) for no error or a warning.

The pop-up option **Explain Error** (or Explain Warning) gives more information about the error displayed.

**code** The **code** input identifies the error or warning. **I32** 

> The pop-up option **Explain Error** (or Explain Warning) gives more information about the error displayed.

abc. **source** The **source** string describes the origin of the error or warning.

> The pop-up option **Explain Error** (or Explain Warning) gives more information about the error displayed.

**ETA** 

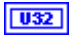

**EST** 

**hout** Handle output

**error out** The **error out** cluster passes error or warning information out of a VI to be used by other VIs.

The pop-up option **Explain Error** (or Explain Warning) gives more information about the error displayed.

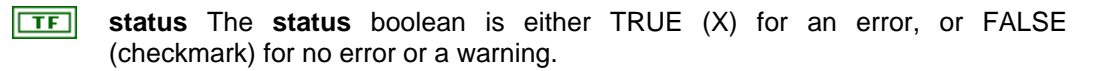

The pop-up option **Explain Error** (or Explain Warning) gives more information about the error displayed.

 $\boxed{132}$ **code** The **code** input identifies the error or warning.

> The pop-up option **Explain Error** (or Explain Warning) gives more information about the error displayed.

 $|abc|$ **source** The **source** string describes the origin of the error or warning.

> The pop-up option **Explain Error** (or Explain Warning) gives more information about the error displayed.

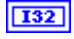

# **ErrorCode**

 $U16$ **PowerDownTime** The time to power down, in milliseconds, for user power down mode

# **5.3.11 SetDelayExposureTime.vi**

Sets delay and exposure time for the next exposure. Settings take effect after the next ArmCamera camera command. Use GetDescription.vi to determine the maximum and minimum settings for these parameters.

### **Connector Pane**

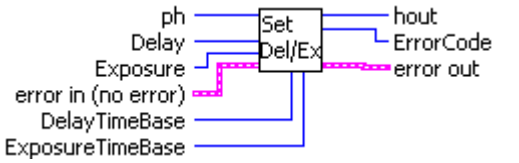

# **Front Panel**

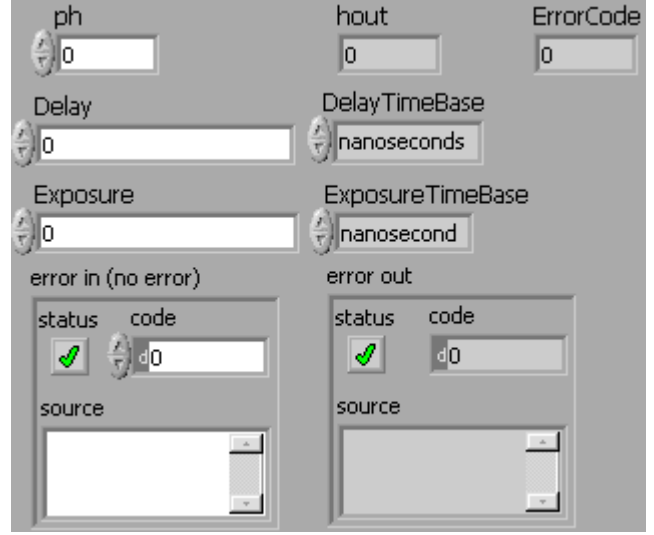

# **Controls and Indicators**

 $\boxed{032}$ **ph** Handle for the camera

**error in (no error)** The **error in** cluster can accept error information wired from VIs  $F = 1$ previously called. Use this information to decide if any functionality should be bypassed in the event of errors from other VIs.

The pop-up option **Explain Error** (or Explain Warning) gives more information about the error displayed.

ारा **status** The **status** boolean is either TRUE (X) for an error, or FALSE (checkmark) for no error or a warning.

The pop-up option **Explain Error** (or Explain Warning) gives more information about the error displayed.

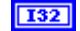

**code** The **code** input identifies the error or warning.

The pop-up option **Explain Error** (or Explain Warning) gives more information about the error displayed.

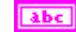

**source** The **source** string describes the origin of the error or warning.

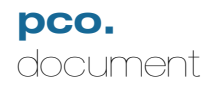

The pop-up option **Explain Error** (or Explain Warning) gives more information about the error displayed.

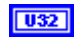

**Delay** Delay, in timebase units. Use GetDescription.vi to determine the maximum and minimum values for the camera

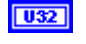

 $\boxed{U16}$ 

**Exposure** Exposure, in timebase units. Use GetDescription.vi to determine the maximum and minimum values for the camera

**DelayTimeBase** Time base (units of time) for the delay setting.

- 0 Nanoseconds
- 1 Microseconds
- 2 Milliseconds

 $\boxed{016}$ 

**ExposureTimeBase** Time base (units of time) for the exposure setting.

- 0 Nanoseconds
- 1 Microseconds
- 2 Milliseconds

 $U32$ **hout** Handle output

 $F = 1$ **error out** The **error out** cluster passes error or warning information out of a VI to be used by other VIs.

The pop-up option **Explain Error** (or Explain Warning) gives more information about the error displayed.

 $\boxed{\text{TE}}$ 

**status** The **status** boolean is either TRUE (X) for an error, or FALSE (checkmark) for no error or a warning.

The pop-up option **Explain Error** (or Explain Warning) gives more information about the error displayed.

 $\boxed{132}$ 

**code** The **code** input identifies the error or warning.

The pop-up option **Explain Error** (or Explain Warning) gives more information about the error displayed.

abc) **source** The **source** string describes the origin of the error or warning.

> The pop-up option **Explain Error** (or Explain Warning) gives more information about the error displayed.

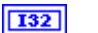

**ErrorCode**

# **5.3.12 SetDelayExposureTimeTable.vi**

Set delay / exposure time table. For some camera types it is possible to define a table with delay / exposure times. Use GetDescription.vi to determine if the camera supports this feature. After start of exposure the camera will take a series of consecutive images with delay and exposure times as defined in the table. Therefore a flexible message format has been defined. The table consists of maximum 16 delay / exposure time pairs. If an exposure time entry is set to the value zero, then at execution time this delay/ exposure pair is disregarded and the sequence is started automatically with the first entry in the table. This results in a sequence of 1 to 16 images with different delay and exposure time settings. External or automatic triggering of images is fully functional for every image in the sequence. If the user wants maximum speed (at CCDs overlapping exposure and read out is taken), [auto trigger] should be selected and the sequence should be controlled with the  $\leq$  acq enbl> input.

SetDelayEexposureTime.vi and SetDelayExposureTimeTable.vi can only be

used alternatively. Each of these functions will overwrite the settings of the other. Using SetDelayEexposureTime.vi has the same effect as SetDelayExposureTimeTable.vi with the second exposure entry set to zero.

# **Connector Pane**

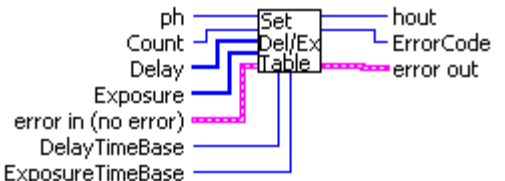

# **Front Panel**

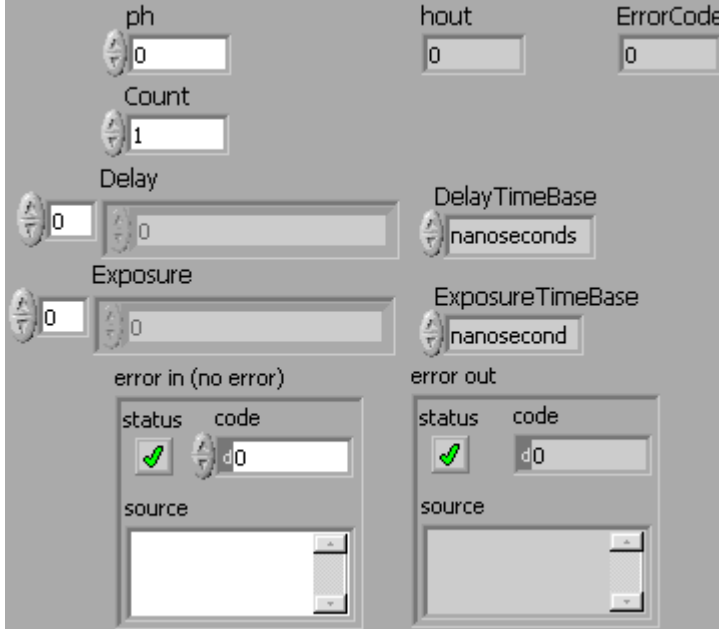

#### **Controls and Indicators ph** Handle for the camera

 $\boxed{U32}$ 

**ESSI error in (no error)** The **error in** cluster can accept error information wired from VIs previously called. Use this information to decide if any functionality should be bypassed

in the event of errors from other VIs.

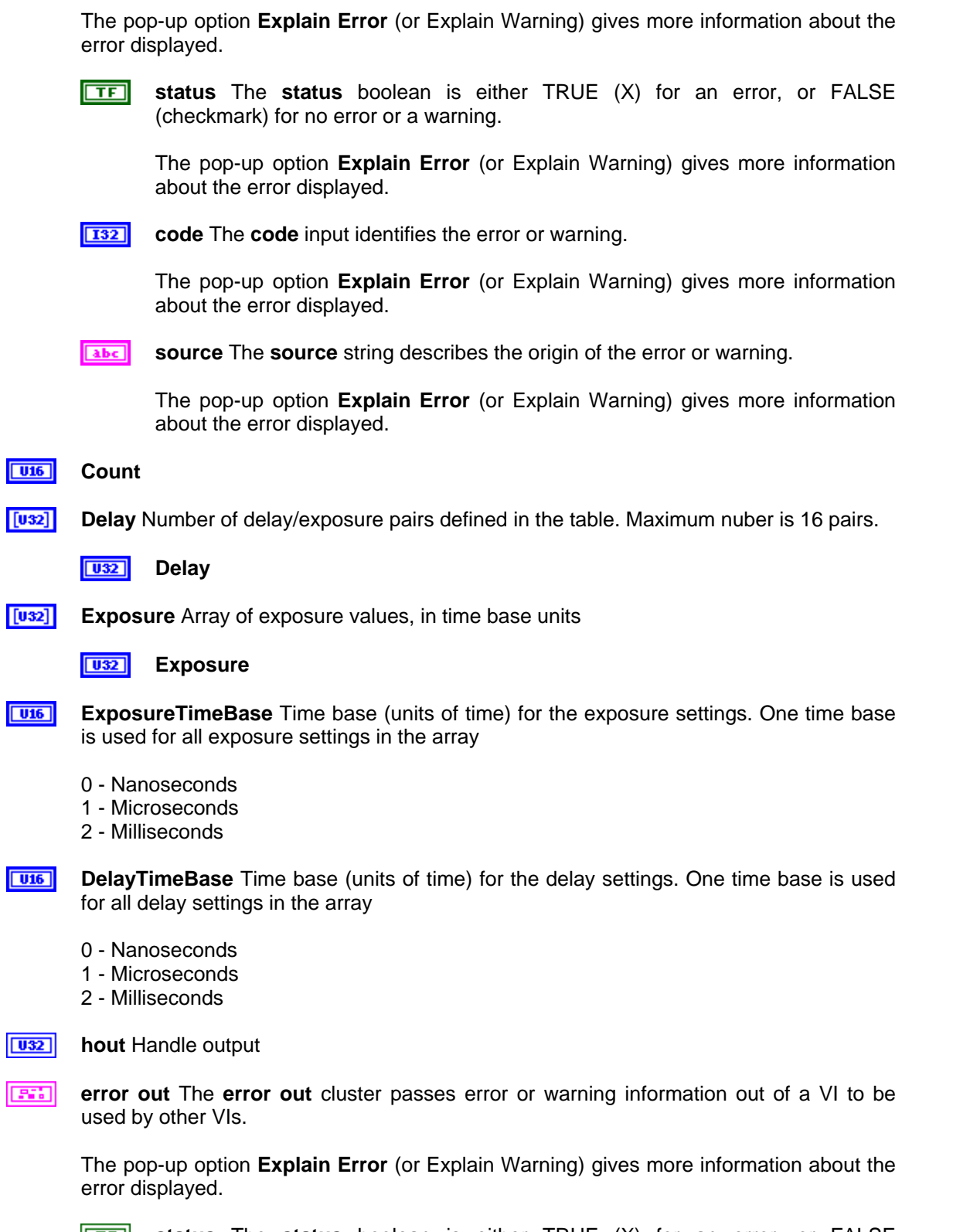

 $\boxed{\phantom{1}}$ **status** The **status** boolean is either TRUE (X) for an error, or FALSE (checkmark) for no error or a warning.

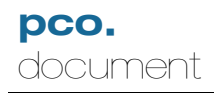

The pop-up option **Explain Error** (or Explain Warning) gives more information about the error displayed.

#### $\boxed{\mathbf{132}}$ **code** The **code** input identifies the error or warning.

The pop-up option **Explain Error** (or Explain Warning) gives more information about the error displayed.

 $abc$ **source** The **source** string describes the origin of the error or warning.

> The pop-up option **Explain Error** (or Explain Warning) gives more information about the error displayed.

 $\boxed{\mathbf{132}}$ **ErrorCode**

# **5.3.13 SetFPSExposureMode.vi**

Enables or disables the frames per second (FPS) mode (available for the pco.1200hs camera model only!)

The FPS exposure mode is useful if you want to get the maximum exposure time for maximumframe rate. The maximum image framerate depends on pixelrate, vertical ROI and exposure time.

### **Connector Pane**

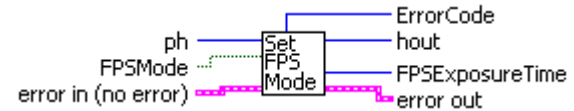

### **Front Panel**

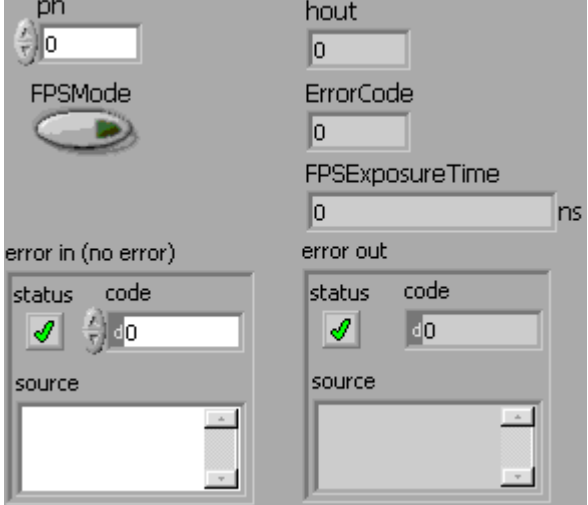

# **Controls and Indicators**

 $\sqrt{032}$ **ph** Handle for the camera

 $F<sub>2</sub>$ **error in (no error)** The **error in** cluster can accept error information wired from VIs previously called. Use this information to decide if any functionality should be bypassed in the event of errors from other VIs.

The pop-up option **Explain Error** (or Explain Warning) gives more information about the error displayed.

ारा **status** The **status** boolean is either TRUE (X) for an error, or FALSE (checkmark) for no error or a warning.

The pop-up option **Explain Error** (or Explain Warning) gives more information about the error displayed.

 $\boxed{132}$ **code** The **code** input identifies the error or warning.

> The pop-up option **Explain Error** (or Explain Warning) gives more information about the error displayed.

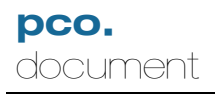

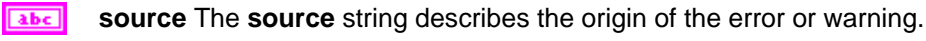

The pop-up option **Explain Error** (or Explain Warning) gives more information about the error displayed.

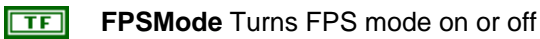

FALSE - Disable FPS mode TRUE - Enable FPS mode

### $\boxed{032}$

**hout** Handle output

**EST error out** The **error out** cluster passes error or warning information out of a VI to be used by other VIs.

The pop-up option **Explain Error** (or Explain Warning) gives more information about the error displayed.

 $\boxed{TF}$ **status** The **status** boolean is either TRUE (X) for an error, or FALSE (checkmark) for no error or a warning.

The pop-up option **Explain Error** (or Explain Warning) gives more information about the error displayed.

 $\boxed{132}$ **code** The **code** input identifies the error or warning.

> The pop-up option **Explain Error** (or Explain Warning) gives more information about the error displayed.

 $abc$ **source** The **source** string describes the origin of the error or warning.

> The pop-up option **Explain Error** (or Explain Warning) gives more information about the error displayed.

#### $\boxed{132}$ **ErrorCode**

 $|$  U32 **FPSExposureTime** The exposure time that will be set if "FPS Exposure Mode" is on. The exposure time depends on the current settings of vertical ROI and Pixelrate. The returned time is always in ns!

# **5.3.14 SetPowerDownMode.vi**

Sets the power down mode of the camera. The camera powers down the output amplifier during long exposure times to reduce noise. In automatic mode, the power down is performed according to a preset firmware setting. In user mode, the power down is performed after a user-specified time. Use GetCameraDescription.vi to determine if the camera supports user power down mode.

### **Connector Pane**

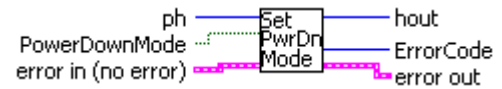

#### **Front Panel**

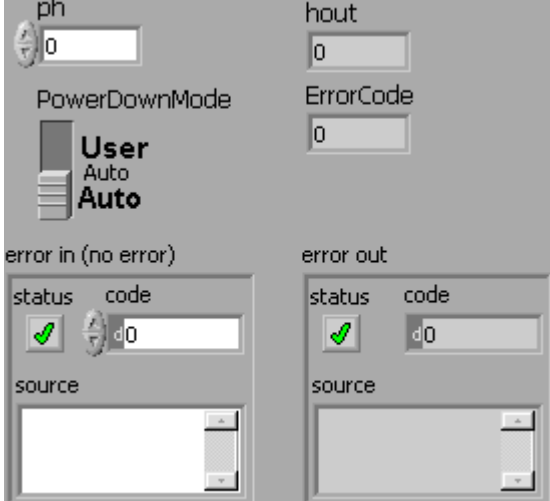

# **Controls and Indicators**

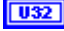

**ph** Handle for the camera

**ETH error in (no error)** The **error in** cluster can accept error information wired from VIs previously called. Use this information to decide if any functionality should be bypassed in the event of errors from other VIs.

The pop-up option **Explain Error** (or Explain Warning) gives more information about the error displayed.

क्ति

**status** The **status** boolean is either TRUE (X) for an error, or FALSE (checkmark) for no error or a warning.

The pop-up option **Explain Error** (or Explain Warning) gives more information about the error displayed.

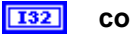

**code** The **code** input identifies the error or warning.

The pop-up option **Explain Error** (or Explain Warning) gives more information about the error displayed.

abc<sup>1</sup> **source** The **source** string describes the origin of the error or warning.

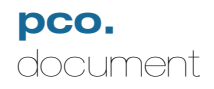

The pop-up option **Explain Error** (or Explain Warning) gives more information about the error displayed.

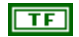

#### **PowerDownMode** Sets the power down mode

FALSE - Power down is performed automatically TRUE - Power down is under user control

 $\boxed{032}$ 

**EXI** 

**hout** Handle output

**error out** The **error out** cluster passes error or warning information out of a VI to be used by other VIs.

The pop-up option **Explain Error** (or Explain Warning) gives more information about the error displayed.

**status** The **status** boolean is either TRUE (X) for an error, or FALSE  $|\mathbf{I}\mathbf{E}|$ (checkmark) for no error or a warning.

The pop-up option **Explain Error** (or Explain Warning) gives more information about the error displayed.

 $\boxed{132}$ **code** The **code** input identifies the error or warning.

> The pop-up option **Explain Error** (or Explain Warning) gives more information about the error displayed.

abc<sup>1</sup> **source** The **source** string describes the origin of the error or warning.

> The pop-up option **Explain Error** (or Explain Warning) gives more information about the error displayed.

#### **I32 ErrorCode**

# **5.3.15 SetTrigger.vi**

Set the current trigger mode of the camera.

Trigger mode:

- 0x0000 = [auto trigger]An exposure of a new image is started automatically best possible compared to thereadout of an image. If using a CCD and images are taken in a sequence, then exposures and readout of the sensor are started simultaneously. Signals at the trigger input (<exptrig>) are irrelevant.

- 0x0001 = [software trigger]:An exposure can only be started by a force trigger command.

- 0x0002 = [extern exposure & software trigger]:A delay / exposure sequence is started at the RISING or FALLING edge (depending on the DIP switch setting) of the trigger input (<exp trig>).

- 0x0003 = [extern exposure control]: The exposure time is defined by the pulse length at the trigger input(<exp trig>). The delay and exposure time values defined by the set/request delay and exposure command are ineffective. (Exposure time length control is also possible for double image mode; exposure time of the second image is given by the readout time of the first image.)

Note: Modes [extern exposure & software trigger] and [extern exposure control], depend also on the selected acquire mode. A trigger edge at the trigger input (<exp trig>) will be effective or not (see also SetAcquireMode.vi). A software trigger however will always be effective independent of the state of the <acq enbl> input.

# **Connector Pane**

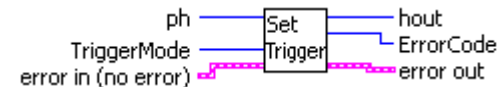

# **Front Panel**

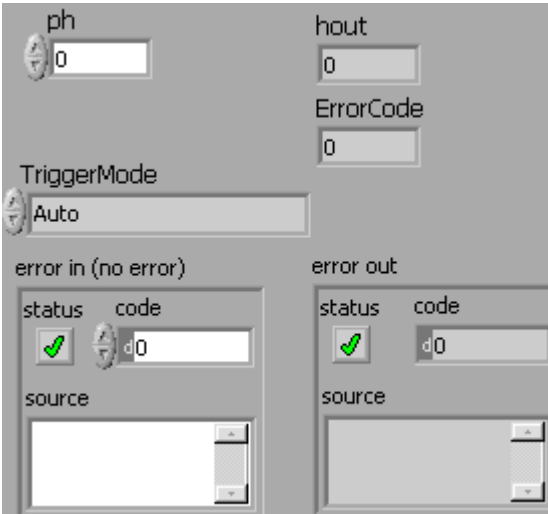

**ph** Handle for the camera

# **Controls and Indicators**

 $\boxed{032}$ 

ESH

**error in (no error)** The **error in** cluster can accept error information wired from VIs previously called. Use this information to decide if any functionality should be bypassed in the event of errors from other VIs.

The pop-up option **Explain Error** (or Explain Warning) gives more information about the error displayed.

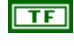

**status** The **status** boolean is either TRUE (X) for an error, or FALSE (checkmark) for no error or a warning.

The pop-up option **Explain Error** (or Explain Warning) gives more information about the error displayed.

 $\sqrt{132}$ 

**code** The **code** input identifies the error or warning.

The pop-up option **Explain Error** (or Explain Warning) gives more information about the error displayed.

abc. **source** The **source** string describes the origin of the error or warning.

> The pop-up option **Explain Error** (or Explain Warning) gives more information about the error displayed.

 $\boxed{016}$ **TriggerMode** Sets the trigger mode of the camera.

Trigger mode:

- 0x0000 = [auto trigger] An exposure of a new image is started automatically best possible compared to thereadout of an image. If using a CCD and images are taken in a sequence, then exposures and readout of the sensor are started simultaneously. Signals at the trigger input (<exptrig>) are irrelevant.

- 0x0001 = [software trigger]:An exposure can only be started by a force trigger command.

- 0x0002 = [extern exposure & software trigger]:A delay / exposure sequence is started at the RISING or FALLING edge (depending on the DIP switch setting) of the trigger input (<exp trig>).

- 0x0003 = [extern exposure control]: The exposure time is defined by the pulse length at the trigger input(<exp trig>). The delay and exposure time values defined by the set/request delay and exposure command are ineffective. (Exposure time length control is also possible for double image mode; exposure time of the second image is given by the readout time of the first image.)

Note: Modes [extern exposure & software trigger] and [extern exposure control], depend also on the selected acquire mode. A trigger edge at the trigger input (<exp trig>) will be effective or not (see also SetAcquireMode.vi). A software trigger however will always be effective independent of the state of the <acq enbl> input.

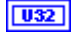

**hout** Handle output

**error out** The **error out** cluster passes error or warning information out of a VI to be **EST** used by other VIs.

The pop-up option **Explain Error** (or Explain Warning) gives more information about the error displayed.

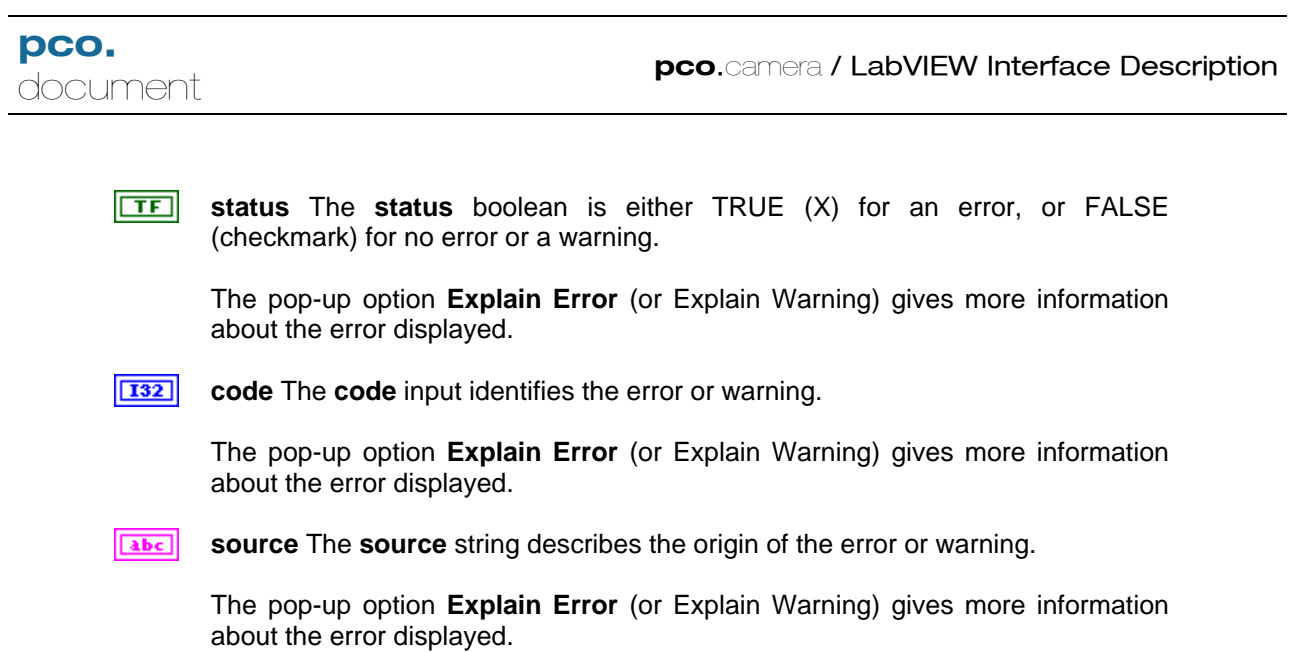

 $\boxed{\mathbf{132}}$ **ErrorCode**

# **5.3.16 SetUserPowerDownTime.vi**

Sets the power down time in milliseconds, for the user power down mode. Use SetPowerDownMode to enable the user power down mode.

#### **Connector Pane**

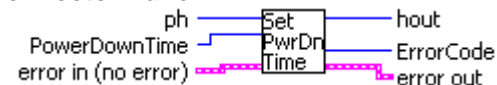

### **Front Panel**

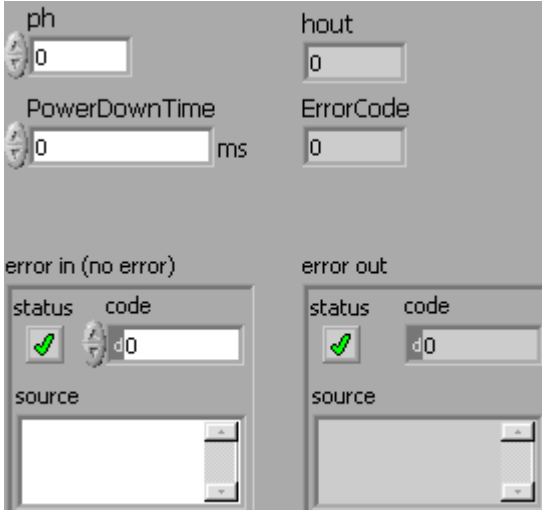

# **Controls and Indicators**

 $\boxed{032}$ **ph** Handle for the camera

 $F = \frac{1}{2}$ 

**error in (no error)** The **error in** cluster can accept error information wired from VIs previously called. Use this information to decide if any functionality should be bypassed in the event of errors from other VIs.

The pop-up option **Explain Error** (or Explain Warning) gives more information about the error displayed.

 $\boxed{\text{TE}}$ **status** The **status** boolean is either TRUE (X) for an error, or FALSE (checkmark) for no error or a warning.

The pop-up option **Explain Error** (or Explain Warning) gives more information about the error displayed.

**I32 code** The **code** input identifies the error or warning.

> The pop-up option **Explain Error** (or Explain Warning) gives more information about the error displayed.

abc.

**source** The **source** string describes the origin of the error or warning.

The pop-up option **Explain Error** (or Explain Warning) gives more information about the error displayed.

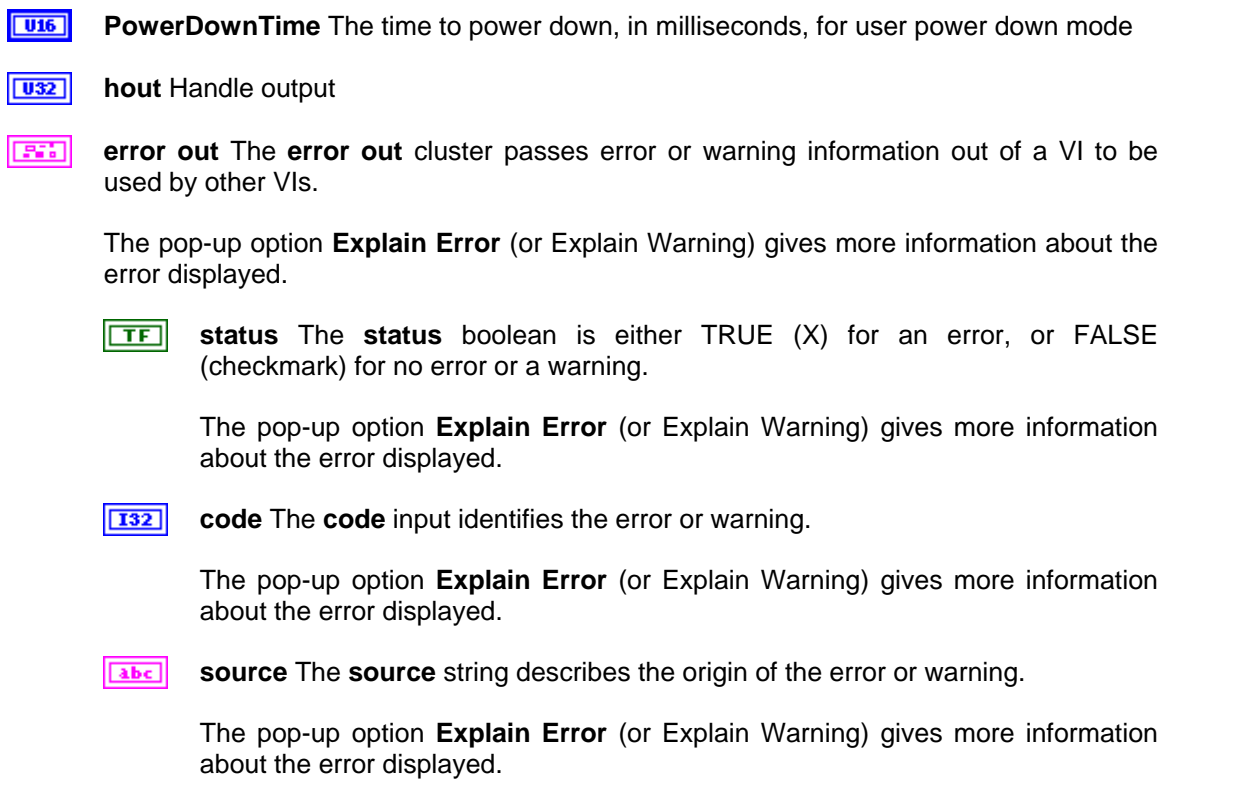

**ErrorCode I32** 

# **5.4 Storage.llb**

# **5.4.1 ClearRAMSegment.vi**

Clears the active RAM segment. All previously recorded images are lost.

### **Connector Pane**

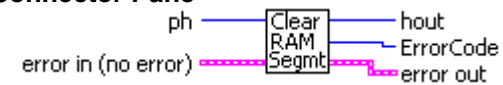

### **Front Panel**

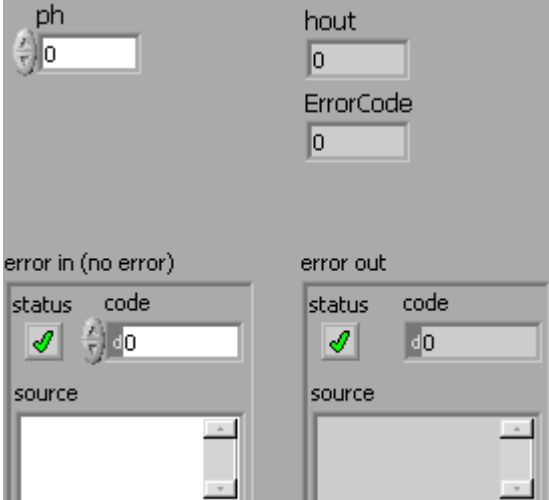

# **Controls and Indicators**

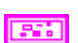

 $\boxed{032}$ 

**ph** Handle for the camera

**error in (no error)** The **error in** cluster can accept error information wired from VIs previously called. Use this information to decide if any functionality should be bypassed in the event of errors from other VIs.

The pop-up option **Explain Error** (or Explain Warning) gives more information about the error displayed.

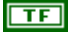

**status** The **status** boolean is either TRUE (X) for an error, or FALSE (checkmark) for no error or a warning.

The pop-up option **Explain Error** (or Explain Warning) gives more information about the error displayed.

**I32** 

**code** The **code** input identifies the error or warning.

The pop-up option **Explain Error** (or Explain Warning) gives more information

about the error displayed.

abc. **source** The **source** string describes the origin of the error or warning.

> The pop-up option **Explain Error** (or Explain Warning) gives more information about the error displayed.

**hout** Handle output  $\boxed{032}$ 

**error out** The **error out** cluster passes error or warning information out of a VI to be **EXI** used by other VIs.

The pop-up option **Explain Error** (or Explain Warning) gives more information about the error displayed.

 $\boxed{TF}$ **status** The **status** boolean is either TRUE (X) for an error, or FALSE (checkmark) for no error or a warning.

The pop-up option **Explain Error** (or Explain Warning) gives more information about the error displayed.

 $\boxed{132}$ **code** The **code** input identifies the error or warning.

> The pop-up option **Explain Error** (or Explain Warning) gives more information about the error displayed.

 $|abc|$ **source** The **source** string describes the origin of the error or warning.

> The pop-up option **Explain Error** (or Explain Warning) gives more information about the error displayed.

**I32 ErrorCode**

# **5.4.2 GetActiveRAMSegment.vi**

Determines which camRAM segment is currently active.

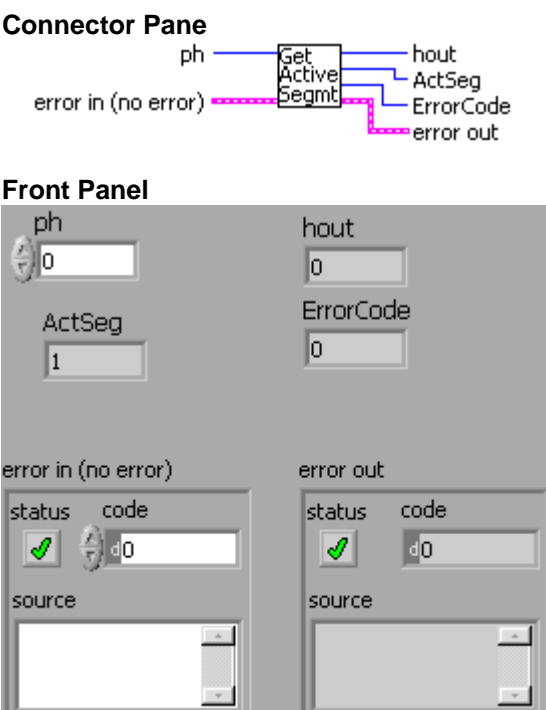

# **Controls and Indicators**

 $\boxed{032}$ **ph** Handle for the camera

**ETA** 

**error in (no error)** The **error in** cluster can accept error information wired from VIs previously called. Use this information to decide if any functionality should be bypassed in the event of errors from other VIs.

The pop-up option **Explain Error** (or Explain Warning) gives more information about the error displayed.

 $\boxed{TE}$ **status** The **status** boolean is either TRUE (X) for an error, or FALSE (checkmark) for no error or a warning.

The pop-up option **Explain Error** (or Explain Warning) gives more information about the error displayed.

**I32 code** The **code** input identifies the error or warning.

> The pop-up option **Explain Error** (or Explain Warning) gives more information about the error displayed.

abc. **source** The **source** string describes the origin of the error or warning.

> The pop-up option **Explain Error** (or Explain Warning) gives more information about the error displayed.

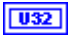

**EST** 

**hout** Handle output

**error out** The **error out** cluster passes error or warning information out of a VI to be used by other VIs.

The pop-up option **Explain Error** (or Explain Warning) gives more information about the error displayed.

 $\boxed{\text{TF}}$ **status** The **status** boolean is either TRUE (X) for an error, or FALSE (checkmark) for no error or a warning.

The pop-up option **Explain Error** (or Explain Warning) gives more information about the error displayed.

 $\boxed{132}$ **code** The **code** input identifies the error or warning.

> The pop-up option **Explain Error** (or Explain Warning) gives more information about the error displayed.

 $|abc|$ **source** The **source** string describes the origin of the error or warning.

> The pop-up option **Explain Error** (or Explain Warning) gives more information about the error displayed.

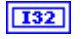

### **ErrorCode**

 $U16$ **ActSeg** Number of the active segment

# **5.4.3 GetCameraRAMSize.vi**

Finds the size of the camera RAM (camRAM) in pages. One page is the smallest unit for RAM segmentation as well as for storing images. Segment sizes can only configured as multiples of pages. The size reserved for one image is also calculated as multiples of whole pages, therefore there may be some unused RAM memory if the page size is not exactly a multiple of the image size. The number of pages needed for one image depends on the image size (Xres x Yres) divided by the pixels per page (page size). Every begun page size has to be considered, so if you have 50.6 pages for an image you will need 51 pages for this image. With this value of 'pages per image' you can calculate the number of images fitting into the segment.

#### **Connector Pane**

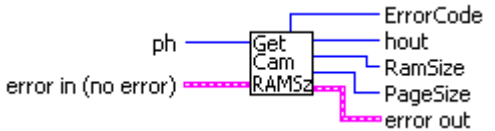

### **Front Panel**

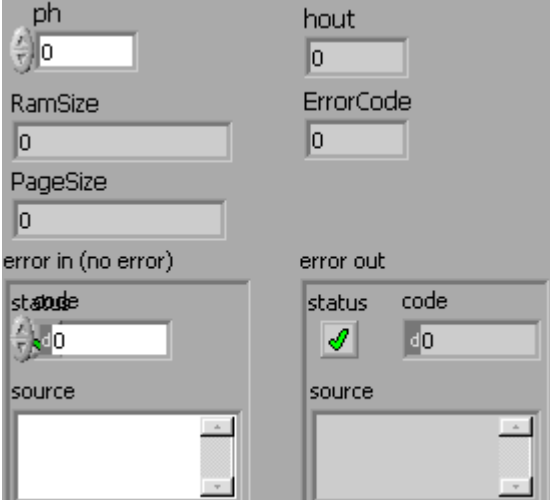

# **Controls and Indicators**

 $\sqrt{32}$ **ph** Handle for the camera

EST

**error in (no error)** The **error in** cluster can accept error information wired from VIs previously called. Use this information to decide if any functionality should be bypassed in the event of errors from other VIs.

The pop-up option **Explain Error** (or Explain Warning) gives more information about the error displayed.

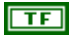

**status** The **status** boolean is either TRUE (X) for an error, or FALSE (checkmark) for no error or a warning.

The pop-up option **Explain Error** (or Explain Warning) gives more information about the error displayed.

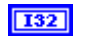

**code** The **code** input identifies the error or warning.

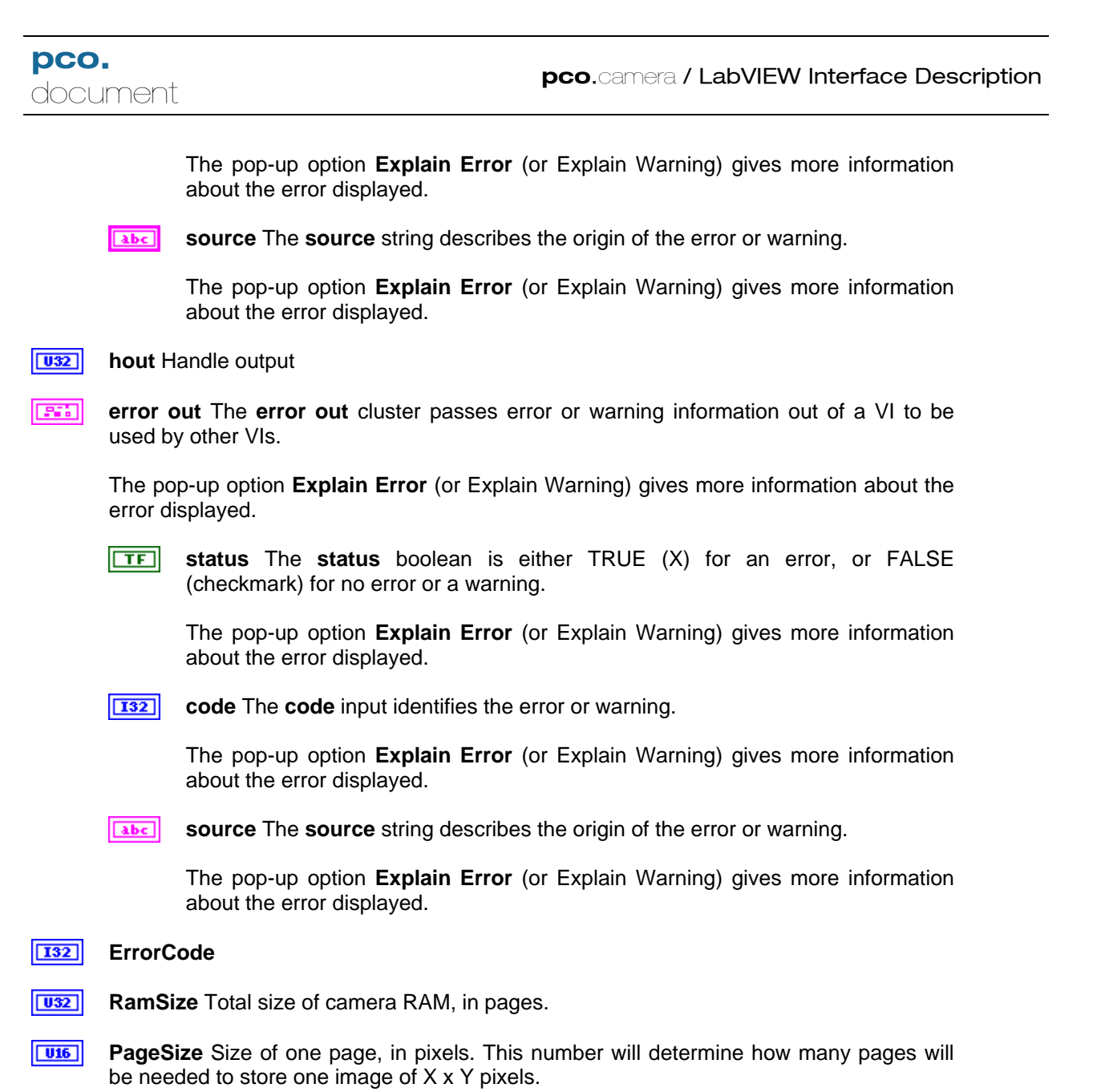

# **5.4.4 GetCamRAMSegmentSize.vi**

Finds the RAM segment sizes in pages. A sizeof zero pages indicates that the segment will not be used.

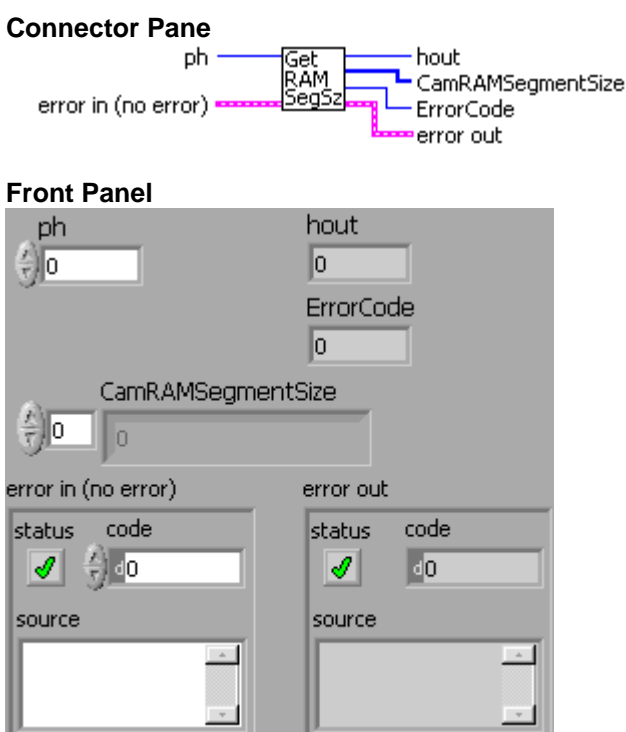

# **Controls and Indicators**

 $\boxed{032}$ **ph** Handle for the camera

**EST** 

**error in (no error)** The **error in** cluster can accept error information wired from VIs previously called. Use this information to decide if any functionality should be bypassed in the event of errors from other VIs.

The pop-up option **Explain Error** (or Explain Warning) gives more information about the error displayed.

तिहा **status** The **status** boolean is either TRUE (X) for an error, or FALSE (checkmark) for no error or a warning.

The pop-up option **Explain Error** (or Explain Warning) gives more information about the error displayed.

**I32 code** The **code** input identifies the error or warning.

> The pop-up option **Explain Error** (or Explain Warning) gives more information about the error displayed.

abc]

**source** The **source** string describes the origin of the error or warning.

The pop-up option **Explain Error** (or Explain Warning) gives more information about the error displayed.

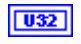

**EST** 

**hout** Handle output

**error out** The **error out** cluster passes error or warning information out of a VI to be used by other VIs.

The pop-up option **Explain Error** (or Explain Warning) gives more information about the error displayed.

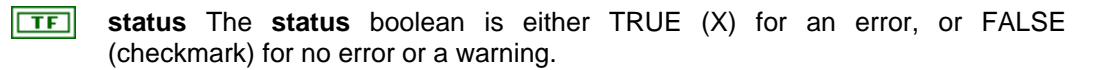

The pop-up option **Explain Error** (or Explain Warning) gives more information about the error displayed.

 $\boxed{132}$ **code** The **code** input identifies the error or warning.

> The pop-up option **Explain Error** (or Explain Warning) gives more information about the error displayed.

 $|abc|$ **source** The **source** string describes the origin of the error or warning.

> The pop-up option **Explain Error** (or Explain Warning) gives more information about the error displayed.

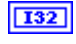

# **ErrorCode**

 $[032]$ **CamRAMSegmentSize** Array of RAM segment sizes in pages, one element per segment. Element 0 is the size of segment 1, element 1 is the size of segment 2, etc.

 $|032|$ 

# **5.4.5 SetActiveRAMSegment.vi**

Selects one of 4 camRAM segments to be the active segment

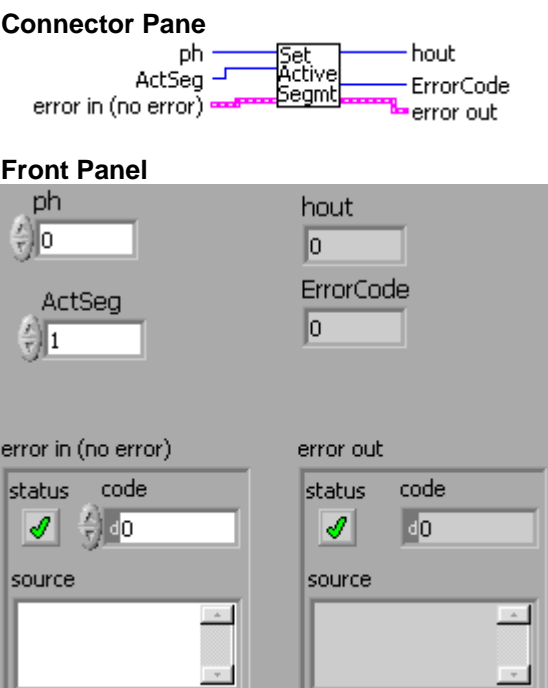

# **Controls and Indicators**

 $|032|$ 

**ph** Handle for the camera

EST **error in (no error)** The **error in** cluster can accept error information wired from VIs previously called. Use this information to decide if any functionality should be bypassed in the event of errors from other VIs.

The pop-up option **Explain Error** (or Explain Warning) gives more information about the error displayed.

ारा **status** The **status** boolean is either TRUE (X) for an error, or FALSE (checkmark) for no error or a warning.

The pop-up option **Explain Error** (or Explain Warning) gives more information about the error displayed.

 $\boxed{132}$ **code** The **code** input identifies the error or warning.

> The pop-up option **Explain Error** (or Explain Warning) gives more information about the error displayed.

**source** The **source** string describes the origin of the error or warning. abc<sup>1</sup>

> The pop-up option **Explain Error** (or Explain Warning) gives more information about the error displayed.
# **pco.**

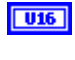

**ActSeg** Selects the number of the active segment. Valid numbers are integers from 1 to 4.

#### $\boxed{032}$ **hout** Handle output

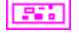

**error out** The **error out** cluster passes error or warning information out of a VI to be used by other VIs.

The pop-up option **Explain Error** (or Explain Warning) gives more information about the error displayed.

 $\boxed{\text{TE}}$ **status** The **status** boolean is either TRUE (X) for an error, or FALSE (checkmark) for no error or a warning.

The pop-up option **Explain Error** (or Explain Warning) gives more information about the error displayed.

 $\boxed{132}$ 

**code** The **code** input identifies the error or warning.

The pop-up option **Explain Error** (or Explain Warning) gives more information about the error displayed.

**source** The **source** string describes the origin of the error or warning. abc.

> The pop-up option **Explain Error** (or Explain Warning) gives more information about the error displayed.

**ErrorCode I32** 

### **5.4.6 SetCamRAMSegmentSize.vi**

Sets the sizes of RAM segments

- The sum of all segment sizes must not be larger than the total size of the RAM (as multiples ofpages)
- A single segment size can have the value 0x0000, but the sum of all 4 segments must be greater than 0x0000.
- -The command will be rejected, if Recording State is [run]
- The function will result in all segments to be cleared. All images recorded before are lost!

#### **Connector Pane**

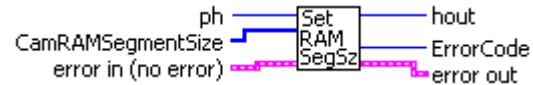

#### **Front Panel**

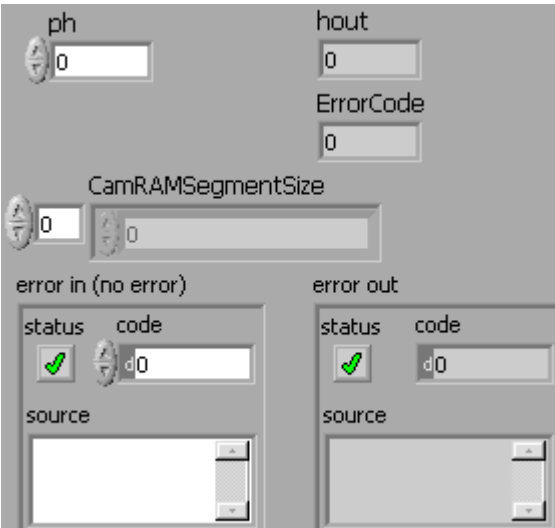

#### **Controls and Indicators**

 $\boxed{032}$ 

 $F = \frac{1}{2}$ 

**ph** Handle for the camera

**error in (no error)** The **error in** cluster can accept error information wired from VIs previously called. Use this information to decide if any functionality should be bypassed in the event of errors from other VIs.

The pop-up option **Explain Error** (or Explain Warning) gives more information about the error displayed.

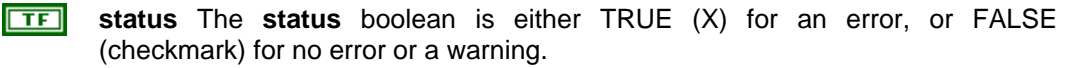

The pop-up option **Explain Error** (or Explain Warning) gives more information about the error displayed.

**I32** 

**code** The **code** input identifies the error or warning.

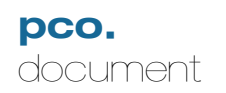

The pop-up option **Explain Error** (or Explain Warning) gives more information about the error displayed.

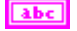

**source** The **source** string describes the origin of the error or warning.

The pop-up option **Explain Error** (or Explain Warning) gives more information about the error displayed.

 $[032]$ **CamRAMSegmentSize** Array of RAM segment sizes in pages, one element per segment. Element 0 is the size of segment 1, element 1 is the size of segment 2, etc.

- The sum of all segment sizes must not be larger than the total size of the RAM (as multiples ofpages)

- A single segment size can have the value 0x0000, but the sum of all 4 segments must be greater than 0x0000.

-The command will be rejected, if Recording State is [run]

- The function will result in all segments to be cleared. All images recorded before are lost!

 $\boxed{032}$ 

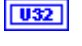

**ESI** 

**hout** Handle output

**error out** The **error out** cluster passes error or warning information out of a VI to be used by other VIs.

The pop-up option **Explain Error** (or Explain Warning) gives more information about the error displayed.

 $\boxed{\text{TF}}$ **status** The **status** boolean is either TRUE (X) for an error, or FALSE (checkmark) for no error or a warning.

The pop-up option **Explain Error** (or Explain Warning) gives more information about the error displayed.

**I32 code** The **code** input identifies the error or warning.

> The pop-up option **Explain Error** (or Explain Warning) gives more information about the error displayed.

**source** The **source** string describes the origin of the error or warning. abc.

> The pop-up option **Explain Error** (or Explain Warning) gives more information about the error displayed.

#### **I32 ErrorCode**

## **5.5 RecordingControl.llb**

### **5.5.1 ArmCamera.vi**

Arms the camera. Arming loads the desired settings in preparation for the start of a new recording. Settings do not take effect unitl after an "ArmCamera" command.

#### **Connector Pane**

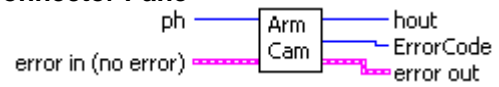

#### **Front Panel**

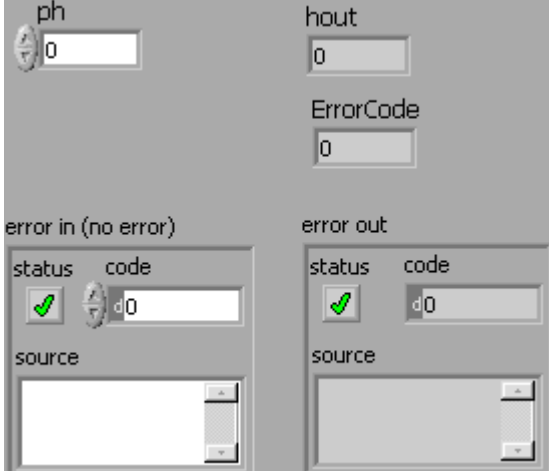

### **Controls and Indicators**

 $\overline{10321}$ **ph** Handle for the camera

**error in (no error)** The **error in** cluster can accept error information wired from VIs **ETH** previously called. Use this information to decide if any functionality should be bypassed in the event of errors from other VIs.

The pop-up option **Explain Error** (or Explain Warning) gives more information about the error displayed.

ारा **status** The **status** boolean is either TRUE (X) for an error, or FALSE (checkmark) for no error or a warning.

The pop-up option **Explain Error** (or Explain Warning) gives more information about the error displayed.

**I32** 

**code** The **code** input identifies the error or warning.

The pop-up option **Explain Error** (or Explain Warning) gives more information about the error displayed.

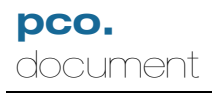

abc

**source** The **source** string describes the origin of the error or warning.

The pop-up option **Explain Error** (or Explain Warning) gives more information about the error displayed.

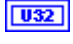

**hout** Handle output

 $\boxed{33}$ 

**error out** The **error out** cluster passes error or warning information out of a VI to be used by other VIs.

The pop-up option **Explain Error** (or Explain Warning) gives more information about the error displayed.

**status** The **status** boolean is either TRUE (X) for an error, or FALSE  $\boxed{TE}$ (checkmark) for no error or a warning.

The pop-up option **Explain Error** (or Explain Warning) gives more information about the error displayed.

 $\boxed{\mathbf{132}}$ **code** The **code** input identifies the error or warning.

> The pop-up option **Explain Error** (or Explain Warning) gives more information about the error displayed.

abc] **source** The **source** string describes the origin of the error or warning.

> The pop-up option **Explain Error** (or Explain Warning) gives more information about the error displayed.

**I32 ErrorCode**

### **5.5.2 GetAcquireEnableSignalStatus.vi**

Finds the status of the "acquire enable" signal. If this signal is TRUE and the camera is in "external acquision control" mode, images acquisition is enabled. The state of the "acquire enable" signal depends on the input voltage level and the dip switch settings on the pco.power unit.

- input signal = HIGH, DIP switch = HIGH: Status = TRUE
- input signal = HIGH, DIP switch = LOW: StatuS = FALSE
- input signaL = LOW, DIP switch = HIGH: Status = FALSE
- input signal = LOW, DIP switch = LOW: Status = TRUE

#### **Connector Pane**

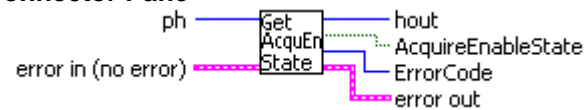

**Front Panel** 

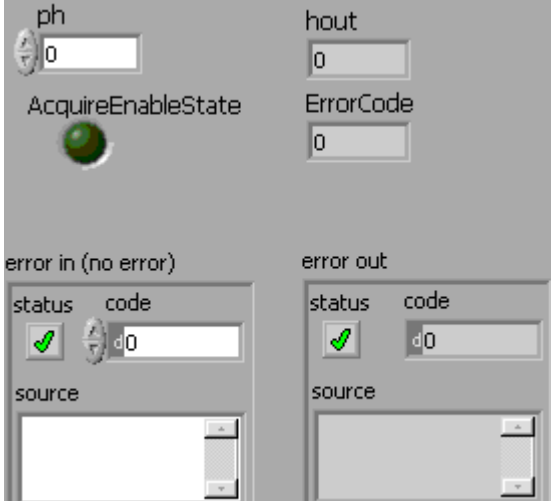

### **Controls and Indicators**

 $\sqrt{32}$ **ph** Handle for the camera

 $F = 1$ **error in (no error)** The **error in** cluster can accept error information wired from VIs previously called. Use this information to decide if any functionality should be bypassed in the event of errors from other VIs.

The pop-up option **Explain Error** (or Explain Warning) gives more information about the error displayed.

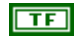

**status** The **status** boolean is either TRUE (X) for an error, or FALSE (checkmark) for no error or a warning.

The pop-up option **Explain Error** (or Explain Warning) gives more information about the error displayed.

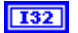

**code** The **code** input identifies the error or warning.

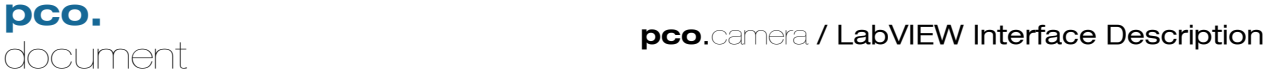

The pop-up option **Explain Error** (or Explain Warning) gives more information about the error displayed.

**source** The **source** string describes the origin of the error or warning. abc.

> The pop-up option **Explain Error** (or Explain Warning) gives more information about the error displayed.

 $\boxed{032}$ **hout** Handle output

**pco.** 

**error out** The **error out** cluster passes error or warning information out of a VI to be **EST** used by other VIs.

The pop-up option **Explain Error** (or Explain Warning) gives more information about the error displayed.

**status** The **status** boolean is either TRUE (X) for an error, or FALSE  $|TF|$ (checkmark) for no error or a warning.

The pop-up option **Explain Error** (or Explain Warning) gives more information about the error displayed.

 $\boxed{132}$ **code** The **code** input identifies the error or warning.

> The pop-up option **Explain Error** (or Explain Warning) gives more information about the error displayed.

abc<sup>1</sup> **source** The **source** string describes the origin of the error or warning.

> The pop-up option **Explain Error** (or Explain Warning) gives more information about the error displayed.

#### $\boxed{132}$ **ErrorCode**

 $\boxed{\text{TF}}$ **AcquireEnableState** Finds the status of the "acquire enable" signal. If this signal is TRUE and the camera is in "external acquision control" mode, images acquisition is enabled. The state of the "acquire enable" signal depends on the input voltage level and the dip switch settings on the pco.power unit.

- input signal = HIGH, DIP switch = HIGH: Status = TRUE
- input signal = HIGH, DIP switch = LOW: StatuS = FALSE
- input signaL = LOW, DIP switch = HIGH: Status = FALSE
- input signal = LOW, DIP switch = LOW: Status = TRUE

## **5.5.3 GetAcquireMode.vi**

Determines if the "acquire enable" control is currently in use.

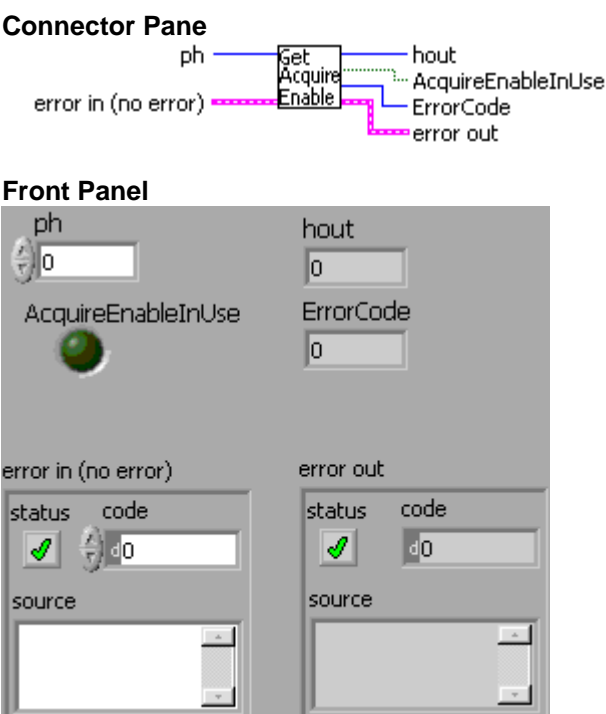

### **Controls and Indicators**

 $\boxed{032}$ **ph** Handle for the camera

**ETA** 

**error in (no error)** The **error in** cluster can accept error information wired from VIs previously called. Use this information to decide if any functionality should be bypassed in the event of errors from other VIs.

The pop-up option **Explain Error** (or Explain Warning) gives more information about the error displayed.

 $\boxed{TE}$ **status** The **status** boolean is either TRUE (X) for an error, or FALSE (checkmark) for no error or a warning.

The pop-up option **Explain Error** (or Explain Warning) gives more information about the error displayed.

**I32 code** The **code** input identifies the error or warning.

> The pop-up option **Explain Error** (or Explain Warning) gives more information about the error displayed.

abc. **source** The **source** string describes the origin of the error or warning.

> The pop-up option **Explain Error** (or Explain Warning) gives more information about the error displayed.

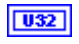

**EST** 

**hout** Handle output

**error out** The **error out** cluster passes error or warning information out of a VI to be used by other VIs.

The pop-up option **Explain Error** (or Explain Warning) gives more information about the error displayed.

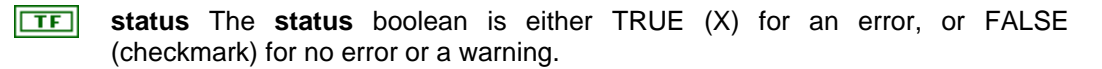

The pop-up option **Explain Error** (or Explain Warning) gives more information about the error displayed.

 $\boxed{132}$ **code** The **code** input identifies the error or warning.

> The pop-up option **Explain Error** (or Explain Warning) gives more information about the error displayed.

 $|abc|$ **source** The **source** string describes the origin of the error or warning.

> The pop-up option **Explain Error** (or Explain Warning) gives more information about the error displayed.

 $\boxed{132}$ 

### **ErrorCode**

 $\boxed{\text{TF}}$ **AcquireEnableInUse** Indicates if the camera is using the "acquire enable" signal.

FALSE - The acquire enable signal is not in use

TRUE - The camera is using the acquire enable signal to control acquisition.

### **5.5.4 GetRecorderSubmode.vi**

Finds the current recorder submode. Valid modes are "Sequence" and "Ring Buffer". These submodes only apply to the "Recorder" storage mode. They make no difference to the FIFO mode.

### Sequence:

Recording is stopped when the allocated buffer is full

#### Ring Buffer:

Camera records continuously into ring buffer. If the allocated buffer overflows, the oldest images are overwrittenrecording is stopped by software or disabling acquire signal (<acq enbl>)

#### **Connector Pane**

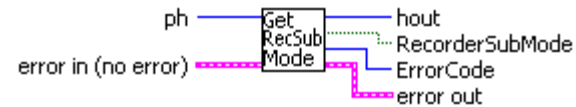

#### **Front Panel**

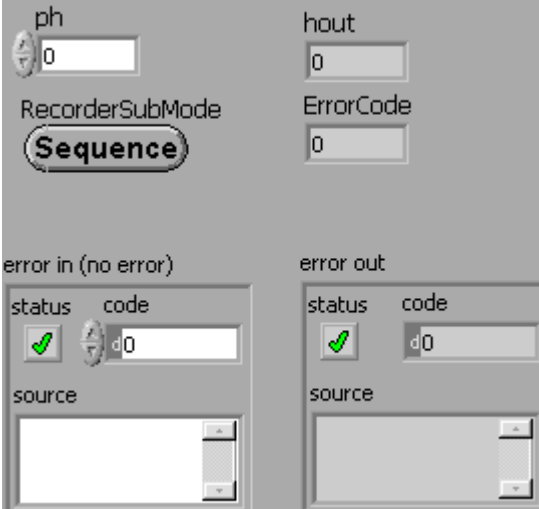

#### **Controls and Indicators**

 $\boxed{032}$ **ph** Handle for the camera

**error in (no error)** The **error in** cluster can accept error information wired from VIs **EST** previously called. Use this information to decide if any functionality should be bypassed in the event of errors from other VIs.

The pop-up option **Explain Error** (or Explain Warning) gives more information about the error displayed.

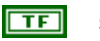

**status** The **status** boolean is either TRUE (X) for an error, or FALSE (checkmark) for no error or a warning.

The pop-up option **Explain Error** (or Explain Warning) gives more information about the error displayed.

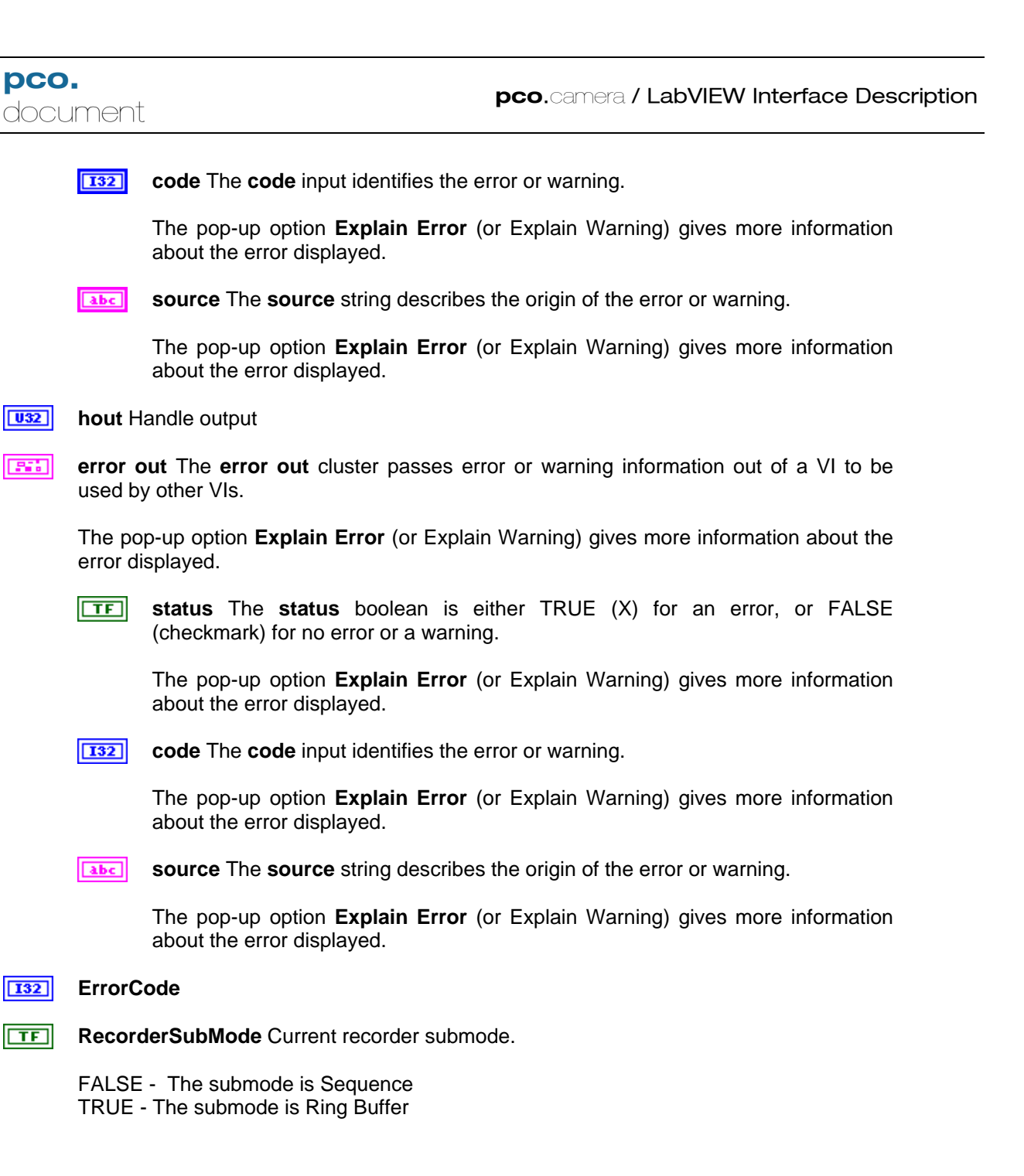

## **5.5.5 GetRecordingState.vi**

Finds the recording state of the camera.

The recording state controls the status of the camera. If the recording status is [run], images can be started by exposure trigger and <acq enbl>. If the recording status is cleared or stopped, all image readout or exposure sequences are stopped and the sensors (CCD or CMOS) are running in a special idle mode to prevent dark charge accumulation. The recording status has the highest priority compared to functions like <acq enbl> or exposure trigger.

The recording status is controlled by software command: set recording status = [run]

The recording status is cleared by: Powering ON the camera Software command: set recording status = [stop] Software command: reset all settings to default values

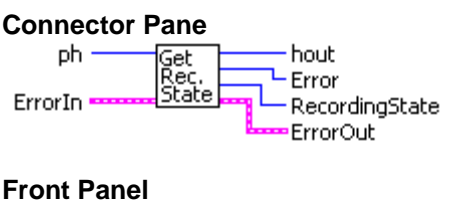

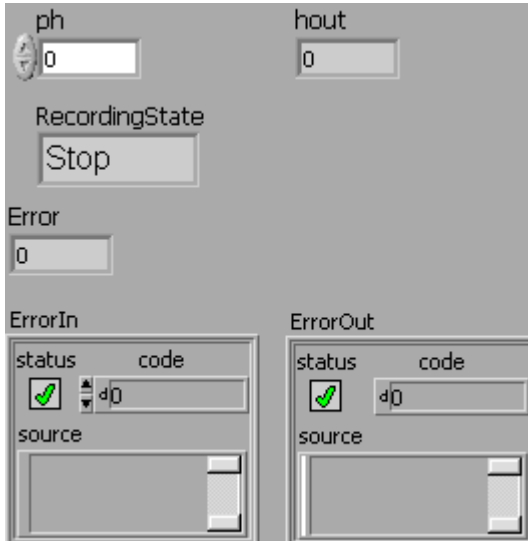

### **Controls and Indicators**

 $|$  U32 **ph**

**PH** 

**ErrorIn** The **error in** cluster can accept error information wired from VIs previously called. Use this information to decide if any functionality should be bypassed in the event of errors from other VIs.

The pop-up option **Explain Error** (or Explain Warning) gives more information about the error displayed.

 $\boxed{TE}$ **status** The **status** boolean is either TRUE (X) for an error, or FALSE (checkmark) for no error or a warning.

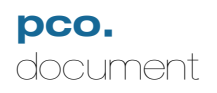

The pop-up option **Explain Error** (or Explain Warning) gives more information about the error displayed.

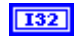

**code** The **code** input identifies the error or warning.

The pop-up option **Explain Error** (or Explain Warning) gives more information about the error displayed.

abc. **source** The **source** string describes the origin of the error or warning.

> The pop-up option **Explain Error** (or Explain Warning) gives more information about the error displayed.

 $\boxed{016}$ 

**RecordingState** Current recording state

- 0 Recording stopped
- 1 Camera is recording

 $\boxed{132}$ **Error**

 $\boxed{032}$ **hout**

**ErrorOut** The **error in** cluster can accept error information wired from VIs previously  $\sqrt{1.333}$ called. Use this information to decide if any functionality should be bypassed in the event of errors from other VIs.

The pop-up option **Explain Error** (or Explain Warning) gives more information about the error displayed.

 $\boxed{\text{TF}}$ 

**status** The **status** boolean is either TRUE (X) for an error, or FALSE (checkmark) for no error or a warning.

The pop-up option **Explain Error** (or Explain Warning) gives more information about the error displayed.

 $\boxed{132}$ **code** The **code** input identifies the error or warning.

> The pop-up option **Explain Error** (or Explain Warning) gives more information about the error displayed.

 $|abc|$ **source** The **source** string describes the origin of the error or warning.

> The pop-up option **Explain Error** (or Explain Warning) gives more information about the error displayed.

## **5.5.6 GetStorageMode.vi**

Finds the current recording mode of the camera. Possible values are Recoder mode and FIFO mode

Recorder Mode:

Images are recorded and stored within the internal camera memory (camRAM) Live View transfers the most recent image to the PC (for viewing / monitoring) Indexed or total readout of images after the recording has been stopped

FIFO Buffer mode:

All images taken are transferred to the PC in chronological order Camera memory (camRAM) is used as huge FIFO buffer to bypass short bottlenecks in data transmission

If buffer overflows the oldest images are overwritten

#### **Connector Pane**  ph hout Get<br>Storag StorageMode Mode error in (no error) ErrorCode error out

#### **Front Panel**

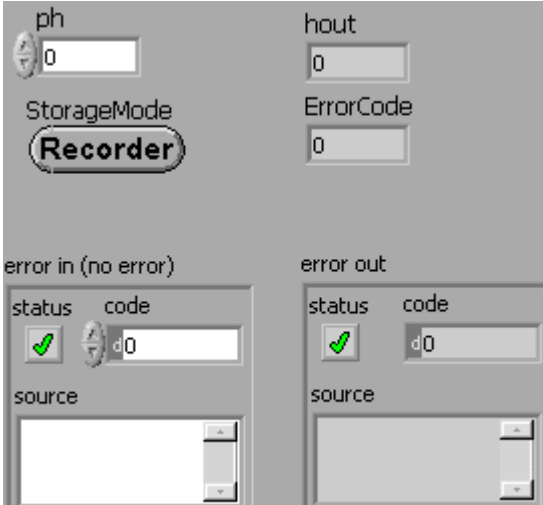

### **Controls and Indicators**

 $\boxed{032}$ 

**ph** Handle for the camera

**ESH error in (no error)** The **error in** cluster can accept error information wired from VIs previously called. Use this information to decide if any functionality should be bypassed in the event of errors from other VIs.

The pop-up option **Explain Error** (or Explain Warning) gives more information about the error displayed.

 $\boxed{TE}$ **status** The **status** boolean is either TRUE (X) for an error, or FALSE (checkmark) for no error or a warning.

The pop-up option **Explain Error** (or Explain Warning) gives more information

about the error displayed.

 $\boxed{132}$ **code** The **code** input identifies the error or warning.

> The pop-up option **Explain Error** (or Explain Warning) gives more information about the error displayed.

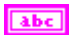

EXI

**source** The **source** string describes the origin of the error or warning.

The pop-up option **Explain Error** (or Explain Warning) gives more information about the error displayed.

 $\boxed{032}$ **hout** Handle output

> **error out** The **error out** cluster passes error or warning information out of a VI to be used by other VIs.

> The pop-up option **Explain Error** (or Explain Warning) gives more information about the error displayed.

 $\boxed{\text{TF}}$ 

**status** The **status** boolean is either TRUE (X) for an error, or FALSE (checkmark) for no error or a warning.

The pop-up option **Explain Error** (or Explain Warning) gives more information about the error displayed.

 $[T32]$ **code** The **code** input identifies the error or warning.

> The pop-up option **Explain Error** (or Explain Warning) gives more information about the error displayed.

**source** The **source** string describes the origin of the error or warning.  $|abc|$ 

> The pop-up option **Explain Error** (or Explain Warning) gives more information about the error displayed.

#### $\boxed{132}$ **ErrorCode**

 $|TF|$ 

**StorageMode** Current storage mode.

FALSE - Camera is in Recorder mode TRUE - Camera is in FIFO mode

## **5.5.7 GetTimeStampMode.vi**

Indicates the state of the time stamping mode. Time stamping may be disabled, or encoded as BCD or BCD and ASCII text.

#### **Connector Pane**

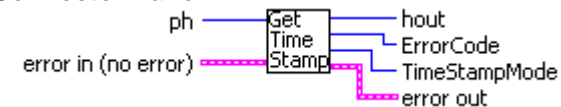

**Front Panel** 

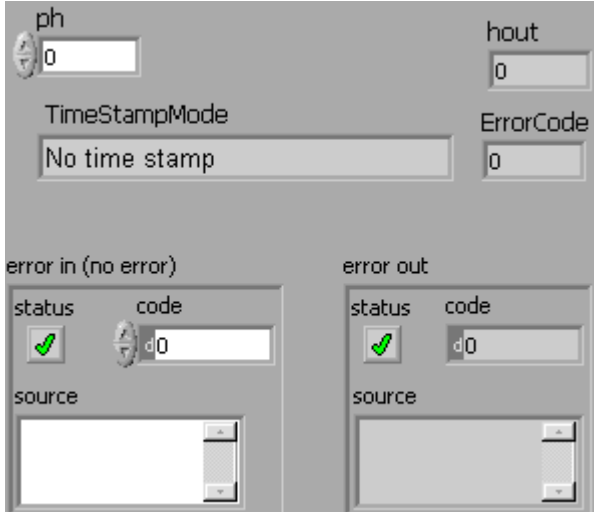

### **Controls and Indicators**

 $\boxed{032}$ **ph** Handle for the camera

**EST** 

**error in (no error)** The **error in** cluster can accept error information wired from VIs previously called. Use this information to decide if any functionality should be bypassed in the event of errors from other VIs.

The pop-up option **Explain Error** (or Explain Warning) gives more information about the error displayed.

 $\boxed{15}$ **status** The **status** boolean is either TRUE (X) for an error, or FALSE (checkmark) for no error or a warning.

The pop-up option **Explain Error** (or Explain Warning) gives more information about the error displayed.

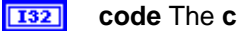

**code** The **code** input identifies the error or warning.

The pop-up option **Explain Error** (or Explain Warning) gives more information about the error displayed.

abc. **source** The **source** string describes the origin of the error or warning.

The pop-up option **Explain Error** (or Explain Warning) gives more information

about the error displayed.

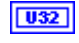

**hout** Handle output

**ESI** 

**error out** The **error out** cluster passes error or warning information out of a VI to be used by other VIs.

The pop-up option **Explain Error** (or Explain Warning) gives more information about the error displayed.

**status** The **status** boolean is either TRUE (X) for an error, or FALSE  $\boxed{\text{TF}}$ (checkmark) for no error or a warning.

The pop-up option **Explain Error** (or Explain Warning) gives more information about the error displayed.

**code** The **code** input identifies the error or warning. **I32** 

> The pop-up option **Explain Error** (or Explain Warning) gives more information about the error displayed.

abc] **source** The **source** string describes the origin of the error or warning.

> The pop-up option **Explain Error** (or Explain Warning) gives more information about the error displayed.

#### $\boxed{132}$ **ErrorCode**

 $\boxed{016}$ **TimeStampMode** Current time stamp mode. Possible values are:

- 0 Time stamp mode disabled.
- 1 Binary Coded Decimal (BCD) time stamp in the first 14 pixels
- 2 BCD time stamp in the first 14 pixels + ASCII text

## **5.5.8 SetAcquireMode.vi**

Enables or disables the use of the "acquire enable" signal to controal acquisition.

#### **Connector Pane**  ph hout 5et UseAcquireEnable Acquin ErrorCode <u> Enable</u> error in (no error) error out **Front Panel**  ph hout  $\frac{1}{\tau}$ o Б UseAcquireEnable **ErrorCode** lo error in (no error) error out code status code status 30 ℐ ℐ @ 0 source source

### **Controls and Indicators**

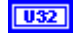

**ph** Handle for the camera

EST **error in (no error)** The **error in** cluster can accept error information wired from VIs previously called. Use this information to decide if any functionality should be bypassed in the event of errors from other VIs.

The pop-up option **Explain Error** (or Explain Warning) gives more information about the error displayed.

ारा **status** The **status** boolean is either TRUE (X) for an error, or FALSE (checkmark) for no error or a warning.

The pop-up option **Explain Error** (or Explain Warning) gives more information about the error displayed.

 $\boxed{132}$ **code** The **code** input identifies the error or warning.

> The pop-up option **Explain Error** (or Explain Warning) gives more information about the error displayed.

 $|abc|$ **source** The **source** string describes the origin of the error or warning.

> The pop-up option **Explain Error** (or Explain Warning) gives more information about the error displayed.

## document **pco**.camera / LabVIEW Interface Description

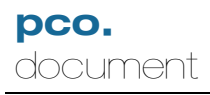

**UseAcquireEnable** Enables or disables the use of the "acquire enable" signal to  $\boxed{TE}$ controal acquisition. FALSE - Disables the use of the "acquire enable" signal TRUE - Enables the use of the "acquire enable" signal  $\boxed{032}$ **hout** Handle output  $F =$ **error out** The **error out** cluster passes error or warning information out of a VI to be used by other VIs. The pop-up option **Explain Error** (or Explain Warning) gives more information about the error displayed.  $TTF$ **status** The **status** boolean is either TRUE (X) for an error, or FALSE (checkmark) for no error or a warning. The pop-up option **Explain Error** (or Explain Warning) gives more information about the error displayed. **I32 code** The **code** input identifies the error or warning. The pop-up option **Explain Error** (or Explain Warning) gives more information about the error displayed. **source** The **source** string describes the origin of the error or warning. abc. The pop-up option **Explain Error** (or Explain Warning) gives more information about the error displayed.

#### $\boxed{132}$ **ErrorCode**

## **5.5.9 SetDateTime.vi**

Sets the camera's internal clock. Once set, the clock can be used for precision time stamping. The clock runs continuously while the camera is powered up, but the time is not maintained when the power is off.

#### **Connector Pane**

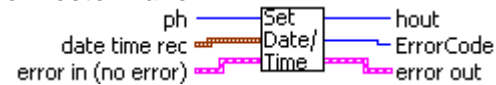

### **Front Panel**

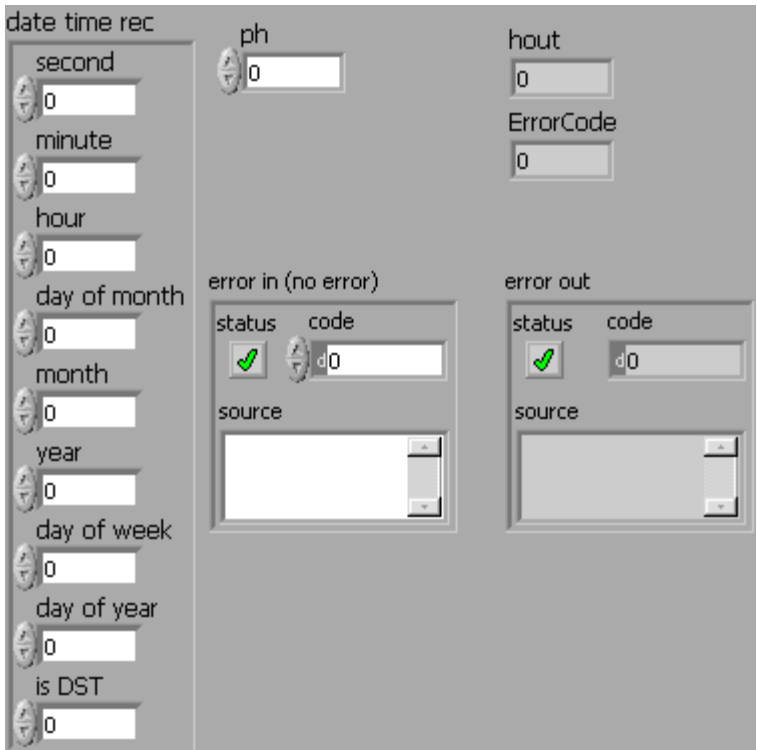

#### **Controls and Indicators**   $\boxed{032}$

**EST** 

**ph** Handle for the camera

**error in (no error)** The **error in** cluster can accept error information wired from VIs previously called. Use this information to decide if any functionality should be bypassed in the event of errors from other VIs.

The pop-up option **Explain Error** (or Explain Warning) gives more information about the error displayed.

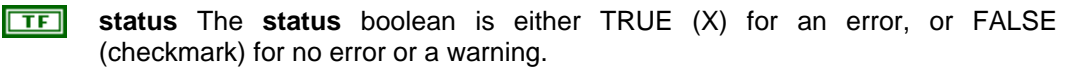

The pop-up option **Explain Error** (or Explain Warning) gives more information about the error displayed.

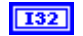

**code** The **code** input identifies the error or warning.

The pop-up option **Explain Error** (or Explain Warning) gives more information about the error displayed.

**source** The **source** string describes the origin of the error or warning. abc.

> The pop-up option **Explain Error** (or Explain Warning) gives more information about the error displayed.

 $\boxed{\phantom{1}}$ **date time rec** LabVIEW date/time cluster, compatible with the LabVIEW "Seconds to Date/Time.vi"

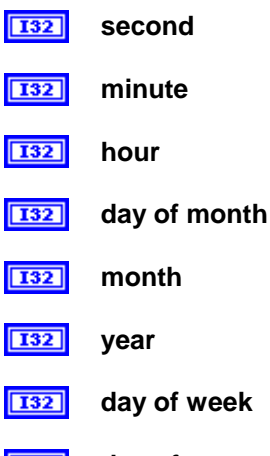

- **I32 day of year**
- **I32 is DST**

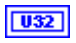

**pco.** 

**hout** Handle output

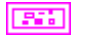

**error out** The **error out** cluster passes error or warning information out of a VI to be used by other VIs.

The pop-up option **Explain Error** (or Explain Warning) gives more information about the error displayed.

**status** The **status** boolean is either TRUE (X) for an error, or FALSE  $TTF$ (checkmark) for no error or a warning.

The pop-up option **Explain Error** (or Explain Warning) gives more information about the error displayed.

**I32 code** The **code** input identifies the error or warning.

> The pop-up option **Explain Error** (or Explain Warning) gives more information about the error displayed.

abc. **source** The **source** string describes the origin of the error or warning.

> The pop-up option **Explain Error** (or Explain Warning) gives more information about the error displayed.

### **5.5.10 SetRecorderSubmode.vi**

Sets the recorder submode. Valid modes are "Sequence" and "Ring Buffer". These submodes only apply to the "Recorder" storage mode. They make no difference to the FIFO mode.

### Sequence:

Recording is stopped when the allocated buffer is full

#### Ring Buffer:

Camera records continuously into ring buffer. If the allocated buffer overflows, the oldest images are overwrittenrecording is stopped by software or disabling acquire signal (<acq enbl>)

#### **Connector Pane**

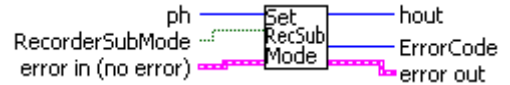

#### **Front Panel**

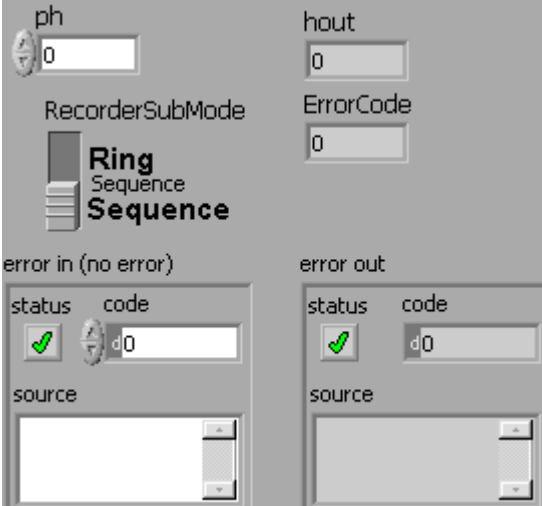

### **Controls and Indicators**

 $\sqrt{32}$ 

**ph** Handle for the camera

**EST error in (no error)** The **error in** cluster can accept error information wired from VIs previously called. Use this information to decide if any functionality should be bypassed in the event of errors from other VIs.

The pop-up option **Explain Error** (or Explain Warning) gives more information about the error displayed.

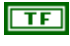

**status** The **status** boolean is either TRUE (X) for an error, or FALSE (checkmark) for no error or a warning.

The pop-up option **Explain Error** (or Explain Warning) gives more information about the error displayed.

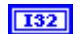

**code** The **code** input identifies the error or warning.

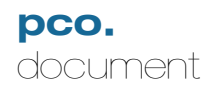

The pop-up option **Explain Error** (or Explain Warning) gives more information about the error displayed.

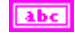

**source** The **source** string describes the origin of the error or warning.

The pop-up option **Explain Error** (or Explain Warning) gives more information about the error displayed.

 $\Box$ 

FALSE - Sets the sequence mode TRUE - Sets the Ring Buffer

**RecorderSubMode** Required recorder submode.

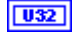

**ESI** 

**hout** Handle output

**error out** The **error out** cluster passes error or warning information out of a VI to be used by other VIs.

The pop-up option **Explain Error** (or Explain Warning) gives more information about the error displayed.

 $\boxed{\text{TF}}$ **status** The **status** boolean is either TRUE (X) for an error, or FALSE (checkmark) for no error or a warning.

The pop-up option **Explain Error** (or Explain Warning) gives more information about the error displayed.

 $\boxed{132}$ **code** The **code** input identifies the error or warning.

> The pop-up option **Explain Error** (or Explain Warning) gives more information about the error displayed.

abc. **source** The **source** string describes the origin of the error or warning.

> The pop-up option **Explain Error** (or Explain Warning) gives more information about the error displayed.

 $\boxed{132}$ 

**ErrorCode**

## **5.5.11 SetRecordingState.vi**

Sets the recording state of the camera.

The recording state controls the status of the camera. If the recording status is [run], images can be started by exposure trigger and <acq enbl>. If the recording status is cleared or stopped, all image readout or exposure sequences are stopped and the sensors (CCD or CMOS) are running in a special idle mode to prevent dark charge accumulation. The recording status has the highest priority compared to functions like <acq enbl> or exposure trigger.

The recording status is controlled by software command: set recording status = [run]

The recording status is cleared by: Powering ON the camera Software command: set recording status = [stop] Software command: reset all settings to default values

#### **Connector Pane**

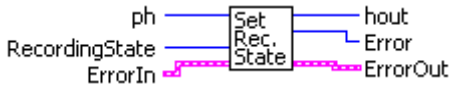

#### **Front Panel**

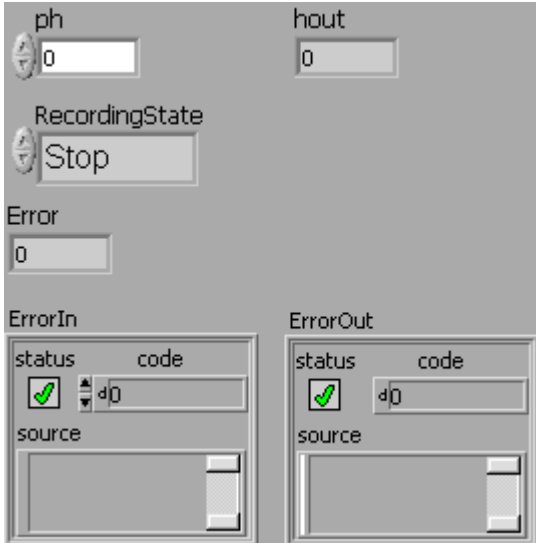

#### **Controls and Indicators**

 $U16$ **RecordingState** Set the required recording state

- 0 Stop recording
- 1 Start recording

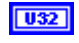

**ph** Handle to a previously opened camera

**EST ErrorIn** The **error in** cluster can accept error information wired from VIs previously called. Use this information to decide if any functionality should be bypassed in the event of errors from other VIs.

The pop-up option **Explain Error** (or Explain Warning) gives more information about the

 $\boxed{132}$ 

 $|032|$ 

**ESSI** 

error displayed.

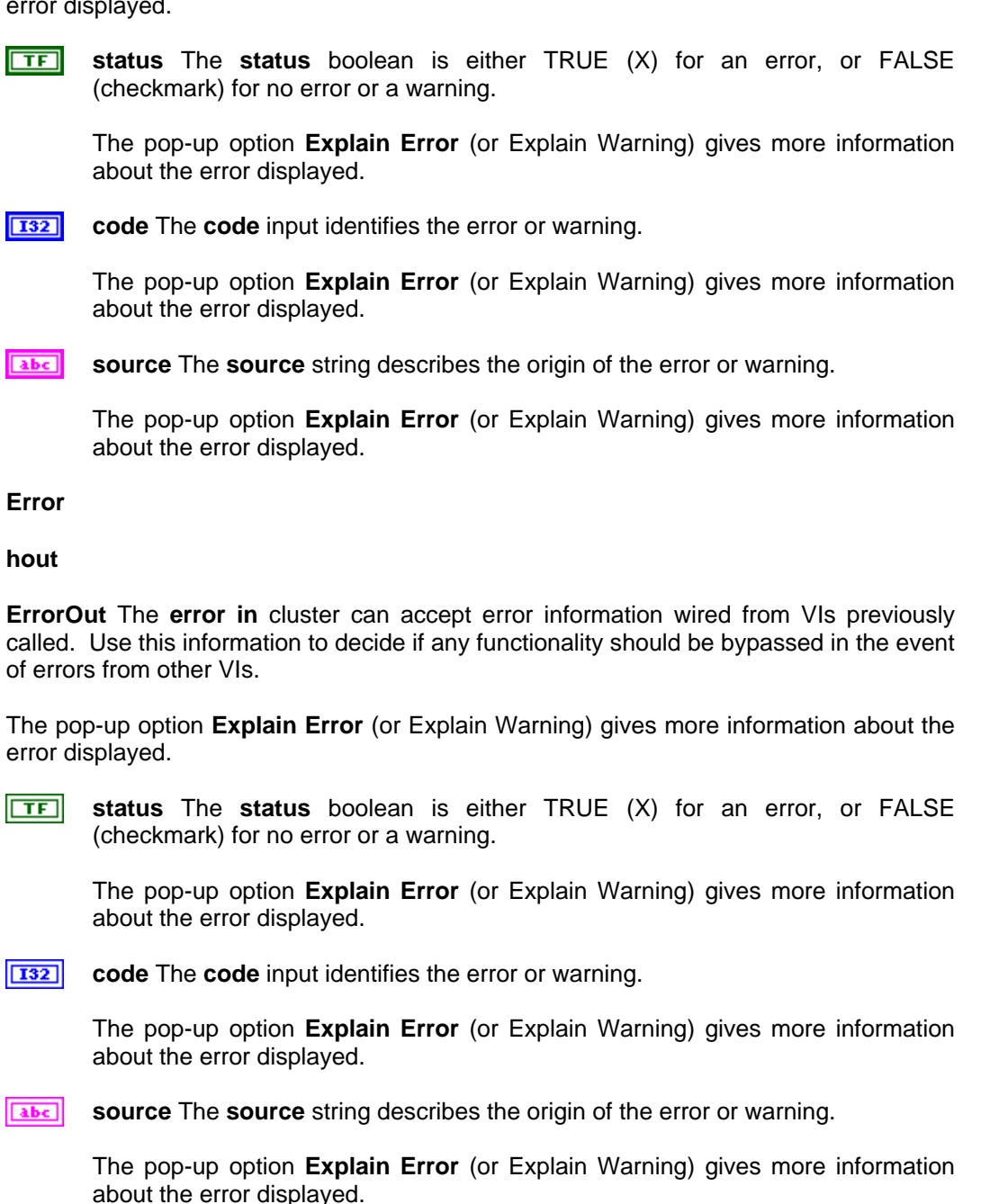

**File:** 

## **5.5.12 SetStorageMode.vi**

Sets the recording mode of the camera. Possible values are Recoder mode and FIFO mode

Recorder Mode:

Images are recorded and stored within the internal camera memory (camRAM) Live View transfers the most recent image to the PC (for viewing / monitoring) Indexed or total readout of images after the recording has been stopped

FIFO Buffer mode:

All images taken are transferred to the PC in chronological order Camera memory (camRAM) is used as huge FIFO buffer to bypass short bottlenecks in data transmission

If buffer overflows the oldest images are overwritten

#### **Connector Pane**

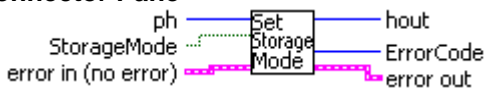

#### **Front Panel**

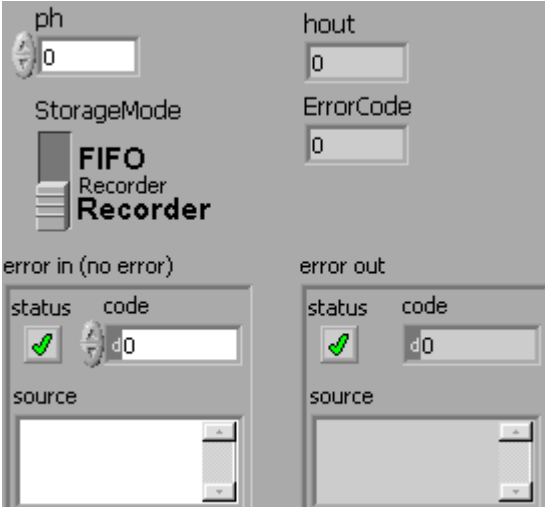

### **Controls and Indicators**

 $\boxed{032}$ 

ESH

**ph** Handle for the camera

**error in (no error)** The **error in** cluster can accept error information wired from VIs previously called. Use this information to decide if any functionality should be bypassed in the event of errors from other VIs.

The pop-up option **Explain Error** (or Explain Warning) gives more information about the error displayed.

**status** The **status** boolean is either TRUE (X) for an error, or FALSE  $\Gamma$ (checkmark) for no error or a warning.

The pop-up option **Explain Error** (or Explain Warning) gives more information about the error displayed.

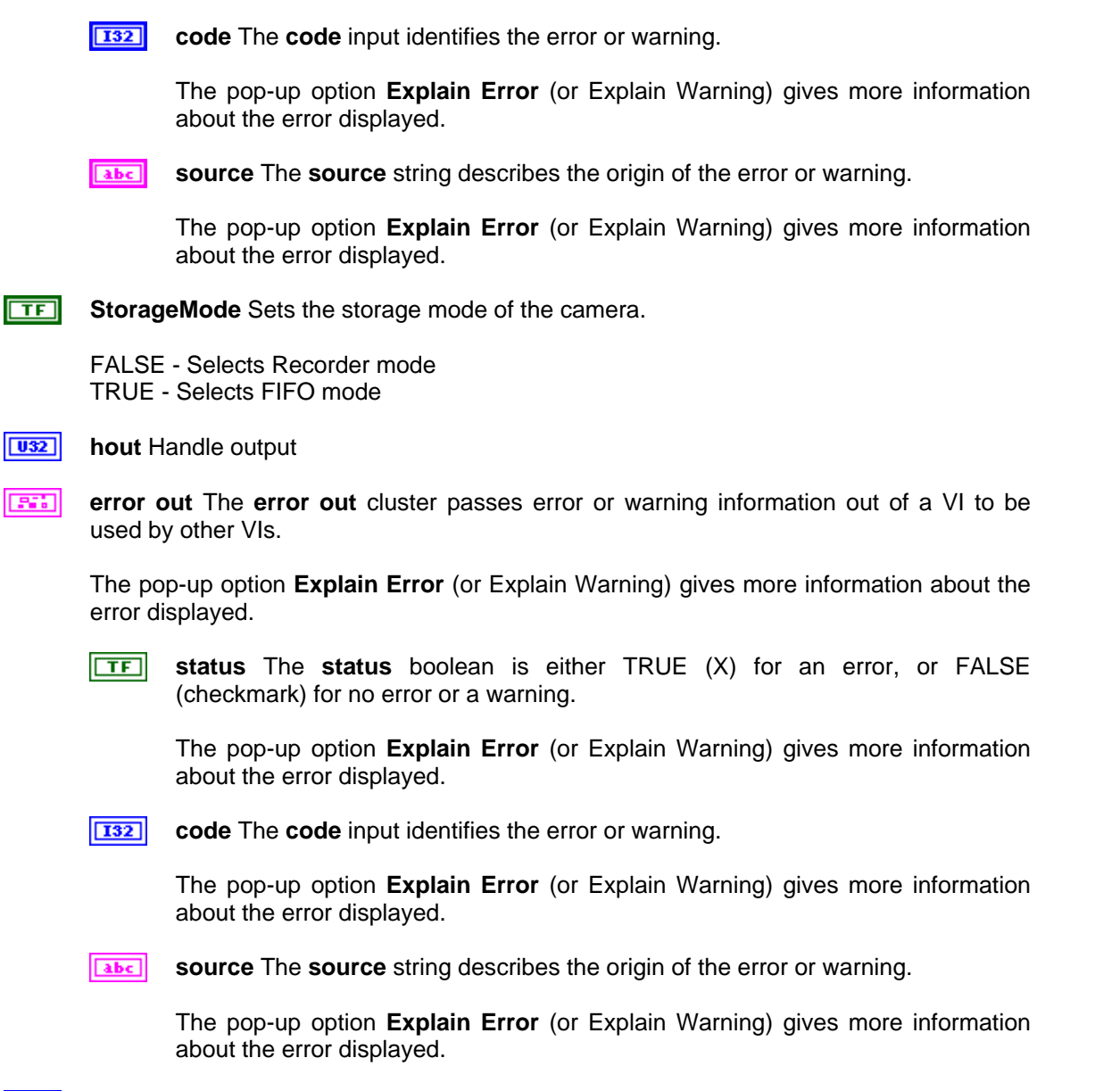

**I32** 

### **ErrorCode**

## **5.5.13 SetTimeStampMode.vi**

Set mode of the timestamp function. Time stamping writes the continuous image number and date / time information with a resolution of 10 µs direct into the raw image data. The first 14 pixels (top left corner) are used to hold this information. The numbers are coded in BCD with one byte per pixel, which means that every pixel can hold 2 digits. If the pixels have more resolution than 8 bits, then the BCD digits are left aligned (MS bit) and the lower bits padded with zeros. In addition to the 14 pixel binary stamp, the information can be written in ASCII text for direct inspection. A 8 by 8 pixel array is used toi hold the ASCII data. The digits are displayed below the BCD coded line.

Format of BCD coded pixels:

#### **Connector Pane**

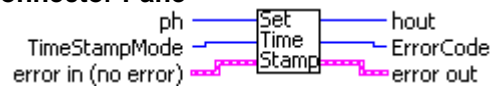

**Front Panel** 

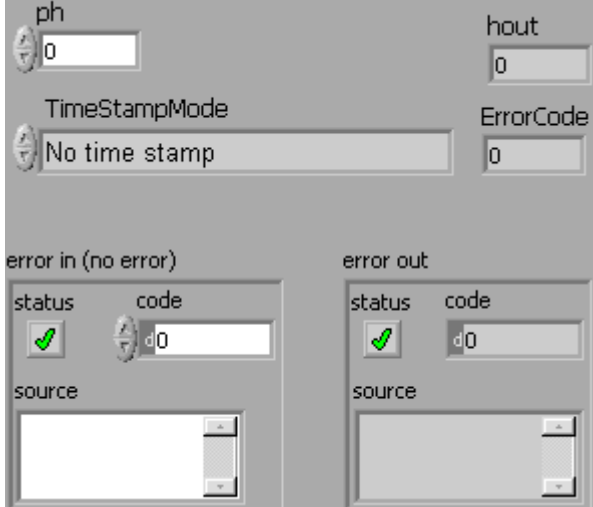

### **Controls and Indicators**

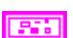

 $\boxed{032}$ 

**ph** Handle for the camera

**error in (no error)** The **error in** cluster can accept error information wired from VIs previously called. Use this information to decide if any functionality should be bypassed in the event of errors from other VIs.

The pop-up option **Explain Error** (or Explain Warning) gives more information about the error displayed.

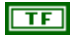

**status** The **status** boolean is either TRUE (X) for an error, or FALSE (checkmark) for no error or a warning.

The pop-up option **Explain Error** (or Explain Warning) gives more information about the error displayed.

**I32** 

**code** The **code** input identifies the error or warning.

The pop-up option **Explain Error** (or Explain Warning) gives more information

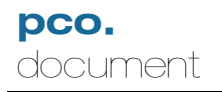

about the error displayed.

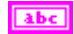

**source** The **source** string describes the origin of the error or warning.

The pop-up option **Explain Error** (or Explain Warning) gives more information about the error displayed.

 $\boxed{016}$ 

**TimeStampMode** Sets the time stamp mode. Possible values are:

- 0 Time stamp mode disabled.
- 1 Binary Coded Decimal (BCD) time stamp in the first 14 pixels
- 2 BCD time stamp in the first 14 pixels + ASCII text

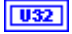

**EST** 

**hout** Handle output

**error out** The **error out** cluster passes error or warning information out of a VI to be used by other VIs.

The pop-up option **Explain Error** (or Explain Warning) gives more information about the error displayed.

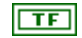

**status** The **status** boolean is either TRUE (X) for an error, or FALSE (checkmark) for no error or a warning.

The pop-up option **Explain Error** (or Explain Warning) gives more information about the error displayed.

 $\boxed{132}$ **code** The **code** input identifies the error or warning.

> The pop-up option **Explain Error** (or Explain Warning) gives more information about the error displayed.

abc) **source** The **source** string describes the origin of the error or warning.

> The pop-up option **Explain Error** (or Explain Warning) gives more information about the error displayed.

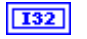

#### **ErrorCode**

## **5.6 BufferData.llb**

## **5.6.1 GetBitAlignment.vi**

Determines the bit alignment that is currently in use for storing images. For image data less than 16 bits, the data will be aligned to either the MS bit or the LS bit, and the remaining bits padded with zeroes.

#### **Connector Pane**

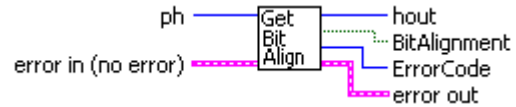

**Front Panel** 

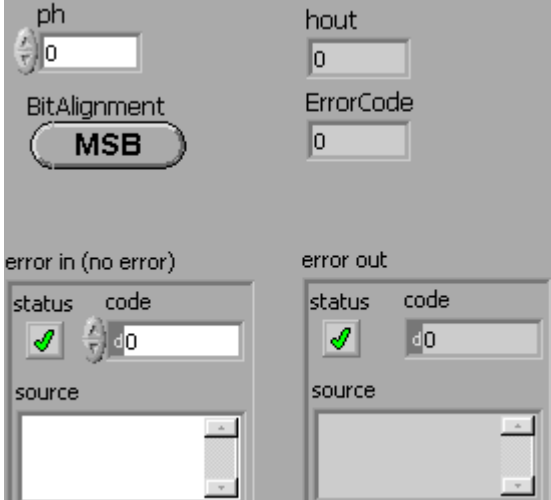

### **Controls and Indicators**

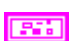

 $\boxed{032}$ 

**ph** Handle for the camera

**error in (no error)** The **error in** cluster can accept error information wired from VIs previously called. Use this information to decide if any functionality should be bypassed in the event of errors from other VIs.

The pop-up option **Explain Error** (or Explain Warning) gives more information about the error displayed.

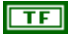

**status** The **status** boolean is either TRUE (X) for an error, or FALSE (checkmark) for no error or a warning.

The pop-up option **Explain Error** (or Explain Warning) gives more information about the error displayed.

**I32** 

**code** The **code** input identifies the error or warning.

The pop-up option **Explain Error** (or Explain Warning) gives more information

about the error displayed.

abc **source** The **source** string describes the origin of the error or warning.

> The pop-up option **Explain Error** (or Explain Warning) gives more information about the error displayed.

 $\boxed{032}$ **hout** Handle output

**ESSI** 

**error out** The **error out** cluster passes error or warning information out of a VI to be used by other VIs.

The pop-up option **Explain Error** (or Explain Warning) gives more information about the error displayed.

 $\boxed{\text{TE}}$ **status** The **status** boolean is either TRUE (X) for an error, or FALSE (checkmark) for no error or a warning.

The pop-up option **Explain Error** (or Explain Warning) gives more information about the error displayed.

**I32 code** The **code** input identifies the error or warning.

> The pop-up option **Explain Error** (or Explain Warning) gives more information about the error displayed.

abc. **source** The **source** string describes the origin of the error or warning.

> The pop-up option **Explain Error** (or Explain Warning) gives more information about the error displayed.

#### $\boxed{132}$ **ErrorCode**

 $\boxed{TF}$ **BitAlignment** Describes the current setting for the bit alignment.

> FALSE - Values are aligned to the MS bit and the LS bits are zero TRUE - Values are aligned to the LS bit and the MS bits are zero

## **5.6.2 GetImageSegmentSettings.vi**

Finds information about the images in the specified segment. The horizontal and vertical resolutiona and binning as well as the region of interest settings are returned.

#### **Connector Pane**  ph hout GetSeo

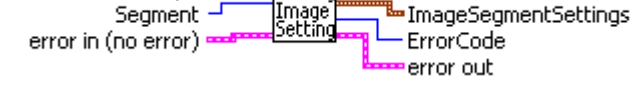

### **Front Panel**

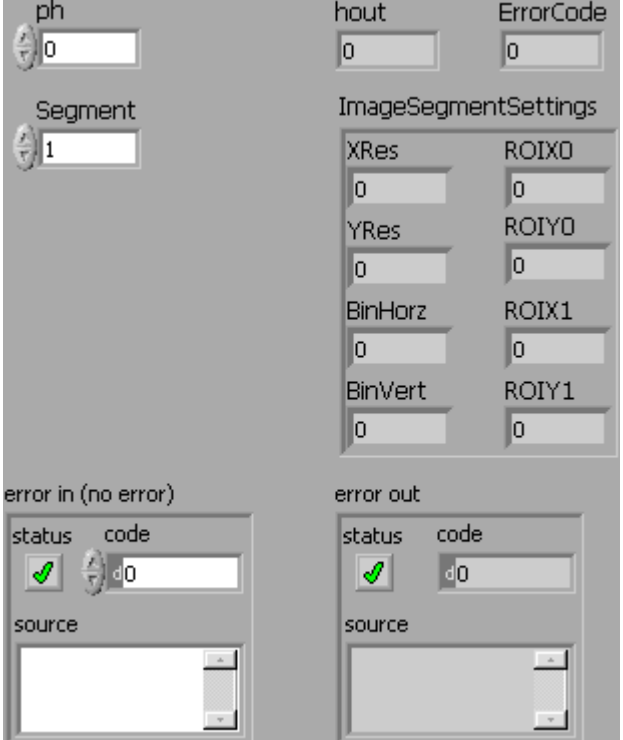

### **Controls and Indicators**

 $\boxed{032}$ **ph** Handle for the camera

**EST error in (no error)** The **error in** cluster can accept error information wired from VIs previously called. Use this information to decide if any functionality should be bypassed in the event of errors from other VIs.

The pop-up option **Explain Error** (or Explain Warning) gives more information about the error displayed.

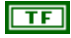

**status** The **status** boolean is either TRUE (X) for an error, or FALSE (checkmark) for no error or a warning.

The pop-up option **Explain Error** (or Explain Warning) gives more information about the error displayed.

 $\boxed{\mathbf{132}}$ 

**code** The **code** input identifies the error or warning.

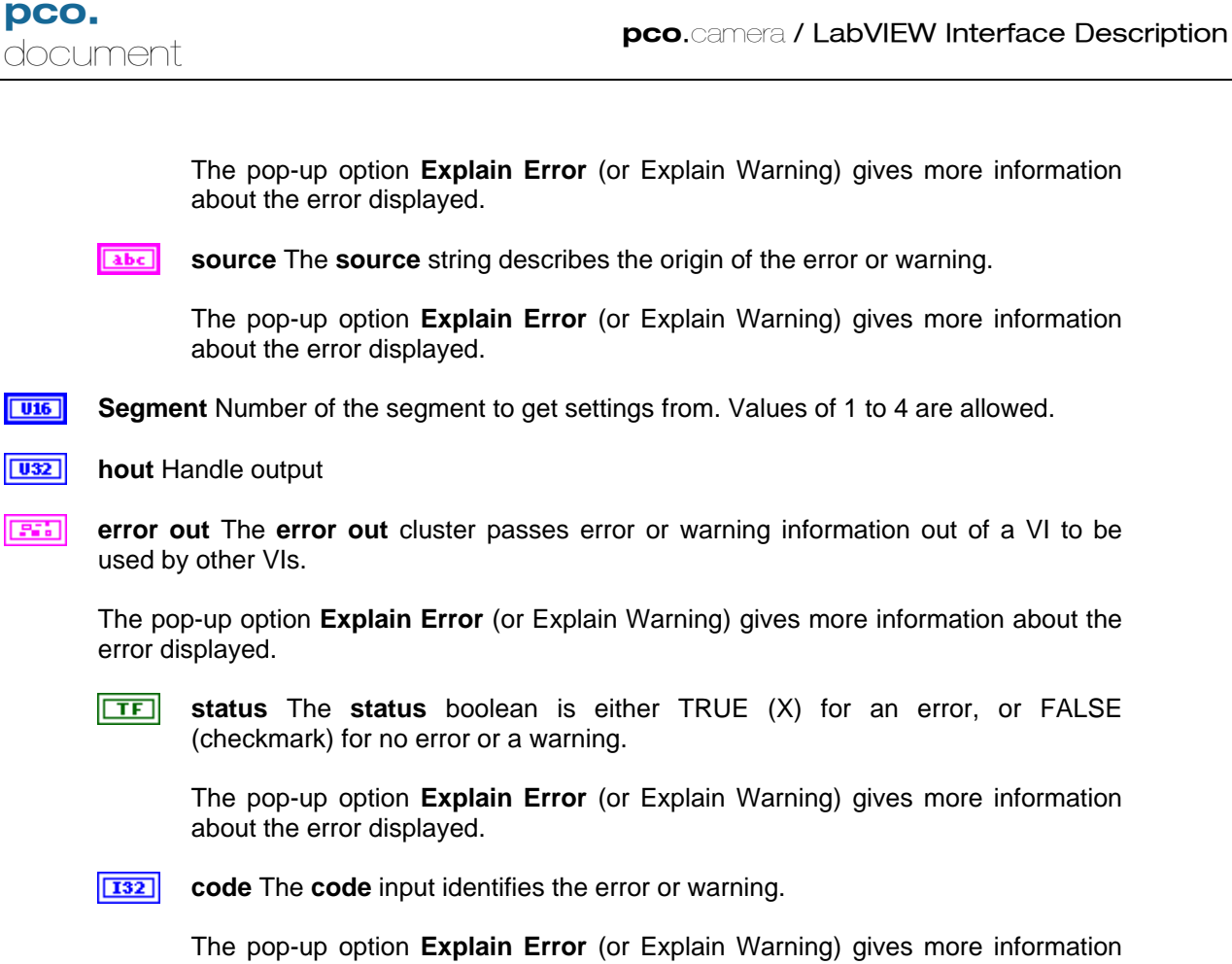

The pop-up option **Explain Error** (or Explain Warning) gives more information about the error displayed.

 $|abc|$ **source** The **source** string describes the origin of the error or warning.

> The pop-up option **Explain Error** (or Explain Warning) gives more information about the error displayed.

#### **I32 ErrorCode**

 $\boxed{906}$ **ImageSegmentSettings** Settings for the images in the selected segment

- $\boxed{016}$ **XRes** Horizontal Resolution of the images in the segment
- $\boxed{016}$ **YRes** Vertical Resolution of the images in the segment
- $U16$ **BinHorz** Horizontal binning of the images in the segment
- $\boxed{016}$ **BinVert** Vertical binning of the images in the segment
- $U16$ **ROIX0** Leftmost horizontal ROI setting
- $|$  U16 **ROIY0** Upper vertical ROI setting
- $|$  U16 **ROIX1** Rightmost horizontal ROI setting

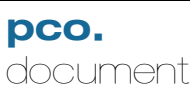

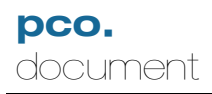

**pco.**camera / LabVIEW Interface Description document

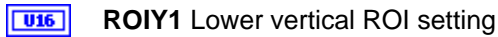

## **5.6.3 GetNumberOfImagesInSegment.vi**

Get the number of valid images within the segment. The operation is slightly different due to the selected storage mode:

In [recorder mode], if recording is not stopped and in [FIFO buffer mode] the number of images is dynamic due to read and write accesses to the camera RAM.

In [recorder mode] and recording is stopped, the number is fixed.

#### **Connector Pane**

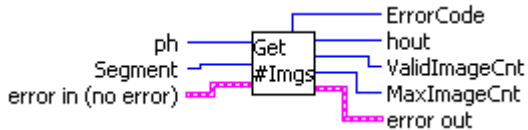

#### **Front Panel**

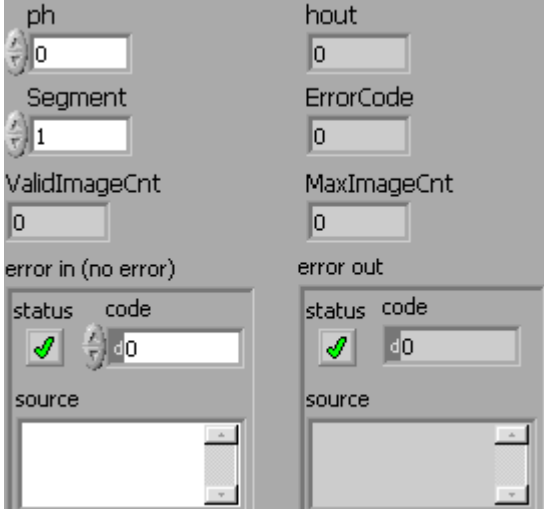

### **Controls and Indicators**

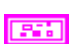

 $\sqrt{1032}$ 

**ph** Handle for the camera

**error in (no error)** The **error in** cluster can accept error information wired from VIs previously called. Use this information to decide if any functionality should be bypassed in the event of errors from other VIs.

The pop-up option **Explain Error** (or Explain Warning) gives more information about the error displayed.

क्ति **status** The **status** boolean is either TRUE (X) for an error, or FALSE (checkmark) for no error or a warning.

The pop-up option **Explain Error** (or Explain Warning) gives more information about the error displayed.

**I32** 

**code** The **code** input identifies the error or warning.

The pop-up option **Explain Error** (or Explain Warning) gives more information

about the error displayed.

abc **source** The **source** string describes the origin of the error or warning.

> The pop-up option **Explain Error** (or Explain Warning) gives more information about the error displayed.

- $U16$ **Segment** Segment to find the image count. Valid numbers are 1 to 4.
- $\boxed{032}$ **hout** Handle output
- **error out** The **error out** cluster passes error or warning information out of a VI to be **EXI** used by other VIs.

The pop-up option **Explain Error** (or Explain Warning) gives more information about the error displayed.

 $\boxed{TE}$ 

**status** The **status** boolean is either TRUE (X) for an error, or FALSE (checkmark) for no error or a warning.

The pop-up option **Explain Error** (or Explain Warning) gives more information about the error displayed.

**code** The **code** input identifies the error or warning. **I32** 

> The pop-up option **Explain Error** (or Explain Warning) gives more information about the error displayed.

abc] **source** The **source** string describes the origin of the error or warning.

> The pop-up option **Explain Error** (or Explain Warning) gives more information about the error displayed.

 $\boxed{132}$ **ErrorCode**

 $|032|$ **ValidImageCnt** Number of valid images in this segment

**MaxImageCnt** Maximu number of valid images that can be stored in this segment  $\boxed{032}$
# **5.6.4 SetBitAlignment.vi**

Sets the bit alignment that is used for storing images. For image data less than 16 bits, the data will be aligned to either the MS bit or the LS bit, and the remaining bits padded with zeroes.

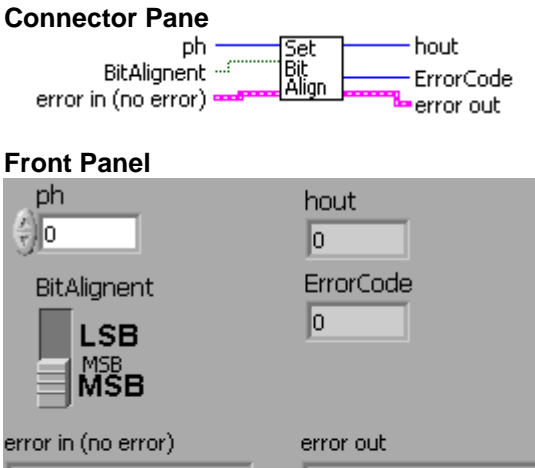

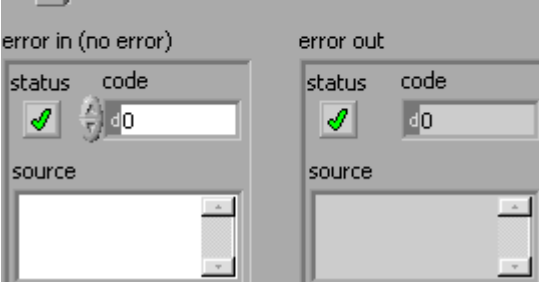

## **Controls and Indicators**

 $\boxed{032}$ **ph** Handle for the camera

**ESH** 

**error in (no error)** The **error in** cluster can accept error information wired from VIs previously called. Use this information to decide if any functionality should be bypassed in the event of errors from other VIs.

The pop-up option **Explain Error** (or Explain Warning) gives more information about the error displayed.

 $\boxed{\text{TE}}$ **status** The **status** boolean is either TRUE (X) for an error, or FALSE (checkmark) for no error or a warning.

The pop-up option **Explain Error** (or Explain Warning) gives more information about the error displayed.

**I32 code** The **code** input identifies the error or warning.

> The pop-up option **Explain Error** (or Explain Warning) gives more information about the error displayed.

abc.

**source** The **source** string describes the origin of the error or warning.

The pop-up option **Explain Error** (or Explain Warning) gives more information about the error displayed.

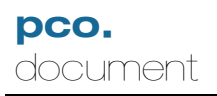

 $\boxed{\text{TE}}$ 

 $\boxed{032}$ 

**ESS** 

 $\boxed{15}$ 

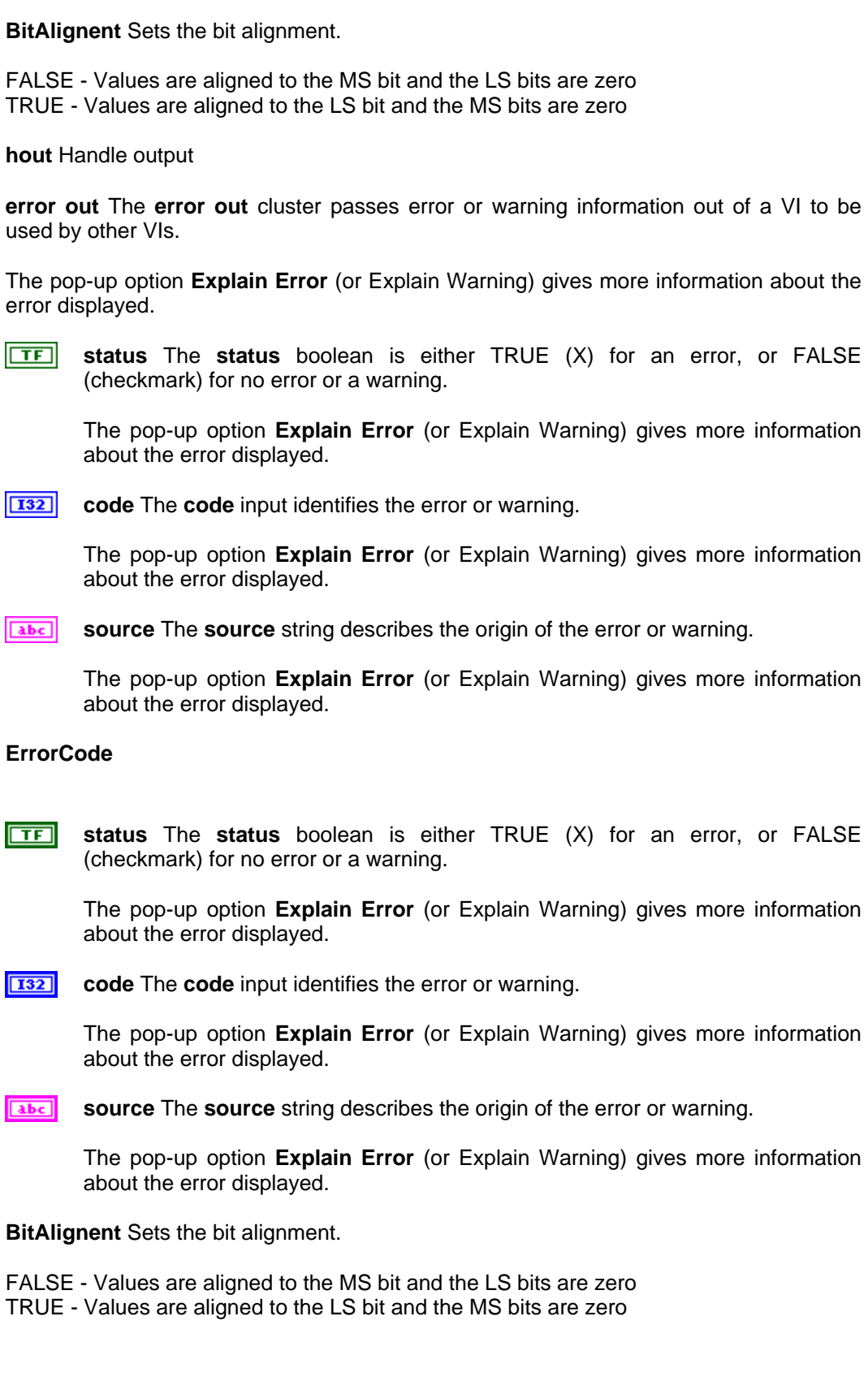

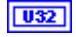

**ESI** 

**hout** Handle output

**error out** The **error out** cluster passes error or warning information out of a VI to be used by other VIs.

The pop-up option **Explain Error** (or Explain Warning) gives more information about the error displayed.

 $TF$ **status** The **status** boolean is either TRUE (X) for an error, or FALSE (checkmark) for no error or a warning.

The pop-up option **Explain Error** (or Explain Warning) gives more information about the error displayed.

 $\sqrt{132}$ **code** The **code** input identifies the error or warning.

> The pop-up option **Explain Error** (or Explain Warning) gives more information about the error displayed.

**source** The **source** string describes the origin of the error or warning.  $abc$ 

> The pop-up option **Explain Error** (or Explain Warning) gives more information about the error displayed.

**I32 ErrorCode**

# **5.7 APIManagement.llb**

# **5.7.1 AddBuffer.vi (\*\*\*Obsolete – Use AddBufferEx.vi for new development)**

Adds a buffer to the driver queue. This function returns immediately. If the desired image is transferred to the buffer a buffer event will be created.Once an event is created, the data can be retreived using GetImageBuffer.vi. This function is used to view images while the recording is enabled. To read out previously recorded images, use GetImage.vi.

## **Connector Pane**

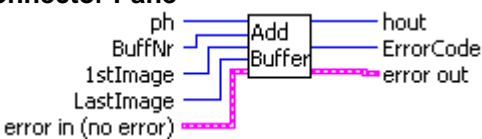

## **Front Panel**

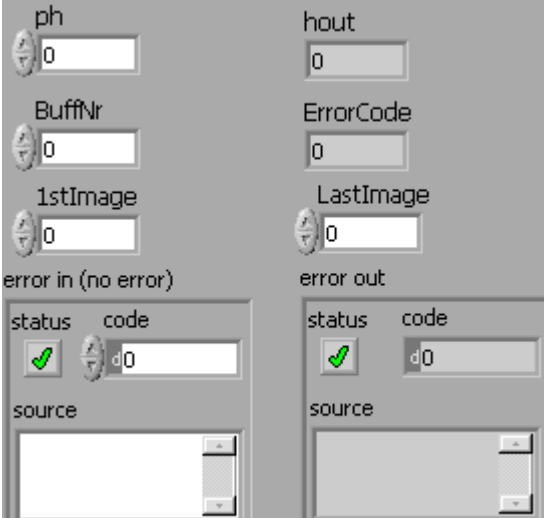

## **Controls and Indicators**

**ph** Handle for the camera  $|U32|$ 

ESH **error in (no error)** The **error in** cluster can accept error information wired from VIs previously called. Use this information to decide if any functionality should be bypassed in the event of errors from other VIs.

The pop-up option **Explain Error** (or Explain Warning) gives more information about the error displayed.

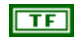

**status** The **status** boolean is either TRUE (X) for an error, or FALSE (checkmark) for no error or a warning.

The pop-up option **Explain Error** (or Explain Warning) gives more information about the error displayed.

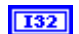

**code** The **code** input identifies the error or warning.

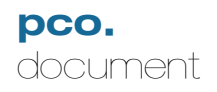

The pop-up option **Explain Error** (or Explain Warning) gives more information about the error displayed.

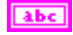

**source** The **source** string describes the origin of the error or warning.

The pop-up option **Explain Error** (or Explain Warning) gives more information about the error displayed.

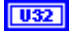

**1stImage** Image to transfer to buffer.

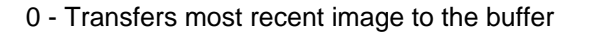

Any other number must be a valid image number. Value must also be the same as the LastImage

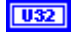

**LastImage** Image to transfer to buffer.

0 - Transfers most recent image to the buffer

Any other number must be a valid image number. Value must also be the same as the 1stImage

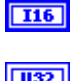

**BuffNr** Buffer to add to the queue.

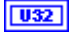

 $F =$ 

**hout** Handle output

**error out** The **error out** cluster passes error or warning information out of a VI to be used by other VIs.

The pop-up option **Explain Error** (or Explain Warning) gives more information about the error displayed.

 $|TF|$ **status** The **status** boolean is either TRUE (X) for an error, or FALSE (checkmark) for no error or a warning.

The pop-up option **Explain Error** (or Explain Warning) gives more information about the error displayed.

**I32 code** The **code** input identifies the error or warning.

> The pop-up option **Explain Error** (or Explain Warning) gives more information about the error displayed.

**source** The **source** string describes the origin of the error or warning. abc.

> The pop-up option **Explain Error** (or Explain Warning) gives more information about the error displayed.

#### **I32 ErrorCode**

# **5.7.2 AddBufferEX.vi**

Adds a buffer to the driver queue. This function returns immediately. If the desired image is transferred to the buffer a buffer event will be created.Once an event is created, the data can be retreived using GetImageBuffer.vi. This function is used to view images while the recording is enabled. To read out previously recorded images, use GetImageEx.vi.

## **Connector Pane**

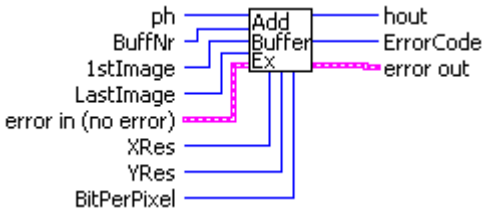

## **Front Panel**

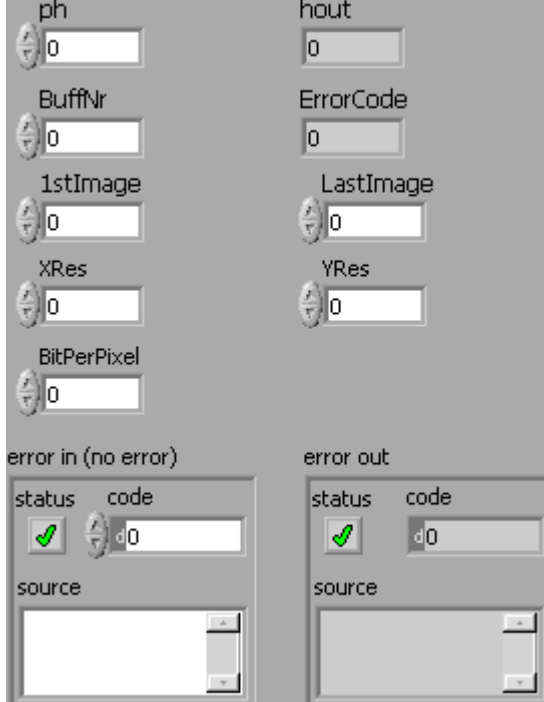

## **Controls and Indicators**

**ph** Handle for the camera  $\boxed{032}$ 

 $F = \frac{1}{2}$ **error in (no error)** The **error in** cluster can accept error information wired from VIs previously called. Use this information to decide if any functionality should be bypassed in the event of errors from other VIs.

The pop-up option **Explain Error** (or Explain Warning) gives more information about the error displayed.

 $\boxed{\text{TF}}$ **status** The **status** boolean is either TRUE (X) for an error, or FALSE (checkmark) for no error or a warning.

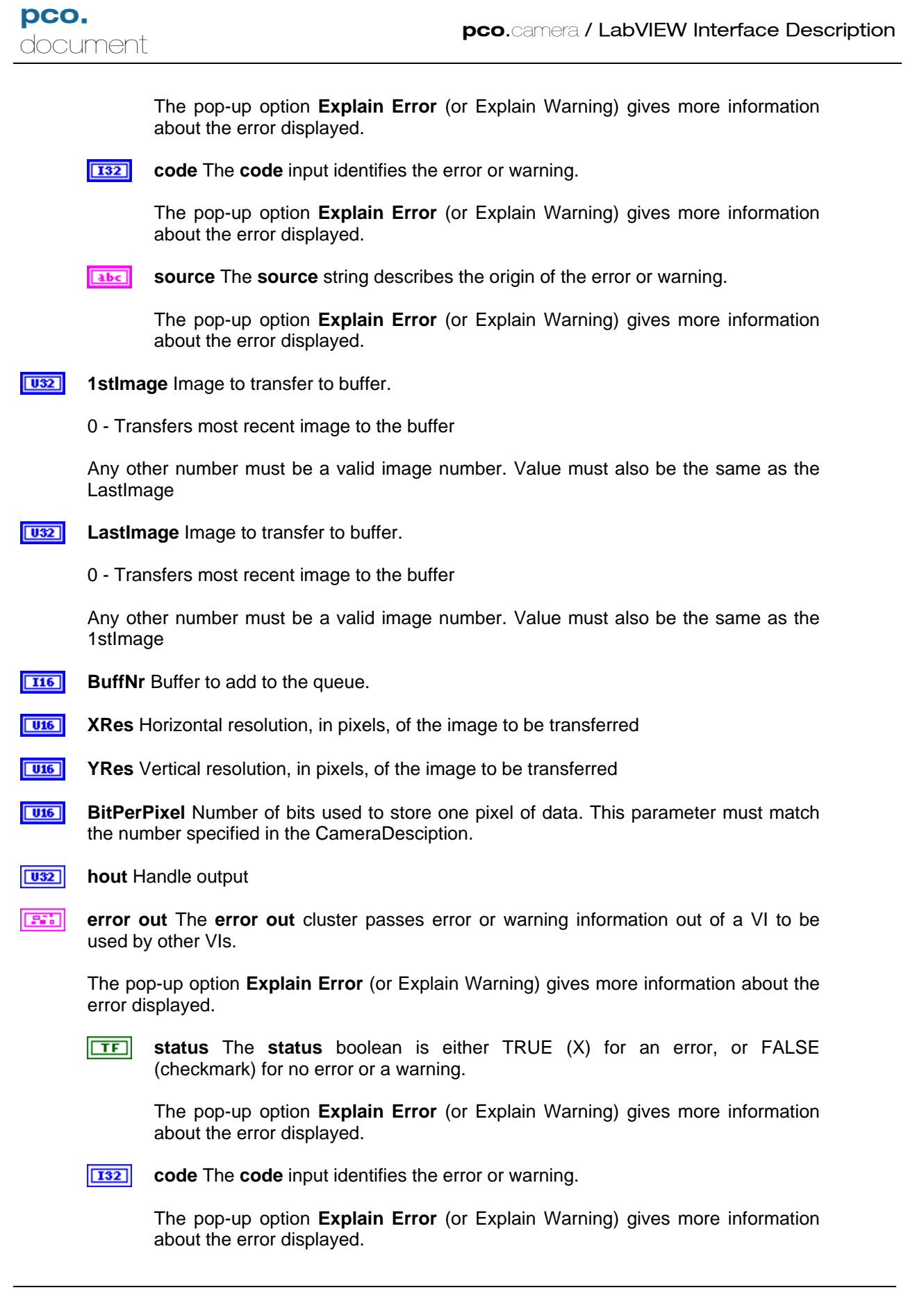

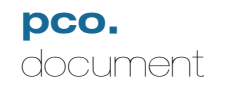

 $|abc|$ 

**source** The **source** string describes the origin of the error or warning.

The pop-up option **Explain Error** (or Explain Warning) gives more information about the error displayed.

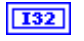

**ErrorCode**

# **5.7.3 AllocateBuffer.vi**

Allocates a buffer to receive the transferred images. There is a maximum of 8 buffers. This function is needed to create buffers for the image transfer. During recording you can get images with the AddBuffer function. While waiting for an image you can poll the buffer status with GetBufferStatus. Data can be retrieved using GetImageBuffer.vi once an event is detected.

## **Connector Pane**

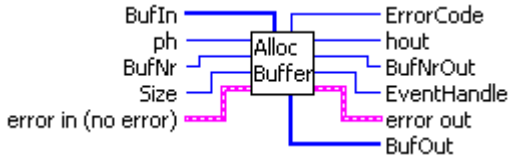

**Front Panel** 

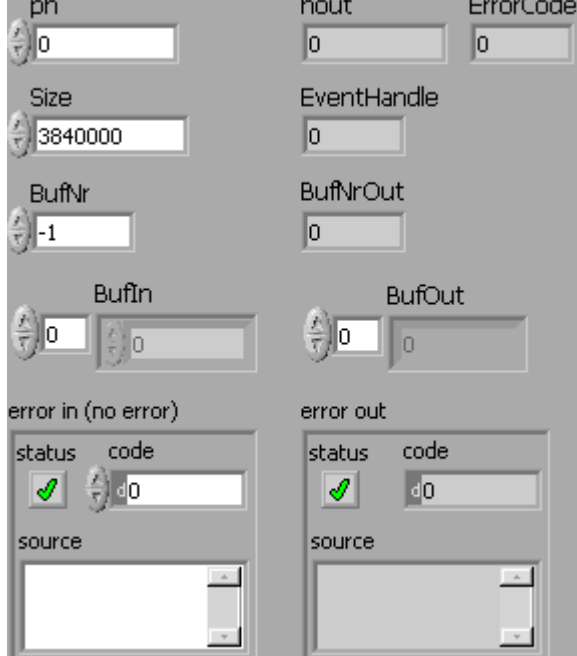

## **Controls and Indicators**

 $\Box$ 

 $|U32|$ **ph** Handle for the camera

**EST error in (no error)** The **error in** cluster can accept error information wired from VIs previously called. Use this information to decide if any functionality should be bypassed in the event of errors from other VIs.

The pop-up option **Explain Error** (or Explain Warning) gives more information about the error displayed.

**status** The **status** boolean is either TRUE (X) for an error, or FALSE (checkmark) for no error or a warning.

The pop-up option **Explain Error** (or Explain Warning) gives more information about the error displayed.

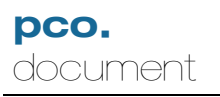

**ESI** 

 $\boxed{132}$ **code** The **code** input identifies the error or warning. The pop-up option **Explain Error** (or Explain Warning) gives more information about the error displayed. abc. **source** The **source** string describes the origin of the error or warning. The pop-up option **Explain Error** (or Explain Warning) gives more information about the error displayed.  $\boxed{116}$ **BufNr** Number of the buffer to allocate. To allocate a new buffer, this parameter must be -1. To re-allocate an existing buffer, use that buffer use that buffer number.  $\sqrt{032}$ **Size** Number of bytes to allocate for the buffer.  $\boxed{\textbf{[016]}}$ **BufIn** A LabVIEW array of unsigned 16 bit integers (U16), initialized to the exact size of the buffer. For example, for a buffer of  $1600 \times 1200$  pixels, the array should have 1920000 elements.  $\boxed{016}$  $|032|$ **hout** Handle output **error out** The **error out** cluster passes error or warning information out of a VI to be used by other VIs. The pop-up option **Explain Error** (or Explain Warning) gives more information about the error displayed.  $\boxed{\text{TF}}$ **status** The **status** boolean is either TRUE (X) for an error, or FALSE (checkmark) for no error or a warning. The pop-up option **Explain Error** (or Explain Warning) gives more information about the error displayed. **code** The **code** input identifies the error or warning. **I32** The pop-up option **Explain Error** (or Explain Warning) gives more information about the error displayed. abc. **source** The **source** string describes the origin of the error or warning. The pop-up option **Explain Error** (or Explain Warning) gives more information about the error displayed.  $\boxed{132}$ **ErrorCode**  $\boxed{032}$ **EventHandle** Reserved for future versions **BufNrOut** Number of the buffer now allocated  $\boxed{116}$  $|[016]|$ **BufOut** A LabVIEW array of unsigned 16 bit integers (U16),to hold the buffer data. The array will have as many elements as the pixels in the buffer.

 $U16$ 

# **5.7.4 CancelImages.vi**

Removes all buffesr from the driver queue. Stops pending buffers while the camera is recording. Recording can then be terminated by setting the recording mode to "Stop". It is recommended that if there are pending buffers you should call CancelImages before you stop recording with SetRecordingState setting to zero.

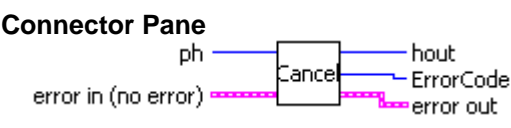

## **Front Panel**

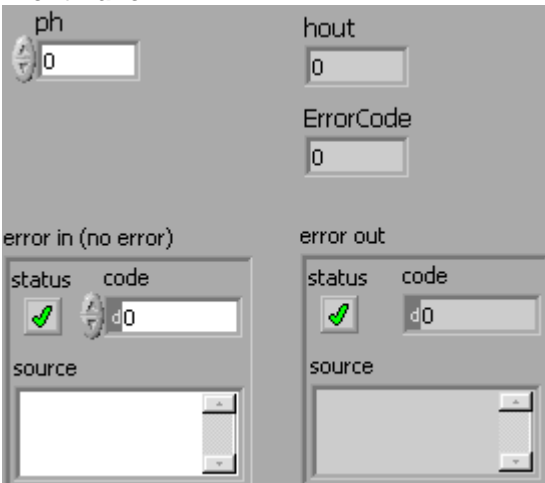

## **Controls and Indicators**

 $\boxed{032}$ **ph** Handle for the camera

The pop-up option **Explain Error** (or Explain Warning) gives more information about the error displayed.

क्ति **status** The **status** boolean is either TRUE (X) for an error, or FALSE (checkmark) for no error or a warning.

The pop-up option **Explain Error** (or Explain Warning) gives more information about the error displayed.

 $\boxed{132}$ **code** The **code** input identifies the error or warning.

> The pop-up option **Explain Error** (or Explain Warning) gives more information about the error displayed.

abc. **source** The **source** string describes the origin of the error or warning.

> The pop-up option **Explain Error** (or Explain Warning) gives more information about the error displayed.

**ESH error in (no error)** The **error in** cluster can accept error information wired from VIs previously called. Use this information to decide if any functionality should be bypassed in the event of errors from other VIs.

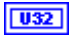

**Fatal** 

**hout** Handle output

**error out** The **error out** cluster passes error or warning information out of a VI to be used by other VIs.

The pop-up option **Explain Error** (or Explain Warning) gives more information about the error displayed.

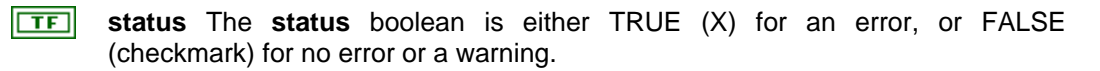

The pop-up option **Explain Error** (or Explain Warning) gives more information about the error displayed.

 $\boxed{132}$ 

**code** The **code** input identifies the error or warning.

The pop-up option **Explain Error** (or Explain Warning) gives more information about the error displayed.

 $|abc|$ **source** The **source** string describes the origin of the error or warning.

> The pop-up option **Explain Error** (or Explain Warning) gives more information about the error displayed.

**ErrorCode I32** 

# **5.7.5 CheckDeviceAvailability.vi**

This function can be used to determine if a device is still available after a bus reset. If the function returns without any errors, the device is still available.

## **Connector Pane**

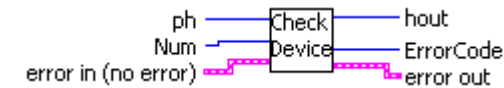

## **Front Panel**

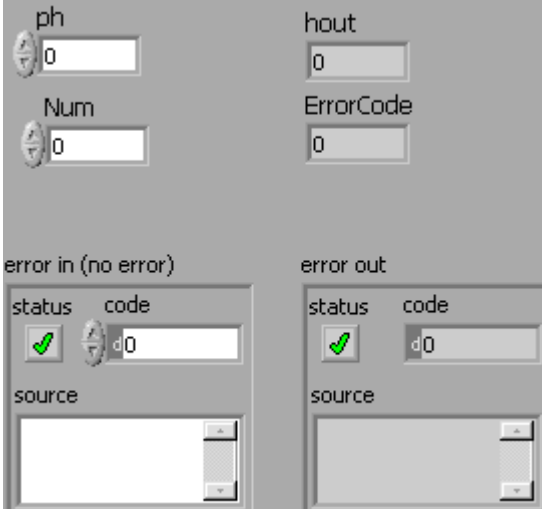

## **Controls and Indicators**

 $\boxed{032}$ **ph** Handle for the camera

**ESH** 

**error in (no error)** The **error in** cluster can accept error information wired from VIs previously called. Use this information to decide if any functionality should be bypassed in the event of errors from other VIs.

The pop-up option **Explain Error** (or Explain Warning) gives more information about the error displayed.

 $\boxed{\text{TE}}$ **status** The **status** boolean is either TRUE (X) for an error, or FALSE (checkmark) for no error or a warning.

The pop-up option **Explain Error** (or Explain Warning) gives more information about the error displayed.

**I32 code** The **code** input identifies the error or warning.

> The pop-up option **Explain Error** (or Explain Warning) gives more information about the error displayed.

abc.

**source** The **source** string describes the origin of the error or warning.

The pop-up option **Explain Error** (or Explain Warning) gives more information about the error displayed.

**Num**

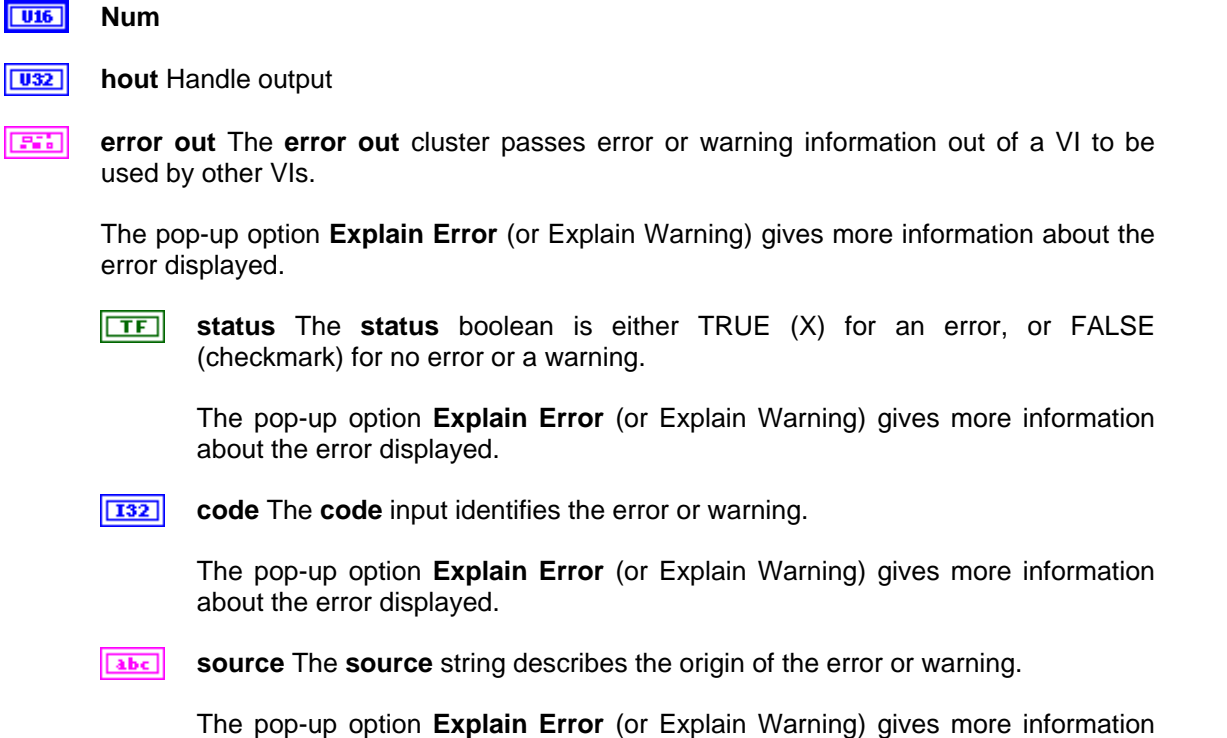

**ErrorCode**  $\boxed{\mathbf{132}}$ 

about the error displayed.

# **5.7.6 CloseCamera.vi**

Closes a previously opened camera and returns resources to the operating system. It is strongly recommended to call this function before terminating the LabVIEW application.

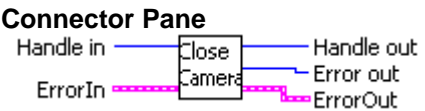

## **Front Panel**

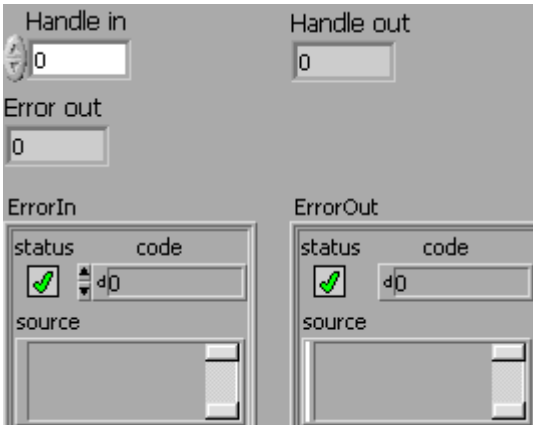

## **Controls and Indicators**

 $|U32|$ **Handle in** Handle to a previously opened camera

**ErrorIn** The **error in** cluster can accept error information wired from VIs previously  $255$ called. Use this information to decide if any functionality should be bypassed in the event of errors from other VIs.

The pop-up option **Explain Error** (or Explain Warning) gives more information about the error displayed.

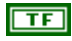

**status** The **status** boolean is either TRUE (X) for an error, or FALSE (checkmark) for no error or a warning.

The pop-up option **Explain Error** (or Explain Warning) gives more information about the error displayed.

 $\boxed{132}$ **code** The **code** input identifies the error or warning.

> The pop-up option **Explain Error** (or Explain Warning) gives more information about the error displayed.

abc. **source** The **source** string describes the origin of the error or warning.

> The pop-up option **Explain Error** (or Explain Warning) gives more information about the error displayed.

#### $\boxed{132}$ **Error out**

#### $\boxed{032}$ **Handle out** Handle output

**ErrorOut** The **error in** cluster can accept error information wired from VIs previously called. Use this information to decide if any functionality should be bypassed in the event of errors from other VIs.

The pop-up option **Explain Error** (or Explain Warning) gives more information about the error displayed.

 $\boxed{\text{TF}}$ **status** The **status** boolean is either TRUE (X) for an error, or FALSE (checkmark) for no error or a warning.

The pop-up option **Explain Error** (or Explain Warning) gives more information about the error displayed.

 $\boxed{132}$ **code** The **code** input identifies the error or warning.

> The pop-up option **Explain Error** (or Explain Warning) gives more information about the error displayed.

 $abc$ **source** The **source** string describes the origin of the error or warning.

> The pop-up option **Explain Error** (or Explain Warning) gives more information about the error displayed.

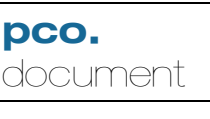

**EST** 

# **5.7.7 FreeBuffer.vi**

Frees a previously allocated buffer. It is recommended to free all allocated buffers before the LabVIEW application terminates.

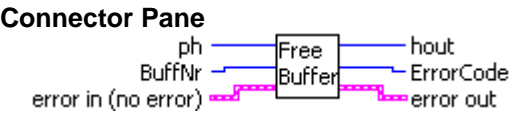

## **Front Panel**

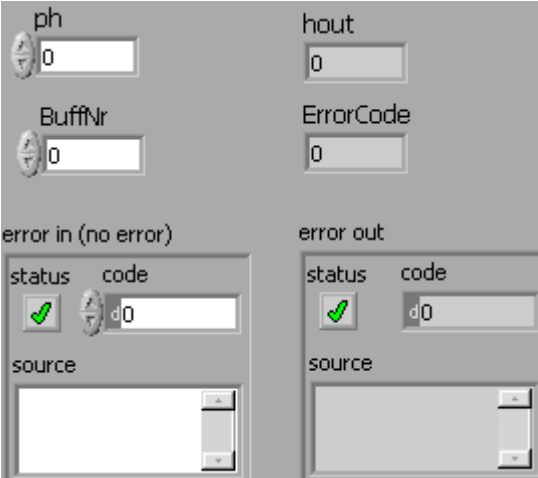

## **Controls and Indicators**

 $\boxed{032}$ 

**ph** Handle for the camera

**EST error in (no error)** The **error in** cluster can accept error information wired from VIs previously called. Use this information to decide if any functionality should be bypassed in the event of errors from other VIs.

The pop-up option **Explain Error** (or Explain Warning) gives more information about the error displayed.

 $\boxed{\text{TF}}$ **status** The **status** boolean is either TRUE (X) for an error, or FALSE (checkmark) for no error or a warning.

The pop-up option **Explain Error** (or Explain Warning) gives more information about the error displayed.

**I32** 

**code** The **code** input identifies the error or warning.

The pop-up option **Explain Error** (or Explain Warning) gives more information about the error displayed.

abc) **source** The **source** string describes the origin of the error or warning.

> The pop-up option **Explain Error** (or Explain Warning) gives more information about the error displayed.

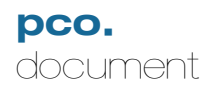

**BuffNr** Buffer number to free.  $\boxed{116}$ 

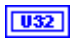

**ESSI** 

**hout** Handle output

**error out** The **error out** cluster passes error or warning information out of a VI to be used by other VIs.

The pop-up option **Explain Error** (or Explain Warning) gives more information about the error displayed.

 $\boxed{\text{TF}}$ **status** The **status** boolean is either TRUE (X) for an error, or FALSE (checkmark) for no error or a warning.

The pop-up option **Explain Error** (or Explain Warning) gives more information about the error displayed.

**I32 code** The **code** input identifies the error or warning.

> The pop-up option **Explain Error** (or Explain Warning) gives more information about the error displayed.

**source** The **source** string describes the origin of the error or warning.  $abc$ 

> The pop-up option **Explain Error** (or Explain Warning) gives more information about the error displayed.

#### **I32 ErrorCode**

# **5.7.8 GetBufferStatus.vi**

Get the buffer status of a previously 'allocated' and 'added' buffer. This can be used to poll the status, while waiting for an image during recording. The "event" flag will indicate when an image is ready for transfer.

## **Connector Pane**

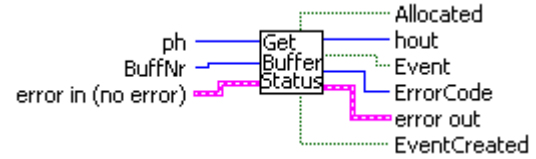

**Front Panel** 

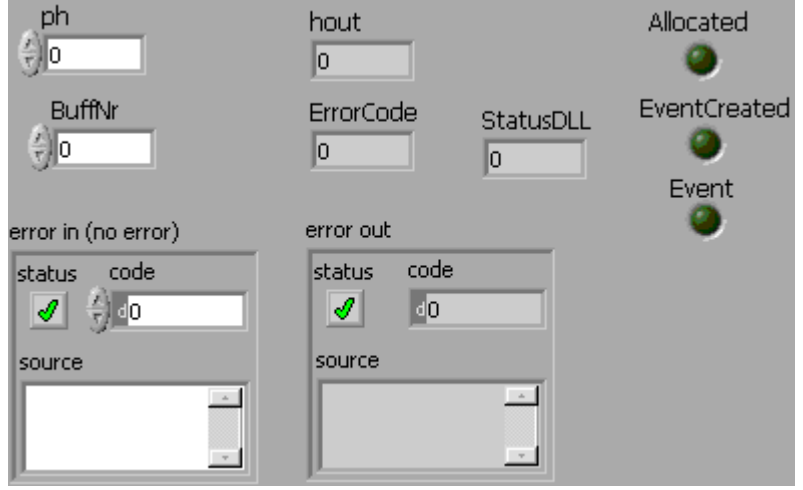

## **Controls and Indicators**

 $\boxed{032}$ 

**ph** Handle for the camera

**EST error in (no error)** The **error in** cluster can accept error information wired from VIs previously called. Use this information to decide if any functionality should be bypassed in the event of errors from other VIs.

The pop-up option **Explain Error** (or Explain Warning) gives more information about the error displayed.

 $\Box$ **status** The **status** boolean is either TRUE (X) for an error, or FALSE (checkmark) for no error or a warning.

The pop-up option **Explain Error** (or Explain Warning) gives more information about the error displayed.

**I32 code** The **code** input identifies the error or warning.

> The pop-up option **Explain Error** (or Explain Warning) gives more information about the error displayed.

**source** The **source** string describes the origin of the error or warning. abc<sup>1</sup>

The pop-up option **Explain Error** (or Explain Warning) gives more information

about the error displayed.

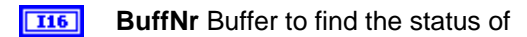

 $\boxed{032}$ **hout** Handle output

**ESSI** 

**error out** The **error out** cluster passes error or warning information out of a VI to be used by other VIs.

The pop-up option **Explain Error** (or Explain Warning) gives more information about the error displayed.

 $\boxed{TE}$ **status** The **status** boolean is either TRUE (X) for an error, or FALSE (checkmark) for no error or a warning.

The pop-up option **Explain Error** (or Explain Warning) gives more information about the error displayed.

- **I32** 
	- **code** The **code** input identifies the error or warning.

The pop-up option **Explain Error** (or Explain Warning) gives more information about the error displayed.

**source** The **source** string describes the origin of the error or warning.  $abc$ 

> The pop-up option **Explain Error** (or Explain Warning) gives more information about the error displayed.

#### $\boxed{132}$ **ErrorCode**

- $TF$ **Event** Indicates that an event has been generated and an image is available for transfer.
- $|\mathbf{TF}|$ **EventCreated** Indicates that the buffer has been allocated and an event will be generated when an image is available.
- $|\mathbf{TF}|$ **Allocated** Indicates that the buffer has been allocated
- $\boxed{032}$ **StatusDLL** Status word. See also the individual flags.

## **5.7.9 GetImage.vi (\*\*\*Obsolete – Use GetImageEx.vi for new development\*\*\*)**

Gets previously recorded images from the camera. This function returns after the desired image is transferred to the buffer. You can get more than one image from the camera with this function call, but you have to take care about the size of the receiving buffer.To view images while the recording is enabled, use AddBuffer, and GetImageBuffer.

# **Connector Pane**

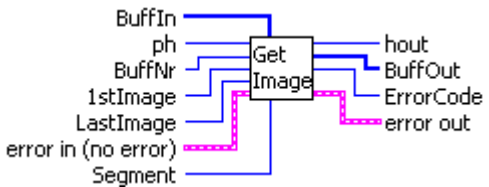

**Front Panel** 

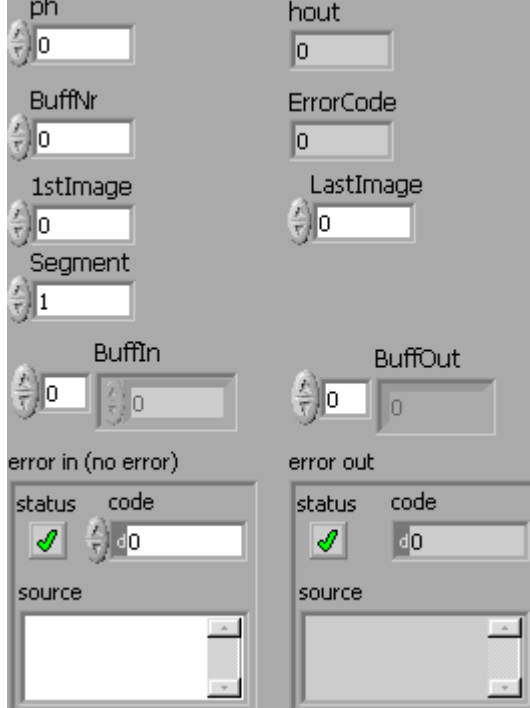

## **Controls and Indicators**

 $\boxed{032}$ **ph** Handle for the camera

 $F<sub>2</sub>$ **error in (no error)** The **error in** cluster can accept error information wired from VIs previously called. Use this information to decide if any functionality should be bypassed in the event of errors from other VIs.

The pop-up option **Explain Error** (or Explain Warning) gives more information about the error displayed.

क्ति **status** The **status** boolean is either TRUE (X) for an error, or FALSE (checkmark) for no error or a warning.

The pop-up option **Explain Error** (or Explain Warning) gives more information

about the error displayed.

 $\boxed{132}$ **code** The **code** input identifies the error or warning.

> The pop-up option **Explain Error** (or Explain Warning) gives more information about the error displayed.

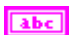

**source** The **source** string describes the origin of the error or warning.

The pop-up option **Explain Error** (or Explain Warning) gives more information about the error displayed.

- $\boxed{U32}$ **1stImage** Number of the first image to retrieve from the CamRam. This must be a valid image number. If attempting to retreive more than one image, make sure that the buffer is of the correct size.
- $|$  U32 **LastImage** Number of the last image to retrieve from the CamRam. This must be a valid image number. If attempting to retreive more than one image, make sure that the buffer is of the correct size.

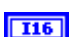

**BuffNr** Number of a previously allocated buffer to receive the image data.

- $\boxed{016}$ **Segment** Segment of camera memory to retrieve images from. Valid numbers are 1,2,3, and 4
- **BuffIn** LabVIEW array to hold the image data. Array must be initialized to the correct size  $|[016]|$ before use.

 $\boxed{016}$ 

- $\boxed{032}$ **hout** Handle output
- **error out** The **error out** cluster passes error or warning information out of a VI to be **EST** used by other VIs.

The pop-up option **Explain Error** (or Explain Warning) gives more information about the error displayed.

 $|\mathsf{T}\mathsf{F}|$ **status** The **status** boolean is either TRUE (X) for an error, or FALSE (checkmark) for no error or a warning.

The pop-up option **Explain Error** (or Explain Warning) gives more information about the error displayed.

 $\boxed{132}$ 

**code** The **code** input identifies the error or warning.

The pop-up option **Explain Error** (or Explain Warning) gives more information about the error displayed.

 $|abc|$ **source** The **source** string describes the origin of the error or warning.

> The pop-up option **Explain Error** (or Explain Warning) gives more information about the error displayed.

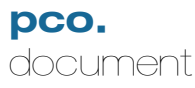

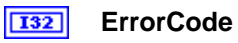

**BuffOut** LabVIEW array containing image data retreived from the CamRam.  $\boxed{\phantom{000}016}$ 

 $U16$ 

# **5.7.10 GetImageEX.vi**

Gets an image from a previously allocated and added buffer, after an event is created.

## **Connector Pane**

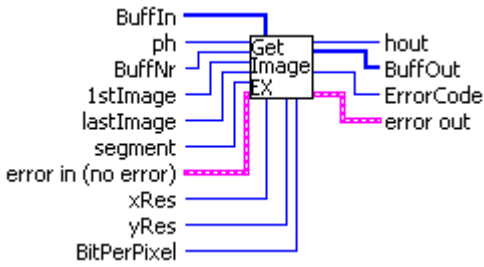

**Front Panel** 

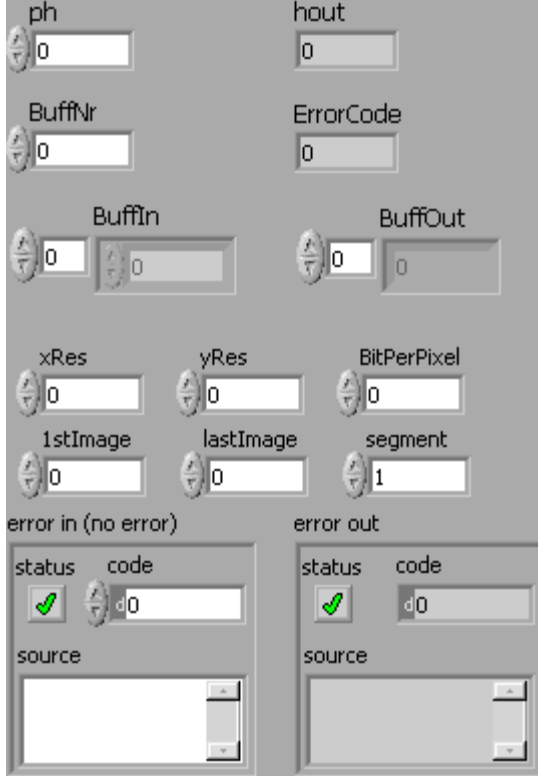

## **Controls and Indicators**

 $\boxed{032}$ **ph** Handle for the camera

**ETH error in (no error)** The **error in** cluster can accept error information wired from VIs previously called. Use this information to decide if any functionality should be bypassed in the event of errors from other VIs.

The pop-up option **Explain Error** (or Explain Warning) gives more information about the error displayed.

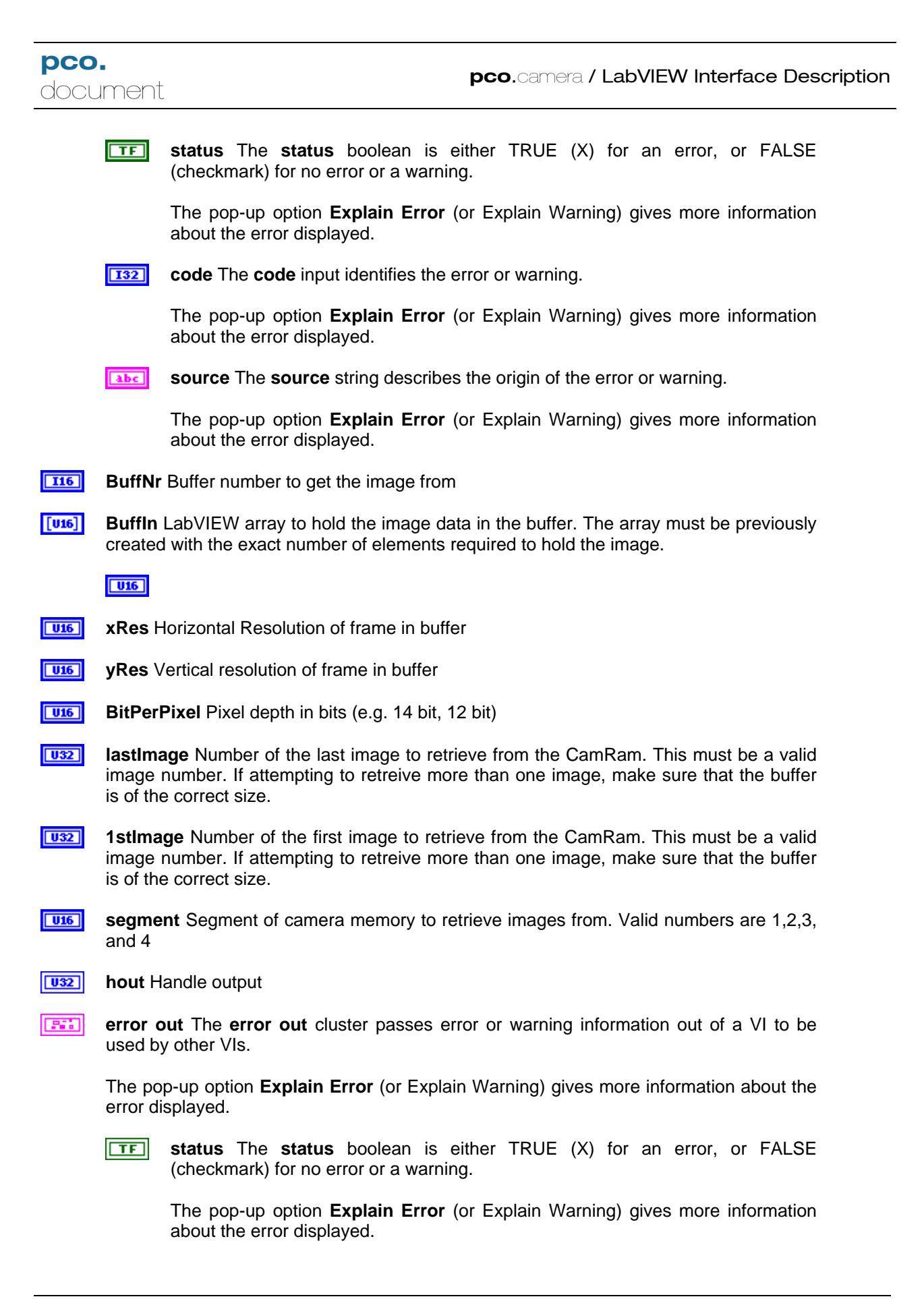

**pco.labview** 

**veivdel-occ** 

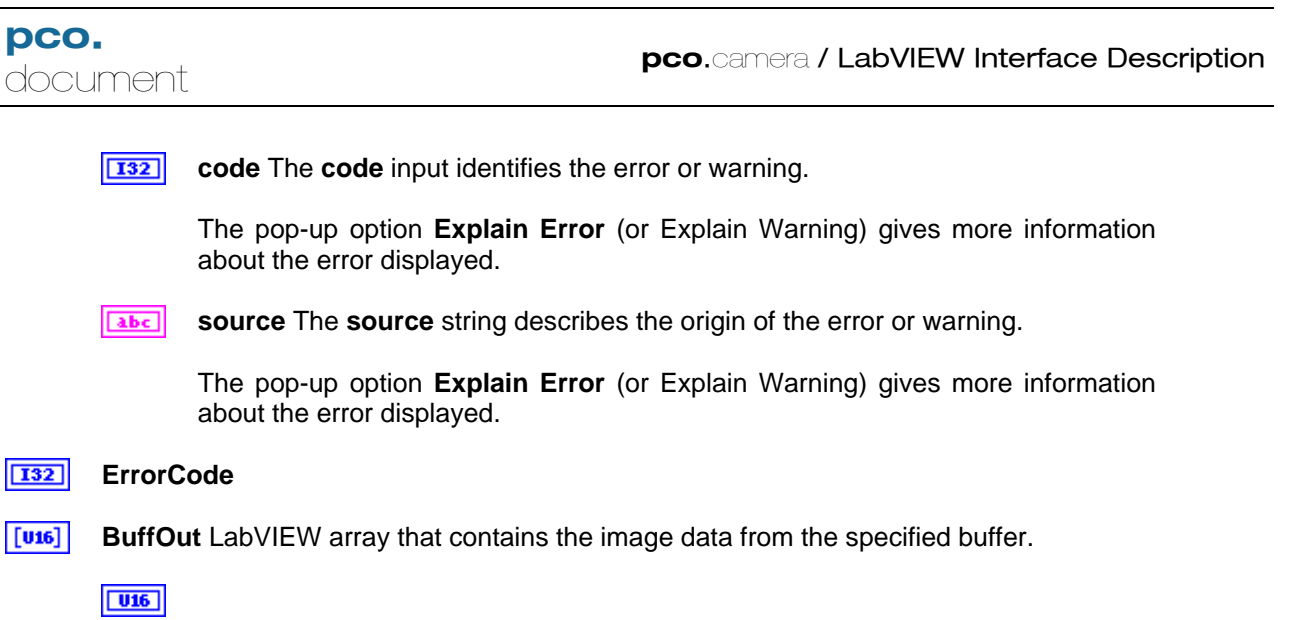

# **5.7.11 GetImageBuffer.vi**

Gets an image from a previously allocated and added buffer, after an event is created.

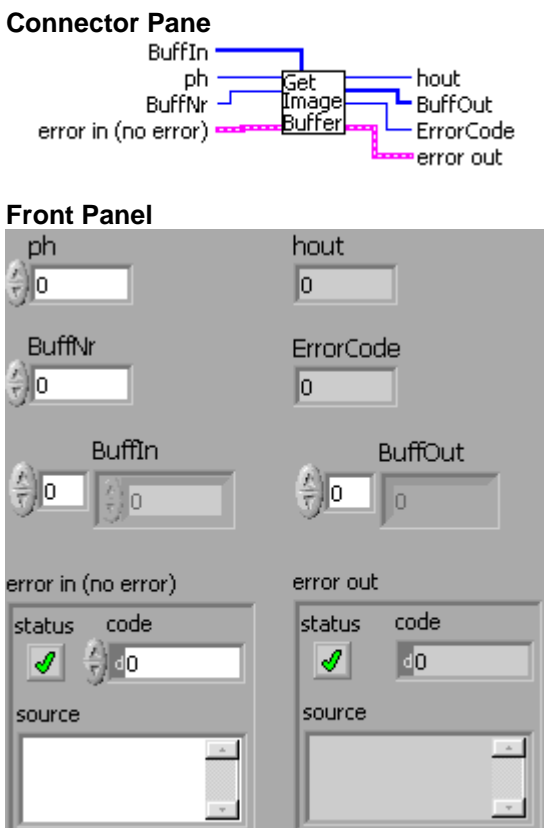

## **Controls and Indicators**

 $\boxed{032}$ **ph** Handle for the camera

**error in (no error)** The **error in** cluster can accept error information wired from VIs **EST** previously called. Use this information to decide if any functionality should be bypassed in the event of errors from other VIs.

The pop-up option **Explain Error** (or Explain Warning) gives more information about the error displayed.

 $\boxed{TE}$ 

**status** The **status** boolean is either TRUE (X) for an error, or FALSE (checkmark) for no error or a warning.

The pop-up option **Explain Error** (or Explain Warning) gives more information about the error displayed.

 $\boxed{132}$ 

**code** The **code** input identifies the error or warning.

The pop-up option **Explain Error** (or Explain Warning) gives more information about the error displayed.

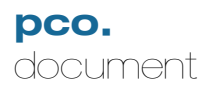

abc **source** The **source** string describes the origin of the error or warning.

> The pop-up option **Explain Error** (or Explain Warning) gives more information about the error displayed.

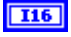

**BuffNr** Buffer number to get the image from

 $[016]$ 

**BuffIn** LabVIEW array to hold the image data in the buffer. The array must be previously created with the exact number of elements required to hold the image.

 $\boxed{016}$ 

 $\boxed{032}$ 

**EST** 

**hout** Handle output

**error out** The **error out** cluster passes error or warning information out of a VI to be used by other VIs.

The pop-up option **Explain Error** (or Explain Warning) gives more information about the error displayed.

 $\boxed{\text{TF}}$ **status** The **status** boolean is either TRUE (X) for an error, or FALSE (checkmark) for no error or a warning.

The pop-up option **Explain Error** (or Explain Warning) gives more information about the error displayed.

 $\boxed{132}$ **code** The **code** input identifies the error or warning.

> The pop-up option **Explain Error** (or Explain Warning) gives more information about the error displayed.

 $|abc|$ **source** The **source** string describes the origin of the error or warning.

> The pop-up option **Explain Error** (or Explain Warning) gives more information about the error displayed.

#### **ErrorCode**  $|132|$

 $\boxed{016}$ **BuffOut** LabVIEW array that contains the image data from the specified buffer.

 $\boxed{016}$ 

# **5.7.12 GetPendingBuffer.vi**

Finds the number of buffers queued and ready to accept image data. This number should be found after stopping a recording. If there are buffers pending when the camera is stopped, they should be cleared using CancelImages.vi.

## **Connector Pane**

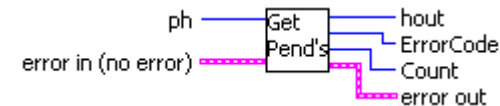

## **Front Panel**

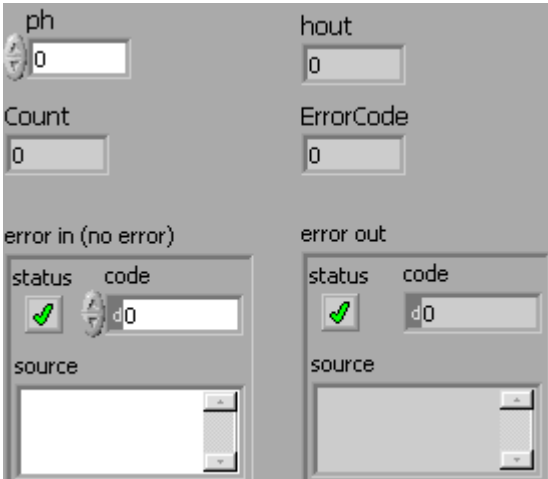

## **Controls and Indicators**

**ph** Handle for the camera  $\boxed{032}$ 

ETH

**error in (no error)** The **error in** cluster can accept error information wired from VIs previously called. Use this information to decide if any functionality should be bypassed in the event of errors from other VIs.

The pop-up option **Explain Error** (or Explain Warning) gives more information about the error displayed.

ारा **status** The **status** boolean is either TRUE (X) for an error, or FALSE (checkmark) for no error or a warning.

The pop-up option **Explain Error** (or Explain Warning) gives more information about the error displayed.

 $\boxed{132}$ **code** The **code** input identifies the error or warning.

> The pop-up option **Explain Error** (or Explain Warning) gives more information about the error displayed.

abc) **source** The **source** string describes the origin of the error or warning.

> The pop-up option **Explain Error** (or Explain Warning) gives more information about the error displayed.

 $\boxed{032}$ 

E

**hout** Handle output

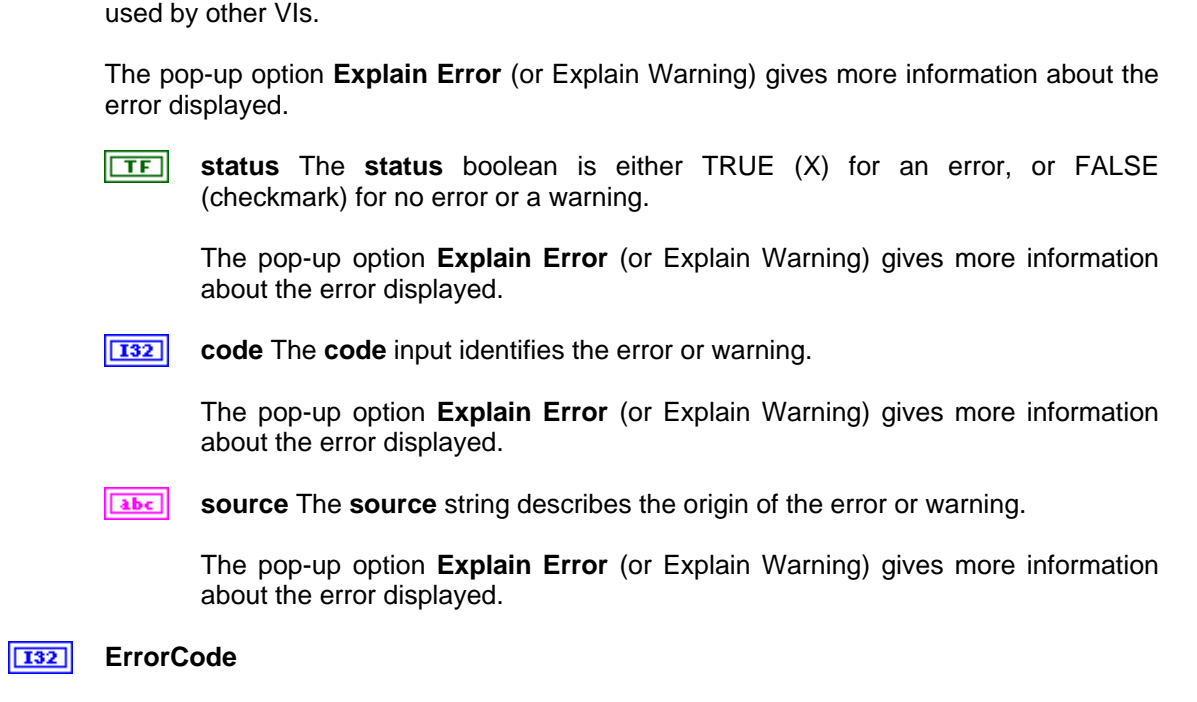

**error out** The **error out** cluster passes error or warning information out of a VI to be

## **Block Diagram**

 $\boxed{\mathbf{132}}$ 

**Count** Number of pending buffers.

# **5.7.13 OpenCamera.vi (\*\*\*Obsolete – Use GetImageEx.vi for new development\*\*\*)**

Opens a camera device. This VI must be called to initialize the camera before any other functions can be used.

## **Connector Pane**

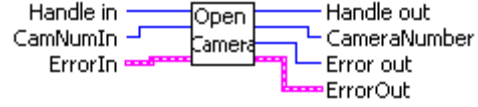

## **Front Panel**

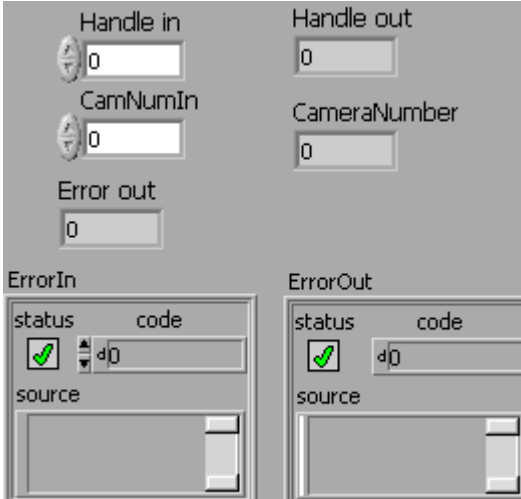

### **Controls and Indicators**

 $\sqrt{1032}$ **Handle in** To start a new camera instance, the handle input must be 0.

 $\boxed{132}$ 

**CamNumIn** Number of the camera to be opened

**ErrorIn** The **error in** cluster can accept error information wired from VIs previously **EST** called. Use this information to decide if any functionality should be bypassed in the event of errors from other VIs.

The pop-up option **Explain Error** (or Explain Warning) gives more information about the error displayed.

 $\boxed{\text{TE}}$ **status** The **status** boolean is either TRUE (X) for an error, or FALSE (checkmark) for no error or a warning.

The pop-up option **Explain Error** (or Explain Warning) gives more information about the error displayed.

**I32 code** The **code** input identifies the error or warning.

> The pop-up option **Explain Error** (or Explain Warning) gives more information about the error displayed.

abc.

**source** The **source** string describes the origin of the error or warning.

The pop-up option **Explain Error** (or Explain Warning) gives more information

about the error displayed.

**I32 Error out**

- **Handle out** A unique handle to communicate with the camera.  $\sqrt{32}$
- **I32**
- **CameraNumber** Camera number used in this "OpenCamera" command.
- **ErrorOut** The **error in** cluster can accept error information wired from VIs previously **EXI** called. Use this information to decide if any functionality should be bypassed in the event of errors from other VIs.

The pop-up option **Explain Error** (or Explain Warning) gives more information about the error displayed.

**status** The **status** boolean is either TRUE (X) for an error, or FALSE  $\boxed{TE}$ (checkmark) for no error or a warning.

The pop-up option **Explain Error** (or Explain Warning) gives more information about the error displayed.

**code** The **code** input identifies the error or warning.  $\boxed{132}$ 

> The pop-up option **Explain Error** (or Explain Warning) gives more information about the error displayed.

# **5.7.14 OpenCameraEx.vi**

Opens a camera device with given parameters, and returns a handle specidfic to that camera.

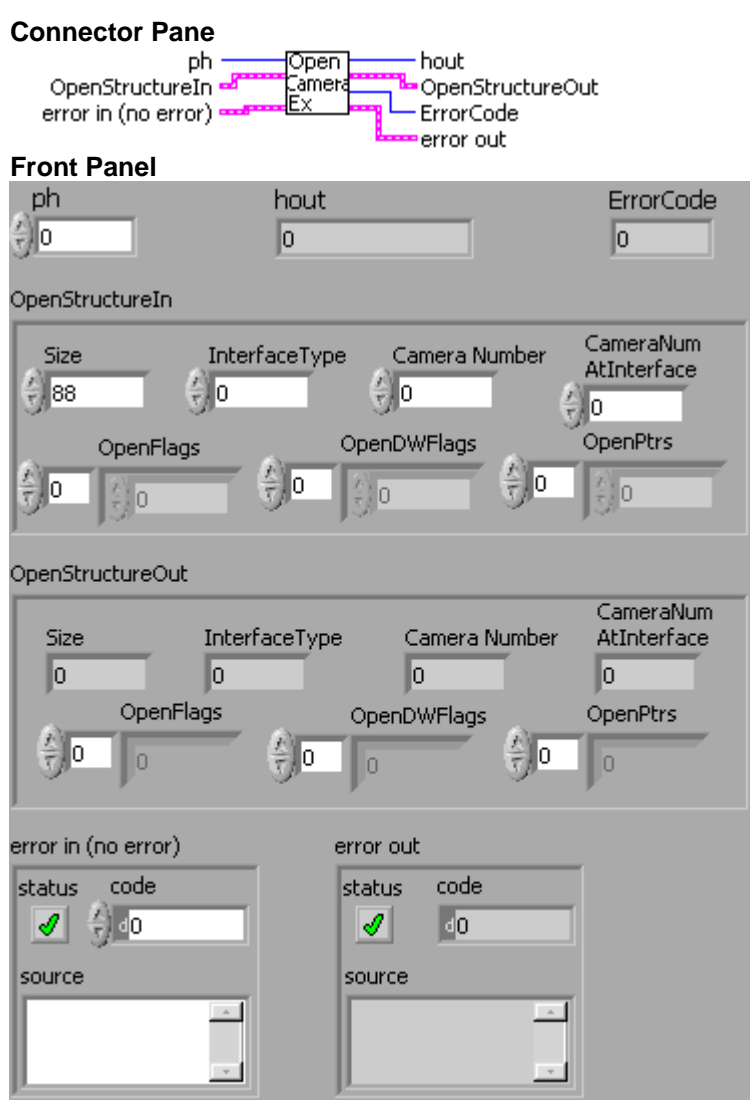

### **Controls and Indicators**

 $\boxed{U32}$ **ph** Handle for the camera

 $F = 1$ **error in (no error)** The **error in** cluster can accept error information wired from VIs previously called. Use this information to decide if any functionality should be bypassed in the event of errors from other VIs.

The pop-up option **Explain Error** (or Explain Warning) gives more information about the error displayed.

 $\boxed{15}$ **status** The **status** boolean is either TRUE (X) for an error, or FALSE (checkmark) for no error or a warning.

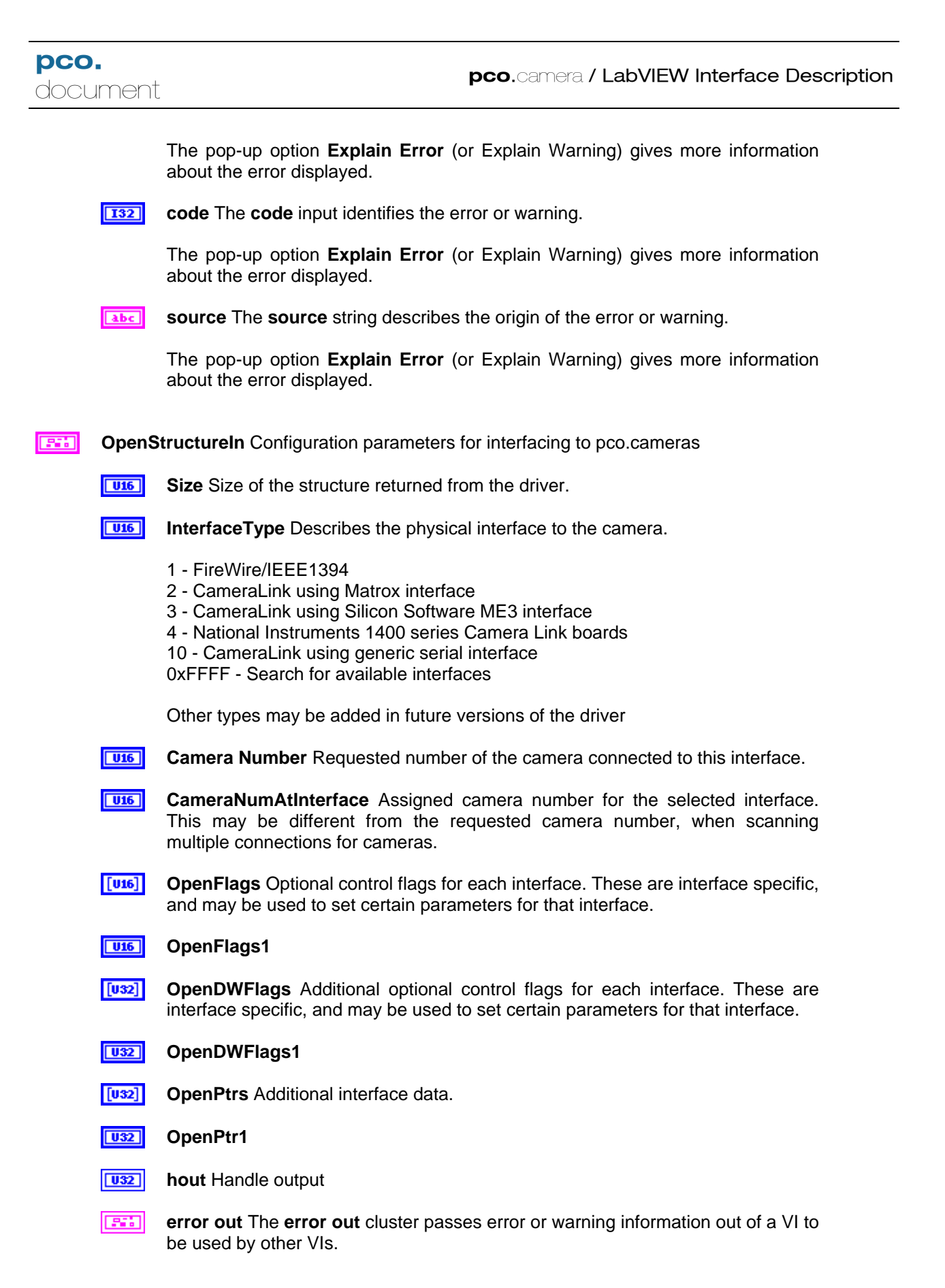

**pco.labview** 

**veivdel-ooc** 

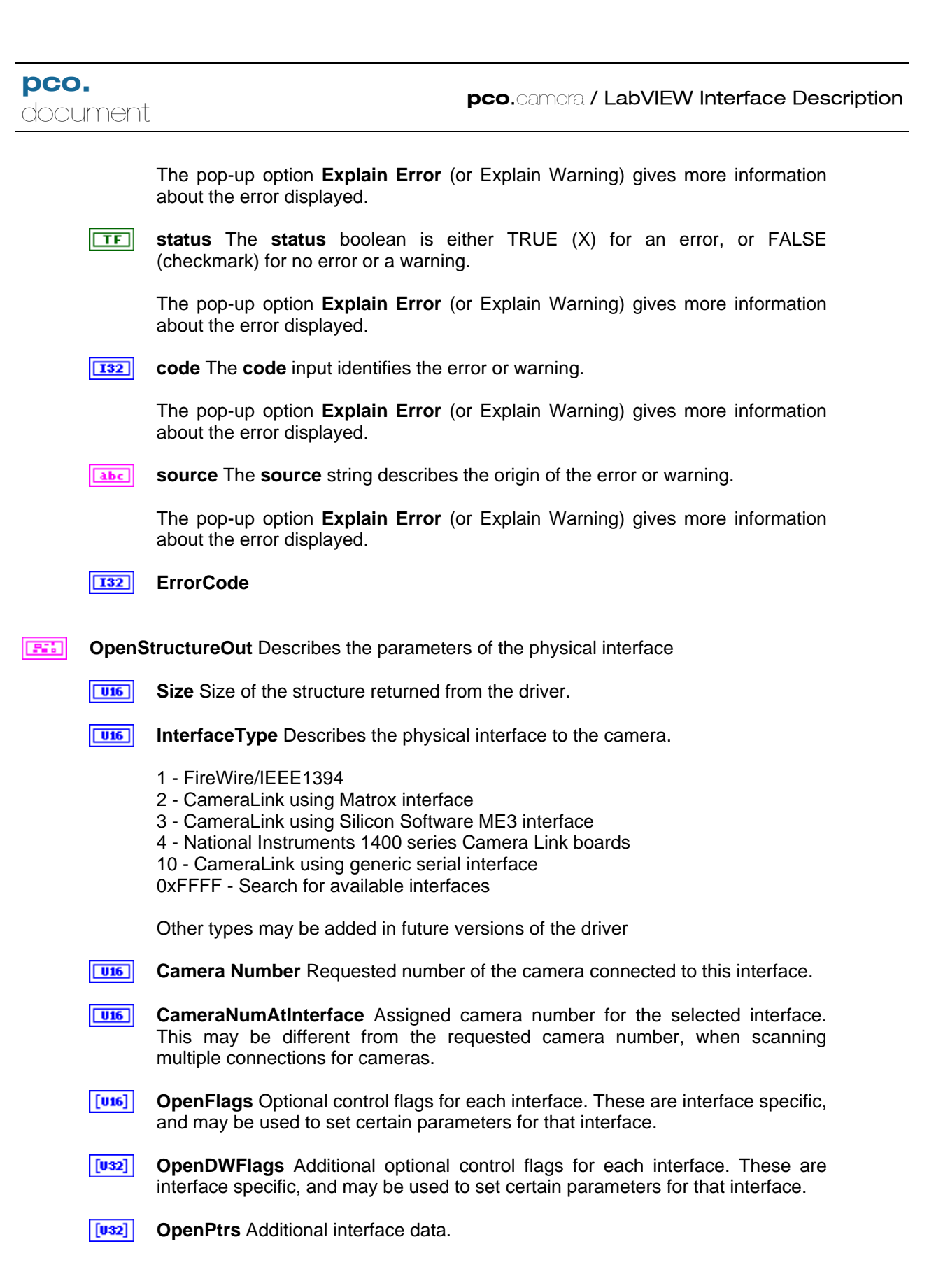

**pco.labview** 

**veivdel-occ**
## **5.7.15 CamLinkSetImageParameters.vi**

Set the image parameters for the image buffer transfer inside the CamLink interface. When the pco.camera is connected to a CameraLink interface,this function must be called each time thie size of the image is changed, before the user can retreive images from the camera

### **Connector Pane**

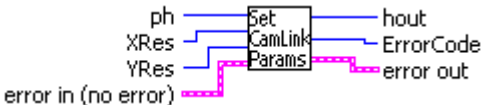

### **Front Panel**

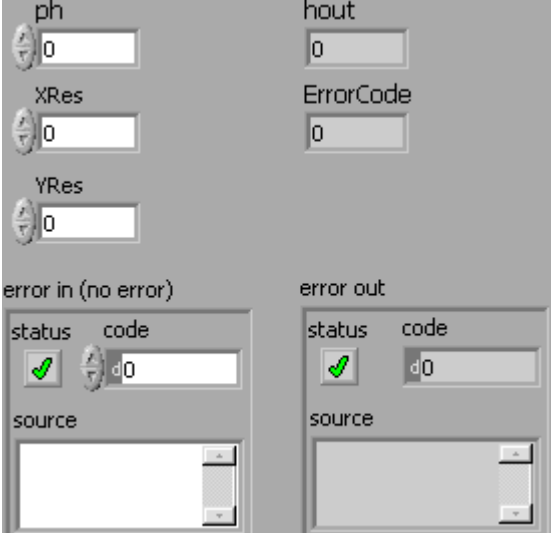

### **Controls and Indicators**

 $\boxed{032}$ **ph** Handle for the camera

**ETH error in (no error)** The **error in** cluster can accept error information wired from VIs previously called. Use this information to decide if any functionality should be bypassed in the event of errors from other VIs.

The pop-up option **Explain Error** (or Explain Warning) gives more information about the error displayed.

क्ति **status** The **status** boolean is either TRUE (X) for an error, or FALSE (checkmark) for no error or a warning.

The pop-up option **Explain Error** (or Explain Warning) gives more information about the error displayed.

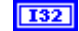

**code** The **code** input identifies the error or warning.

The pop-up option **Explain Error** (or Explain Warning) gives more information about the error displayed.

**source** The **source** string describes the origin of the error or warning. abc.

**217**

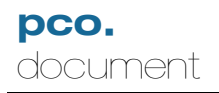

The pop-up option **Explain Error** (or Explain Warning) gives more information about the error displayed.

 $\boxed{016}$ 

**XRes** Actual x resolution of the image to be transferred

**YRes** Actual y resolution of the image to be transferred

 $\boxed{016}$ 

 $\boxed{032}$ **hout** Handle output

**ESI error out** The **error out** cluster passes error or warning information out of a VI to be used by other VIs.

The pop-up option **Explain Error** (or Explain Warning) gives more information about the error displayed.

 $\boxed{\text{TF}}$ **status** The **status** boolean is either TRUE (X) for an error, or FALSE (checkmark) for no error or a warning.

The pop-up option **Explain Error** (or Explain Warning) gives more information about the error displayed.

 $\boxed{132}$ **code** The **code** input identifies the error or warning.

> The pop-up option **Explain Error** (or Explain Warning) gives more information about the error displayed.

**source** The **source** string describes the origin of the error or warning. abc]

> The pop-up option **Explain Error** (or Explain Warning) gives more information about the error displayed.

#### $\boxed{132}$ **ErrorCode**

**218**

# **5.7.16 GetTransferParameters.vi**

Finds the current transfer parameters of the communication interface. The parameters are interface-dependent, and must be interpreted accordingly.

For FireWire cameras, the parameters describe the number of isochronous channels and bandwith per channel for multiple cameras.

For CameraLink cameras, the parameters describe the baud rate for serial communications, as well as the function of the CC lines and the single/continuous transfer of images.

### **Connector Pane**

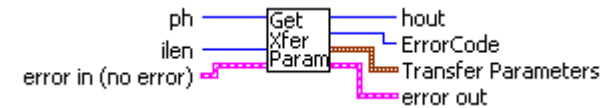

### **Front Panel**

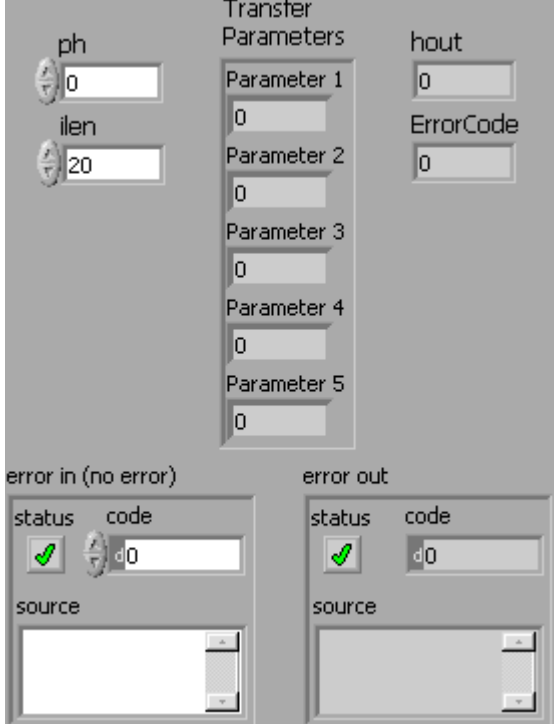

### **Controls and Indicators**

**ph** Handle for the camera  $\boxed{032}$ 

ETH **error in (no error)** The **error in** cluster can accept error information wired from VIs previously called. Use this information to decide if any functionality should be bypassed in the event of errors from other VIs.

The pop-up option **Explain Error** (or Explain Warning) gives more information about the error displayed.

 $\boxed{\text{TE}}$ **status** The **status** boolean is either TRUE (X) for an error, or FALSE (checkmark) for no error or a warning.

The pop-up option **Explain Error** (or Explain Warning) gives more information about the error displayed.

 $\boxed{132}$ **code** The **code** input identifies the error or warning.

> The pop-up option **Explain Error** (or Explain Warning) gives more information about the error displayed.

abc. **source** The **source** string describes the origin of the error or warning.

> The pop-up option **Explain Error** (or Explain Warning) gives more information about the error displayed.

 $\boxed{116}$ **ilen** Total number of bytes in "Transfer Parameters" cluster: default is 10.

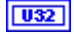

**hout** Handle output

 $F<sub>1</sub>$ **error out** The **error out** cluster passes error or warning information out of a VI to be used by other VIs.

The pop-up option **Explain Error** (or Explain Warning) gives more information about the error displayed.

 $|\mathsf{T}\mathsf{F}|$ **status** The **status** boolean is either TRUE (X) for an error, or FALSE (checkmark) for no error or a warning.

The pop-up option **Explain Error** (or Explain Warning) gives more information about the error displayed.

 $\boxed{132}$ **code** The **code** input identifies the error or warning.

> The pop-up option **Explain Error** (or Explain Warning) gives more information about the error displayed.

abc. **source** The **source** string describes the origin of the error or warning.

> The pop-up option **Explain Error** (or Explain Warning) gives more information about the error displayed.

#### $\boxed{132}$ **ErrorCode**

 $\boxed{\phantom{1}$ 

**Transfer Parameters** Interface-specific parameters to control the transfer of data from camera to PC

 $|$  U32 **Parameter 1** FireWire Bandwith / CameraLink baudrate

> Firewire cameras: Bandwith bytes - split between cameras. 4096 is default, use 2048 for 2 cameras, etc.

> CameraLink: Baudrate: Default is 9600. Use baudrates supported by your interface, typically

9600, 19200, 38400 etc.

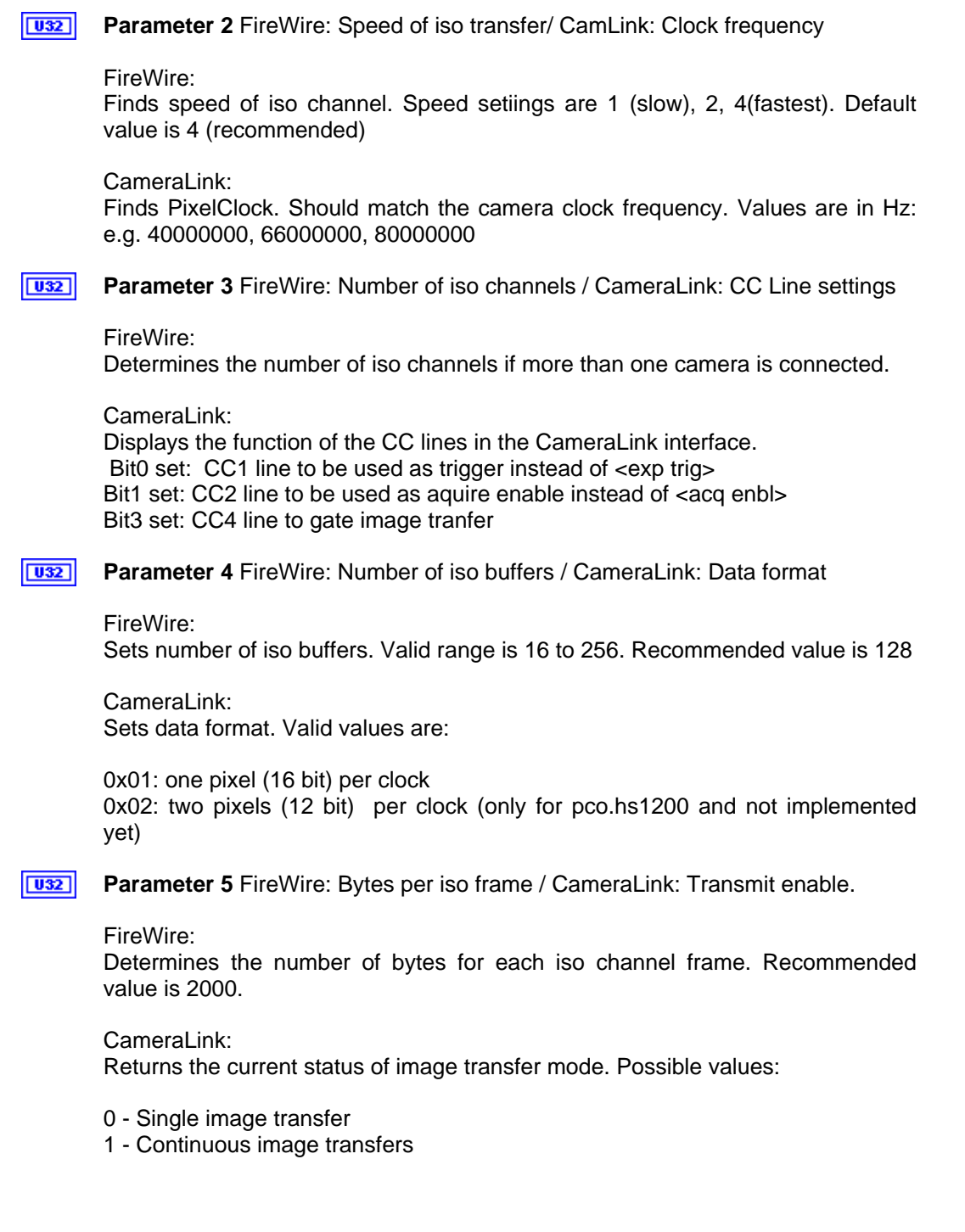

**221**

# **5.7.17 SetTransferParameters.vi**

Controls the transfer parameters of the communication interface. The parameters are interface-dependent.

For FireWire cameras, the parameters control the number of isochronous channels and bandwith per channel for multiple cameras.

For CameraLink cameras, the parameters set the baud rate for serial communications, as well as the function of the CC lines and the single/continuous transfer of images.

### **Connector Pane**

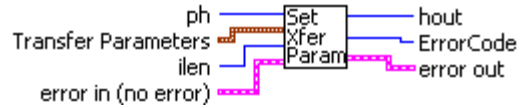

### **Front Panel**

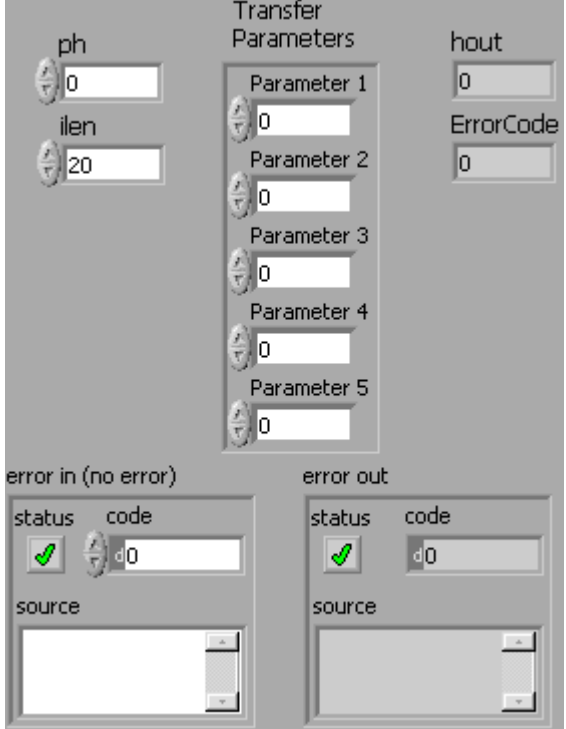

### **Controls and Indicators**

 $\boxed{032}$ 

EST

**ph** Handle for the camera

**error in (no error)** The **error in** cluster can accept error information wired from VIs previously called. Use this information to decide if any functionality should be bypassed in the event of errors from other VIs.

The pop-up option **Explain Error** (or Explain Warning) gives more information about the error displayed.

क्ति **status** The **status** boolean is either TRUE (X) for an error, or FALSE (checkmark) for no error or a warning.

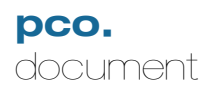

The pop-up option **Explain Error** (or Explain Warning) gives more information about the error displayed.

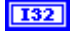

**code** The **code** input identifies the error or warning.

The pop-up option **Explain Error** (or Explain Warning) gives more information about the error displayed.

abc. **source** The **source** string describes the origin of the error or warning.

> The pop-up option **Explain Error** (or Explain Warning) gives more information about the error displayed.

 $\boxed{116}$ 

 $\boxed{\phantom{1}}$ 

**ilen** Total number of bytes in "Transfer Parameters" cluster: default is 20.

**Transfer Parameters** Interface-specific parameters to control the transfer of data from camera to PC

**Parameter 1** FireWire Bandwith / CameraLink baudrate  $\boxed{032}$ 

Firewire cameras:

Bandwith bytes - split between cameras. 4096 is default, use 2048 for 2 cameras, etc.

CameraLink: Baudrate: Default is 9600. Use baudrates supported by your interface, typically 9600, 19200, 38400 etc.

 $\boxed{U32}$ **Parameter 2** FireWire: Speed of iso transfer/ CamLink: Clock frequency

FireWire:

Sets speed of iso channel. Speed setiings are 1 (slow), 2, 4(fastest). Default value is 4 (recommended)

CameraLink: Sets PixelClock. Should match the camera clock frequency. Values are in Hz: 40000000, 66000000, 80000000

 $\boxed{U32}$ **Parameter 3** FireWire: Number of iso channels / CameraLink: CC Line settings

FireWire:

Use this parameter to set the number of iso channels if more than one camera is connected. Use -1 to detect the number of channels automatically.

CameraLink: Set the function of the CC lines in the CameraLink interface. Bit0 set: enable CC1 line to be used as trigger instead of <exp trig> Bit1 set: enable CC2 line to be used as aquire enable instead of  $\langle$ acq enbl> Bit3 set: enable CC4 line to gate image tranfer

 $\sqrt{132}$ **Parameter 4** FireWire: Number of iso buffers / CameraLink: Data format

### FireWire:

Sets number of iso buffers. Valid range is 16 to 256. Recommended value is 128

**pco.** 

CameraLink: Sets data format. Valid values are:

0x01: one pixel (16 bit) per clock 0x02: two pixels (12 bit) per clock (only for pco.hs1200 and not implemented yet)

 $\boxed{032}$ 

**Parameter 5** FireWire: Bytes per iso frame / CameraLink: Transmit enable.

FireWire: Sets number of bytes for each iso channel frame. Recommended value is 2000

CameraLink: Enables continuous transfer of images. Possible values:

0 - Single image transfer

- 1 Continuous image transfers
- $\boxed{032}$ **hout** Handle output

**EST** 

**error out** The **error out** cluster passes error or warning information out of a VI to be used by other VIs.

The pop-up option **Explain Error** (or Explain Warning) gives more information about the error displayed.

 $|\Gamma$ F **status** The **status** boolean is either TRUE (X) for an error, or FALSE (checkmark) for no error or a warning.

The pop-up option **Explain Error** (or Explain Warning) gives more information about the error displayed.

 $\boxed{132}$ **code** The **code** input identifies the error or warning.

> The pop-up option **Explain Error** (or Explain Warning) gives more information about the error displayed.

 $|abc|$ **source** The **source** string describes the origin of the error or warning.

> The pop-up option **Explain Error** (or Explain Warning) gives more information about the error displayed.

#### **ErrorCode I32**

# **6 Error / Warning Codes**

The error codes are standardized where possible. The error codes contain the error layer information, the source (micocontrollers, CPLDs, FPGAs) and an error code (error cause). All values are combined by a logical OR operation. Error codes and warnings are always negative values, if read as signed integers, or if read as unsigned word, the MSB is set. Errors have the general format 0x80#######; warnings have the format 0xC0######.

The error numbers are not unique. Each layer and the common errors have their own error codes. The "Error.vi" formats the error code into LabView clusters, where the error text gives the layer and source information and descriptive text.

document **pco**.camera / LabVIEW Interface Description

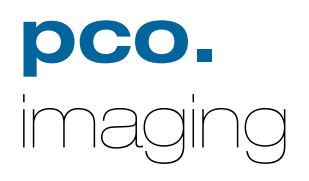

# **PCO AG**

Donaupark 11 D-93309 Kelheim fon +49 (0)9441 2005 0 fax +49 (0)9441 2005 20 eMail: info@pco.de www.pco.de

The Cooke Corporation 1091 Centre Road Suite 100 Auburn Hills, MI 48326eMail: info@cookecorp.com www.cookecorp.com

**pco.**camera / LabVIEW Interface Description document

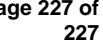